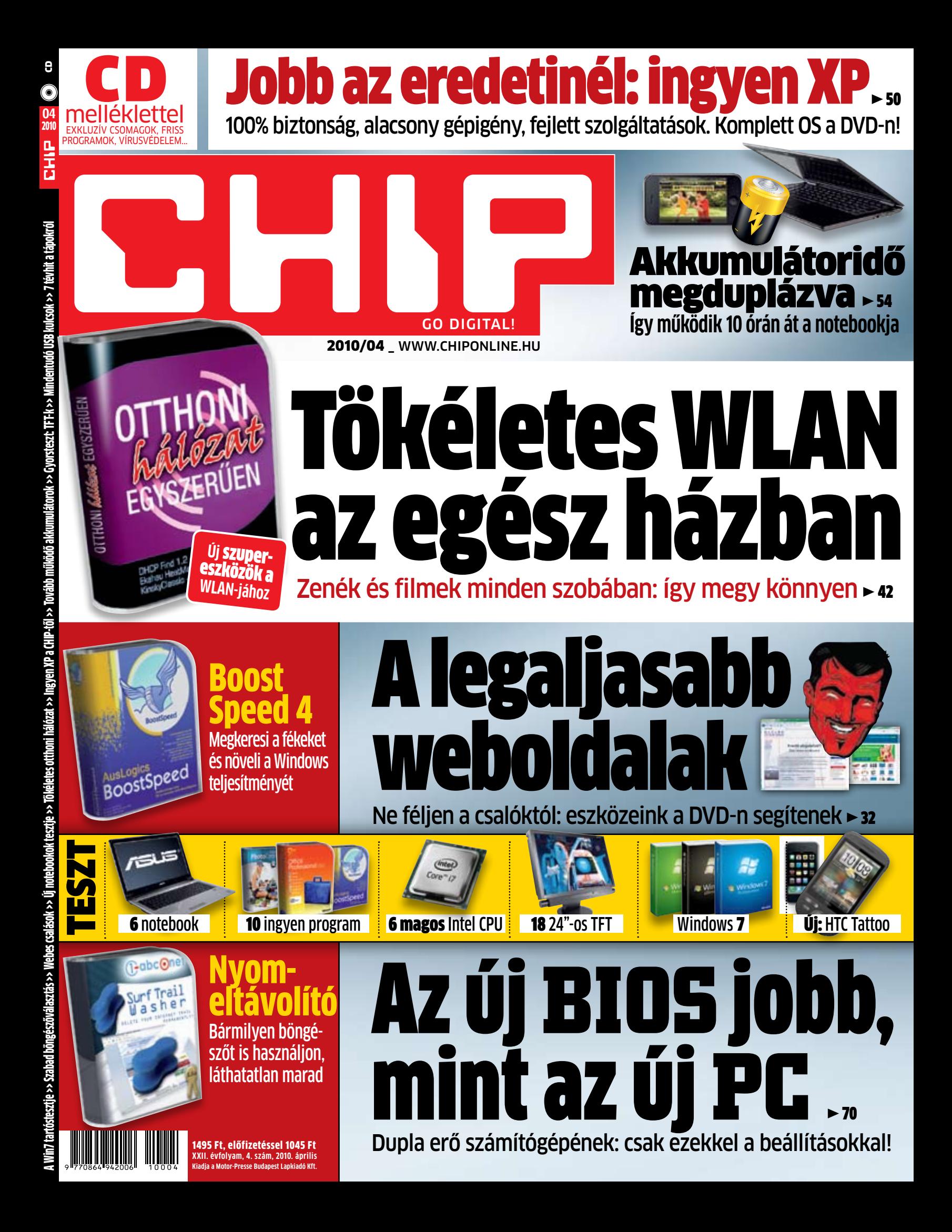

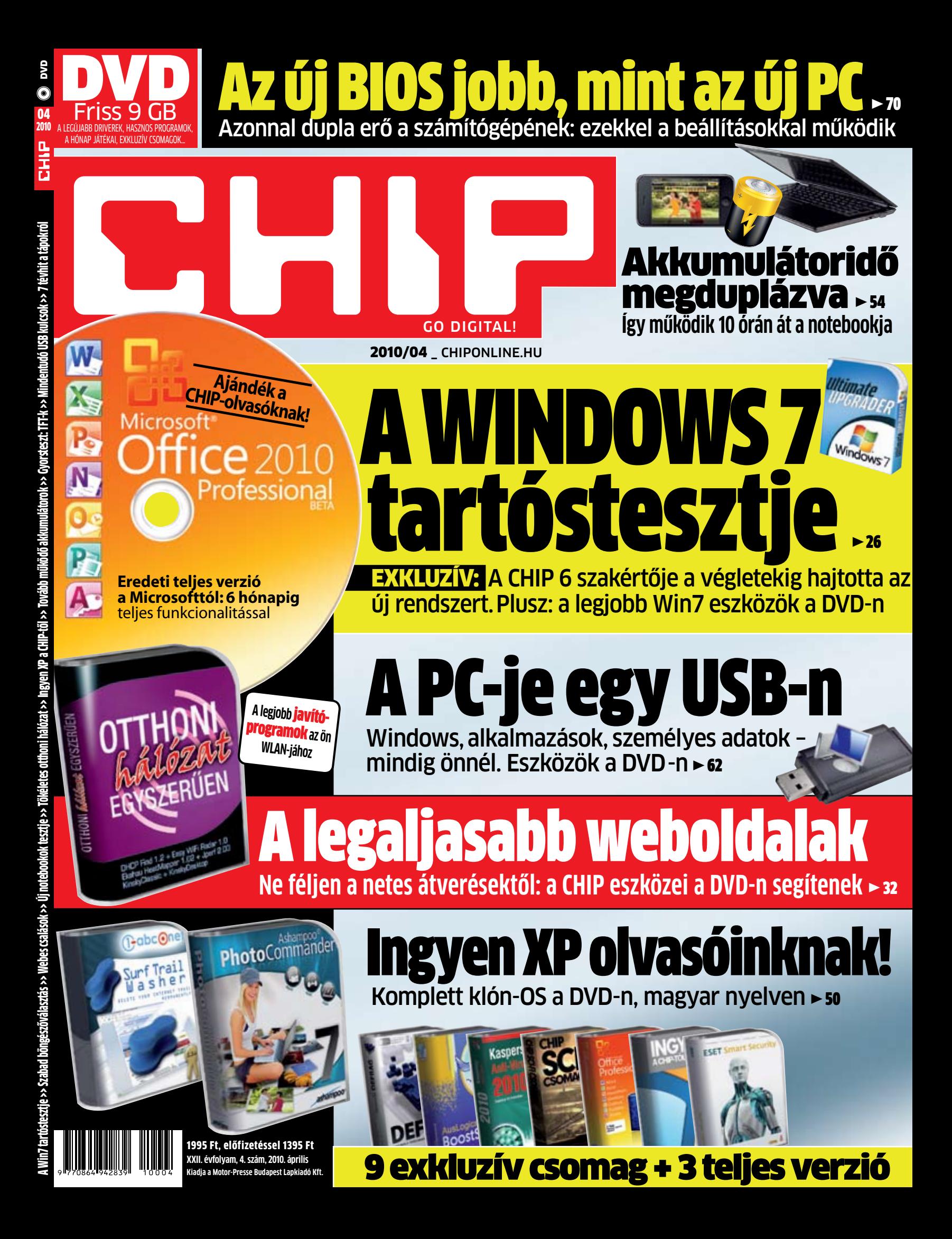

Values Oliast

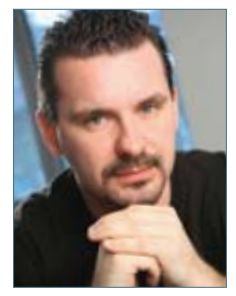

Harangozó Csongor főszerkesztő

#### **Szeretne egy kompett operációs rendszert a legújabb**

**Office-szal, ingyen?** Az új CHIP magazinnal most ez sem lehetetlen! DVD-nken egy 100 százalékosan biztonságos, alacsony gépigényű, fejlett szolgáltatásokkal ellátott Linux-változatot talál, amelyet könnyű telepíteni, magyarul is meg lehet tanítani, de ami a legjobb: a kinézete teljesen olyan, mint az XP-é, és kompatibilis is a Microsoft rendszerével! Kísérletező kedvű olvasóinknak mindenképpen ajánljuk, hiszen megspórolhatják vele az operációs rendszer költségét, mégis teljesen legálisan használhatják asztali PC-jükön, noteszgépükön.

**Emellett a DVD-re elhelyeztük az Office 2010 Pro próbaváltozatát is,** amelyet egészen 2010 októberéig teljes funkcionalitással használhat. Kipróbálhatja az új, egységes felületet, a Word, az Excel, a PowerPoint vagy akár az Outlook 2010 új funkcióit. A telepítésnek az egyetlen feltétele, hogy a Microsoft weboldaláról próbakulcsot kell kérnie, ehhez a művelethez mindenképpen internetkapcso-

#### Ingyen rendszer Office 2010-zel

latra lesz szüksége – a kulcskérés menetét és a website linkjét megtalálja a DVD mellékleten az Office menüpontban.

**Ha csak az internetkapcsolat elosztására használja legmodernebb WLAN routerét, az olyan,** mintha a hétköznapi forgalomban alapjáraton használna egy tuninggyőztes versenyautót: vegye kézbe az otthoni hálózatát a CHIP-pel, és építsen ki igazi digitális, XXI. századi otthont, ahol a filmek, zenék, adatok zavartalanul áramlanak az egész lakásban, biztonságos minden kapcsolat, és mindez hiba nélkül zajlik, az ön teljes kontrollja mellett. A 42. oldalon kezdődő cikkünk után arról is pontos képet kap, hogy mindezt hogyan valósítsa meg az első lépéstől a legutolsóig.

**Végezetül hadd ajánljam figyelmébe** a gyártók hivatalos akkumlátor-üzemidejét ellenőrző tesztünket, amely számos kellemes és kellemetlen meglepetést hozott, és amelyből a kíméletlen tényeken felül az is kiderül, hogy milyen trükkökkel lehet sikeresen csökkenteni az akkumulátorfogyasztást.

Kérem, hogy továbbra is ossza meg velem véleményét a magazinnal kapcsolatban:

Socuer Cym

#### **Szerkesztői ajánlat**

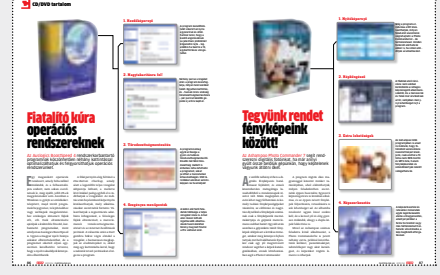

Még több kép Ezentúl sokkal informatívabb módon számolunk be a teljes verziós programok képességeiről

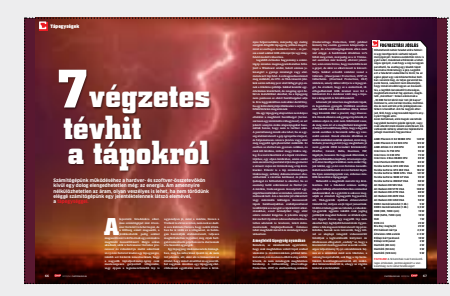

A PC-k igáslovai Sok figyelmet nem szentelünk nekik, pedig ha egyszer lerobbannak, nagyon fognak hiányozni

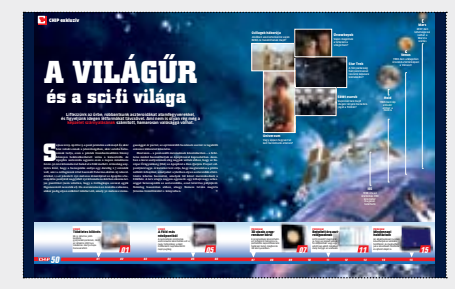

Csak a CHIP-ben Folytatjuk exkluzív sorozatunkat 7 oldalon, extra DVD-tartalommal – irány a világűr és a sci-fi világa!

csharangozo@motorpresse.hu

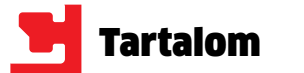

3**Office 2010 Pro: próbaváltozat** Most 6 hónapig ingyen tesztelheti

3**Teljes változat: Photo Commander 7** Tökéletes az apróbb hibák javítására

3**CHIP exkluzív: Ingyen XP** Átadunk egy XP-kompatibilis oprendszert

3**Új Picasa, Open Office, Skype…** 24 friss program, mind magyar nyelven

3**Teljes változat: Surf Trail Washer** Eltünteti internetes böngészésünk nyomait

3**Teljes változat: BoostSpeed** 3 funkcióval javítja gépünk kondícióját

3**Világűr és sci-fi csomag** Fantasztikus képek, videók, hangfelvételek…

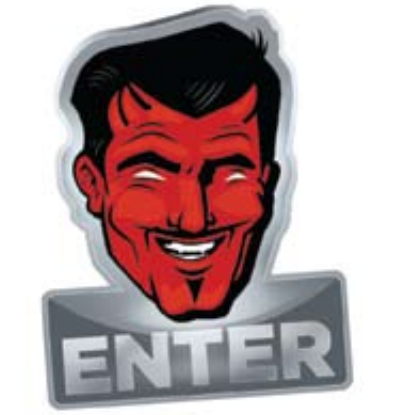

**E** Windows

**SHIP WEST REPORT** 

## **32 WEBES ÁTVERÉSEK**<br>**200** euróért?

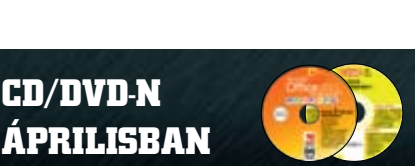

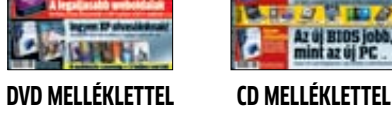

#### **A CHIP magazin két verzióban jelenik meg:**

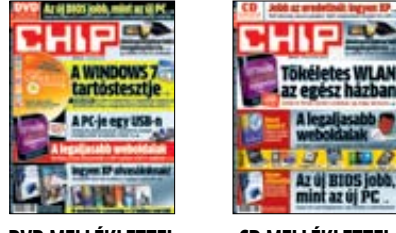

- **48 CHIP-történelem** Hogyan fejlődött a kommunikáció a jelzőtüzektől egészen a Google Wave-ig
- **50 Ingyen XP a CHIP-től** Megmentjük a vásárlástól egy teljesen Windows XP-kompatibilis rendszerrel
- **54 Tovább működő akkumulátorok** Leleplezzük a gyártók legmerészebb hazugságait, és növeljük az üzemidőt
- **57 Gyorsteszt: TFT-k** Végre megfizethetők a HDMI bemenetes, 24 colos lapos monitorok is!
- **58 Ingyen programok** A hónap legjobb freeware programjai plusz a legnépszerűbb webes alkalmazások
- **62 Mindentudó USB kulcsok** Hordozható eszközeink mindig kéznél vannak, és bárhol nagy hasznára lesznek
- **66 7 tévhit a tápokról** Segítünk kiválasztani azt a tápot, amelyre nyugodtan rábízhatja PC-jét
- **70 Lassított felvétel** Új rovatunkban ez alakalommal a BIOS működését mutatatjuk be lépésről lépésre

#### **RÖVID TESZTEK**

**74 Hardver- és szoftvertesztek** Rövid, de tartalmas bemutatók a legújabb hardverekről és szoftverekről

#### **CD/DVD TARTALOM**

**75** OKI C610dn **77** HP OfficeJet 4500 Wireless

- 
- 

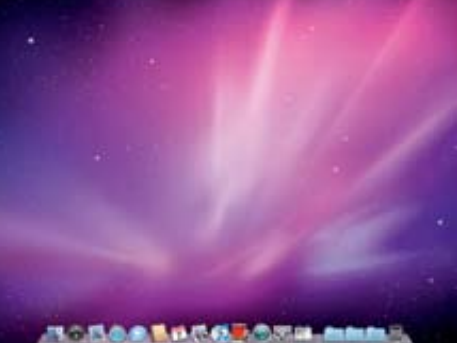

## **Fireform 200 ELASSÍTOTT FELVÉTEL**<br>**Fi**gy ketyeg a BIOS

- **86 Kiemeltjeink a CD/DVD-n** Az exkluzív csomagok és teljes változatok részletes bemutatása
- **92 A hónap csomagja** A DVD-s változaton található csomagunk világűr és a sci-fi világához kapcsolódik

#### **TIPPEK & TRÜKKÖK**

- **104 Tippek és trükkök** Hasznos tippjeink garantálják Önnek a gondtalan számítógép-használatot
- **116 Segít a CHIP** Gondja van a PC-jével, egy-egy termékkel, szolgáltatással? A CHIP segít!

#### **TESZTLABOR**

- **120 CHIP TOP 10** Folyamatosan teszteljük a legjobb ITtermékeket, és rangsort közlünk róluk
- **126 CHIP CPU/GPU kalauz** A Magyarországon kapható összes GPU és CPU összevetése. Már mobil CPU-k is
- **128 Vásárlási tanácsadó** Minden hónapban bemutatjuk kilenc alkatrész árának eddigi és várható alakulását

#### **ROVATOK**

 3 Vezércikk 6 Mailbox 130 Előzetes májusi számunkból, impresszum

#### **67 TERMÉK TESZTJE**

#### **MONITOR**

**57** Acer H243HX, Acer S243HLbmii, ASUS 24T1E, ASUS VH242H, ASUS VK246H, ASUS VW246H, Benq E2400HD, Benq G2411HD, Benq M2400HD, Benq MK2442, Dell 2408WFP, Eizo FX2431, HP w2448hc, iiyama ProLite B2409HDS, LG Flatron W2420R, LG Flatron W2442PA, Samsung SyncMaster 245T, Samsung SyncMaster 2494HM

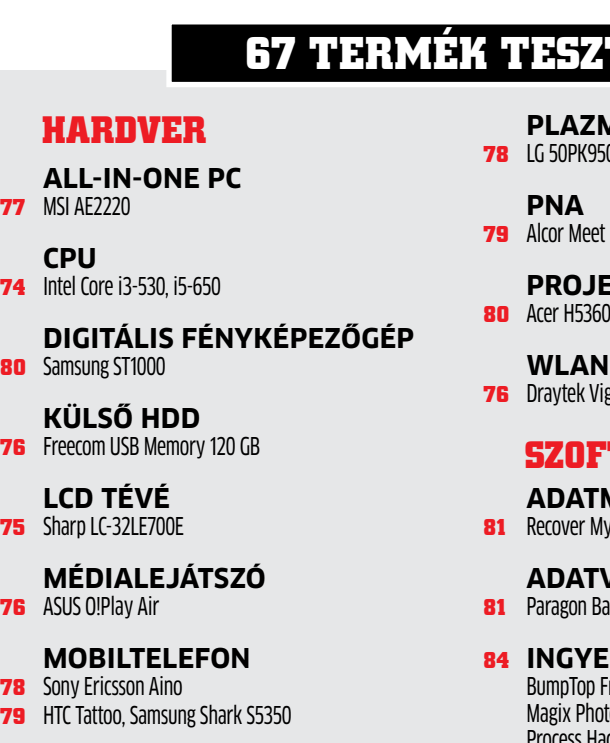

**Tökéletes otthoni hálózat** Egy olyan hálózatot szeretne, ami mindenre használható? A CHIP segít – és hogy mi mindenre alkalmas egy ilyen tökéletes hálózat, azt megtudhatja cikkünkből.

#### **NOTEBOOK**

- **38** Acer Aspire Timeline 1810TZ-414G50N, Acer Aspire Timeline 3810T-734G32N, ASUS UL20A-2X022V, ASUS UL50Vs-XX021V, Lenovo ThinkPad Edge, Toshiba Satellite T110-111
- **77** Toshiba Satellite L505-111

#### **NYOMTATÓ**

#### **PLAZMATÉVÉ**

**78** LG 50PK950

#### **PROJEKTOR 80** Acer H5360, Sharp PG-F267X

**WLAN ROUTER 76** Draytek Vigor 2130n

#### **SZOFTVER**

**ADATMENTŐ 81** Recover My Files 4 Professional

**ADATVÉDELEM**

**81** Paragon Backup & Recovery 10

**84 INGYEN PROGRAM** BumpTop Free, Evernote , IZArc2Go, KompoZer, lagix Photo Manager 9, MediaMonkey 3.3, PicPick, Process Hacker, Raw Therapee, SpaceMonger 1.4, SpeedFan 4.4, Start-Q, WinCDEmu, WirelessKeyView

#### **JELSZÓSZÉF**

**83** Steganos Password Manager 12 **KÉPSZERKESZTŐ**

**83** Focus PhotoEditor 6

**MULTIMÉDA-KÖZPONT**

**82** CyberLink Media Suite 8 Ultra

**REGISTRY-TAKARÍTÓ**

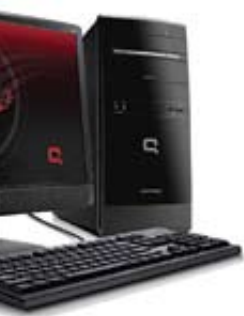

#### **82** Uniblue Registry Booster 2010

**VIDEOKONVERTER 81** Roxio Easy Video Copy & Convert **82** i-Studio 5

#### **WEBSZERKESZTŐ 83** Microsoft Expression Web 3

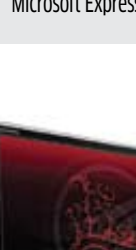

#### **CÍMLAPON**

**26 A Win7 tartóstesztje** Öt hónapos a Windows 7! A CHIP magazin hat szakértője megvizsgálta, hogy mire képes a mindennapokban az új rendszer.

#### **AKTUÁLIS**

- **8 Szabad böngészőválasztás** Az Európai Bizottság döntése alapján ezentúl 12 böngésző közül választhatunk
- **10 1 millió mobil netes** Az összes internet-előfizetés egyharmada immár mobilinternet-előfizetés
- **11 Kell az IT tudás!** 5 éven belül szinte minden magyarországi munkahely betöltéséhez IT tudás kell majd
- **14 Hackerek és vírusok** Bemutatjuk a hackereket, akik milliárdokat keresnek apró, gonosz programjaikkal
- **16 Az USA adatéhsége** Naponta és fejenként 33,7 gigabájt adatot fogyaszt el egy amerikai állampolgár
- **18 Biztonsági hírek**  Feltörték az eddig 100 százalékosan biztonságosnak gondolt kvantumos titkosítást
- **20 Így kell e-adózni!** A CHIP minden kérdését megválaszolja az elektronikus adóbevallással kapcsolatban
- **22 Hardveres vírusvédelem** Meglepő ötlettel állt elő a védelmi csomagjairól jól ismert Kaspersky
- **23 Azt beszélik, hogy…** ...jön a Steam OSX-re, a Win7 sorra dönti meg a rekordokat, bajban az NVIDIA
- **25 6 magos csúcsprocesszor** Teszteltük a földkerekség leggyorsabb asztali CPU-ját, a 32 nm-es Gulftownt

#### **TÉMÁK**

- **26 A Windows 7 tartóstesztje** A CHIP magazin szakértői megvizsgálták, hogy mire képes az új oprendszer
- **32 Webes csalások** Cikkünkben bemutatjuk a leggyakoribb átveréseket, és segítünk a kivédésükben
- **38 Új notebookok tesztje** 6 olcsó, keveset fogyasztó, mégis nagy teljesítményű noteszgép tesztje
- **42 Tökéletes otthoni hálózat** Bemutatjuk, hogyan építhet tökéletes hálózatot, és mi mindent tehet meg vele

A Windows 7 tartóstesztje Máris öt hónapos a Windows 7! A CHIP magazin hat szakértője alaposan megvizsgálta, hogy mire képes a mindennapokban az

új rendszer.

**26**

Hazugságok és olcsó ígéretek – sehol sem könnyebb a csalóknak pénzhez jutni, mint az interneten. Cikkünkben bemutatjuk a leggyakoribb módszereket, és segítünk a kivédésükben.

Másodpercekkel a bekapcsolás után a BIOS már le is ellenőrizte minden hardverünket. A CHIP megmutatja, mi is történik ilyenkor, és hogy hogyan növeljük PC-nk teljesítményét a BIOS-beállítással.

# **A<sub>D</sub>** EGY, KÉT, HÁ...

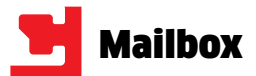

#### Kaspersky-problémák

#### CD- és DVD-tartalom

#### CHIP 3/2010 – 58. oldal

Miután aktiváltam a Kaspersky vírusirtót a márciusi lapszámban megadott kóddal, azt a visszajelzést kapom, hogy az érvényesség 2 nap múlva fog lejárni. De az áprilisi szám addig nem fog megérkezni. Érdeklődnék, hogy mit lehetne tenni.

N. ZSOLT

A megjelenésünkig levélben küldtük el a kódot mindenkinek, aki igényelte. Amiért most foglalkozunk a kérdéssel, annak oka, hogy az áprilisi kód is rövidebb lehet pár nappal, mint szükséges lenne, így ismét e-mailben fogjuk kiküldeni az érdeklődőknek az újabb kódot – ami azonban már 5 hetes lesz, hogy helyreálljon a rend. CHIP szerkesztőség

#### Kaspersky újra lecsap CD- és DVD-tartalom

#### CHIP 3/2010 – 58. oldal A laptopra a céges előfizetéses DVD-ről installáltam fel, míg a PCre a sajátomról. Mégis előfordult, hogy licencütközést jelzett. Kasperskyék elvárásába nem fér bele, hogy egy háztartásban egy wireless routeren lógó PC-n és egy laptopon is Kaspersky vírusirtó fusson? Hogy tudja a cég megkülönböztetni, hogy egy háztartáson belül több gépen is fenn van vagy sem a víruskereső alkalma-

zásuk?

Bár már elindultam abba az irányba, hogy a gépekre másmás víruskeresőt telepítek, de

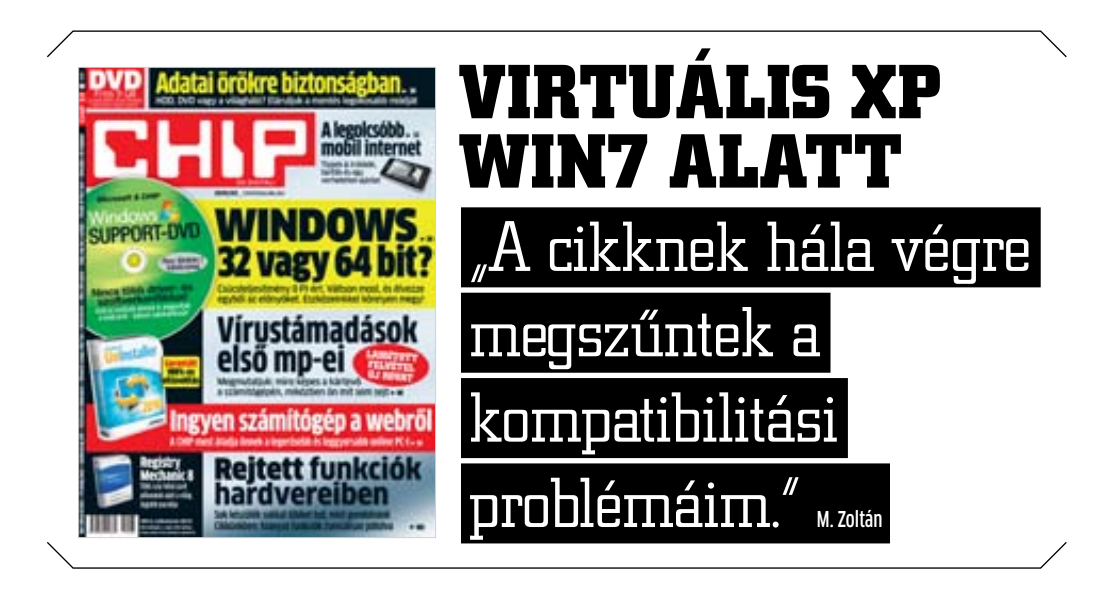

azért dolgozik bennem a kíváncsiság. József

Jeleztük a problémát a Kaspersky felé, így reménykedhetünk benne, hogy előrukkolnak valamilyen megoldással – de sajnos garancia nincsen rá.

CHIP szerkesztőség

#### Édes anyanyelvünk Győztes a PC-startban CHIP 2/2010 – 26. oldal

Számomra a CHIP magazin befutója az egyébként feltételezhetően nem létező "defragmentálás" szó; vajon ez mitől jobb, mint a lassan két évtizede elfogadott "töredezettségmentesítés"? Kötve hiszem, hogy előbbit többen tudják értelmezni. Ez az egyik legsúlyosabb vétség, amit láttam az elmúlt években, ráadásul rendszeres visszatérő a CHIP hasábjain. És természetesen a klasszikus

probléma: míg a fícsör, supportál, targetál, scennelés, perszonalizálható szavakkal egyértelműen nevetségessé teszi magát a cikkíró, addig az ímél, pendrájv, interfész szavakat sajnálatos módon talán már a Magyar Tudományos Akadémia is jóváhagyta. Hogy ez minek köszönhető? Véleményem szerint a magyar számítástechnikai magazinok áldásos tevékenységének. Bízom benne, hogy előbb-utóbb lesz olyan törvény vagy rendelet, ami véget vet ennek a stiláris igénytelenségnek! T. Gábor

Az IT ipar nyelve folyamatosan alakul – és nem valószínű, hogy ebben csak a média a ludas. A kifogásolt defragmentálás szó mellesleg legutóbb fenti cikkünkben fordult elő, egyetlen alkalommal, míg két évtizede elfogadott fordítása négyszer. Remélhetőleg ezzel még mentesülünk a komolyabb büntetés alól, ha

törvény szabályozza majd, mit írhatunk le a lapban.

CHIP szerkesztőség

#### Programvadászat Letöltések

#### download.chip.eu/hu

Letöltöttem a Total Video Converter programot. Regisztrációs kódot kér, honnan tudok szerezni hozzá? erikaviking.741

A program shareware licences, azaz teljes, ám korlátozott program: vagy egyes képességei nem érhetők el, vagy csak bizonyos ideig használható. A demóktól eltérően azonban egyetlen kóddal vagy elektronikus kulccsal teljes verzióssá tehető. Az ehhez szükséges kulcsot a készítők weboldalán lehet megvásárolni, ez esetben pl. a www.effectmatrix.com-on, 40 dolláros áron.

CHIP szerkesztőség

#### **INFO \_ GYAKRAN ISMÉTELT KÉRDÉSEK**

- **Mit tegyek, ha olvashatatlan a DVD/CD melléklet?** Írjon az itelofizetes@motorpresse.hu címre.
- R **Mit tegyek, ha sérült az újság?** Írjon az itelofizetes@motorpresse.hu címre.
- R **Ha nem érkezett meg az előfizetett újság?** Írjon az itelofizetes@motorpresse.hu címre.
- **EXP** Hogyan vehetem igénybe az előfizetésemhez járó pdf**archívumot?**

A lemezmelléklet felületén olvasható kódot írja be (regisztráció és bejelentkezés után) a chiponline.hu weboldalon a Személyes/Profil szerkesztése/Előfizetés menüpontban.

- R **Hogyan fizethetek elő az újságra?** Írjon az itelofizetes@motorpresse.hu címre egy levelet, vagy látogasson el a www.itmediabolt.hu weboldalra, illetve hívja az 577-2631-et.
- R **Hogyan kommentálhatom a cikkeket?** Hozzászólásaikat, véleményüket várjuk a chip@motorpresse.hu címen.
- R **Hardveres, illetve szoftveres problémámmal hová fordulhatok?**

A leveleslada@chiponline.hu címre érkező leveleket szakújságíróink válaszolják meg.

**A DVD/CD melléklet tartalmával kapcsolatban hol tehetem fel a kérdésem?**

A lemezmelleklet@chiponline.hu címen.

R **Miért csak egy DVD, illetve CD van az újságban, hol a másik lemez?**

Kiadványunk két variációban vásárolható meg: CD-melléklettel vagy DVD-melléklettel, mellékletük egy darab CD vagy DVD.

**► Hol találok további információt a szerkesztőségről?** További elérhetőségeink megtalálhatók az impresszumban, a 130. oldalon.

#### **Mobile World Congress**

# Végre itt a Windows Phone 7

**A világ legnagyobb mobilkiállításán új okostelefonos operációs rendszert mutatott be a Microsoft.**

**E** gyetlen terméket sem kísért<br> **E** akkora érdeklődés a barcelonai<br> **E** Mobile World Congress szakki-<br>
állításon (a világ legnagyobb mobil gyetlen terméket sem kísért akkora érdeklődés a barcelonai Mobile World Congress szakkikiállításán), mint a Microsoft új mobil operációs rendszerét, a Windows Phone 7 Seriest. A csalódást okozó Windows Mobile 6.5 utódját teljesen újratervezték. Felhasználói felülete a Zune MP3-lejátszóéra emlékeztet: az indulóképernyőn a gyakran használt programok – SMS, kapcsolatok, játékok stb. – ablakocskáit látjuk. A választékban találjuk az Outlook mobil változatát is, csakúgy, mint az Internet Explorer friss verzióját, ami az év végi megjelenésre Flash támogatást is fog kapni! A vezérlés ujjal és multitouch gesztusokkal történik. A rendszer közvetlen hozzáférést biztosít az Xbox Live online játékszolgáltatáshoz, valamint a zenéket és filmeket árusító Zune Store áruházhoz: az okostelefonok szinkronizálása a Zune szoftver egy frissített változatán keresztül történik majd. Természetesen lesz alkalmazásokat kínáló webbolt (aka App Store) is, mivel azonban a Windows Mobile-hoz készült programok nem kompatibilisek, a Microsoftnak nem kevés időre lesz szüksége ahhoz, hogy felvegye a versenyt az iPhone több mint 140 ezres programválasztékával. Az első készülékek 2010 végére várhatók. Valamivel ezelőtt debütál a Nokia-Intel koprodukcióban készülő Maemo oprendszer is,

recent

ami mikrokerneles Linuxra épül és MeeGo névre hallgat. Az első MeeGo-s készülék az LG új generációs Intel Atom (Moorestown) alapú GW990-es mobilja lesz.

all

#### Önállóan:

#### a Samsung a maga útját járja

Ezzel párhuzamosan a Nokia további symbianos mobiltelefonokat kíván piacra dobni és feltett szándéka, hogy az új generációs, multitouchos telefonok piacán vezető szerepet vívjon ki magának. Az új multitouch technológiájú Symbian 3 operációs rendszert használó készülékek megjelenése az üzletekben 2010 harmadik negyedévében várható. A Symbian és az Android alkalmazásán túlmenően a Samsung saját fej-

lesztésbe kezdett: először a Wave S8500-as mobilon fut majd a Bada operációs rendszer, amely a készülékek szélesebb köréhez hozza el az okostelefonos szolgáltatásokat. Gyors és intuitív működés jellemzi, de – ellentétben a konkurenciával – csak a Samsung gyártmányú mobilokon lesz elérhető.

hat's new

tor Stehmann

i Bassli

at Kerry

 $\sqrt{2}$ 

 $\circledast$ 

Amy Alberts

ave Alexander Luis Alverca

P.

٧

 $76700$ 

 $\mathop{A}\limits_{\epsilon_{\alpha}}$ 

Hogy mennyire fontos a mobilpiac, azt a Google ide való belépése bizonyítja, jóllehet a keresőkirály ezúttal nem rukkolt elő az Android új verziójával. Új mottót azonban megfogalmaztak – Mobile First –, vagyis a mobil eszközökben látják a jövőt. Várhatóan év végén érkezik a Google Android új verziója is.

#### Info: **www.microsoft.hu**

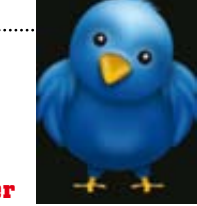

#### <del>Twitter + 32 Magaziter</del> Magaziter + 22 Magaziter + 23 Magaziter PC-k<br>Magaziter + 22 Magaziter + 22 Magaziter + 22 Magaziter + 22 Magaziter + 22 Magaziter + 22 Magaziter + 22 Magaz Másodpercenként 600 üzenet

Elképesztő forgalomnövekedést produkálnak a közösségi hálózatok. A Twitter mikroblog szolgáltatást használók naponta átlagosan 50 millió – vagyis másodpercenként 600 – üzenetet küldenek egymásnak. Hatalmas a fejlődés: a korábbi statisztikák szerint a twitterezők 2007-ben még csupán ötezer, 2008-ban háromszázezer, míg 2009 elején 2,5 millió üzenetet küldtek naponta. Tavaly pedig a bejegyzések mennyisége 1400 százalékos növekedés mellett az év végére elérte a napi 35 milliót. A ténylegesen kézbesített üzenetmennyiség azonban még ennél is jóval több, mivel egy bejegyzést egyszerre akár több ezren is megkaphatnak.

#### Még az idén ötmilliárd mobilozó

Eléri az idén az ötmilliárdot a mobilelőfizetők száma a Nemzetközi Távközlési Egyesület (ITU) előrejelzése szerint. A szélessávú mobilnet-előfizetések száma is gyors ütemben gyarapszik majd: az idén meghaladhatja az egymilliárdot a tavalyi 600 milliót követően. A mobil internet öt éven belül lehagyhatja a vezetékes kapcsolaton keresztüli netezést.

Info: **itu.int**

## **Fujitsu** Bivalyerős<br>mini PC-k

A Fujitsu két új mini PC-je az Intel legfrissebb Core processzorai köré épül. Az Esprimo Q9000-est azoknak szánja a gyártó, akik helytakarékos és kis fogyasztású asztali gépet keresnek komplett funkcionalitással. A legújabb Intel mobil technológiának és a Microsoft Windows 7 Professional operációs rendszernek köszönhetően a modell maradéktalanul kielégíti a teljes értékű PC-kkel szemben támasztott követelményeket. További előnye az energiatakarékos működés: a Core i5 processzor tétlen üzemmódban mindössze 19 watt áramot fogyaszt. A színes borítókkal személyre szabható külsejű Esprimo Q1510-es kis mérete ellenére kiválóan teljesít szó-

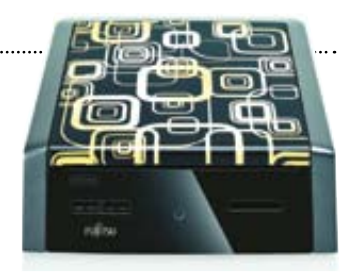

rakoztatóközpontként a nappaliban vagy üzleti gépként az irodában. Távvezérlővel, teljes körű HDMI-támogatással, valamint előre telepített, konfigurált Windows 7 Home Premium operációs rendszerrel látták el, és rendelhető Blu-ray meghajtóval is. Az opcionális WLAN-támogatás lehetővé teszi, hogy a Q1510-est az otthoni kiszolgálóra csatlakoztatva hallgassunk zenét vagy vetítsük le nyaralási képeinket a tévé képernyőjén. Kényelmi funkció, hogy a gépet felszerelték "hat az egyben" memóriakártya-olvasóval a digitális fényképezőgéppel készült felvételek átmásolásához.

#### Info: **www.fujitsu.hu**

Info: **www.twitter.com**

dows 7-et használó számítógépekre, feltéve, hogy azoknál az Internet Explorer az alapértelmezett böngésző. Nem véletlen az idézőjel: valójában nem is egy programról van szó, hanem egy kis weboldalról, ami magában az Internet Explorerben nyílik meg, bár a megfelelő beállítások miatt a böngésző menüsávja és egyéb jellemző képelemei nem lesznek láthatóak. A megjelenő 12 böngészőből először az öt legnépszerűbb (Explorer, Chrome, Safari, Firefox, Opera) látszik, majd a görgetősáv segítségével kerül elénk a maradék hét. A sorrend mindkét csoporton belül véletlenszerű (az első verziókban ez még nem volt egészen így, de a Microsoft később javított az algoritmuson).

Az egyes böngészőkről a rövid reklámszövegnél többet a megfelelő *További információk* gomb megnyomásával szerezhetünk. Ahogy a képernyőképen is látszik, már a rövid reklámszövegből is kiderül, hogy az egyes gyártóknak mennyire volt fontos a magyar piac: többüknél vagy maradt az angol ismertető (GreenBrowser, K-Meleon), vagy egy érezhetően gépi fordításúra cserélték azt le (Maxthon). Ha még nem tudunk dönteni, akkor a választóablak bal alsó sarkában a *Később szeretnék választani* gombot kell megnyomnunk, ekkor a böngészőválasztó mint ikon megmarad asztalunkon.

A kiválasztott böngészőt telepíteni értelemszerűen a *Telepítés* gombbal tudjuk. Ez az adott cég letöltőoldalára visz minket, ahonnan elérhetjük a megfelelő csomagot, amelyet aztán magunknak kell telepíteni – miközben az Internet Explorer továbbra is a gépünkön marad, csak a gyorsindítási eszköztárból kerül ki. Emiatt a megoldás miatt úgy is érezzük, hogy az eljárás valójában csak látszatintézkedés: kizárólag azoknak szól, akik nem tudják, hogy létezik más böngésző is, ráadásul nem is igazán segít az intelligens választásban. Tulajdonképpen nem is más, mint egy weboldal, ahol összegyűjtötték a 12 legnépszerűbb böngésző letöltési linkjét.

#### Háromszoros hatás: **nyertes az Opera?**

Az első híradások és felmérések azt mutatják, hogy a böngészőválasztó ablaknak valóban van hatása a felhasználói szokásokra: éppen az Opera jelentette, hogy amióta a KB676002-es frissítés megérkezett, közel megháromszorozódott a letöltések száma. Persze nekik könnyebb dolguk van, mint a kevésbé ismert neveknek: a Flock ügyvezető igazgatója, Shawn Hardin például azt sajnálja, hogy az ő programjuk (amely Európában a hatodik helyen áll piaci részesedés te-

urópa és a Microsoft viszonya<br>
nem nevezhető felhőtlennek:<br>
először a Novell 1993-as panaszát<br>
követően kellett a szoftveróriás-<br>
nak 2003-ban piacra dobni a Media Player nélküli Windows-változatot (és urópa és a Microsoft viszonya nem nevezhető felhőtlennek: először a Novell 1993-as panaszát követően kellett a szoftveróriásnak 2003-ban piacra dobni a Mekomoly, közel 500 millió eurós büntetést fizetnie 2004-ben). Az általában az erőfölénnyel való visszaéléssel kapcsolatos perek sorában csak az egyik legújabb az, amelynek hatását ebben a hónapban minden olyan felhasználó megtapasztalhatja, aki az Internet Explorert használja: egy, a Windows Update-tel érkező frissítéssel egy kis program is kerül számítógépünkre, amely a következő rendszerindítással lép működésbe, és lehetővé teszi, hogy az IE helyett más programot válasszunk.

# **Az Internet Explorer vége?**

kintetében) csak az ablak második "oldalára" került, márpedig a felhasználók nagy része oda már nem jut el, sokan még azt sem tudják, hogy van ilyen ablak.

**Az EU döntése nyomán a hónap közepétől érkezik meg gépünkre az automatikus böngészőválasztást segítő kis program. Utánajártunk, hogy mit jelent ez a Microsoftnak, mit az olvasónak, és bemutatjuk használatát is.**

> A most megjelenő böngészőválasztó azonban nem nekik, hanem a norvég Operának köszönhető, akik 2007 decemberében jelentették fel a Microsoftot az Európai Uniónál, erőfölénnyel való visszaélés miatt.

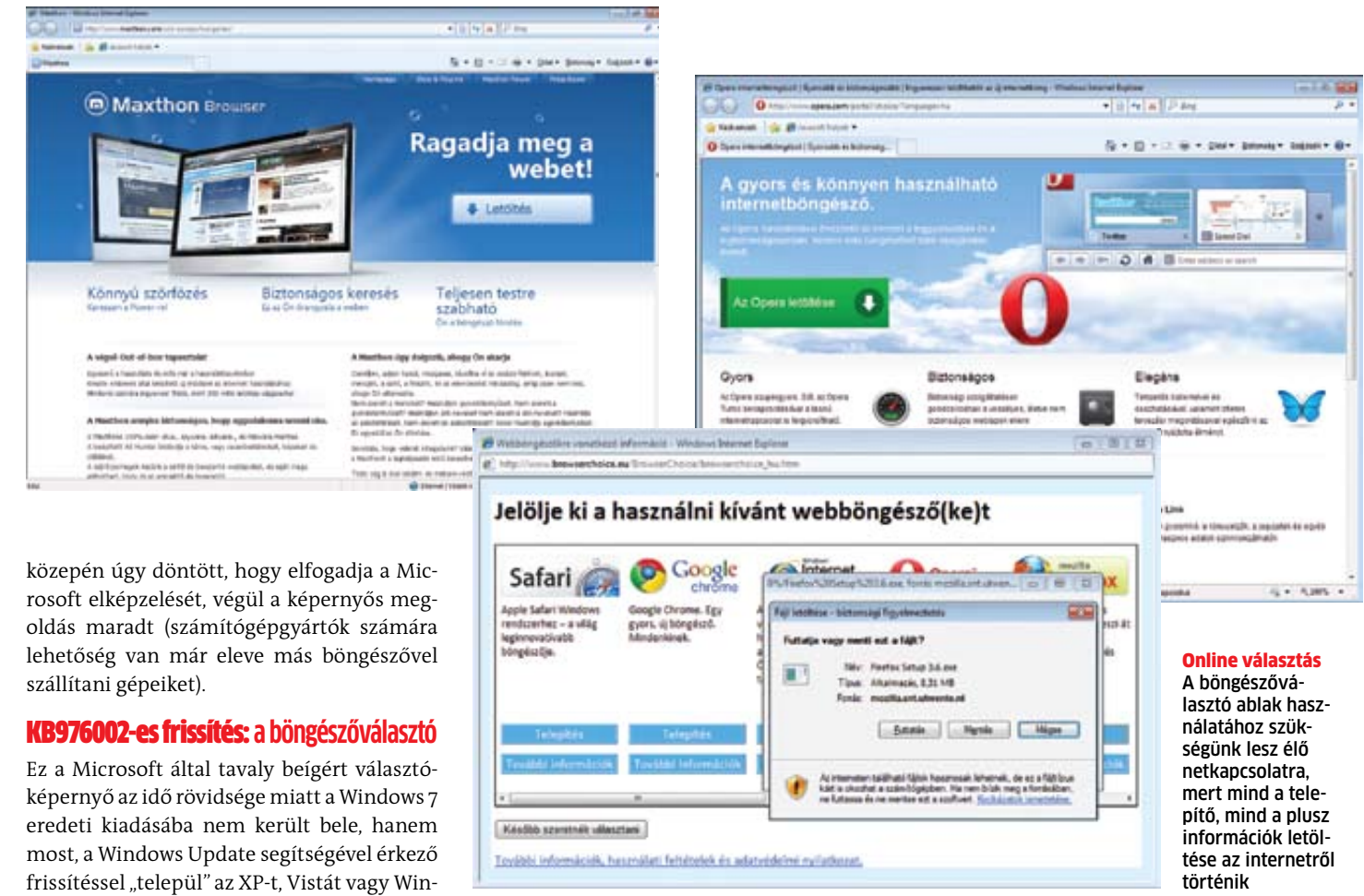

Az EU malmai szokás szerint lassan őröltek – az első hírek, hogy a bizottság meg fogja követelni a szoftveróriástól a többi böngésző használatának megkönnyítését, csak 2009 elején jelentek meg, és további fél év kellett ahhoz, hogy minderről döntsenek is. A Microsoft által javasolt megoldás egy választóképernyő volt, amelyre minden, 0,5 százalékos piaci részesedésnél többel bíró böngésző felkerül, és amelyre kattintva a felhasználó letöltheti az általa választott programot. Ez eredetileg az Operának nem is tetszett, ők egy olyan megoldást preferáltak volna, ahol a böngésző a Windowszal együtt érkezik, és a vásárló az operációs rendszer telepítésekor választotta volna ki a neki megfelelő szoftvert. Ám mivel végül az EU 2009. december

a Microsoft, előbb ingyenessé téve, majd az operációs rendszerbe integrálva az Internet Explorert (ez utóbbi az IE 4-et és a Win95-OSR2-t jelenti) legyőzte az addig piacvezető Netscape Navigatort. Utóbbinak esélye sem volt, hiszen a gyártónak egyetlen bevételi forrása a böngésző eladása volt, márpedig az ingyenes és mindenki számára azonnal rendelkezésre álló IE mellett egy külön telepítendő, ráadásul pénzbe kerülő versenytársra senki sem volt kíváncsi.

Az azóta eltelt években az Internet Explorer gyakorlatilag letarolta a piacot, és finoman szólva is kedvező árazása sokáig lehetetlenné tette a fizetős böngészők "túlélését". Csak az utóbbi években kezdett részesedése csökkenni, köszönhetően az olyan erős versenytársaknak, mint a Firefox, Chrome és Safari (a StatCounter jelentése szerint 2009 végén, 2010 elején az oldalletöltések számát tekintve a Firefox 3.5 át is vette a vezetést az IE-től).

#### Opera, ária: **egy versenytárs reklamál**

A mai történet előzményének a 90-es évek közepének "böngészőháború" névvel illetett eseménysorozata tekinthető, amikor

Egy felmérés szerint, amelyet a hat legnagyobb európai országban végeztek, az emberek több mint kétharmadát egyébként nem is érdekli a böngészőválasztás, miközben biztonsági szakértők arra figyelmeztetnek, hogy a választóablak remek lehetőséget nyújt a netes bűnözőknek egy újabb, ezúttal böngészőnek álcázott trójai telepítésére. A hackereknek nem kell mást tenniük, mint egy hasonló weboldalt létrehozni, és megtartva az eddigi ikonokat és szövegeket, felajánlani az öt népszerű böngészőt.

Kérdés, hogy azok után, hogy a Microsoft megtette ezt a lépést, ki lesz a következő? Ne felejtsük el, hogy az Apple is egy saját, ingyenes böngészővel, a Safarival szállítja a Mac OS X-et, az iPhone-ra pedig egyenesen tiltott is a konkurens böngészők telepítése. Ennek ellenére az idei Mobile World Congressen éppen az Opera demonstrálta, hogy az általuk készített program remekül fut az iPhone-on is, tehát elképzelhető, hogy a következő böngészőválasztót éppen az Apple okostelefonján látjuk majd viszont.

#### IT-tudás nélkül nem lesz esély állásra

Öt éven belül a magyarországi munkahelyek kilencven százalékának betöltéséhez elengedhetetlen lesz a digitális írástudás, vélekedett Klotz Tamás, az Informatikai Vállalkozások Szövetségének főtitkára. Tapasztalatai szerint a diákok sokkal jobban érdeklődnek az informatika iránt, de a nyelvtudás hiánya őket is akadályozza a világhálón való közösségi kapcsolattartásban. Info: **ivsz.hu**

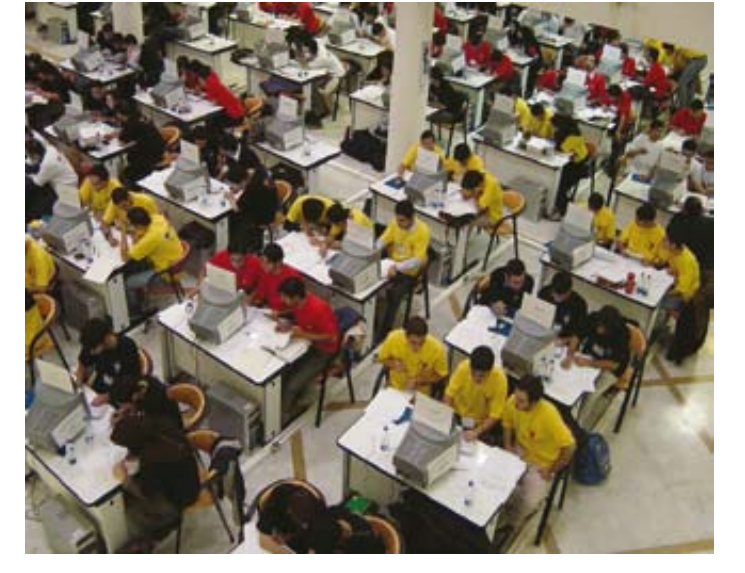

Az Országos Kereskedelmi Szövetség pályázatán az "Év Kereskedelmi Webáruháza 2009" díjat nyerte a Praktiker barkácsáruházlánc magyarországi webshopja. A szakmai zsűri a vizuális megjelenést, az ötletességet és a felhasználóbarát megoldásokat értékelte a verseny során. Döntésük alapján lett első kategóriájában a 19 hazai áruházzal rendelkező Praktiker, amely még csak egy esztendővel ezelőtt indította el internetes áruházát. Fiatal mivolta ellenére nyitott a Praktiker olyan intera Praktiker webshopját havonta netes áruházat, ahol nemcsak az több mint 200 ezer egyedi látogató keresi fel a széles áruválasz- nem a teljes áruválaszték, és akár ték és a hasznos ötletek miatt. A házhoz is szállítják a kiválasztott közönségszavazatok alapján a termékeket. webshop a harmadik legkedvel-Info: **praktiker.hu**

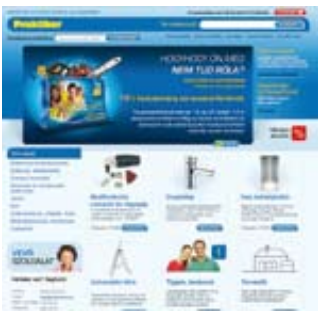

tebb internetes áruház hazánkban. A Magyarországon működő barkácsáruházak közül elsőként akciós prospektus érhető el, ha-

#### **Praktiker-díj** Teljes áruválaszték a neten

#### **Pannon Internet Prémium** 45 gigabájtos mobil internet

Egyre többen csatlakoznak az internetre mobilhálózaton keresztül, a mobil internet használata azonban mind ez ideig kompromisszumot igényelt az adatforgalom terén. Annak érdekében, hogy az állandóan a világhálón lógók számára is vonzóvá tegye szolgáltatását, Internet Prémium néven havi 45 gigabájtos adatforgalmat lehetővé tévő tarifacsomagot vezetett be a Pannon. A 8990 forintos havidíjért megrendelhető csomag további előnyei közé tartozik a kétéves hűségnyilatkozat vállalása esetén 3 hónapig tartó 50 százalékos kedvezmény és a 0 forintos modem. A Pannon webhelyének újdonsága az online internetcsomag-ajánló, amelynek segítségével internet-használati igényeik megadása után az ügyfelek egyszerűen megtalálhatják a számukra legkedvezőbb ajánlatot. Info: **pannon.hu**

#### **Netelérést mindenkinek**

# Legyen alapvető emberi jog az internet-hozzáférés

**Bizonyított tény, hogy nagyobb szabadságot biztosít a világháló: akinek már megvan, nem tud meglenni nélküle, akinek még nincs, erősen vágyik rá.**

**E** Eyre inkább mindennapi életünk<br>
Fészévé válik az internet, derül ki<br>
az Információs Társadalom és Hárészévé válik az internet, derül ki **Laz Információs Társadalom és Há**lózatkutató Központ (Ithaka) által a UPC megbízásából 1500 netező bevonásával végzett online felmérésből, amely a lakosság felét kitevő, rendszeresen internetező felhasználók szokásait vizsgálta.

Végre megkímélhetjük magunkat azoktól az izgalmaktól, amit a külföldi utazásunk után kapott borsos mobilnetszámla kifizetése okoz. Márciustól a szolgáltatóknak az Európai Unió területén mobilinternetroamingot használó valamennyi ügyfelüknek lehetővé kell tenniük, hogy a szolgáltatás igénybe vételekor választhassanak egy olyan felső határt, amelynél az adott időszakban csak a fogyasztó külön kérésére lehet magasabb az adatforgalomért fizetendő számla. Az Európai Parlament 2009. júniusi rendelete szerint a szolgáltatók több korlátot is megállapíthatnak, akár öszszegben, akár adatforgalomban meghatározva a limitet. A megállapított limitek közül az úgynevezett alapértelmezett összeghatár a számlázási időszakban nem haladhatja meg a nettó 50 eurót. Info: **www.europarl.europa.eu**

#### **Mobil internet** Korlátozhatjuk az adatforgalmat

Senki sem szeretné, ha az elveszett vagy ellopott USB memóriáján lévő adatok illetéktelenek kezébe kerülnének. A Verbatim 256 bites hardveres AES titkosítással ellátott Secure ExpressCard SSD kártyája 10 helytelen jelszó megadása után automatikusan és viszszahozhatatlanul törli az összes tárolt információt. Az eszközhöz vendégjelszavak is rendelhetők, azaz másoknak is adhatunk hozzáférési jogokat a kártyán tárolt adatok egy részéhez vagy egészéhez. A masszív kivitelű, ütés- és rezgésálló félvezető alapú meghajtó további előnye az alacsony energiafogyasztás. Azonnal használatba vehető, nem igényel előzetes szoftvertelepítést vagy rendszer-

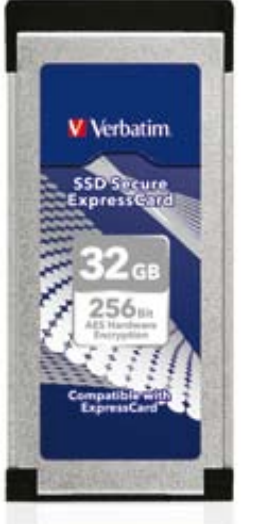

gazdai jogosultságot, elég az eszközt a számítógép ExpressCard nyílásába helyezni. Netbookok és noteszgépek állandó tárhely-kiegészítéseként is szolgálhat, mivel nem lóg ki a gépházból. Info: **www.verbatim.hu**

#### A mobilnet a legnépszerűbb hazánkban is

"A kommunikációhoz való jogot nem szabad figyelmen kívül hagyni" – nyilatkozta a felméréssel kapcsolatban Hamadoun Toure, a Nemzetközi Távközlési Egyesület (ITU) főtitkára. Hozzátette, az eddigi találmányok közül az internet

Az internetelőfizetések száma egy év alatt 472 ezerrel gyarapodott, és megközelítette a 2,8 milliót. 57 százalékuk a szélessávú technológiát (xDSL és kábeltévé) használja; ez a terület 2008 vége óta mindösszesen 4 százalékkal bővült. Ezzel szemben a mobilinternetezők immár egymilliós tábora (az öszszes előfizetés egyharmada) egy év alatt a másfélszeresére nőtt.

Info: **www.ksh.hu**

A megkérdezett résztvevők 90 százalékának az internethasználat megszokott napi tevékenységnek számít. Elsősorban leveleznek, híreket olvasnak, zenét hallgatnak és információt cserélnek chaten vagy közösségi portálokon. A netezők fele legalább heti rendszerességgel oszt meg vagy tölt le főként zenét, illetve filmes tartalmakat. Minden második internetező már

rendszeresen vesz igénybe online banki szolgáltatásokat, és egyharmaduk a számláit is a weben keresztül fizeti ki.

Évek óta dinamikusan terjed a közösségi portálok használata, mi több, a felhasználók kétharmada több ilyne helyen is regisztrálta magát. A legtöbben (a netezők 90 százaléka) a hazai üzemeltetésű iWiW-et részesíti előnyben, ezt követi népszerűségben a myVIP és a globális piacvezető Facebook. Sokan csak ritkán jelentkeznek be, a többség inkább passzív kukkoló, és egyelőre csak 5 százalékuk osztja meg élete eseményeit és gondolatait másokkal. Ugyanakkor a közösségi hálózatokat ma már többen (49 százalék) használják napi kommunikációra, mint az SMS-t (40 százalék), de

még mindig az e-mail a leggyakoribb elektronikus kapcsolattartási forma (70 százalék).

Jóllehet a netezők kétharmada már a mobiljával is képes a webre kapcsolódni, ezt naponta csak 6-7 százalékuk teszi meg, és több mint felük soha nem használja ezt a lehetőséget. Az internetezés jelenleg a Bluetooth-nál és a játékoknál is ritkábban használt funkció a mobilokon. A legtöbben kábelen (47 százalék) vagy ADSL (35 százalék) kapcsolaton keresztül csatlakoznak a világhálóra, többnyire 2-5 megabit/s-os sebességgel. Figyelemre méltó, hogy a netezők több mint 16 százaléka már 15 megabit/s-nál nagyobb sávszélességű hozzáféréssel rendelkezik. Info: **www.ithaka.hu**

**Minden ötödik hazai netező folyamatosan online kapcsolatban van.**

## **Magyar internetezők** Egyre többet lógunk a neten

Az öreg kontinensen

sokan nem nézik jó szemmel a Google birodalom megállíthatatlan terjeszkedését. Most az Európai Bizottság indított vizsgálatot a versenyjogi szabályok megsértése miatt. A panaszt a brit Foundem ár-összehasonlító oldal, a francia ejustice.fr jogsegélyportál, valamint a Microsoft Ciao! vásárlási portálja nyújtotta be. Az első kettő azt sérelmezi, hogy szerintük a Google keresője szándékosan alacsonyan rangsorolja őket keresési eredményeiben. A Ciao! már hosszabb ideje veszi igénybe a Google AdSense hirdetési platform szolgáltatásait, de amióta 2008-ban a Microsoft tulajdonába került, többször is kifogásolta a szerződési feltételeket.

#### Újabb támadás érte a Google birodalmat

#### **Secure ExpressCard** Biztonságos adattárolás

**N** yilvánvalóvá vált az utóbbi években, hogy súlyos hátrányba kerülnek azon országok polgárai, akik csak korlátozott mértékben tudnak hozzáférni az internethez. Fokozódik a kulturális és gazdasági lemaradásuk, jövőbeli lehetőségeik erősen korlátozottak, a diktatúrákban élők pedig kiszolgáltatottá válnak a hatalommal szemben, mivel nem képesek megfelelően tájékozódni. Nem csoda ezek után, hogy egy, a BBC World Service által megrendelt, 26 országban több mint 27 ezer személy megkérdezésével elvégzett GlobeScan-kutatás szerint az internetet használók 87 százaléka véli úgy: a világháló elérésének szerepelnie kellene az alapvető emberi jogok között. Az internetkapcsolattal – remélhetőleg csupán egyelőre – nem rendelkező válaszadók 70 százaléka pedig úgy érzi, feltétlenül szüksége lenne internetre. A válaszolók 78 százalékának meggyőződése, hogy az internet nagyobb szabadságot biztosít számára. Ez a nézet az amerikai felhasználók körében a legnépszerűbb, akik a szabad véleménynyilvánítás leghatékonyabb eszközének tartják a világhálót.

a legnagyobb lehetőségeket rejtő felvilágosító eszköz - természetesen megfelelő keretek között, megfelelő oktatással kísérve. Szerinte az országok kormányainak olyan alapvető infrastruktúraként kellene kezelniük az internetet és az internet-elérést, mint amilyenek az úthálózatok, a vízvezetékek és a szemétszállítás-vagyis kommunális szolgáltatásként.

Ugyanakkor sokakat nyugtalanítanak az interneten leselkedő veszélyek – a különféle visszaélések, a magánéleti szféra megsértése, a hackertámadások. A japán, a német, a francia, a kínai és a dél-koreai felhasználók többsége nem tekinti biztonságosnak az online véleménynyilvánítást. Ennek ellenére a megkérdezettek több mint fele teljes mértékben egyetértett a felmérésnek azzal a felvetésével, miszerint a kormányoknak sehol és semmilyen mértékben sem szabadna korlátozniuk az internetet. Ezt leginkább a dél-koreai, a nigériai és a mexikói válaszolók helyeselték, miközben a törökök, a pakisztániak és kínaiak mindössze 16 százaléka tartaná vissza kormányát attól, hogy cenzúrázza az internetet. Info: **www.globescan.com**

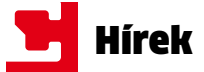

#### Veszélyesek a korábbi IEváltozatok

Arra figyelmezteti az internetezőket a Microsoft, hogy mihamarabb térjenek át az Internet Explorer legújabb, 8-as változatára, mivel a hackerek a böngésző korábbi verzióiban található sebezhetőségek felkutatására és kihasználására összpontosítanak. Március elején is fény derült egy olyan kritikus sérülékenységre az Internet Explorer régebbi, 6-os és 7-es kiadásában, amely lehetőséget biztosít a megtámadott számítógép feletti teljes ellenőrzés átvételére. Korábban a Google elleni támadást is az Internet Explorer hibás, 6-os változatán keresztül hajtották végre. Nem mellékes, hogy a Microsoft már megszüntette a hivatalos IE6 támogatást.

Info: **microsoft.hu**

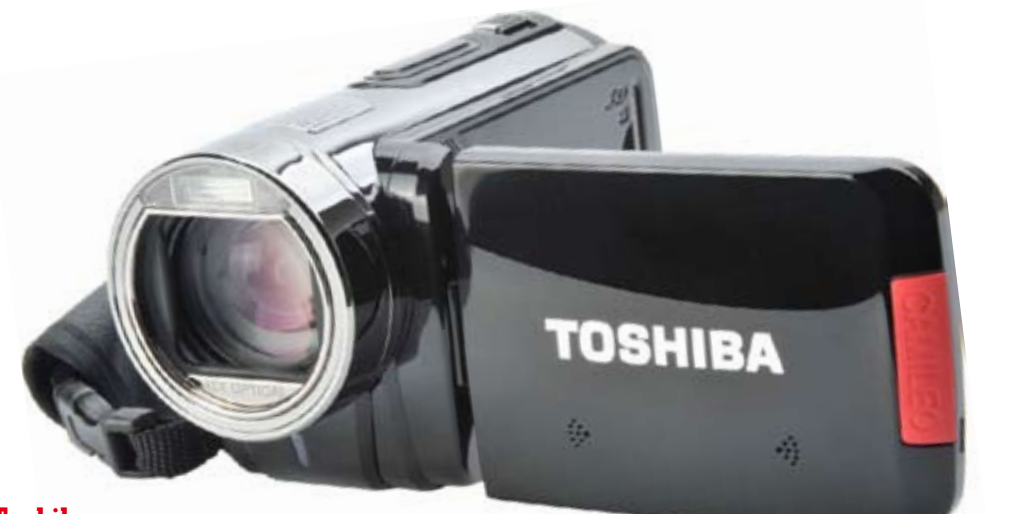

#### **Toshiba** Full HD felbontású videokamerák **A Camileo sorozat új modelljeiről egy gombnyomással tölthetők fel a videók a világ legnagyobb videómegosztójára, a YouTube-ra.**

**A** Toshiba új videokameráival, a Camileo S20, H30 és X100 jelű<br>A modellekkel 1920×1080 képpon-<br>tos (full HD) felbontású videók készít-Toshiba új videokameráival, a Camileo S20, H30 és X100 jelű modellekkel 1920×1080 képponhetők. Mindhárom készüléket felszerelték egy könnyen használható, YouTube-ra való feltöltési funkcióval, így miután csatlakoztunk az internetre, egy gomb megnyomásával azonnal megoszthatjuk másokkal műveinket a népszerű portálon. Újdonság az optimalizált éjszakai mód is, melynek révén gyenge fényviszonyok közepette is nagy részletességű videók rögzíthetők. Természetesen mindhárom készülék használható fényképezőgépként: az S20-as 5, a H30-as és az X100-as

pedig 10 megapixeles képeket készít. Az S20-as a világ egyik legvékonyabb HD videokamerája, a H30-as egyszerre sokoldalú és könnyen kezelhető, míg a X100-ast – amely jelenleg a Camileo sorozat csúcsmodellje – 10-szeres optikai zoommal látták el, ami a 10-szeres digitális móddal kombinálva igen kiterjedt, százszoros zoomtartományt eredményez. Az új videokamerákkal készített felvételeket azonnal megtekinthetjük a kifordítható LCD-kijelzőn.

Az új, H30-as és X100-as modellek érintőképernyőjének intuitív felhasználói felületén egészen egyszerű feladat a menürendszerben való navigáció, míg az S20-ast nyomógombos menüjének segítségével vezérelhetjük, amellyel könnyedén tudjuk felvételeinket rögzíteni, megtekinteni, valamint a számítógépre átmásolni. A beépített HDMI csatlakozó segítségével a videokamerák a HD felbontású lejátszást támogató legtöbb televízióhoz és noteszgéphez csatlakoztathatók. A régebbi berendezésekhez USB 2.0 és komponens videó (PAL és NTSC) szabványú csatlakozókon keresztül kapcsolhatók a Camileo sorozat új modelljei, amelyek 2010 első negyedévétől vásárolhatók meg a magyarországi üzletekben.

Info: **toshiba.hu**

## **Embargó** Már eladhatók inter- netes szolgáltatások

Engedélyezte az amerikai kormány, hogy helyi vállalatok internetes szolgáltatásokat adjanak el olyan, kereskedelmi embargó alatt álló országoknak, mint Irán, Kuba és Szudán, annak érdekében, hogy az itt élők gyakorolhassák alapvető emberi jogaikat, az információkhoz való szabad hozzáférést. Az Iránban nemrég az elnökválasztás kapcsán lezajlott rendszerellenes megmozdulások ugyanis megmutatták, hogy az interneten, elektronikus levelezésen és azonnali üzeneteken keresztüli kommunikáció milyen hatékony eszköz. A döntés meg fogja könnyíteni az iráni, szudáni és kubai polgároknak, hogy kapcsolatba léphessenek egymással és a világgal. Azonban Kuba esetében szoftverek eladására továbbra sincs lehetőség, ugyanakkor végre enyhítették az utazási és áruszállítási korlátozásokat.

#### Májusban jön a végleges Office 2010

Az Office 2010 végleges verzióját a cégek május 12-től, a nagyközönség pedig idén júniustól vásárolhatja meg. A Microsoft megerősítette azt az értesülést, mely szerint akik szeptember 30-ig Office 2007-et vagy olyan számítógépet vásárolnak, amelyre a régebbi programcsomag van telepítve, ingyenesen frissíthetnek majd az új Microsoft Office 2010 megfelelő csomagjára. Info: **microsoft.hu**

#### **Check Point Abra** Biztonsági megoldás otthonról dolgozóknak

A Check Point-féle Abra pendrive segítségével bármely PC teljesen biztonságos vállalati számítógéppé alakítható, így integrált virtuális magánhálózati kapcsolaton keresztül, bárhonnan, bármikor, akár offline, akár online állapotban is elérhetők róla a vállalati e-mailek,

állományok és alkalmazások. A Check Point és a SanDisk közös fejlesztése az előbbi vizualizációs, virtuális magánhálózati és biztonsági technológiáit ötvözi az utóbbi titkosított, nagy teljesítményű USB

meghajtójával. A felhasználónak nem kell mást tennie, mint egyszerűen bedugni az Abrát bármely windowsos PC-be, megadni a bejelentkezési adatait, és a rendszer máris vállalati asztali gépként üzemel. Az Abrán tárolt bizalmas adatok védelme érdekében az

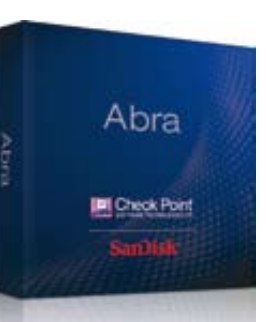

eszköz számos, kifejezetten magas szintű biztonsági megoldást tartalmaz. A hardveres és szoftveres titkosítás megvédi az adatokat mind tároláskor, mind pedig a használat során. info: **checkpoint.com**

Info: **www.usa.gov**

#### Leheletnyit gyorsulnak a netbookok

Az új Pine Trail-alapú netbookok sokkal jobbak elődeiknél, de csakis üzemidő terén: a felhasználók legnagyobb bánatára sebességben mit sem változtak. Ezen próbál meg némileg enyhíteni az Intel legújabb Atom proceszszora, az N470, ami minden tekintetben megegyezik az N450 es modellel, ám annál 133 MHz-cel gyorsabb. A 45 nm-es, inorder üzemű CPU-ba integrálták a memóriavezérlőt és a GMA3150-es GPU-t is, és hiába a megemelt, 1,83 GHz-es órajel, sikerült tartani az 5.5 wattos maximális fogyasztást. Az N470-et elsőként a Lenovo IdeaPad S10-3t netbookjában lehet megtalálni.

Info: **www.intel.hu**

#### **DisplayPort és HDMI** Ádáz harcot vív a két szabvány

**Noba a házimoziban továbbra is a HDMI az úr, egyre terjed a PC-s<br>iparban népszerű DisplayPort. A<br>nyílt szabvány nagyobb sávszélessé**oha a házimoziban továbbra is a HDMI az úr, egyre terjed a PC-s iparban népszerű DisplayPort. A get biztosít, és könnyebb az implementálása, a HDMI azonban sokkal elterjedtebb. A szabványok új verzióinak közös nevezője 2010-ben a 3D.

A DisplayPort 1.2 megduplázza az 1.1-es szabvány sávszélességét 21,6 Gb/s-ra, és USB-s adatátvitelt is lehetővé tesz azonos kábelen, 720 Mb/s sebességig. Ezzel a teljesítménnyel a DP 1.2 képes egyetlen kijelzőn akár 3840×2400-as felbontás megjelenítésére. A sávszélesség lehetőséget ad egyetlen DP csatlakozással 4 darab, 1920×1200-as kijelző egyidejű meghajtására, vagy 2500×1600-as felbontás mellett 120 Hz-es, 3D-s kép átvitelére (ilyenkor két adatfolyamot kezel egyszerre).

A ma még népszerűbb HDMI jelenleg az 1,4a verziónál tart (a készülékekben még az 1.3-mat alkalmazzák), és a legfontosabb újdonság az 1.3-as HDMI-hez képest, hogy a szabvány immáron teljes mértékben támogatja a 3D-s lejátszókat, képformátumokat és kijelzőket.

Info: **displayport.org/hdmi.org**

## ERŐ ÉS TELJESÍTMÉNY

A Samsung R580 notebook exkluzív életstílust testesít meg. Touch of Color színátmenetes "kristály" borítással, strapabíró készülékházzal a Samsung R580 gondoskodik róla, hogy mobil életviteledből a stílus se hiányozzon. A touchpad LED megvilágítása és a numerikus billentyűzettel kiegészített elkülönített, lapos billentyűzet mind az elegáns megjelenés része. A gép alvó állapotában is lehetőség van USB porton keresztül csatlakoztatott készülékek töltésére.

15,6" HD LED kijelző | Intel i5 430M processzor | 4GB DDR3 memória 500GB HDD | Nvidia GeForce 330M VGA

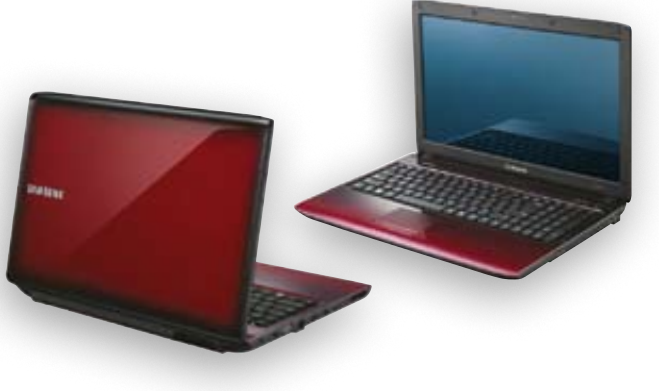

TOVÁBBI RÉSZLETEK: www.samsung.com

#### **ASUS vs. Gigabyte** Fordul(hat) a kocka az alaplappiacon

A világ legtöbb alaplapját értékesítő cég továbbra is az ASUS. Ám ez az állítás idén megdőlni látszik – az eddigi második helyezett Gigabyte vészesen megközelítette az ASUS-t. A jelentések szerint az ASUS az idei év első két hónapjában 3,2-3,3 millió alaplapot hozott forgalomba, míg a Gigabyte 3,1-3,3 milliót. Az iparági szakértők szerint ezt az ASUS egy kisebb, de érezhető árcsökkentéssel fogja lereagálni, hogy megtartsa első helyét, ám az árkorrekcióra minden bizonnyal a többi versenytárs is válaszol majd.

Hazánkban a helyzet már megfordult – az alaplapok piacán a Gigabyte népszerűbb, mint az ASUS. A harmadik versenyző az MSI, amelynek az elmúlt időszakban mindegyik piacon jelentős visszaesést kellett elszenvednie.

Info: **hu.asus.com/www.giga-byte.hu**

#### **Microsoft** BlueTrack egér fillérekért

A Microsoft

BlueTrack technológiája egészen mostanáig csak igazán drága, professzionális és játékra szánt MS egereknél volt elérhető. A cég új Wireless Mobile Mouse 3500, Wireless Mouse 2000 és Comfort Mouse 4500 modelljei azonban már mind támogatják ezt a rendkívül pontos letapogatási technológiát, mégsem kerülnek többe 7-8 ezer forintnál. Info: **microsoft.hu**

#### **640 GB-os fotótár Mindenre** képes a HyperDrive

Nem újdonság a hordozható fotótár, de a most HyperDrive előtt nem igazán volt ilyen jól használható modell. A Sanho HyperDrive egy 640 GB-os, 2,5 colos merevlemezre menti el a behelyezett memóriakártyára készült fotóinkat, vagyis tárhelygondjaink nem lesznek. A készüléken egy 800×480-as, 4,8 colos kijelző is van, amin a HyperDrive minden elmentett képet meg tud jeleníteni, beleértve a RAW formátumúakat is. A sebességgel nem lesz gondunk, percenként 2 GB

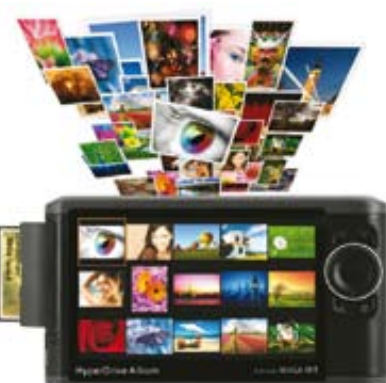

adatot képes menteni a készülék, és akkumulátorról egy töltéssel 200 GB-nyi transzfert bonyolíthatunk le. A HyperDriveból készül HDD nélküli (300 dollár) és kisebb tárakkal szerelt verzió is. A kártyaolvasó SD és CF kártyákat fogad, de sajnos még a 600 dolláros csúcskészülék sem kezeli a legújabb szabványú SDXC memóriakártyákat.

Info:**www.hyperdrive.com**

új kártevő bukkant fel 2009 ben – áll a Panda Security éves jelentésében. Ez havi 1,8 millió új kártékony **22 000 000** szoftvert jelent, ami minden eddiginél több. 2008-hoz hasonlítva a rosszindulatú szoftverek száma 17 millióról közel 40 millióra ugrott, elsősorban a trojanok nagy száma miatt. Összehasonlításképp: 1995-ben nagyjából 5 ezer vírus volt ismert, ezek nagy része Kínából, Franciaországból és az USA-ból érkezett. A kártevők 45%-a még mindig e-mailen közlekedik. A BitDefender szakemberei szerint 2010 a rootkitek, trójaiak és kémprogramok éve lesz.

A vírust 2008-ban fedezték fel, azóta küldözget ez a gonosz program trójaira mutató linket tartalmazó üzeneteket mindenkinek. 2010-ben ismét komoly csapást mérnek a vírusok a közösségi szolgáltatásokra – ebben minden védelemmel foglalkozó cég egyetért. A hackerek ezúttal még több gonoszságot csomagolnak a fertőzött üzenetekbe: aki rákattint egy ilyenre, annak a fertőzött weboldalon keresztül titokban rosszindulatú szoftvert is telepítenek a gépére.

Minden idők legnagyobb értékű digitális lopását 2009 áprilisában követték el. A hackerek több Tbájtnyi adatot loptak el Amerikából az F35 Lightning II-es vadászrepülővel kap**csolatban. <b>300 000 000** USA dollár

változata létezik egyetlen számítógépes féregnek. A "Koobface" elsőként közösségi weboldalakon ütötte fel a fejét, azon belül is a Facebookon. A károkozó ma már szinte minden ismert szolgáltatáson megtalálható, így a Facebook mellett a MySpace-en, Friendsteren, Ni5-on, Bebo-n, Taggeden, Netlogon, és még a Twitteren is. **900**

olyan vírustörzset fedeztek fel, ami kifejezetten mobilkészülékeket támad. Ahackerek kedvenc hordozó közege az SMS. A fertőzött telefon észrevétleolyan vírustörzset fedeztek fel, ami kifejezetten mobilkészülékeket támad. A hackerek kedvenc hordozó közege az SMS. A fertőzött telefon észrevétlenül SMS-eket küld prémiumdíjas – a tulajdonos számára ismeretlen – számokra. A Websense előrejelzése alapján az idei évben a feketekalapos hackerek első számú célpontjai az okostelefonok lesznek. Mivel a cégek ma már okostelefont adnak dolgozóiknak, egyre több kényes és sokat érő információ kerül ezekre a készülékekre, ami vonzza a hackereket.

Mivel a mai telefonok már internetkapcsolattal is rendelkeznek, a mobil banking adatok ellopása is csábítja a hackereket. Egyéb szofisztikált támadásokra is számíthatunk: Twitteren, fertőzött mobilos weboldalakon is bejuthatnak a hackerek, és az adatlopás mellett a kamerát, mikrofont is bekapcsolhatják, vagy éppen az egész telefont letilthatják és lezárhatják.

# **Hackerek ésVírusok**

**Milliárdokat keresnek apró, gonosz programjaikkal, amik komoly károkat okoznak a PC-k világában: ők a vírusok alkotói és a hackerek.**

#### **Gyémántszintű lopás**

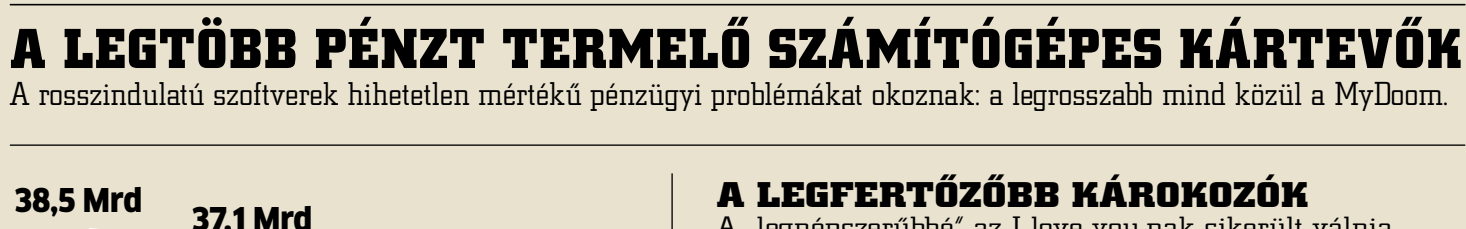

#### **A leghíresebb hackerek**

Tudásuk a címlapokra juttatta őket: ezek a kreatív hackerek voltak (eddig) a legveszélyesebbek. **Robert Morris** 1998-ban ő programozta le a világ első internetes vírusát, a Morris férget. Jelenleg az MIT professzora. **Kevin Mitnick** Az ex-hacker inspirálta a Wargames című film készítőit.

#### **Károkozók Microsoft PC-ken**

A trójaiak fenyegetik leginkább a windowsos PC-ket.

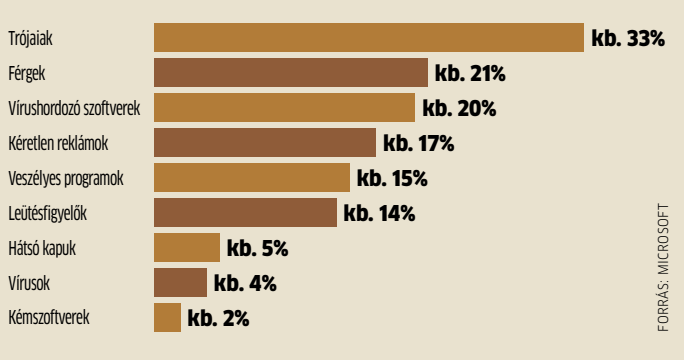

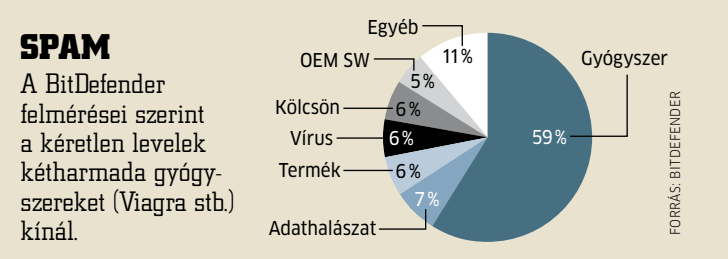

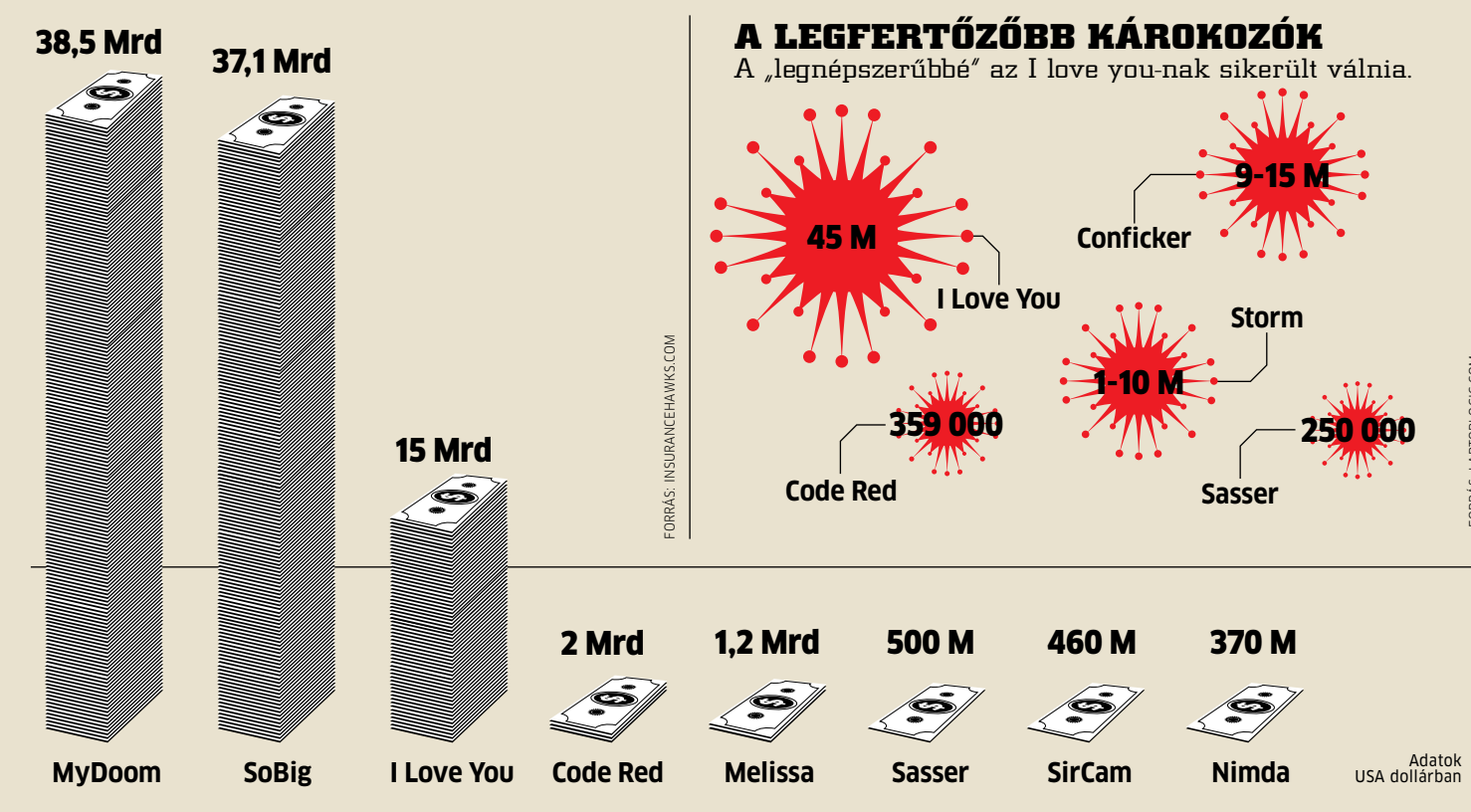

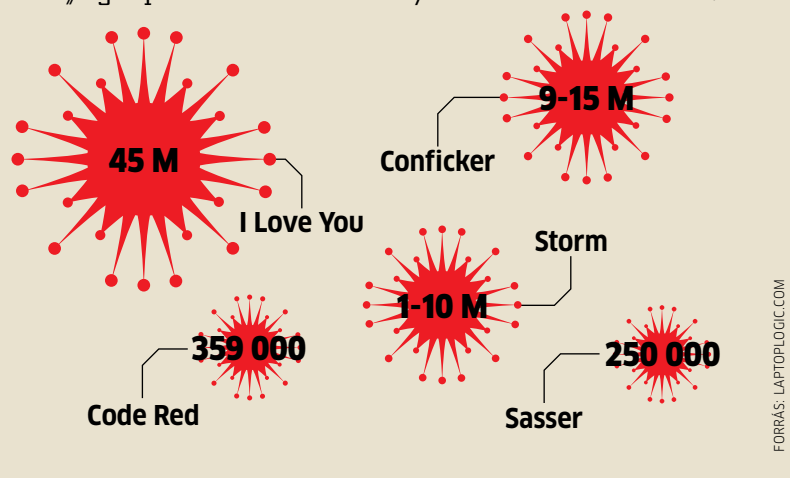

forrás: Viruslist.com

46,48%

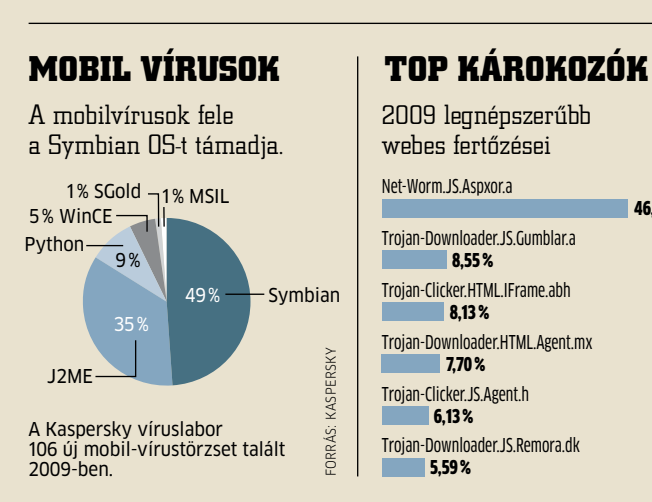

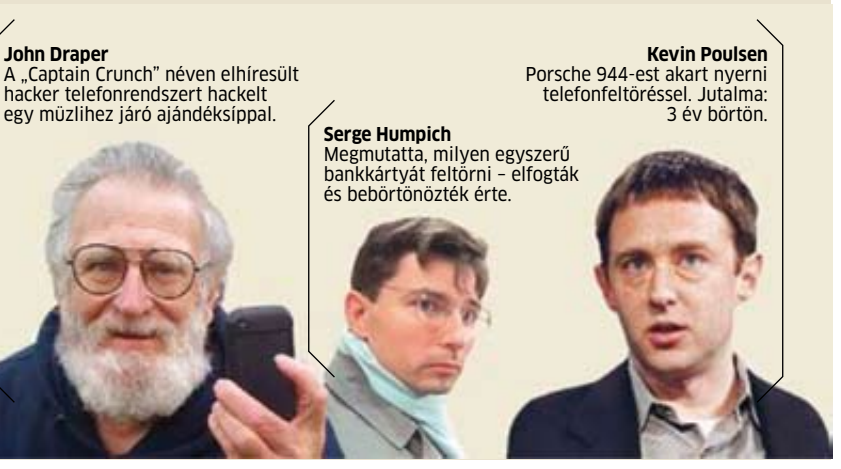

#### **Windows fertőzöttségi jelentés**

A Windows XP minden más OS-nél jobban fertőzött.

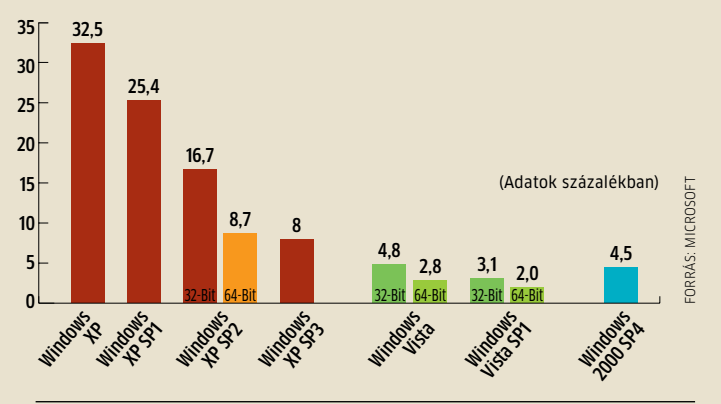

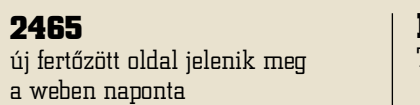

#### **2000**  új kártevő születik a világon mindennap

**286-ból 1** 

e-mail volt fertőzött 2009-ben

**1000**  PC fertőződik meg hazánkban mindennap

#### **Kártevők a weboldalakon (2009)**

Több ezer fertőzött weboldal jelenik meg nap mint nap.

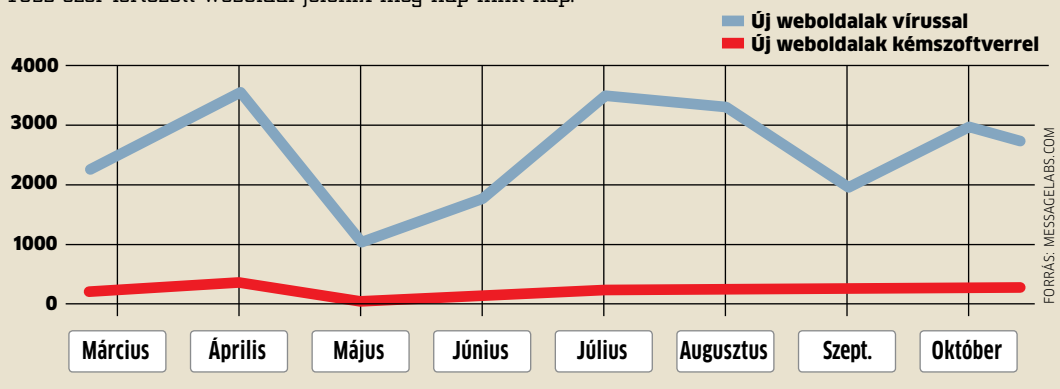

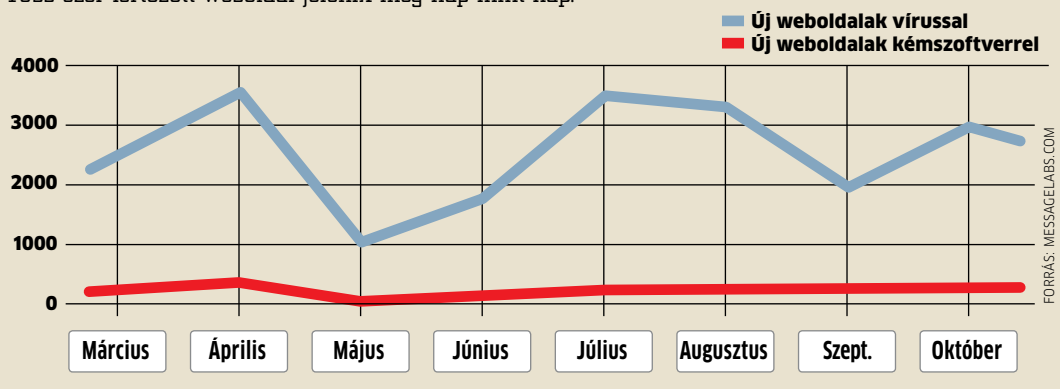

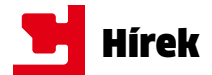

# Amerikai adatéhség

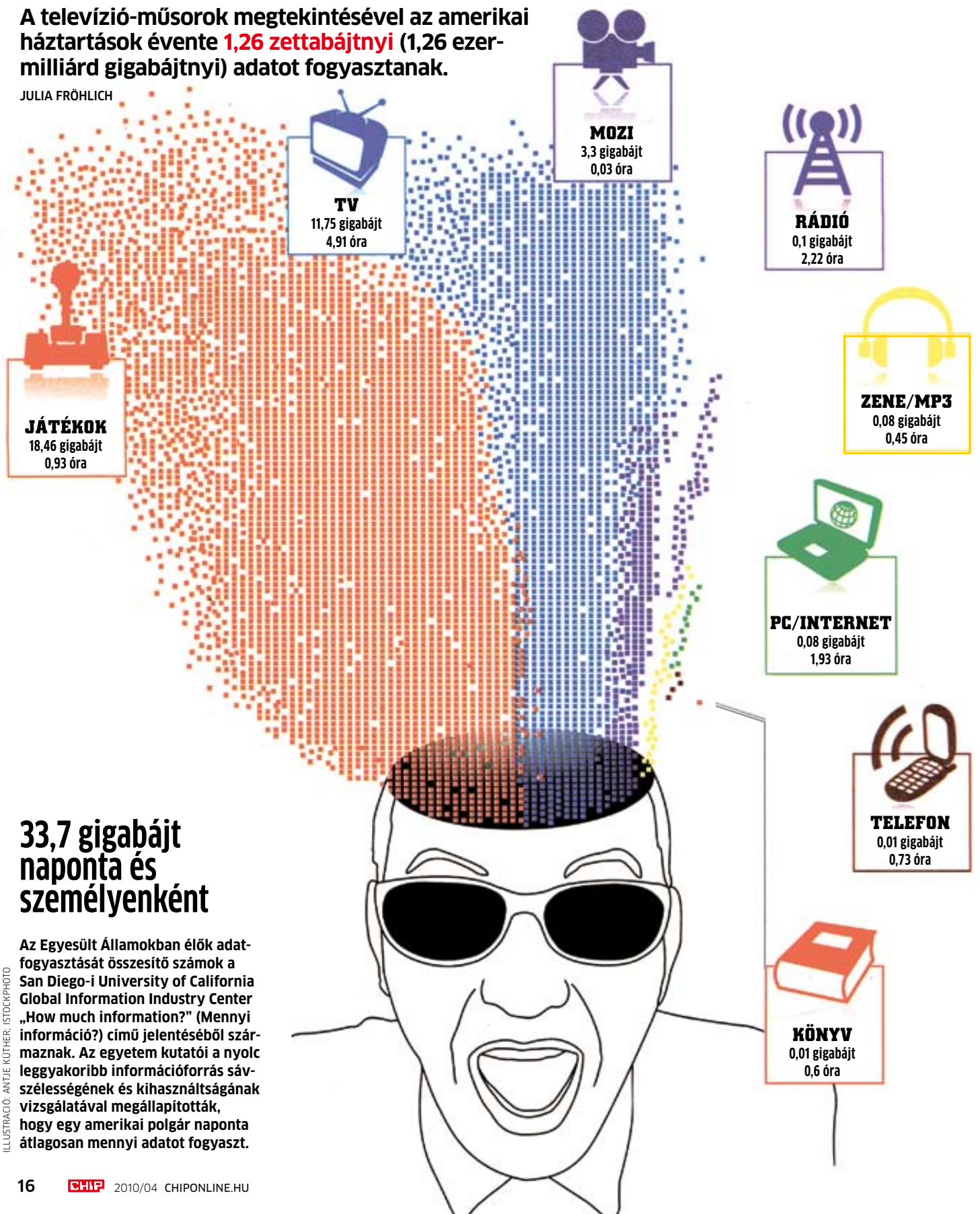

## Erő és teljesítmény

A Samsung R580 notebook exkluzív életstílust testesít meg. Touch of Color színátmenetes "kristály" borítással, strapabíró készülékházzal a Samsung R580 gondoskodik róla, hogy mobil életviteledből a stílus se hiányozzon. A touchpad LED megvilágítása és a numerikus billentyűzettel kiegészített elkülönített, lapos billentyűzet mind az elegáns megjelenés része. A gép alvó állapotában is lehetőség van USB porton keresztül csatlakoztatott készülékek töltésére.

#### 15,6" HD LED kijelző | Intel i5 430M processzor | 4GB DDR3 memória 500GB HDD | Nvidia GeForce 330M VGA

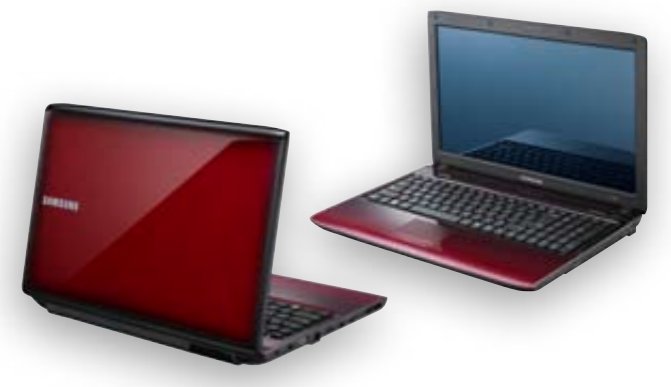

További részletek: www.samsung.com

#### **Veszély-előrejelzés Közepes kockázat** Karácsony után szerencsés módon jelentősen csökkent a spam- és adathalászati aktivitás. A hackerek erőt gyűjtenek a húsvéti időszakra.

**ADOBE READER**

Az Adobe Reader és Acrobat sérülékenysége lehetővé teszi, hogy egy manipulált PDF dokumentum segítségével a támadók rosszindulatú kódot futtassanak az érintett szá-

mítógépen.

**megoldás Frissítsünk a 9.3-as változatra, amelyben nem csupán a fenti sebezhetőséget, hanem további biztonsági réseket** 

**is kijavított a fejlesztő. Info: get.adobe.com/reader**

**Openoffice**

#### **VÍRUSKATASZTRÓFA Spamwiki: várják a bejelentéseket**

Az OpenOffice.org irodai csomag 2.x-es és 3.x-es változataiban lévő igen súlyos minősítésű sebezhetőségek kihasználásával megkerülhető a védelmi rendszer, és átvehető az ellenőrzés a számítógép felett. **megoldás Mindkét változat esetében frissítsünk a 3.2-es verzióra, amely már** 

**mentes a fenti hibáktól. Info: hu.openoffice.org GOOGLE TOOLBAR**

Egy programhiba következtében a keresőkirály böngészőkiegészítője akkor is küld "haza" adatokat, ha ezt a szolgáltatást kikapcsoltuk a konfiguráló menüben. A probléma a SideWiki és a PageRank funkciókat

érinti.

**megoldás Telepítsük az eszköztár legfrissebb változatát közvetlenül a fejlesztő weboldaláról, majd zárjunk be minden** 

**böngészőablakot. Info: google.com/toolbar**

**Spambejelentő e-mail címet (spambejelentes@gmail.com) létesített a magyar nyelvű spamenciklopédia, a Spamwiki. Az ide érkező bejelentéseket megvizsgálják, jogsértés esetén pedig az oldal nyilvános szégyenfalára is feltöltik a küldőket. A spamküldés a nemzetközi szabályozással összhangban hazánkban is törvény által tiltott tevékenység. A törvénysértőkkel szemben a Nemzeti Hírközlési Hatóság járhat el, amely 2009 októberéig fenn is tartott egy bejelentésre szolgáló elektronikus levélcímet, amit azonban annak ellenére megszüntettek, hogy csak 2008-ban 5767 bejelentést kaptak.**

**Új**

**biztonsági kockázatok**

#### **Windows: 17 éves hiba**

A Windows operációs rendszerek 16 bites programok futtatását támogató Virtual DOS Machine (VDS) moduljában lévő biztonsági rés lehetővé teszi a vendég felhasználónak, hogy mindenre kiterjedő, adminisztrátori jogokhoz jusson. Az összes 32 bites Windows verzió érintett a Windows 7-től kezdve a Windows NT 3.1-ig visszamenőleg. A Microsoft tehát már 17 éve dolgozik a javításon. Addig is, amíg végre elkészül vele, megoldást jelent a 16 bites kompatibilitási mód letiltása a Csoportházirend funkcióval.

Forrás: Sophos

#### **Vírusok több forrásból**

Az Egyesült Államokban keletkezik a legtöbb vírus, valamint rosszindulatú kóddal fertőzött weboldal.

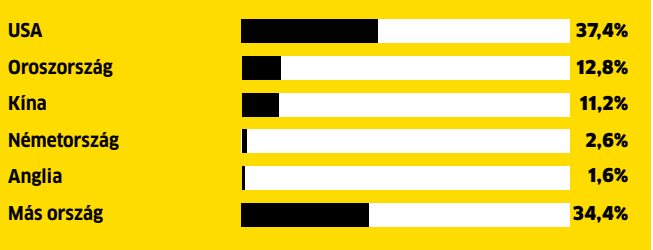

# Feltörik a hackerek a feltörhetetlent is **Kutatók azonban megtalálták a módját.**

**A kvantumos titkosítás feltörését lehetetlennek tartották.** 

# **123456**

**a legnépszerűbb jelszó a Facebook RockYou nevű képszolgáltatásának használói körében.**

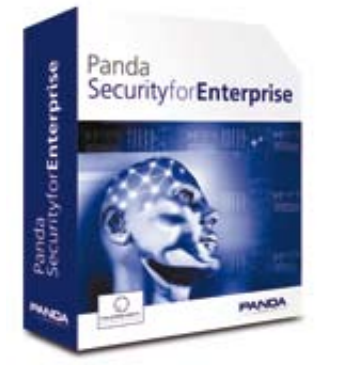

vagy 1-nek értelmezett adatokat küldeni egy man-in-the-middle típusú támadás során, a lehallgatott információnak megfelelően. Így a vevőoldal megkapja a változatlan kulcsot, és egyáltalán nem észleli a beavatkozást. A jelenleg kapható összes kvantumos titkosítási rendszer feltörhető a fenti a módszerrel. Bár a gyártók tisztában vannak a helyzet komolyságával, eddig csupán néhányuk reagált, és dolgozik a probléma megoldásán. Akár egy szoftverfrissítés is segíthetne, amelynek eredményeképpen a rendszer riasztana az erősebb fénysugár beérkezése esetén.

Info: **www.ntnu.no**

A Norvég Tudomány és Technológia Egyetem (NTNU) és a szingapúri Kvantumtechnológiai Központ biztonsági szakértői kidolgoztak egy eljárást, amellyel feltörhető a kikezdhetetlennek tartott kvantumos titkosítás. Ennél a kvantumos kulcsszétosztás (Quantum Key Distribution, QKD) szolgál a titkosítási kulcsok biztonságos átvitelére. Egy jelgenerátor két egymáshoz csatolt fotont állít elő: az egyik az adóoldalon marad, míg a másik a vevőhöz kerül. Mindkét oldal megméri a foton polarizációját, és ebből megállapítja, hogy 1-es vagy 0-s értéket képvisel. Ha az átvitelt lehallgatják, az információ kiolvasásakor megváltozik a foton kvantumállapota, tehát nem az eredeti információt viszi tovább. A címzett értesül a beavatkozásról, mert hozzá a rossz, használhatatlan kulcs érkezik meg – így szól az elmélet. A gyakorlatban azonban egy egyszerű technológiával

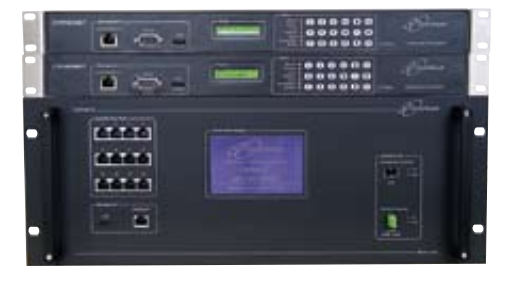

Hibás hardver A kvantumos titkosítású rendszerek eddig 100 százalékosan biztonságosak voltak

becsapható a címzett.

#### Detektorhiba: erősebb fénnyel átverhető

Ennek lényege, hogy egy 50 mikrowattal nagyobb teljesítményű fényimpulzussal a támadók megtévesztik a címzett fényérzékelőit. A fénysugár intenzitásának változtatásával a hackerek képesek a vevő által 0-nak

#### **Végzetes segítség: hamis antivírusok**

Tavaly volt olyan időszak, amikor több mint 150 ezer rosszindulatú program álcázta magát komoly vírusellenes szoftvernek.

#### **YouTube: szűrhető kínálat**

Immár saját magunk dönthetjük el a YouTube-on, hogy látni kívánjuk-e a portál irányelvei szerint erőszakos vagy pornográf tartalmúnak minősített videókat. A képernyő alján található Safety Mode szűrő bekapcsolásával kiiktathatjuk ezeket a kínálatból. A biztonsági módban a videókhoz írt megjegyzések is rejtve maradnak, ezek azonban egy kattintással hamarosan ismét láthatóvá tehetők. Info: **youtube.com**

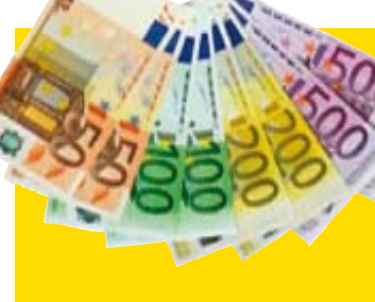

#### **Norton 360: minden támadást visszaver**

Immár a Norton 360 legújabb, 4.0-s változata is tartalmazza a 2009 szeptemberében útjára indított, a Norton Internet Security és a Norton AntiVirus 2010-ben már megismert, hírnéven alapuló technológiát. Ennek segítségével a biztonsági csomag a valós idejű, többek között a sokak által látogatott közösségi oldalakról indított internetes támadásokkal szemben is hatékonyan ellenáll. Mivel becslések szerint 2013-ra a világszerte eladott mobilok kö-

zel felét az okostelefonok teszik ki, a Symantec elkészítette backup alkalmazásának az iPaden, iPhone-on és androidos eszközökön futtatható változatát is. Így az interneten tárolt adatok, képek, zenék és videók közvetlenül a mobilkészülékről is elérhetők. A cég ezzel a megoldással több mint 11 millió felhasználójának biztosítja a közvetlen hozzáférést internetes adataihoz bárhol és bármikor. A Norton 360 legfeljebb három PC-re telepíthető, magyar nyelvű változata 25 ezer forintos áron vásárolható meg. Info: **symantec.hu**

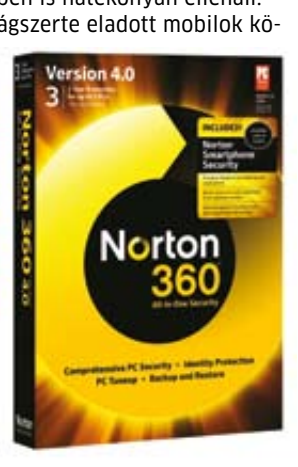

Tavaly 2904 esetben – 64 százalékkal többen, mint egy évvel korábban – fordultak a magyar rendőrséghez azok, akiknek ellopták a noteszgépét, ám az incidenseknek csupán 10,9 százalékát derítették fel. Az okozott kár meghaladta az 1 milliárd forintot. Igen gyakran gépkocsiból tulajdonítják el a hordozható számítógépeket, ezért mindig vigyük magunkkal noteszünket. Gépet csak megbízható helyről vásároljunk, ha ugyanis lopott notesz PC-t veszünk, akkor mi is bűncselekményt követünk el. A www.lopottlaptop.hu-n megtudhatjuk, hogy a felkínált noteszgép lopott-e, és ugyanitt jelenthetjük be, ha megloptak minket. Indulás óta több mint kétszáz gépet tettek fel a körözési listára. Jó tudni, hogy lopott gép esetén a keresésről a notesz jogos tulajdonosa is értesül. Info: **www.virusbuster**.hu

#### **Toplista** Körözés: lopott noteszek

A Panda Security és a Defence Intelligence biztonsági cégek, valamint az FBI és a Guardia Civil spanyol csendőrség közös erőfeszítéssel halálos csapást mért az egyik legnagyobb – 190 ország közel 13 millió otthoni, vállalati, kormányzati és egyetemi szá-

mítógépéből álló –bothálózatra, a

Mariposára. A hálózat elleni küzdelem méretére jellemző, hogy miután a hatóságok átvették az irányítást a botnet felett, az informatikai bűnözők válaszcsapásként egy olyan túlterheléses támadást indítottak, amely teljesen kiiktatta egy nagy internetszolgáltató szervereit, így annak ügyfelei több órára internetkapcsolat nélkül maradtak. Miután elég bizonyíték gyűlt össze a ténykedésükről, nemrégiben sikerült letartóztatni a Mariposát üzemeltető négy

hackert is.

Info: **pandasecurity.com**

**Panda Security**

Mariposa:

sikerült leállítani

#### **Álvírusirtók: élő támogatás**

Újabban már valós technikai támogatást is nyújtanak egyes hamis vírusirtók: így például a Live PC Care néven terjesztett kártékony program Live Help nevű gombja egy élő csevegőszobába juttatja a pórul járt felhasználót. Ez nem egy automata program, hanem valóban egy élő személy van a vonal túlsó oldalán. A támogatás fő célja rávenni a kétkedőket arra, hogy vásárolják meg a teljes értékű verziót.

Info: **symantec.com**

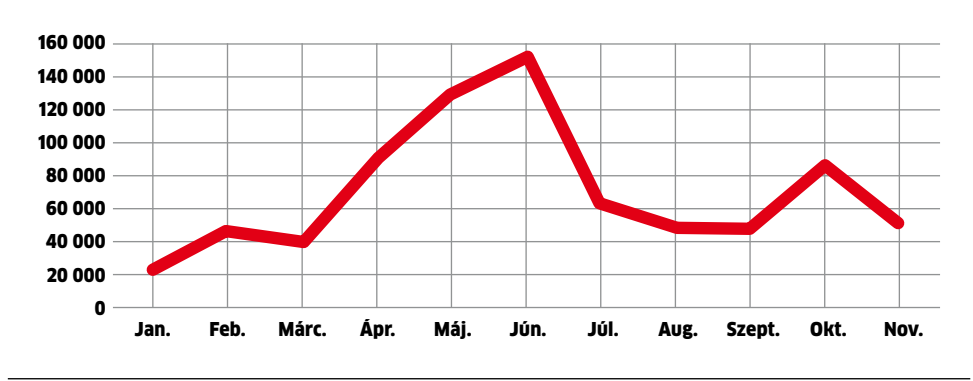

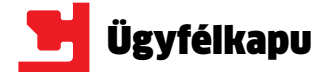

an, akinek nem készíti el mun-<br>kaadója az adóbevallását, má-<br>sok nem szeretik, ha helyettük<br>töltik ki a papírokat. Legyen<br>bármi az oka annak, hogy saját<br>magunk készítjük el személyi jövedelemkaadója az adóbevallását, mások nem szeretik, ha helyettük töltik ki a papírokat. Legyen bármi az oka annak, hogy saját adó-bevallásunkat, az APEH nyomtatványkitöltő programjával, valamint az Ügyfélkapu segítségével mindezt kényelmesen, otthon, a fotelből is megtehetjük. A CHIP most megmutatja, hogy milyen lépésekre van szükség mindehhez. (Magával az adóbevallás kitöltésével cikkünk nem foglalkozik, csak azokkal a szoftverekkel és rendszerekkel, amelyek a bevallás elkészítéséhez és benyújtásához szükségesek!)

#### ÁNYK: **az adóbevallás kitöltése**

Az első lépés az adóbevallás elkészítése. 2006 óta minden nyomtatványtípus kitölthető elektronikusan, és csaknem mindegyik dokumentum beküldhető interneten keresztül is – köztük valamennyi olyan bevallás, amivel egy átlagos felhasználónak dolga lehet.

Az APEH honlapján a kezdőlapon, a bal oldali menüben találjuk meg a *Letöltések* között a *Nyomatványkitöltő programok*at. A legfontosabb az *Általános Nyomtatványkitöltő* (ÁNYK), először ezt kell letöltenünk és telepítenünk. Az alkalmazás Java környezetet használ, így ha gépünkre még nem telepítettünk Java klienst, akkor az ÁNYK telepítője ezt is installálja. (Arra figyeljünk, hogy a honlapon találunk egy hagyományos nyomtatványkitöltőt is, de ne ezt telepítsük!)

Az ÁNYK önmagában még nem használható, hiszen ez csak egy keretprogram – a nyomtatványok kiegészítésként tölthetők le. A személyi jövedelemadó-bevallás elkészítéséhez a 0953-as nyomtatványra lesz szükségünk; válasszuk ki ezt a lenyíló listából, majd töltsük le, és telepítsük is fel.

Az adóbevallás kitöltéséhez indítsuk el az ÁNYK-t, majd kattintsunk az *Adatok/Új nyomtatvány* menüpontra. Válasszuk ki a nyomtatványtípust (esetünkben továbbra is a 0953-ast), majd töltsük ki. Az ÁNYK egy

adott nyomtatványtípusból többet is tud tárolni, így ha a családban többen is el akarják készíteni a bevallást, az sem jelent akadályt.

Ha befejeztük az adatok kitöltését, futtassunk le egy ellenőrzést *(Ellenőrzések/Ellenőrzés)*. Ha vannak hibák, javítsuk ki azokat! Amennyiben a program mindent rendben talált, a *Kapcsolat az Ügyfélkapuval/Hivatali kapuval* menüben ki kell választanunk a *Nyomtatvány megjelölése elektronikus beküldésre* opciót: az ÁNYK titkosítja a dokumentumot, illetve megjelöli beküldésre, hogy az Ügyfélkapu feltöltőrendszere felismerje. Annyit érdemes még tudni, hogy a megjelölés visszavonható, tehát ha véletlenül elrontottunk valamit, és azt későn veszszük észre, akkor azt a megjelölés visszavonása után kijavíthatjuk.

#### Ügyfélkapu: **ügyintézés egyszerűen**

Az adóbevallás kitöltésével a nehezén túl vagyunk, a dokumentumot akár ki is nyomtathatnánk és feladhatnánk postán. Ennél persze sokkal jobb megoldás, ha regisztrálunk az Ügyfélkapu rendszerébe, hiszen így interneten keresztül is beküldhetjük az adóbevallásunkat – nem mellesleg egy sor egyéb hivatali ügyintézésünket is megkönnyíti a regisztráció. A statisztikák alapján az Ügyfélkapu rendszere lehetne sokkal népszerűbb, átlagosan havi 400 ezer ember használja, ami az év első három hónapjában 500 ezerre nő, az év eleji határidős bevallások miatt.

A regisztráció elindítható interneten *(www.magyarorszag.hu),* illetve bármely okmányirodában. Néhány személyes adat meg-

#### **MINDENT NEM TUD**

adása szükséges, valamint igazolni kell személyazonosságunkat egy arra alkalmas okmány segítségével (személyi igazolvány, útlevél, jogosítvány). Ez értelemszerűen azt jelenti, hogy a regisztrációhoz egyszer el kell látogatnunk egy okmányirodába. Az ügyintézés optimális esetben csak néhány percet vesz igénybe, de ne feledjük, hogy ez megéri, mert a regisztrációt követően számos más ügyet könnyebben intézhetünk majd el. A regisztráció csak aktiválás után lesz teljes (az ehhez szükséges kódot e-mailben kapjuk meg). Internetes regisztráció esetén tagságunk csak ideiglenes, egészen addig, de legfeljebb 30 napig, amíg személyazonosságunkat nem igazoltuk. (Ideiglenes regisztrációval csak kevesebb szolgáltatás vehető igénybe, például adóbevallást sem lehet feltölteni!)

Akinek már van digitális aláírása, és azt az Ügyfélkapu rendszere is elismeri (NetLock Kft., MÁV Informatikai Kft., T-Com Rt. és Microsec Kft. tanúsítványok), az teljes értékű regisztrációt végezhet el az interneten. Az ügyfélkapus regisztrációról azt érdemes még tudni, hogy minden magyar állampolgár számára ingyenes (aki több fiókot is szeretne, annak minden további fiók 2200 forintba kerül.) Az ügyfélkapus regisztráció korlátlan ideig érvényes.

#### Beküldés: **www.magyarorszag.hu**

Azt fontos tudni, hogy az Ügyfélkapu, ahogyan neve is mutatja, egy egységes felület alá hozza a különféle közigazgatási szervek elektronikus szolgáltatásait: csak elirányít minket a megfelelő kormányszervezet honlapjára, vagy postásként működik közre. Az adóbevallás feltöltéséhez az általános dokumentumfeltöltőt kell használnunk, amely a bevallást egyszerűen csak továbbítja az APEH felé.

A dokumentumfeltöltő használatához először is lépjünk be az Ügyfélkapu rendszerébe; a böngészőbe írjuk be a *www.magyarorszag. hu* címet, majd a jobb felső sarokban lévő *Belépés* gombra kattintva adjuk meg felhasználói nevünket és jelszavunkat.

Az Ügyfélkapu pár hete megújult rendszere intelligens módon a jobb oldali sávban a legfontosabb szolgáltatásokhoz közvetlen linket nyújt, itt találjuk meg az *Adó- és járulékbevallás* opciót, amely az *Általános dokumentumfeltöltő*höz vezet. Ugyanide jutunk, ha a főmenüben a *Magyarország.hu* menüt választjuk, majd a *Szolgáltatások* közül a *Dokumentumfeltöltés*re kattintunk. A feltöltő alkalmazás az ÁNYK-hoz hasonlóan javás, tesztünk során minden fontos böngészőben (IE8, Chrome és Firefox) kifogástalanul működött. (A magyarorszag.hu csak titkosított kapcsolaton keresztül érhető el, és arra érdemes még figyelni, hogy 5 perc tétlenség után a rendszer kidob. A munkamenet ebben az esetben is folytatható, de újból azonosítani

kell magunkat. Bár ez néha elég idegesítő tud lenni, jelentősen növeli a biztonságot.

A bevallást a Kiválaszt gombra kattintva kereshetjük meg, alapértelmezés szerint a böngésző a titkosított, küldésre megjelölt dokumentumokat tartalmazó mappába navigál, tehát csak a fájlnevet kell megadnunk. A dokumentum sorsáról a rendszer üzenetekben értesít majd, ezért érdemes az értesítést a megadott e-mail címre kérni. Ha mindennel készen vagyunk, a *Feltöltés* gombbal küldhetjük be a bevallásunkat. Gyakorlatilag azonnal kapunk egy visszaigazoló e-mailt, ami azt jelzi, hogy az Ügyfélkapu továbbította az APEH felé a fájlt. Később egy második levél is érkezik majd, ez jelzi azt, hogy az APEH elfogadta a fájlt – erről PDF formátumban egy

igazolást is kapunk, amit mindenképpen érdemes kinyomtatni és eltenni, mert később, ha esetleg szükség lenne rá, ezzel igazolhatjuk a beküldés tényét. A beküldött adóbevallást elhelyezhetjük a tartóstárban is – ebben az esetben a rendszer az alapértelmezett 30 nap helyett korlátlan ideig tárolja a fájlt. Biztonsági mentésnek tökéletes!

#### Ellenőrzés: **APEH folyószámla-egyenleg**

Ez a lépés már opcionális, ha pontosan befizettük az adót, akkor elvileg nincs is rá szükség – azonban ha teljesen biztosra akarunk menni, érdemes lekérdezni az APEH folyószámlánk egyenlegét. Bár az APEH rendszere a bevallások feldolgozását automatikusan végzi, néhány napot kell várni ahhoz, hogy a beküldött adatok a rendszerben is megjelenjenek. A helyzet hasonló a befizetésekkel is, így azt javasoljuk, hogy a folyószámla lekérésével a beküldés után várjunk még kb. egy hetet.

Maga a folyamat egyébként egyszerű; lépjünk be az Ügyfélkapu rendszerébe, majd válasszuk az *eBEV* szolgáltatásokat. (Ugyanott találjuk, ahol a dokumentumfeltöltőt). Egy átirányítást követően az APEH rendszerébe jutunk, ahol a *Lekérdezések* menüpontra, azon belül a *Folyószámla-kivonat*ra lesz szükségünk. Itt az *Új lekérdezés* gombra kell kattintani, majd ki kell választani az adózó nevét a számla lekéréséhez. A kivonat elkészítése 2-3 percet vesz igénybe. A PDF formátumú végeredményt a *Lekérdezések/Letölthető dokumentumok* menüben találjuk meg.

# **Adóbevallás a neten**

**Az adóbevallás elkészítése nem tartozik a legkedveltebb elfoglaltságok közé, azonban az APEH honlapjáról letölthető programmal, valamint az Ügyfélkapu segítségével kényelmesen, otthonról intézhetjük ügyeinket.**

> **Az ÁNYK csak formailag képes ellenőrizni a dokumentumokat, azt nem tudja eldönteni helyettünk, hogy egy adott kedvezmény igénybevételére jogosultak vagyunk-e vagy sem. Ezért minden esetben gondosan olvassuk el a kitöltési útmutatót is, amely szintén letölthető az APEH honlapjáról!**

#### Mindenben hasznos segítség

Az Ügyfélkapu rendszere nemcsak az adóbevallás beküldésekor lehet hasznos, hanem egy sor egyéb hivatalos ügy intézésében is:

#### **Belügyminisztérium**

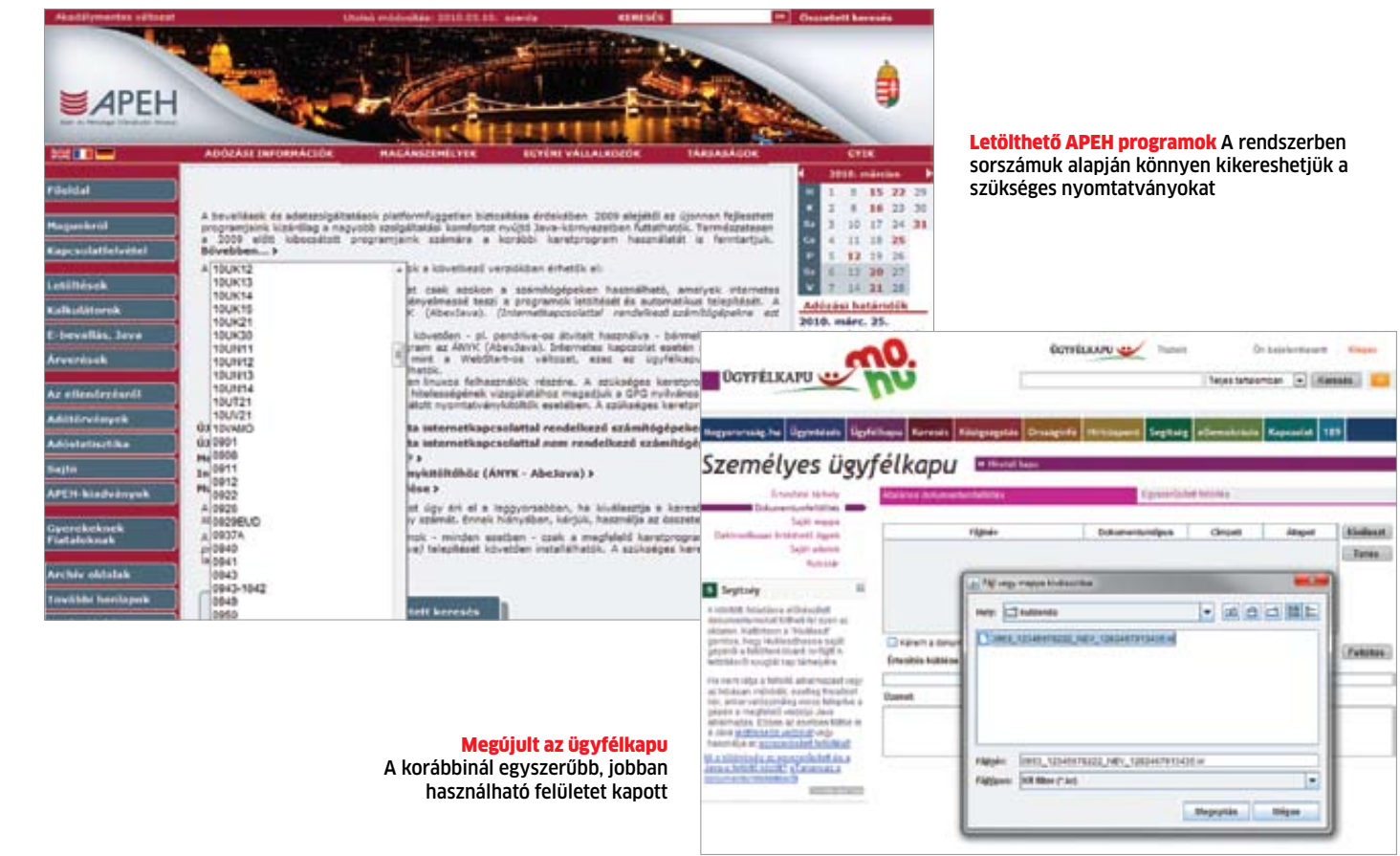

**APEH**

- Anyakönyvi kivonat
- Egyéni vállalkozói igazolvány
- Járműigazgatási ügyek
- Járműkísérő lap
- Lakcímigazolvány
- Lakcímváltozás
- Mozgáskorlátozottak parkolási igazolványa
- Nemzetközi vezetői engedély
- Ingatlankereső

• Elektronikus adóbevallás • Adófolyószámla-kivonat igénylése • Kontroll adatszolgáltatások

#### **Országos Felsőoktatási Információs központ**

• Elektronikus felvételi

#### **Kormányzati Portál**

• Gépjárműkereső

• Cégkereső

#### Röviden

#### **Újabb szereplők az SSD-piacon**

A Western Digital és a Seagate után a Plextor is beszállt az SSD adattárolók piacára. A 64 és 128 GB-os modellekkel a cég a középkategóriát célozza meg. A meghajtók Marvell vezérlőt használnak, amivel 110/65 MB, illetve 130/70 MB olvasási/írási sebesség érhető el. A cég alkalmaz lassulást gátló algoritmusokat, de várhatóan a TRIM támogatás ezeknél a modelleknél nem lesz elérhető.

Info: **www.plextor.com**

#### **Késik a billentyűzetbe épített PC**

Többszöri halasztás után áprilisban jelenhet meg az ASUS EeeKeyboard-ja, ami egy hagyományos, zsinór nélküli billentyűzetbe integrál egy komplett, Atom alapú PC-t 5 colos érintőkijelzővel, HDMI-vel és a többi standard kimenettel. Az ára várhatóan 100- 120 ezer forint lesz.

Info: **hu.asus.com**

#### **Sötéten fest a WiMAX jövője**

A néhány éve még megváltóként várt nagy hatótávolságú, gyors zsinór nélküli hálózati kapcsolat, a WiMAX egyre több támogatót veszít. Nemrég az Alcatel-Lucent hagyta ott az Intel által erősen támogatott szabványt, most pedig a Cisco döntött úgy, befejezi a WiMAX támogatását és WiMAX készülékek fejlesztését, hogy minden erejével a mobil szélessáv következő fokozatára, a 4G-re koncentrálhasson.

Info: **www.cisco.com**

#### **Videokártya 5 kimenettel**

A PowerColor új, AMD Radeon HD5770 GPU-ra épülő videokártyája egyedi módon öt monitort fog kezelni egyszerre. Az EyeFinity 5-nek elnevezett, középkategóriás modell ehhez öt darab, standard DisplayPort kimenetet alkalmaz. A speciális kártya áráról még nem tudni, de az biztos, hogy ennek a GPU-nak nincsen elegendő 3D-s teljesítménye, hogy egyszerre öt monitoron futtassa a mai játékokat. Info: **www. powercolor.com**

#### **Blu-ray másolás 1 s alatt** A leggyorsabb PC

**A** memóriamoduljairól és<br>flash tárolóiról ismert<br>Patriot érdekes, de min-<br>denképpen hatékony módmemóriamoduljairól és flash tárolóiról ismert Patriot érdekes, de minját választotta a figyelemfelkeltésnek. A cég a CeBit alkalmával kiállított egy meglehetősen erős asztali PC-t, amit a világ leggyorsabb gépének kiáltott ki. Az igazi különlegesség azonban nem a proceszszornál vagy az alaplapnál keresendő, hanem az egyedülálló háttértároló-rendszerben. A Project Artemis 10 TBos tárkapacitását összesen 40

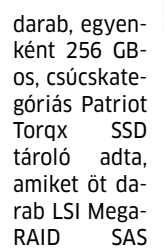

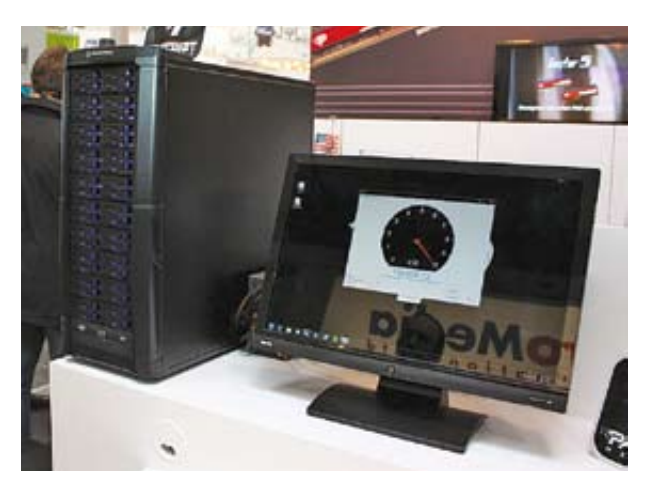

Tarax 9260, SATA 6G-s, nyolcportos vezérlő szolgált ki RAID 0 kiépítésben. Az eredmény lélegzetelállító: a 150 ezer IOPS elegendő ahhoz, hogy egy komplett Blu-ray filmet a rendszer mindössze 0,9 s alatt átmásoljon – ehhez egy normál, felsőkategóriás gépnek is 2-3 órára van szüksége. A 60 ezer dollárért hazavihető PC egyéb paraméterei is figyelemre méltóak: 2 db Xeon 5500 CPU, X58-as alaplap és 48 GB rendszermemória. Info:

25608

**www.patriotmemory.com**

#### Vírusirtó saját CPU-val és memóriával

A védelmi programjairól jól ismert Kaspersky legújabb találmánya a hardveres vírusirtó. A Kaspersky Labs olyan eszközön dolgozik, ami saját erőforrásokat biztosít a vírusvédelemhez, így saját CPU-val és memóriával rendelkezik. Ez több szempontból is előnyös: a legfontosabb, hogy (elvileg) megkerülhetetlen, továbbá a rendszer erőforrásait sem terheli. Az állandó védelmen felül ezzel a megoldással már fertőzött gépeket is biztonságosan helyre lehet állítani. A tervek szerint ez a hardveres modul valahol a háttértárak és azok vezérlői között helyezkedne el, de egyenesen a vezérlőbe is integrálható lenne. Az adatbázisok frissítését két lépcsőben végeznék: a letöltött csomag az AV modul frissítési területére kerülne, ott a védelem ellenőrizné integritását, majd az egység automatikusan elvégezné a frissítést. Info: **www. kaspersky.hu**

#### **Készülnek a javítások a Windows XP-hez** Még nincs mitől tartaniuk az XP-tulajdonosoknak

A Windows 7 megállíthatatlanul terjed a világon, a felhasználók elégedettek vele, ám a legnépszerűbb operációs rendszer továbbra is a Windows XP. Februárban azonban történt egy komoly probléma, ugyanis az egyik biztonsági rést javító frissítés, egészen pontosan az MS10-015, az automatikus telepítés után rengeteg fel-

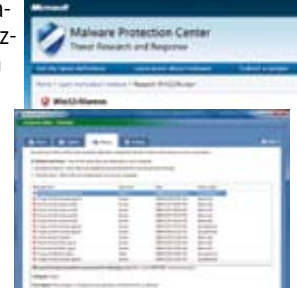

használó PC-jén javíthatatlan kékhalált okozott. Mint kiderült, a javítás egyszerűen összeakadt az adatlopásra szakosodott Alureon rootkittel, vagyis aki a frissítés után ilyen hibát észlelt, annak a PC-je fertőzött volt. A Microsoft márciusban újra kiadta a javítást, ami immáron nem okoz problémát a fertőzött gépeken, és arra is ígéretet tett, hogy rövid határidőn belül készít egy Alureon rootkit-eltávolító eszközt is.

Ugyanakkor ennél több javítást vagy a védelem megerősítését már ne várják a Windows XP-tulajok, hiszen a Microsoft már nem támogatja a Windows XP operációs rendszert, és csak a legszükségesebb biztonsági réseket foltozza be a lassan 10 éves OS-en. Info: **www.microsoft.hu**

22 **EHIP** 2010/04 CHIPONLINE.HU

#### friss pletykák a számítástechnika lehyűgöző világából

 $\blacktriangleright$  Hamis Intel processzorok jelentek meg a piacon. Az egyik legnagyobb amerikai online PC shop tévesen hamis Intel Core i7 920-as processzorokat postázott több vásárlónak is. A felsőkategóriás CPU-k helyett a pórul járt vásárlók csak egy CPU-nak látszó papírfecnit és egy hűtőborda alakú kockát kaptak az egyébként hivatalosnak látszó, hologramos matricával ellátott dobozban. A 300 hamisítványt mind megtalálta a cég és az egyik beszállítóra hárította a felelősséget, mondván ezek promóciós, bemutató példányok. Az Intel máshogy vélekedik, szerinte ezek közönséges hamisítványok.

 $\blacktriangleright$  Egyre kevesebben tartanak ki az NVIDIA mellett. A nehéz hónapokat megélő NVIDIA-tól egyre csak szivárognak el a kiemelt kártyagyártó partnerek. Tavaly az XFX, most pedig úgy tűnik, a BFG is lemond a GeForce-kizárólagosságról és hamarosan Radeon videokártyákkal (és talán AMD alaplapokkal) jelentkezik a piacon.

**A WLAN kereső szoftverek a lo**pást segítik elő. Legalábbis ezt állítják az Apple App Store-jában, ezért pontosan úgy jártak el, mint anno a pornót tartalmazó szoftve-

reknél: törölték a boltból az összes Wi-Fi kereső alkalmazást.  $\blacktriangleright$  A Microsoft Windows 7 sorra dönti meg a rekordokat: márciusig összesen 90 millió Windows 7 oprendszer talált gazdára a világon, és a nagyobb cégek még meg sem kezdték a várható átállást! Másfelől pedig a Microsoft leépíti a Windows 7 előtti szoftvereit. Április 13-ától nem nyújt támogatást a javítócsomag nélküli Vistához, ami azt jelenti, hogy amíg nem telepítjük az öszszes javítócsomagot, a rendszer nem frissíti magát az újabb biztonsági javításokkal. Július 13-án a Windows XP SP2 és a Windows 2000 is eléri az EoS (End of Support) státuszt, továbbá a Windows Server 2003-hoz is csupán a legfontosabb biztonsági frissítéseket jelenteti meg. A legújabb NVIDIA driver meg-

ölheti GeForce videokártyánkat!

A WHQL minősítésű, 196.75-ös NVIDIA driver sajnálatos mellékhatása, hogy túlmelegedéssel megölheti a GeForce GPU-kat, mivel a ventilátor-szabályzást elrontották benne. Szerencsére a felhasználók és tesztelők nagyon hamar rájöttek az ok nélkül lelassuló, majd leálló ventilátor hibájára, értesítették az NVIDIA-t, aki azonnal leszedte weboldaláról a hibás drivert és segítséget, valamint támogatást nyújt minden felhasználónak a hiba orvoslásában.

#### $\blacktriangleright$  Érdekes szoftvertechnológiát fejlesztett ki a Sony. A

"Degradable Game Demo" technológia új távlatokat nyit a szoftver- és játékdemók világában. Az elgondolás szerint kezdetben a felhasználó ingyen megkapja a teljes szoftvert, amit korlátozások nélkül használhat. Később, a használat vagy az eltelt idő függvényében a szoftver egyre kevesebbet nyújt: elérhetetlenné válnak bizonyos funkciók, a játékban a karakter nem fejlődik egy bizonyos szintnél tovább stb.

#### $\blacktriangleright$  **Játékos platformmá nőheti ki** magát az Apple OS X.

Legalábbis a lehetőség adott: a hardver megegyezik bármelyik PC-ével, az oprendszer támogatja a fejlett 3D-s technológiákat (leszámítva a DirectX-et), csupán a játékfejlesztők nem írják át Win PC-s játékaikat OS X-re. Oknak felváltva hozzák fel a DirectX hiányát, illetve a platform kis piaci részesedését, ám tény, hogy van élet a DX-en túl is és piaci potenciál is a Mac gépekben. Ez utóbbiakat vehették fontolóra a Valve fejlesztői is, mivel áprilistól a Steam Apple platformon is megjelenik, méghozzá natív, OpenGL alapú Source motoros játékokkal. Így a cég nem csupán a szoftverboltot hozza el OS X-re, hanem a nagysikerű Half Life, Left 4 Dead és Team Fortress szériákat is. Ne feledjük, hogy a Valve mellett a Blizzard is igyekszik minden játékát portolni OS X-re, ám a Steam megjelenése (és várható sikere) a többi játékfejlesztőt is rábírhatja az OpenGL alapú Mac OS X platform támogatására.

#### **Megjelent az Opera 10.5** A földkerekség leggyorsabb böngészője

Az Opera ugyan továbbra sem képes piaci részesedésben megelőzni a FireFoxot, fontos szerepet játszik a böngészők piacán. A Microsoft böngésző-választó Ballot képernyőjének "kierőszako-

lása" mellett mobil platformokon piacvezető termékeket fejleszt, valamint PC-s szoftverét hasznos és egyedi szolgáltatásokkal teszi még vonzóbbá. A legújabb, 10.5 ös verzióról egyenesen azt állítja a cég, hogy a világ leggyorsabb böngészője. A Presto 2.6-os motor rengeteg hibajavításon és optimalizáláson esett át az Opera 10 (Presto 2.4) óta. A Javascripteket a Carakan kódnevű egység futtatja, ami ugyancsak minden tekintetben (de különösen sebességben) jobb elődjénél. A HTML5 és a CSS3

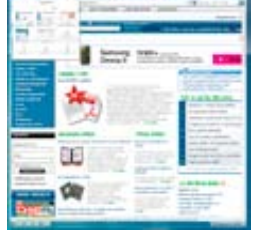

támogatás is tovább fejlődött a 100 ACID3 pontot teljesítő Opera 10.5 ben, valamint megjelent az új kezelőfelület, a

Windows 7-tel harmonizáló Aero glass. A böngésző immáron teljes mértékben támogatja az Aero Peek és Jump List szolgáltatásokat és mostantól a tálcáról is elérhető a Speed Dial funkció. A szokásos szolgáltatások sem maradtak ki a csomagból: az Opera Turbo, a Unite és a Link is ráncfelvarráson estek át. Az Opera 10.5 komoly kihívója a Google Chrome 5 lesz, és már készül a legújabb Mozilla Firefox is, ami GPU támogatást kap a még gyorsabb működés érdekében. Info: **www.opera.com**

#### **A legerősebb ASUS EeeBox** Szolgáltatásaiban erős az új mini PC

Érdekes fejlesztési terv alapján dolgozik az ASUS, már ami az EeeBoxokat illeti: a legújabb, EB1501U jelű változat egyedülálló szolgáltatásokat kínál, ám a legfontosabb alkatrészét, a "szívét" nem fejlesztették a mérnökök. Hiába startolt el ugyanis a Pine Trail platform már decemberben és

február végén az NVIDIA ION2, a miniatűr nettop még a régebbi NVIDIA ION alapokra épül, amihez az Intel D330-as jelzésű Diamondville Atom processzora párosul. A duplamagos Atom semmiképp sem nevezhető erősnek, bár tény, hogy az ION GeForce 9400-as GPU-jával kiegészítve általános felhasználásra elegendő teljesítményt nyújt. Ennél érdekesebb azonban a gép előlapján található két darab USB csatlakozás, amik 3.0-ás szabványú eszközöket is kezelnek teljes sebességen. Az EB1501U Windows 7 Home Premium oprendszert futtat és minden szükséges komponenst tartalmaz (DVD egység, 802.11n WLAN, 320 GB HDD stb.). A hazai megjelenés dátumát és az árat egyelőre nem tette nyílvánossá az ASUS. Info: **hu.asus.com**

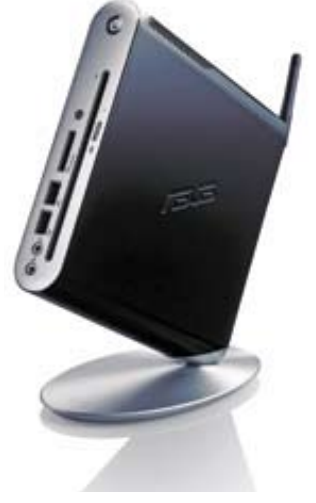

#### **Költségcsökkentés**  Lefogytak az Intel CPU-hűtői

A Core i processzorszéria piacra dobása mellett az Intel továbbra is szállítia a régebbi architektúrára épülő LGA775-ös CPUit, azonban minden lehetséges ponton spórolni akar a Core 2-es processzorok előállításán. A Core 2-es és Pentium modellekhez mostantól nem a megszokott hűtési megoldást, hanem egy kisebb, olcsóbb változatot csomagolnak gyárilag. Az új hűtőborda alacsonyabb, kisebb és tervezését tekintve egyszerűbb, amit a ventilátor magasabb fordulatszámával ellensúlyoznak. A cég ígéretei szerint a zajszint nem változik, és a CPU-k továbbra is az eredeti hőmérséklettartományon belül üzemelnek.

Info: **www.intel.hu**

## **PC-s szoftvervásárlási szokások** Átalakulóban a szoftverek világa

**M**<br> **M** a boltok polcain dobo-<br>
zos PC szoftvereket: a boltok polcain dobolegalábbis játékokat biztosan nem. Az elmúlt években a PC-s játékok háttérbe szorultak a konzolos címekhez képest, ami a szoftverboltok kínálatában is megmutatkozott. Ma már az a kevés PC-s

játék is, amit dobozosan kapni lehet, a boltok hátsó traktusába szorult vissza, hiszen egyre kevesebben vesznek PC-s játékokat boltban. Ez azonban szöges ellentétben áll a bevételi adatokkal: az online játszható játékok esetében jelenleg is a PC-s játékeladások vezetik a piacot, méghozzá hatalmas előnnyel. Ez pedig nem a AAA-s címeknek köszönhető, amik ma már elsősorban Xbox360 ra vagy PlayStation 3-ra készülnek, hanem a rengeteg apró unaloműzőnek, továbbá a gombamód szaporo-

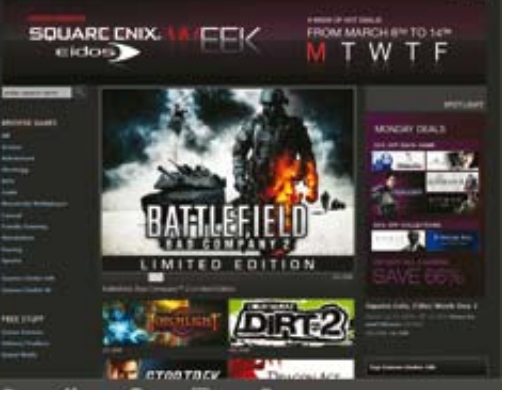

dó MMORPG-knek: előbbieket rengetegen veszik, ám nagyon olcsóak, utóbbiak pedig rendszeres havi díj ellenében játszhatók és addiktívak, hogy hosszú időre magukhoz láncolják a játékos kedvű PC tulajdonosokat.

A dobozos játékok kihalásának másik oka az újfajta terjesztési modell. A játékszoftverek mellett a hagyományos alkalmazásoknál is napról napra népszerűbb az online szoftverbolt, ahol akár egyenesen a fejlesztők kínálhatják felhasz-

nálóknak szoftvereiket, játékprogramjaikat. A digitális terjesztésnek a jobb árakon felül számtalan előnye van: játékok esetében például már a megjelenés napja előtt megvásárolható a várva várt játék, amit a rendszer le is tölt, a megjelenés pillanatában pedig aktivál, így az azonnal

játszhatóvá válik. A frissítések letöltése, telepítése, a másolásvédelem és a támogatás is könnyebben valósítható meg, valamint más játékok ajánlása és eladása is sikeresebb lehet úgy, hogy az online szoftverbolt üzemeltetői sok mindent megtudnak az adott felhasználó szokásairól, igényeiről, PC-jéről. Ezek alapján nem is olyan hihetetlen a jóslat, miszerint 2011-ben végleg eltűnnek a dobozos PC-s szoftverek a piacról.

Info: **store.steampowered.com**

#### **Prémium klaviatúrák játékosoknak** Billentyűzet végtelen pufferrel

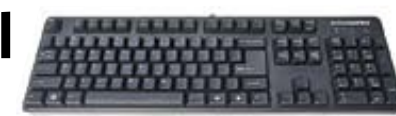

Noha ma már minden a multitouch

kijelzőkről és az alternatív vezérlésről szól, a billentyűzetnek még jó darabig kiemelt szerepe lesz a PC-k és PC-s játékok irányításában. A SteelSeries legújabb billentyűzetei az abszolút felsőkategóriába tartoznak, de nem holmi "csicsa" vagy felesleges szolgáltatás miatt, hanem egy roppant hasznos hardveres megoldás okán. A SteelSeries 7G (és az olcsóbb változat, a 6Gv2) puffere, ami a nyomva tartott billentyűk kódját tárolja, nagyságrendekkel nagyobb, mint a hagyományos billentyűzeteké. Ezzel lehetővé válik az úgynevezett "antighosting" technológia, vagyis komplex, tetszőleges számú billentyűből álló kombinációkat is képesek vagyunk a rendszernek közvetíteni. Ez kifejezetten játékok során hasznos: normál billentyűzettel egyszerűen lehetetlen például egyszerre guggolva előre menni és oldalazni, közben újratölteni a fegyvert, ránézni a küldetések lapra, és aktiválni egy egészségügyi csomagot. A billentyűzetek emellett csúcsminőségű mechanikát is kaptak, de ami még ennél is fontosabb, hogy abszolút hagyományos méretűek és kiosztásúak (például nagyméretű Enter, Shift és Backspace gombok). A két modell 80, illetve 130 euróért rendelhető a cég weboldaláról.

#### Info: **www.steelseries.com**

#### **A világ legsikeresebb online zeneboltja** Újabb mérföldkőhöz ért az Apple

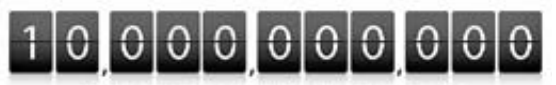

10 billion sonos downloaded from iTunes. And counting.

Johnny Cash "Guess Things Happen That Way" című számának eladásával az Apple elérte a 10 milliárdos zeneletöltési álomhatárt. Ezzel a teljesítménnyel az Apple iTunes-a a világ legjobban teljesítő online zeneboltia. Az Egyesült Államokban értékesített dalok közül minden negyediket az iTunes-on vásárolják, amit csak messze lemaradva követ a Wal-Mart, illetve a Best Buy. Ha csak az online terjesztést nézzük az USA-ban, az iTunes részesedése 69%, ami elsöprő, tekintve, hogy a második helyezett, az Amazon mindössze 8%-ot teljesít. Hazánkban nem vásárolhatunk zenét az Apple zeneboltjából, csak az alkalmazásokat érhetjük el.

Info: **www.apple.hu**

#### 6 magos csúcsprocesszor **Teszteltük:** Intel Core i7-980X 6 magos CPU  $\sim$   $\sim$

Számítási teljesítményből sohnem lesz elegendő, ha pedig<br>
mégis túlzottan jól sikerülne zámítási teljesítményből soha nem lesz elegendő, ha pedig egy-egy hardver, a szoftverfejlesztők azonnal gondoskodnak róla, hogy legyen olyan program, ami még ennél is többet kér. Az órajel hajszolást a processzormagok duplázása váltotta a fejlesztési irányelvben, amiből a mai napig bezárólag a Nehalem alapú, négymagos Intel Core i7-975X volt a jéghegy csúcsa. Azonban az Intel gyártástechnológiát váltott 32 nm-re, így Westmere alapokra építkezve elkészült a jelenlegi leggyorsabb asztali x86-os processzor, az immáron hatmagos Core i7-980X.

Az egyetlen lapkára összezsúfolt központi egység a Nehalem alapjait felhasználó Westmere architektúrára épül. A CPU magok a Hyper-Threading Technológiával egyszerre akár két utasításszálat is képesek feldolgozni, így az operációs rendszer 12 magosnak látja a Gulftown kódnevű CPU-t. A 32 nm-es gyártástechnológia az Arrandale és a Clarkdale kétmagos, középkategóriás CPUkban mutatkozott be, amikbe már az északi hidat is integrálta az Intel (igaz, csak külön 45 nm-es

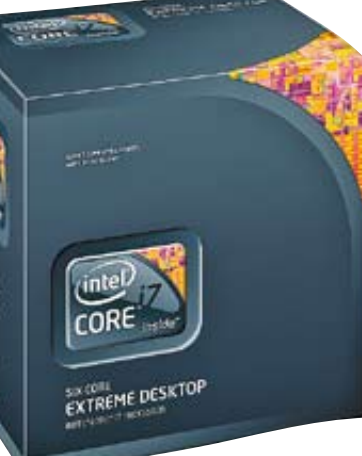

lapkán). A Gulftown esetében nem kapunk integrált VGA és PCIe vezérlőt, kapunk viszont háromcsatornás DDR3-1066 memóriavezérlőt, hatalmas L3 gyorsítótárat és hat komplett magot. A 32 nm-nek hála mindezt sikerült az Intelnek a 130 wattos TDP határ alatt tartania, de a gyári hűtőt lecserélte egy nagyobb teljesítményű, torony-típusú processzorhűtőre.

Ahogy az a papíron is látszik, a siker garantált: a Core i7-980X a hat mag ellenére megtartotta a 975X magas, 3,33 GHz-es órajelét, a Turbo módot és a Hyper-Threadinget, így nem is kérdéses, hogy minden egyes tesztben megveri elődjét és tulajdonképpen minden létező processzort. Mindezért az Intel jelenleg egy híján ezer dollárt kér, vagyis rengeteget, de semmivel sem többet, mint amennyit eddig kért csúcskategóriás modelljeiért.

**Erősségek:** A Core i7 980X-nél nem találunk gyorsabb x86-os asztali CPU-t, elődjénél is sokkal gyorsabb lett, ráadásul a fejlett energiamenedzsmentnek és a 32 nm-nek hála a fogyasztás nem lett rosszabb. A CPU megkapta az összes új mikroarchitekturális fejlesztést (SSE4.2, AES-NI, HTT, Turbó mód), az új, DBX-B CPU hűtőt, magas órajeleket és nem drágább, mint az eddig megjelent csúcs CPU-k.

**Hátrányok:** Csúcskategória ide vagy oda, az integrált memóriavezérlő csupán DDR3-1066-os, ám ezt szerencsére szinte minden X58-as chipkészlettel szerelt alaplapban felülbírálhatjuk.

**Röviden:** A földkerekség leggyorsabb asztali CPU-ja jó szolgáltatásokkal, a legfejlettebb technológiával, de ennek megvan az ára és csak professzionális felhasználás (vagy játék) mellett tudjuk kihasználni a teljesítményét – sőt, még akkor sem mindig.

#### INFO: **www.intel.hu**

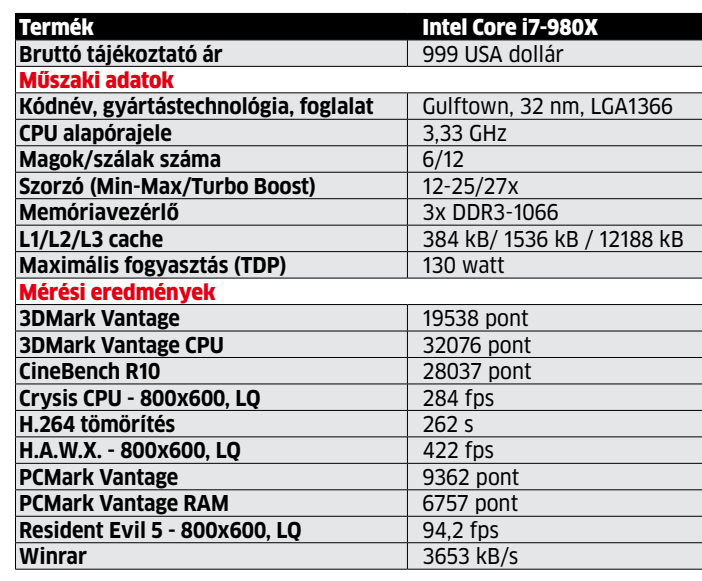

Tesztrendszer: ASUS Rampage II Gene, 3x 1GB Kingston DDR3-1333 RAM, ASUS

EAH5870 VGA, Samsung 250 GB HDD, Windows 7 Ultimate x64

#### Bűnös, aki NoScriptet használ? A reklámblokkolók a netes médiák fő ellenségei

Több nagyobb weboldal indította azt a kezdeményezést, melyben megpróbálják rávenni olvasóikat, hogy igenis engedélyezzék a weboldalakon a reklámmegjelenítés céljából futtatott szkripteket. Az ok: a weboldalak manapság a hirdetések és

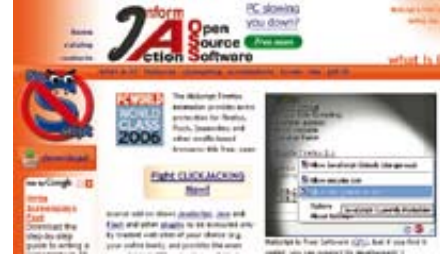

az azokra való kattintások után kapják a pénzt a hirdetőktől, amiből fenntartják az egyébként ingyenesen elérhető szolgáltatásaikat. Ha a netezők szkriptszűrőkkel letiltják ezeket a reklámokat, a statisztikába nem kerül be a reklám megjelenése. A rossz statisztika pedig elriasztja a hirdetőket, és a weboldal üzemeltetői szép lassan lehúzzák a redőnyt. Egyes weboldal-üzemeltetők egészen odáig merészkedtek, hogy lopásnak kiáltották ki a reklámok letiltását! A kezdeményezők, mint például az Ars Technica azonban nem a reklámok elburjánzását szeretnék, hanem megtalálni az egyensúlyt a két véglet között. Ennek egyik lehetséges módja, hogy ingyen reklámokkal megtűzdelt weboldalt kapunk, míg az előfizetők színtiszta tartalmat olvashatnak, esetlegesen néhány személyre szóló ajánlattal.

Az Ars technica egy kísérlet során az AD-blokkolást használókat letiltotta a tartalom megtekintéséről: az eredmény egyrészt biztató volt, mivel sokan fehérlistára tették a teljes weboldalat a hirdetési szervereivel együtt, ugyanakkor egy kisebb tömeg hangosan kritizálta a készítők tiltási tesztjét.

#### INFO: **www.noscript.net**

# A WINDOWS7<br>
<sup>2</sup> <sup>kwindows7</sup><br>
<sup>2</sup> <sup>kwindow</sup>s7<br>
2010/04 27<br>
2010 **tartóstesztje**

ERDÖS MÁRT

**Öt hónapos a Windows 7. A CHIP magazin hat szakértője alaposan megvizsgálta, hogyan teljesít a mindennapokban az új oprendszer.**

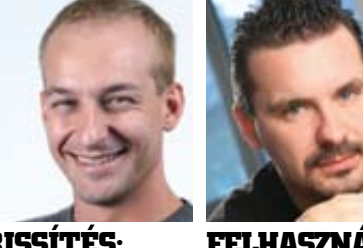

Windows 7-nek és Barack Obamának van egy közös neve-zője: mindkettőt óriási várako-zás előzte meg, méghozzá az előd csúfos leszerepelése miatt. Mindketten hatalmas támogatással indul-

**Felhasználás : Bizto n ság:** Tesztelte Harangozó Csongor, a CHIP magazin és a PC GURU főszerkesztője

Tesztelte Győri Ferenc, aki a TOP10, CHIP Online mellett

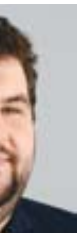

**Háló z at :**

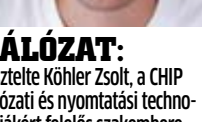

a védelmi szoftverek szakértője lógiákért felelős szakembere Tesztelte Köhler Zsolt, a CHIP hálózati és nyomtatási techno -

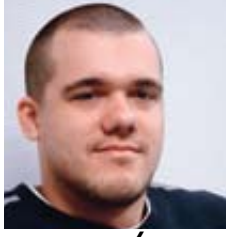

**M u ltimé d ia:** Tesztelte Higyed Gábor, a meg jelenítők, valamint a multimé diás megoldások szakembere

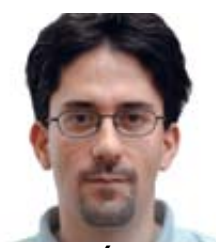

**Adat v é d e lem :** Tesztelte Rosta Gábor, az adat mentési és mobiltechnológiák szakértője

**Frissítés :** Tesztelte Erdős Márton, aki a CHIP magazin komponens- és OS-tesztjeiért felelős

> Obamának van egy közös neve zője: mindkettőt óriási várako zás előzte meg, méghozzá az előd csúfos leszerepelése miatt.

tak el útjukon, ám most elérkezett az idő a felülvizsgálatra: a szavazók, felhasználók számot vetnek az első szakaszt követően, és eldöntik, érdemes volt-e várni és remény kedni, vagy ugyanazt kaptuk, csak más cso -

magolásban.

Nos, távol álljon a CHIP magazintól, hogy politizáljon, ezért fókuszáljunk a Win dows 7-re: az első néhány hónap elegendő volt arra, hogy minden felhasználó alaposan kiismerje a rendszert, rátaláljon annak gyenge pontjaira, és hozzászokjon a jól elta lált új szolgáltatásokhoz. Hat szakember – akik szakterületükön hosszú múltra tekinte nek vissza – mindennapi használatból szer zett tapasztalatát osztja meg olvasóinkkal. Az egyéni véleményekből kiderül, a külön böző felhasználási, szolgáltatási szemponto kat figyelembe véve mely területeken sike rült a Windows 7-nek tökéletesen beváltania az ígéreteket, és melyek azok a funkciók,

A szervizeléssel, távoli segítséggel és tá mogatással foglalkozó amerikai cég, az iYogi megkérdezte előfizetőit, és a visszajelzés rendkívül pozitív volt. A felhasználók döntő többsége maximálisan elégedett a Microsoft új oprendszerével, és semmi gondja nem volt még vele. Ezt saját tapasztalataink is megerősítik, azonban nem szabad megfe ledkezni a Windows 7 telepítéséhez kapcso lódó migrálási procedúráról, ami sajnos még nem tökéletes. Az iYogi adatai is alátámaszt ják ezt, mivel a Windows 7-tel kapcsolatos összes gond 37%-a a régi OS Win7-re való le váltása körül volt. Hiába adott ki a Microsoft olyan, egyébként jól működő és hasznos programokat, mint a Windows Easy Transfer .<br>vagy a Windows 7 Upgrade Advisor (mind- →

amik sajnos továbbra is hiányoznak a Micro -

soft legújabb oprendszeréből.

#### **Tömegesen állnak át a felhasználók**

Félretéve a szakértők értékelését, egyvala mit tisztán mutatnak a számok: a Win dows 7 már most bestseller lett, hiszen kará csony előtt a boltokba szállított termékek 90%-a elfogyott, és ebbe még nem tartozik bele a nagyobbik, az OEM piac. A Win7 ve zeti a szoftveres eladási listákat, legyen szó bármelyik kiadásáról. Természetesen a leg kelendőbb az átlagosan legjobb ár/érték

arányt képviselő Home Premium változat. Az első hónapok statisztikái alapján jól lát szik, hogy a Windows XP-felhasználók töme gesen váltanak az új oprendszerre. Ennek kö szönhetően az október 22-ei megjelenés után kevesebb mint egy hónappal (netes felméré sek alapján) már 4%-os volt a Windows 7 ré szesedése az OS-ek piacán.

A Win7 elképesztően rövid, minden rekor dot megdöntő idő alatt leelőzte az OS X-et a piacon: hasonló eredmény eléréséhez a Vistának nem kevesebb mint hét hónapra volt szüksége! Ez az érték december végén már 6% volt, februárban elérte a 10%-ot, és

márciusban már 12% körül jár. Ezzel egy idő ben a Windows XP oprendszer részesedése is csökkent 70%-ról 66%-ra (a Vista lapzárta kor 17,47%-on állt).

#### **Pozitív visszajelzés a felhasználóktól**

A Windows 7 startjának gazdasági oldala gyö nyörűen fest, de mi a helyzet a felhasználók értékeléseivel? Mennyire jó valójában a Win dows 7 a mindennapos használat során?

#### **DVD-n**

**Összegyűjtöttünk egy komplett szoftvercsomagot olvasóinknak, amiben minden feladatra találnak hasznos és ingyenes eszközöket frissen telepített Windows 7 oprendszerükhöz.**

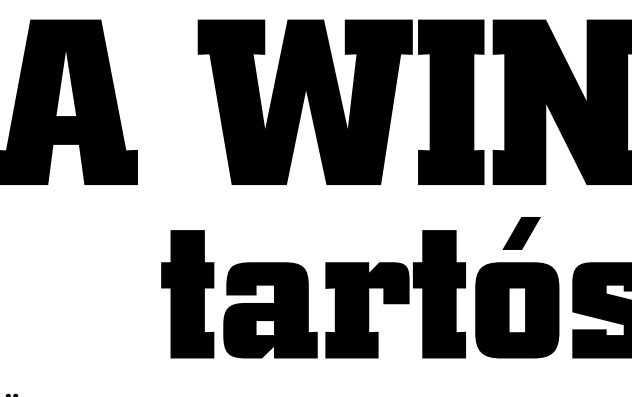

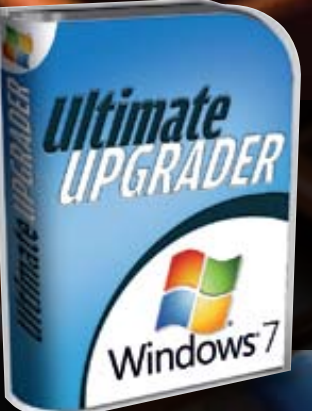

Egy új Windows megjelenése általában a PC-szervizek és rendszergazdák extrém túlterhelését is jelentette, de ez a Win dows 7-tel egyszerűen elmaradt. A Win7 megjelenése után nem özönlötték el a szer vizeket a kétségbeesett felhasználók, nem vitték vissza a boltokba 1-2 éve megvásá rolt hardvereiket, PC-iket a felháborodott vásárlók, mondván: nem megy Win7 alatt.

A felmérésekben látott számok fedik a valóságot: valóban nagyon ritka, hogy bár milyen kompatibilitási vagy egyéb gond lenne a Windows 7-tel kapcsolatban. Per sze 5-6 éves hardverelemeknél lehetnek gondok, de azok felett már réges régen el járt az idő, és sem sebességben, sem szol gáltatásokban nem teljesítik a mai követel ményeket.

Ha pedig valaki mégis ragaszkodik egyegy ilyen eszközhöz, a Windows 7 erre is kínál megoldást. Ami tény, hogy ellentét ben a Vista megjelenésével, a Win dows 7-nél már a 0. percben megbízható és tökéletesen működő driver állt rendelke zésre minden fontosabb komponens (alap lap, video- és hangkártya stb.) számára.

Akik mind ez idáig az ingyenes RC válto zatot használták, most már kényszerítve vannak, hogy lecseréljék a bétás rendszert a végleges (és fizetős) változatra. Az RC bétás mivoltára hivatkozva a Microsoft letiltotta a frissítést a két rendszer között, azonban az Ultimate végleges változat esetén egy trük kel ezt kikerülhetjük. A gyári Windows 7 tar talmát másoljuk egy bootolható USB kulcsra, majd a "sources" könyvtárban található "cversion.ini" fájlban a "minclient" bejegyzés értékét változtassuk "7100.0"-ra.

> A kompatibilitási helyzet némileg ros z szabbodik a 64 bites verziónál, de ez hó napról hónapra javul, ahogy a gyártók el készülnek az új meghajtóprogramokkal, így hamarosan már régebbi hardverek esetén is meg fogja érni a sok tekintetben jobb 64 bites változatot választani.

A frissítés kérdése azonban még mindig nem változott érdemben. Régebbi rendszer -

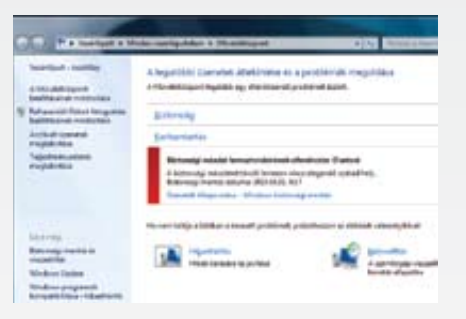

ről frissíteni nehézkes, túlzottan sok kritéri umnak kell megfelelni (azonos nyelv, verzió stb.), de XP esetében még ez sem segít. Az MS segédprogram hasznos lehet, de minden programot, beállítást ez sem képes átmen teni új rendszerünkbe.

Fogadják meg a tanácsomat: szánják rá a kellő időt az oprendszer-váltásra, készítse nek minden adatukról biztonsági másolatot (ha már új lappal indítanak, esetlegesen egy takarítást is meghálálna PC-jük), és tiszta lappal indítsák a Windows 7-et – nem fog ják megbánni!

#### BIZTONSÁG Érezhetően na gyobb védelem

kettőt megtalálják lemezmellékletünkön), a felhasználók többségének még mindig ko moly fejtörést okoz a gondtalan átváltás. A helyzet bonyolódik azzal, hogy XP-ről nem lehet egyszerűen frissíteni Windows 7-re, és Vistánál is csak akkor, ha megegyezik a két rendszer típusa (32 vagy 64 bit) és nyelve is. Továbbra is azt kell javasolnunk, hogy Win dows 7-re váltás esetén a legjobb, ha teljes új ratelepítéssel számolunk, régi rendsze rünkből pedig előtte segédprogramok se gítségével lementünk minden személyes információt és beállítást.

#### **A legtöbb program hibátlanul fut**

#### Alig akad probléma A Műveletközpontban csak néhány figyelmeztetés érkezett a több hónapnyi használat során

Az iYogi felmérésében a válaszolók 26%-a ki fogásolta, hogy nincsen a Windows 7 alapfel szereltségében a Windows Mail, a Messenger és a Movie Maker. A kritika figyelmetlenség ből ered, és ha közelebbről megvizsgáljuk a helyzetet, beláthatjuk, miért választotta az utólagos telepítést az MS. A frissen feltelepí tett Windows 7 Start menüjében azonnal megtalálható az a parancsikon, amivel csu pán néhány kattintás az összes kiegészítő Microsoft program beszerzése és feltelepí tése. A Live Essentials ilyenfajta hozzáadása ráadásul garantálja, hogy a programoknak mindig a legfrissebb változatát kapjuk meg.

A biztonság ezzel szemben beépített elem a 0. perctől. Az adatvédelmet számos szol gáltatás, például a Visszaállítási pontok ké szítése, a beépített, árnyékmásolattal dol gozó, időzített rendszermentés és a fájlok verziókövetése is segíti, drágább változatok ban pedig adott a BitLocker és a BitLocker to Go is. A biztonsági csomagot a Microsoft Security Essentials teszi teljessé: ez az ingye nes program (DVD-nken) gondoskodik a ví rus- és kémprogram-védelemről. Szakértőnk vizsgálata alapján ez a teljesen ingyenes megoldás a vírusvédelem szempontjából éppolyan hatékony és megbízható, mint fi zetős társai.

Komplett biztonsági megoldást a Windows 7 sem kínál, azonban mégis a legbiztonságo sabb Windowsnak mondhatjuk, nagyrészt a Műveletközpont (azaz a megújult Biztonsági központ), illetve az újragondolt Felhasználói Fiókok Felügyelete funkciók miatt. Ez utóbbi már a Vistába is bekerült, de olyan rosszul volt kialakítva, hogy a legtöbben telepítés után azonnal kikapcsolták. Pedig az FFF/U hasznos – ezért is örömteli, hogy a Win dows 7-ben már nemcsak ki- és bekapcsolni lehet, hanem az érzékenységét is beállíthat juk; kérhetjük, hogy abban az esetben ne küldjön riasztást, ha nem egy program, ha nem a felhasználó módosítja a rendszer mű ködése szempontjából fontos paramétereket.

Több logisztikai eredetű panasz érkezett a Windows 7-re, amik inkább kényelmetlensé gek, mintsem problémák. Mivel fiatal oprendszerről van szó, még nem készült szer vizcsomag, és a javítások száma sem eget k

## FRISSÍTÉS Még mindig a "Format C:<sup>»</sup> az úr

A műveletközpont a Windows 7-ben közvetlen biztonsági feladatot nem lát el, mégis kiemelt figyelmet érdemel; egyetlen felüle ten gyűjti össze azokat az információkat, amelyek a biztonság szempontjából fonto sak. Ebbe beletartozik természetesen az operációs rendszer frissítési állapota példá ul, de az is, hogy van-e a PC-re vírusirtó te lepítve, megfelelők-e az Internet Explorer beállításai, aktív-e a tűzfal, a fontos adatok ról készült-e biztonsági mentés stb. A Műve letközpont további előnye, hogy a figyel meztetések nem idegesítők, ráadásul a fel ugró ablakban nemcsak azt láthatjuk, hogy mennyi üzenetünk van, hanem a legfonto sabb feladatokat az üzenetablakra kattintva akár egyetlen mozdulattal elvégezhetjük.

Programszinten egyébként keveset kapunk, de ez talán annyira nem is baj, mert az ingyenes és fizetős szoftverek, programcso magok között mindenki találhat megfelelőt. Vírusirtó nincs a Windows 7-ben (de ez például a Microsoft Security Essentials segítségével gyorsan pótolható), alapszintű tűzfalat és kémprogramok elleni védelmet viszont kapunk, valamint az Internet Explorer 8 is a korábbinál több biztonsági funkciót kínál, igaz, ez utóbbi még mindig a legkönnyebben támadható pontja a rendszernek.

Összegezve: a Microsoft a Vistával is jó irányba indult el a biztonság terén, a Win dows 7 pedig tovább halad ezen az úton.

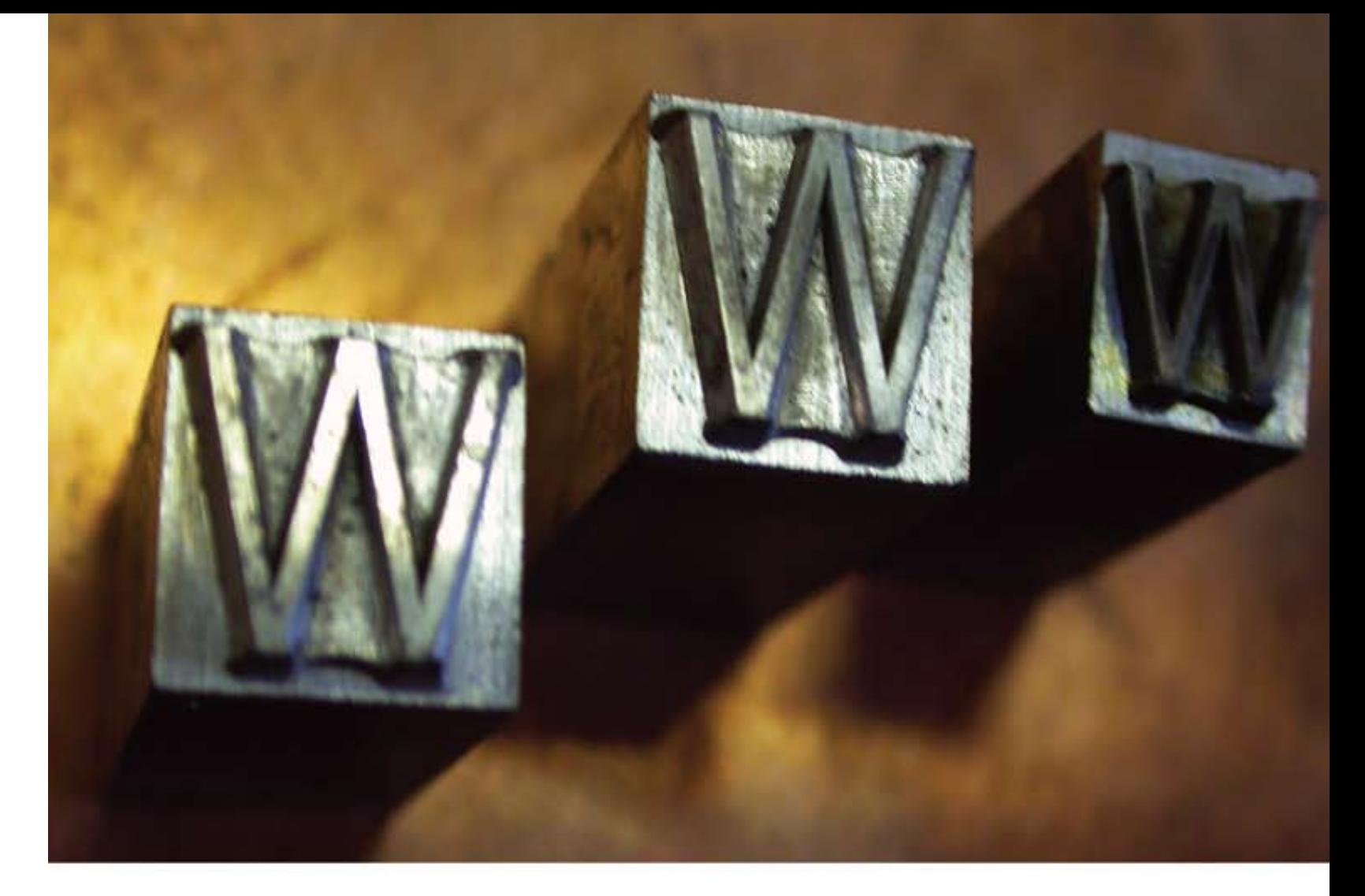

# A világot felfedezni és megérteni! GEO magazin

#### www.geo-magazin.hu

Keresse fel megújult honlapunkat!

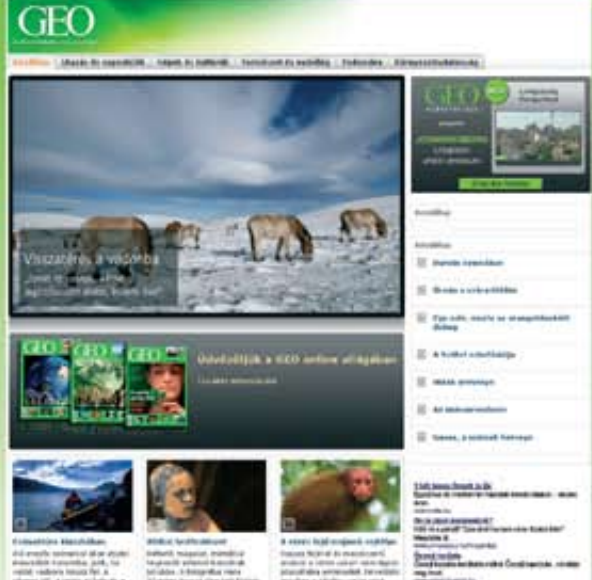

chiponline.hu 2010/04 29

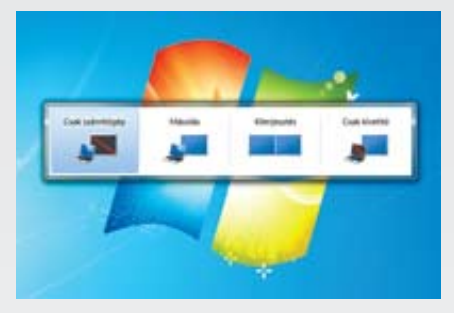

Több monitor A Windows 7-ben egyetlen gombnyomással beállíthatjuk a megfelelő többmonitoros kiépítést

kat: a Windows 7 azért tud ilyen gyors, stabil és biztonságos lenni, mert aktívan használja a 64 bitet, dinamikusan terheli le a proceszszormagokat (akár 256-ot is!), és a kezelőfelülethez a videochipet használja. Ezekre a régebbi Windowsok nem képesek, viszont a Windows 7 esetében látványos az eredmény: a Windows Media Encoder 25%-kal gyorsabb, az Aero felület nem terheli a CPU-t, a 64 bites változat pedig hatékonyabban kezeli a rendszermemóriát. A fejlesztéseknek köszönhetően a felhasználók szubjektív értékelése alapján a Windows 7 gyorsabb és stabilabb, mint a Vista vagy az XP volt. A multimédia immáron valóban szórakozás, nem kell kodekeket telepíteni, és alternatív lejátszók után kutatni.

Hosszú idő után végre kijelenthetjük, hogy ez a Windows tökéletes összhangban van a hardverfejlesztésekkel és a felhasználók igényeivel – ezek, na meg a szakértők értékelései alapján nem is kérdéses, hogy a Windows 7 beváltotta az ígéreteket, megérte várni rá, és itt az ideje felugrani a Windows 7-expresszre.

#### Multimédia Hatalmas fejlődés hiányosságokkal

A Microsoftot korábban sokat támadták azért, mert OS-eiben a multimédiás élmény nem volt az igazi. A világot a Windows 7 sem váltja meg, bár tény, hogy a motorháztető alatt komoly fejlesztéseket eszközölt a Microsoft, ugyanakkor zavaró hiányosságok maradtak a meglehetősen konzervatív rendszerben.

A multimédiás funkciókat alapvetően ezúttal is a Media Player végzi, amely a 12-es verziónál jár, illetve a Windows 7 Home Premium és Ultimate verzióknak is része a Media Center, amely teljesen a WMP motorjára épül, csak éppen a kezelőfelület más, HTPC-barát. A legnagyobb port az kavarja talán, hogy a cég az egyre inkább elavuló DirectShow mellett bevezette a MediaFoundation platformot, amely funkcionalitásban mindenképpen jobb, azonban a

külső programok még mindig nem igazán támogatják, így a gyakorlatban mégis kevésbé hasznos.

A Windows 7 Home Premium és Ultimate verziói egyébként sokkal több formátumot ismernek, mint az elődök: van például natív MPEG-4, H.264, AVCHD és AAC támogatás, a konténerek közül pedig a MOV-ot is ismerik a beépített multimédiás alkalmazások. Ráadásul – amennyiben ehhez kompatibilis videochip is adott – hardveres DXVA támogatást is kapunk. Csakhogy rengetegen már MKV formátumot használnak, amit viszont a Windows 7 oprendszer alapból sajnos nem ismer, és bár könnyedén, egy-két kodek telepítésével megtanítható a kezelésére, ez esetenként elég sok problémával jár.

A HTPC (házimozi PC) kezelőfelület minimálisan megváltozott, de továbbra is gyors, látványos és jól használható. A Windows Media Player esetében a legfeltűnőbb a tálcára beépülő mini modul eltűnése, amit az Aero Snap hivatott helyettesíteni, de kevesebb funkciót kínál, így nem az igazi. A médialejátszók a jobb hálózatkezelésből is profitálnak; az Otthoni csoportokban megosztott tartalmak egyszerű elérése mellett említése méltó még a DLNAtámogatás.

## Adatvédelem Végre teljes a biztonság

A Windows 7 adatbiztonság szempontjából legfontosabb újítása a BitLocker to Go – míg például a Windows Vista esetében a BitLockerrel csak a merevlemezt

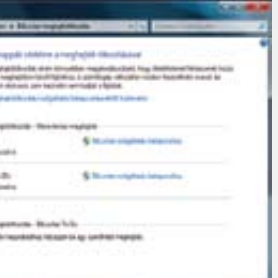

titkosíthattuk (és azt is viszonylag nehézkesen), addig a Windows 7-nél a hordozható adattárolókat is megvédhetjük ezzel a rendszerrel. Pont azokat az eszközöket tehát, amelyeknél a legnagyobb szükség van erre. Az igazi szépsége a rendszernek abban rejlik, hogy ezek a meghajtók ráadásul Windows XP és Vista alatt is egyszerűen megnyithatók maradnak, feltéve ha tudjuk a jelszót – azaz a Microsoft odafigyelt a visszamenőleges kompatibilitásra is. Bár a BitLocker to Go az igazi újdonság, szerencsére a "hagyományos" BitLocker is sokat fejlődött előnyére: végre a "normál", a száítógépházban lévő meghajtókat kezelő változata is sokkal könnyebben kezelhető lett – például végre a már meglévő bootmeghajtót is titkosíthatjuk, anélkül hogy mindenféle segédpartíciót kellene létrehoznunk. Ezzel végre a sok noteszgép- és netbook-tulajdonos is biztonságban tudhatja az adatait akkor is, ha számítógépét elhagyja vagy ellopják (hogy az állami szervek meglehetősen feledékeny munkatársairól ne is beszéljünk).

A Windows 7-et az egyik tábor Vista 2.0 ként, a másik radikálisan új, világmegváltó rendszerként említi – véleményem szerint egyik sem igaz. Annyira ismerem a Vistát, hogy bizton kijelenthessem, a Windows 7 klasszisokkal jobb nála. De ezt nem forradalmi, radikális megoldásokban kell keresni, hanem olyan "figyelmességekben", mint példá-

Mindezen jó tulajdonságok után igazán kár, hogy csak a drágább, Ultimate és Enterprise változatokban használhatjuk ki teljesen a BitLocker és a BitLocker to Go tudását – ugyanis csak ezekkel hozhatunk létre ilyen titkosított meghajtókat (az ada-

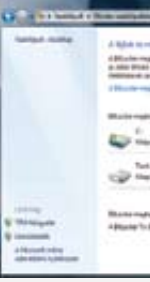

tok olvasására természetesen a többi ver-

**D** összegzés

zió is alkalmas).

Bár már a Vistában (sőt, a Windows XP Professionalban is) elérhető volt a Biztonsági mentés, a Windows 7 oprendszerrel bemutatkozó változat végre mindenki számára ajánlható. Az új rendszer lehetővé teszi, hogy precízen megszabjuk, mely fájlokról, hova és milyen időközönként készüljön másolat, ráadásul olyan rendszerképet is készít az OS, amelynek segítségével a teljes összeomlásból, végzetes vírustámadásból is visszahozhatjuk a Windowst.

rengető. A legtöbb biztonsági javításra a beépített Internet Explorer 8 miatt van szükség, vagyis ahogy hálózatos kollégánk is megállapította, az IE8 tekinthető a Windows 7 leggyengébb láncszemének. Ennek kiküszöbölésére már készül a Windows 7 első szervizpakkja, ami még idén megjelenik. Ne feledjük, hogy hamarosan aktiválódik a "Browser ballott", ami lehetőséget ad a felhasználóknak, hogy végleg megszabaduljanak az IE8 tól, és egyszerűen áttérjenek biztonságosabb és gyorsabb alternatívára.

> Sajnos van, ami kicsit elrontia az örömünket: a mérnökök nem nagyon foglalkoztak azzal, hogy a rendszer visszafelé is kompatibilis legyen. Korábbi Windows-verziókat használó gépek vagy más hálózati eszközök nem fogják látni ezeket a könyvtárakat, így akinek nem csak Windows 7-es gépei vannak, az a Vistához hasonlóan kénytelen lesz "kézzel" beállítani a megosztásokat (szerencsére ez sem túlzottan bonyolult).

A Technologizer felmérése is érdekes eredményt hozott: a Windows 7-felhasználók 97%-a nem tudott semmiféle problémáról beszámolni, mióta az új OS-t használja, és csak 3%-uk panaszkodott kompatibilitási gondokra. Ez a szám sokkolóan kicsi a Windows XP-hez vagy a Vistához hasonlítva.

Ebből a szemszögből nézve a Win7 inkább tűnik Vista 2.0-nak, mintsem új rendszernek. A Microsoft még új főverziószámot sem adott a Win7-nek (a Vistáé 6.0, a Windows 7-é 6.1), hogy ezzel is növelje a kompatibilitást. A legtöbb program csupán az OS verziószámának első számjegyét ellenőrzi, ami a Vista és Win 7 esetében megegyezik, így csak nagyon ritkán fordulhatnak elő kompatibilitási gondjaink, amikre ugyancsak van többféle, beépített megoldása a Win7-nek.

> **Microsoft Security Essentials –** megbízható és teljesen ingyenes vírusvéd

#### **Visszafogott rendszerkövetelmény**

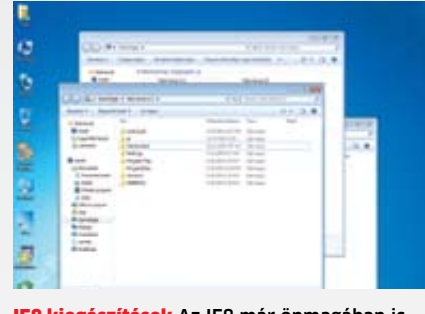

IE8 kiegészítések Az IE8 már önmagában is sok biztonsági rést tartalmaz, a kiegészítők pedig sokszor még tovább rontják a helyzetet

A Windows 7 stabilitására nem érkezett panasz: ha mégis, arról hamar kiderült, hogy a hardvernek volt valami komoly gondja. A minimális gépigény egészen barátságos: egy 50 ezer forintos asztali gépen már tökéletesen fut a Windows 7, a Starter kiadás pedig a netbookokon is jól használható.

> BitLocker Bármikor egyetlen gombnyomással aktiválhatjuk a védelmet merevlemezre és USB-s tárolóra egyaránt

Az alacsony rendszerkövetelmény olyan intelligens, új szolgáltatásoknak köszönhető, mint például a dinamikusan betöltődő szolgáltatások. Amelyik funkcióra nincsen éppen szükség, az nem lassítja az indulást, és nem foglal feleslegesen rendszermemóriát. A szerényebb memóriafelhasználás és az indulást felgyorsító ReadyBoot technológiákkal a lassabb, gyenge PC-ken is látványosan gyorsan indul el a Windows 7. Az XP-hez hasonló sebességhez pedig naprakész, fejlett szolgáltatások és tetszetős kezelőfelület is társul: a Vista ezen a vizsgán anno megbukott.

#### **A felújított kernel dübörög**

A Microsoft fejlesztői alaposan felvarrták az elavult kernel ráncait. Nemrég még csak a szerveripar számára voltak fontosak az olyan hardverfejlesztések, mint a 64 bit, a több mag és processzor vagy a dedikált gyorsítóchipek. Ma már az átlagfelhasználó is aktívan használja ezeket a technológiá-

Munkám során sokkal nagyobb segítséget nyújt a Windows 7, mint tette azt anno a Windows XP vagy az OS X (a Vistát átugrottam). A multitasking különösen jól megvalósított még olyan általános konfigurációkon is, mint a munkához használt asztali vagy hordozható PC-m. Az asztali gépen különösen nagy előny az egyszerű, kézre álló ablakkezelés, így egyszerre több program ablakát is szemmel tudom tartani anélkül, hogy kifogynék az asztalfelületből. Az Aero Snap apró fejlesztésnek tűnhet, előre láthatatlan is, ám hihetetlenül hasznos. Amikor néhány napra vissza kellett térnem egy Windows XP-s gépre (amíg leváltottam az Windows 7 RC-t a végleges kiadásra), elmondhatatlanul hiányzott a fejlett ablakkezelés és a hatékony szupertálca.

A notebook esetében nagy hasznát vettem az egyszerű többmonitoros kezelésnek: elég egyetlen gombnyomás (Windows+P) és máris aktiváltam a bemutatóhoz használt projektort anélkül, hogy a partnerek idejét húztam volna a videokártya driverében való kutakodással.

ul az Aero Snap vagy a szupertálca. Természetesen az MS szoftvermérnökei megtették a szükséges lépéseket a biztonság és stabilitás növelésének érdekében, ám – ha szabad ezt mondani – ezt a felhasználók el is várták. A Windows 7 ereje abban keresendő, hogy miközben egy XP felhasználó néhány perc vagy óra alatt képes tökéletesen elsajátítani a Windows 7 kényelmes kezelését, olyan extra újdonságokat is kap, amik ezt a kezelhetőséget egy újabb fokozatra emelik. Már csak reménykedni tudok, hogy hasonló bravúrt láthatunk az Office 2010 esetében is, aminek béta verzióját most korlátozások nélkül kipróbálhatja minden kedves olvasónk!

**A CHIP szakemberei kivétel nélkül pozitívan ítélték meg a Windows 7-et. Néhány fejlesztésen látszik, hogy csupán egy régi, felemás funkció felújított változata, amikor pedig a webről érkező támadásokról van szó, a Win7 még mindig nem áll sziklaszilárdan. Ezeket ki lehet foltozni, és legalább az MS szakembereinek is marad min dolgozni a Windows 8 fejlesztésekor.**

#### **Windows 7 eredmények**

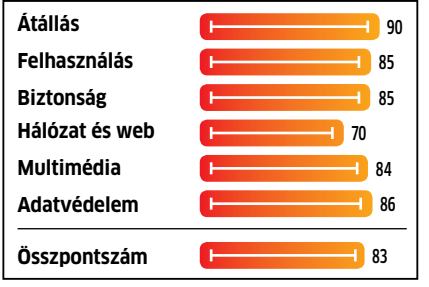

#### Hálózat Otthoni csoport a kényelemért

Elődeivel összevetve a Windows 7 hálózati szolgáltatásait, a legnagyobb előrelépést az egyszerű kezelhetőségben találjuk meg. A Microsoft helyesen ismerte fel, hogy egyre több háztartásban lesz igény arra, hogy a családtagok számítógépeit gyorsan hálózatba köthessük, amelyen keresztül el-

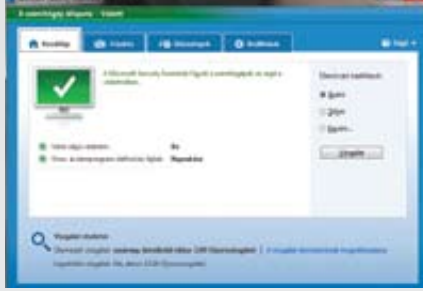

érjük a routerrel megosztott szélessávú internetet és a NAS-on tárolt multimédiás tartalmakat is. Ezt és az egymás közötti fájlcserét könnyíti meg az új Otthoni csoport nevű szolgáltatás, ami Windows 7-et futtató gépek között gyakorlatilag automatizálja a fájlmegosztást. Az Otthoni csoportot már telepítéskor bekapcsolhatjuk, de a Hálózati és megosztási központból vagy a Vezérlőpultból is elérhetjük.

Ami az internetet illeti, a sokat támadott Internet Explorer továbbra is része a rendszernek – ám az új nyolcas verzió sokat fejlődött az elődökhöz képest mind szolgáltatások, mind biztonság területén. Kár, hogy ezek az új szolgáltatások szinte mind elérhetők más böngészőkben is, amelyek esetleg többet is tudnak, gyorsabbak, illetve biztonságosabbak is.

Szerencsére a választási lehetőségünk megmaradt, telepíthetünk Firefoxot, Operát vagy Chrome-ot is, és az új böngészőválasztó ablak abban is segít, hogy az IE-t, amennyire csak lehet, kigyomláljuk a rendszerből (részletes bemutatónkat elolvashatják a r **8.** oldalon). Ez biztonsági okokból mindenképpen hasznos lehet, mert a folyamatos javítgatás ellenére is még bőven akad rés a Windows legújabb böngészőjében is.

# Felület A "felhasználó-<br>barát" OS

#### **cd/dvd-n**

**Classic Shell –** visszahozza a klasszikus XP vagy Vista kinézetét, menüit, párbeszédablakait

**JumpLaunch –** alternatív megoldás a hiányzó gyorsindító menüre

**Preferred Filter Tweaker for Windows 7 –** kiválaszthatjuk, melyik kodeket használja a rendszer az egyes hang- és videóformátumokhoz

**Tweak-7 –** Windows 7 rendszertuningoló

**Windows Easy Transfer –** egyszerű áttérés XP-ről vagy Vistáról

Minden programot megtalál a **100 napos a Win7** menüpontban

Security Essentials A Microsoft ingyenes vírusvédelme egészen hatékony, és kevés erőforrást fogyaszt

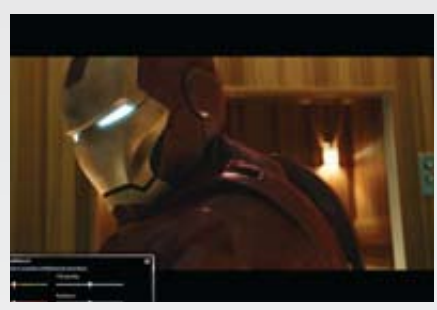

HD-Ready A beépített Media Player kiváló, ráadásul kihasználja a fejlett videochipek szolgáltatásait is

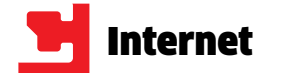

**I**tvonaltervezés 60 euróért,<br>
Firefox 192 euróért? A csalók<br>
fantáziája végtelen: ha egy-<br>
szer a hálójukba kerültünk,<br>
nehezen fogunk szabadulni.<br>
A weboldalon megadott "ügyfélszolgálat" Firefox 192 euróért? A csalók fantáziája végtelen: ha egyszer a hálójukba kerültünk, nehezen fogunk szabadulni. semmit sem ér, úgysem tudunk velük kapcsolatba lépni. A legtöbb esetben ráadásul a hivatalos szervek sem tudnak segítséget nyújtani, vagy mert a pénzünket kicsaló módszer éppen a törvényesség határán mozog (vagy ügyesen kihasználja egy-egy jogszabály hibáját), vagy mert a cég székhelye mondjuk Dubaiban van. Sajnos a nyakunkra küldött ügyvédek fenyegető levelei és a behajtók már nem Dubaiból érkeznek, hanem innen, Magyarországról – és addigaddig nyaggatnak, amíg végül megkapják a pénzüket.

Ha ilyen csalásnak esünk áldozatul, utólag már nehéz dolgunk lesz: mivel mi magunk adtuk meg a levonáshoz szükséges adatokat, a bank nem tud mit tenni – átutalia a pénzt.

De nemcsak az előfizetéses szolgáltatásokkal fázhatunk rá – állásajánlatok, kölcsönök és webes aukciósházak is sokszor csak azért kerülnek fel a netre, hogy megszerezzék a pénzünket. Cikkünkben most pár példa segítségével bemutatjuk a leggyakoribb csalási módszereket, és tanácsaink, illetve a lemezmellékleten található szoftverek segítségével meg is védjük olvasóinkat attól, hogy a netes pernahajderek elszedjék a pénzüket.

ként, majd ezt emelte gyakorlatilag szó nélkül és automatikusan 2940 forintra január közepén a PPO. Erről viszont, úgy tűnik, elfelejtettek tájékoztatást küldeni, egyedül a weboldalra tették fel – amit viszont azok, akik csak néha használták az oldalt, nem olvastak.

Egy másik, a gazdasági válság hatására szaporodó ígérethalmaz az álláskeresőket célozza. A támadás érkezhet e-mailben, álláskereső oldalon keresztül, de akár személyes üzenet formájában is az általunk használt közösségi hálózaton. Lényegük, hogy egyszerű, csekély befektetést igénylő, otthonról végezhető munkát ajánlanak, amelyek napi 4-6 óráért cserébe több százezer forintos nettó havi jövedelemmel kecsegtetnek.  $\rightarrow$ 

**Tanácsok a védekezéshez:** Az ilyen trükkös ajánlatokra való előfizetést elkerülhetjük, ha mindig alaposan végigolvassuk a felhasználói szerződés szövegét. Ha nehezen olvasható, használjuk a böngésző nagyítás funkcióját, vagy jelöljük ki az egész dokumentumot, és Crtl+C/Ctrl+V segítségével másoljuk át egy Word dokumentumba vagy a Jegyzettömbbe, ahol jobban láthatóvá válik. Ha szükséges, keressünk rá (erre használható a Ctrl+F billentyűkombináció) az "euró" és "forint" szavakra – könnyen lehet, hogy találunk pár rejtett költséget.

Általános szabály, hogy ha egy oldalon személyes vagy banki adatainkat kérdezik, alaposan gondoljuk át, hogy a honlap nyújtotta szolgáltatásokhoz valóban szükség van-e ezekre. Ha nincs, akkor jobb, ha nem adjuk meg ezeket, mert később, egy pénzlevonás után már nehéz feladat visszacsinálni a folyamatot.

#### Beetetés: **hamis ígéretek**

Általában levélszemétben érkezik az ajánlat: ha ellátogatunk az adott cég honlapjára, portáljára, máris ingyen megtalálhatjuk életünk párját, a világ legjobb állását, és így tovább. Aztán ha regisztrálunk egy ilyen társkeresőn, akkor hamarosan meg is telik fiókunk az ellenkező nembe tartozó, ideális paraméterekkel rendelkező felhasználók leveleivel. Ezekre válaszolni azonban nem fogunk tudni – csak ha előfizetünk az adott szolgáltatásra, amelynek havidíját ezután automatikusan vonják majd számlánkról. Amilyen egyszerű előfizetni, olyan bonyolult viszont lemondani ezt a párkereső szolgáltatást, és a pénzt gyorsan a Cayman-szigeteken vagy más adóparadicsomban bejegyzett cégek számláján találjuk.

mondása pedig nehézkes, levelezést vagy telefonálgatást igényel. Erre persze csak akkor ébredünk rá, amikor számlánkról már levonták a következő előfizetési díjat – a lemondással tehát amúgy is csak a következő levonástól mentjük meg magunkat (több csaló oldalon ilyenkor még azt is javasolják, hogy ha már előfizettünk rá, használjuk ki a szolgáltatást – abban bízva, hogy mire az időszak végére érünk, úgyis elfelejtjük felmondani).

Ezeknek a csalásoknak egy klasszikus, már régen is ismert formája, amikor ingyenes termékmintát kínálnak nekünk – ha elfogadjuk, egy csomagot kapunk, amelynek kibontása után kerül csak elő az a szerződés, amelynek aláírásával gyakorlatilag megvásároljuk a mintában található termékeket, rendszerint jó magas áron.

Az év elején robbant Magyarországon a *PPO.hu* és *autopalya.hu* oldalakat üzemeltető Investech Informatikai és Kommunikációs Kft.-vel kapcsolatos botrány. Itt az volt a probléma, hogy a kezdetben ingyenes szolgáltatást – autópálya-matrica és lottószelvény vásárlását, telefonegyenleg feltöltését – kínáló cég egyszer csak fizetőssé tette a rendszert, és azon melegében le is emelte a pénzt az ügyfelek bankkártyájáról (melynek adatait természetesen elkérte, hiszen erre szükség volt a szolgáltatásokhoz).

Természetesen minden cégnek joga van árat emelni, ám itt úgy tűnik, elfelejtették értesíteni azokat, akik addig az ingyenesnek hirdetett Light csomagot használták. Nekik először tavaly áprilisban kellett egy kisebb, 940 forintos összeget kifizetniük éves díj-

Az egyik ilyen, mostanában népszerűvé váló trükk az, hogy vagy olyan szolgáltatásokat kínálnak előfizetéses rendszerben, amelyek egyébként ingyenesen is elérhetők lennének, vagy olyanokat, amelyeket nem is tudnak nyújtani – legyen szó nyaralási ajánlatokról, szoftverekről, dalszövegekről, autópálya-matricákról, lakáseladásról, árfolyamadatbázisról vagy a heti lottószámokról.

#### Előfizetés: **drága kényelem**

Az egyik jó példa az ezzel operáló ügyeskedőre a letölthető programokat kínáló *Opendownload.de* nevű weboldal. A regisztrációhoz meg kell adnunk nevünket és címünket – valamint kifizetnünk az első két év szerénynek mondható 192 eurós díját.

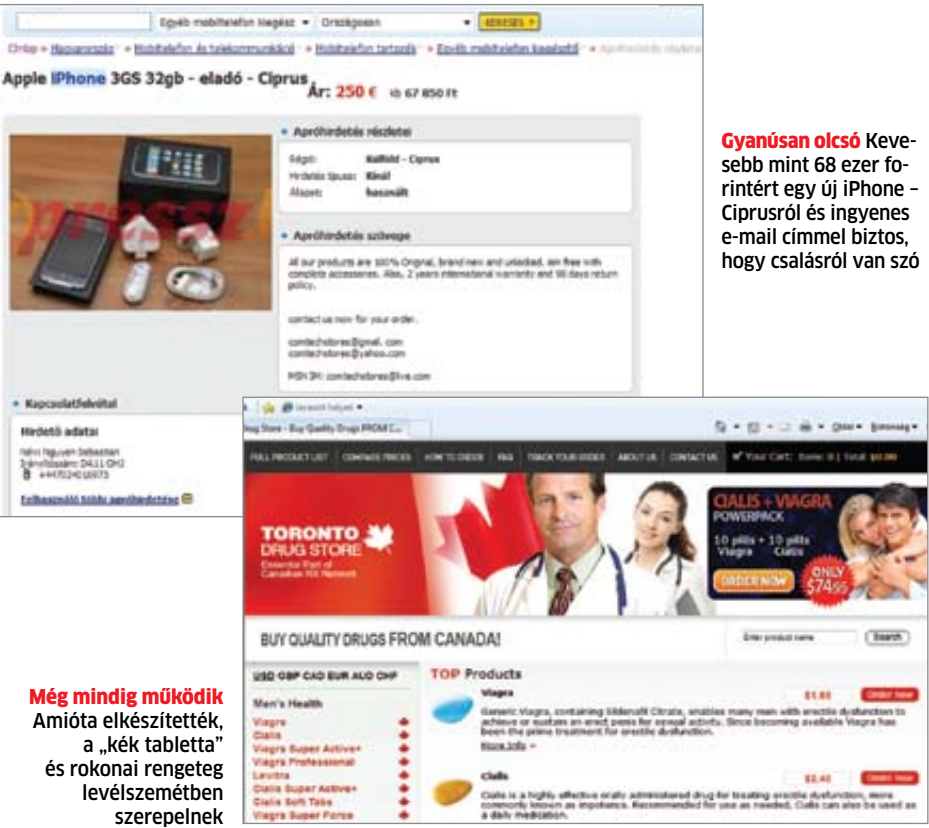

A probléma az, hogy ez és a hozzá hasonló oldalak saját maguk nem tartalmaznak semmit, legfeljebb linkeket, amelyek a letölthető fájlokra mutatnak. Ha fellátogatunk az oldalra, akkor például (előfizetés után) letölthetjük a Windows Vista SP2-t – amit egyébként ingyenesen is megtehetnénk a Microsofttól, ráadásul az utóbbi esetben még abban is biztosak lehetünk, hogy nem vírusos változatot kapunk.

Az Opendownload.de és sok hasonló oldal is azzal a trükkel operál, hogy hatásosan elrejti a felhasználó elől a használat valós költségeit (ezeket az alaposan elrejtett felhasználói szerződés végén találjuk, apró és halvány betűkkel – sok szerencsét az olvasgatáshoz). Egy másik, gyakran előforduló trükk, hogy az 1-2 hónapra, netán 1 évre megkötött szerződés automatikusan meghosszabbodik, le-

**Hazugságok és olcsó ígéretek – sehol sem könnyebb a csalóknak pénzhez jutni, mint az interneten. Cikkünkben bemutatjuk a leggyakoribb módszereket, és segítünk kivédésükben.**

# **WEBes csalások**

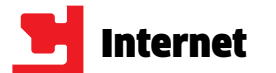

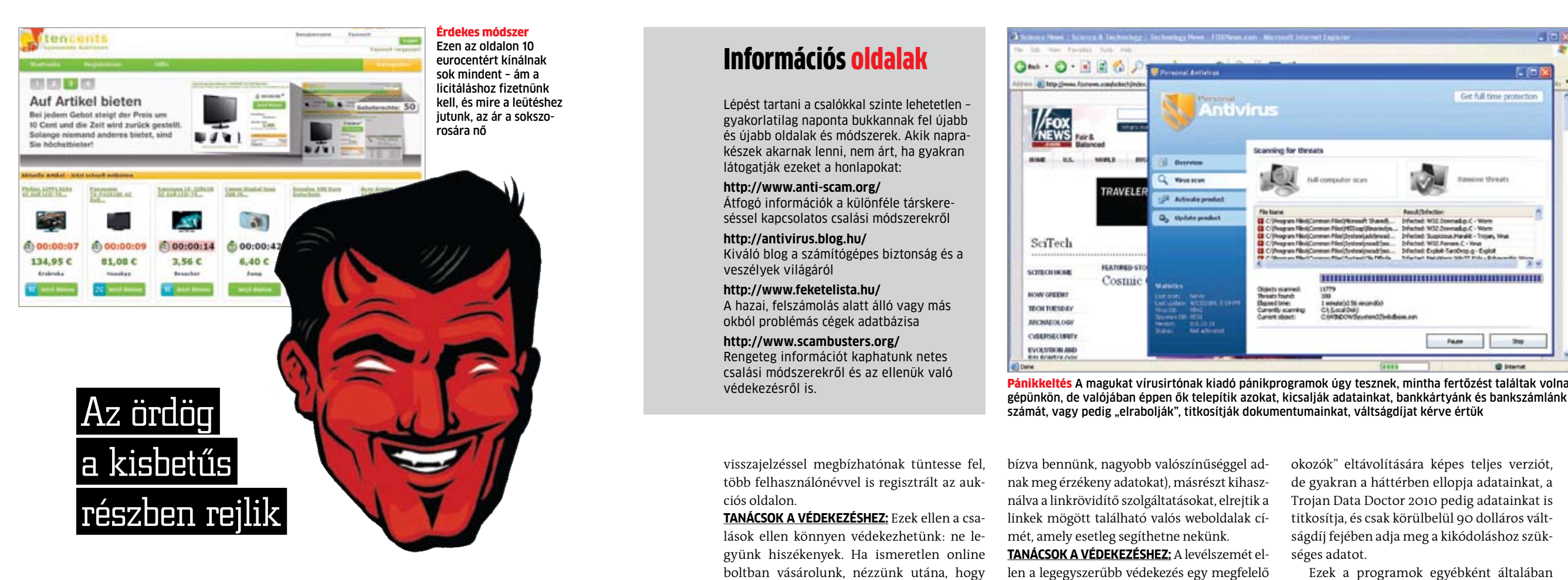

Ezek a munkák általában kétféle csoportra bonthatók – az egyik esetben magáról a feladatról nem sokat tudunk meg, a hozzá szükséges leírást csekély pénzösszeg átutalásával kapjuk majd meg. Legalábbis az ígéretek szerint, hiszen az átutalás után semmit (vagy semmi hasznosat) sem kapunk. A csaló oldaláról ez persze jó üzlet, hiszen az üzenet ingyen volt, és ha csak ezer címzett utal át neki fejenként 2000 forintot, az is 2 millió forintnyi tiszta hasznot jelent.

Klasszikus csalási eljárás, de még mindig működik az úgynevezett nigériai levél: ebben börtönben senyvedő vagy halálos beteg milliárdosok, magas rangú állami tisztségviselők kérik segítségünket abban, hogy lelkiismeretüket megkönnyítendő szétoszthassák a szegények között az eddigi életük során összeharácsolt vagyonukat. Mindezért cserébe a mondott vagyon egy részét mi megtarthatjuk – de előbb egy csekély öszszeggel segítenünk kell a szabadulásban, vagy abban, hogy a vagyont átutalhassa nekünk. Mondanunk sem kell, hogy ezt az öszszeget sosem látjuk viszont, és a szétosztandó vagyont is hiába várjuk. Ugyanerre a kaptafára készül a lottócsalás (itt a nyeremény átutalásához kell fizetünk), vagy az a módszer, ahol a netes ismerkedés során szerelembe eső ügyféltől csal ki pénzt a távoli "szerető", hogy meglátogathassa.

Ennek ellenére ez még a viszonylag ártatlan becsapások közé tartozik, hiszen mi csak 2000 forintot vesztettünk – sokkal veszélyesebb az a változat, amikor azt a feladatot kapjuk, hogy egy bizonyos százalék levonása után egyszerűen továbbítsuk a számlánkra érkező pénzt. Az ilyen levelek sokszor érkeznek afrikai vagy hongkongi üzletemberektől, akik egy nagy haszonnal kecsegtető üzletben kérik segítségünket. Sokszor több millió dolláros üzletről van szó, amelynek a részletezéséhez fel kell vennünk a kapcsolatot a levél írójával. Ő válaszlevelében elmondja, hogy a rosszul megalkotott jogszabályok miatt ennek a több millió dollárnak a befektetéséhez a mi közreműködésünkre is szükség lesz, és mivel hálás ügyfélről van szó, pár százalékot meg is tarthatunk a haszonból. Ha megadjuk adatainkat, rendszerint meg is érkezik a számlánkra a pénz, amivel mi a hitelkártya-csalásokból vagy más bűncselekményekből származó jövedelem továbbítóivá, így pénzmosásban való részvétellel és bűnsegédlettel megalapozottan gyanúsítható személyekké válunk.

Egy viszonylag új, a munkaajánlatokhoz hasonlóan a gazdasági válság hatására népszerűvé váló csalási módszerben könnyű hitelhez jutást ígérnek, alacsony hiteldíjmutatóval. A szabadon felhasználható és akár 100 ezer dollár értékű hitelt csak akkor kapjuk meg, ha felvesszük a kapcsolatot a levél írójával – persze itt is csak mi fogunk fizetni, hitelt sosem kapunk.

**Tanácsok a védekezéshez:** Túl szép ahhoz, hogy igaz legyen? Akkor valószínűleg nem is igaz – ez az az egyszerű szabály, amit be kell tartanunk ahhoz, hogy ne essünk az előbbiekben ismertetett csapdákba. Ha a kapcsolattartó személy csak egy postafiókot vagy emelt díjas telefonszámot adott meg, akkor mindenképpen tartsuk magunkat távol tőle. Sajnos egyre gyakoribb, hogy a csaló más, megbízható szervezet képviselőjének adja ki magát – ekkor némi keresgélés, netes kutatás tud segíteni.

Ha bizonytalanok vagyunk egy weboldal tulajdonosát illetően, használhatjuk a *www. domaintools.com* honlap szolgáltatásait. Végül pedig a cég nevére a Google-lal rákeresve elolvashatjuk a régebbi ügyfelek tapasztalatait – ha az mind negatív, kerüljük el őket messzire.

#### Online vásárlás: **csaló áruházak**

Az ilyen szoftverek rendszerint felugró ablakokként jelennek meg böngészés közben – az ablakban pedig arra szólítanak fel, hogy a gépünkre települt vírus beazonosítása és kiirtása érdekében telepítsük a teljes változatot. Ha megtesszük, besétáltunk a csapdába: a telepített program valójában egy trójai, ami jobb esetben csak azért kér pénzt, hogy megvásároljuk a megtalált "kór-

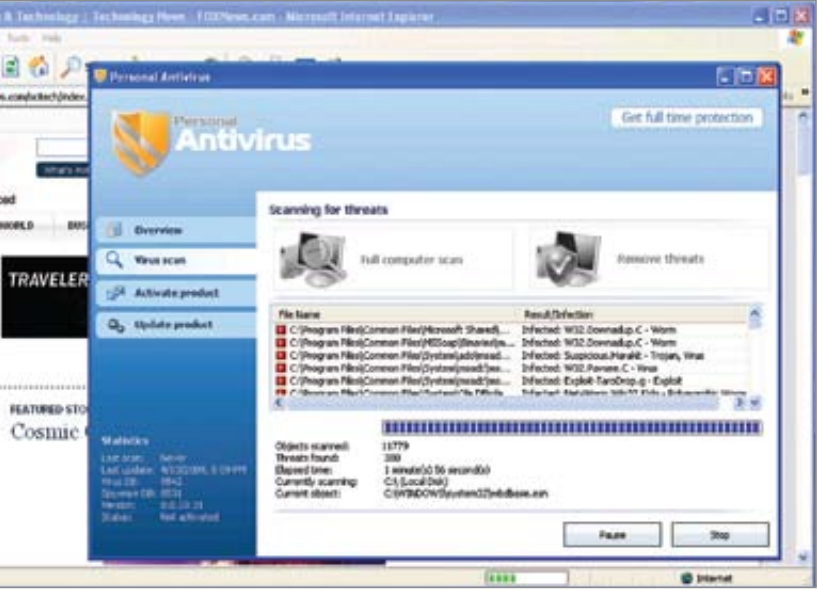

Pánikkeltés A magukat vírusirtónak kiadó pánikprogramok úgy tesznek, mintha fertőzést találtak volna

Sokkal egyszerűbb valamit online eladni, mint a való életben – és ezt tudják a csalók is. Tipikus módszer, hogy egy népszerű és viszonylag drága árucikket, például ritka autót, komolyabb számítógépet vagy éppen a népszerű iPhone-t hirdetik meg, meglepően kedvező áron. Tekintettel arra, hogy a legtöbb elektronikus cikk valóban olcsóbb nyugaton, mint nálunk, nem csoda, hogy sokan bedőlnek ennek, és megrendelik az adott terméket. Hogy bizonyítsák becsületességüket, a legtöbb ilyen csaló nem is az egész árat kéri előre, csak annak egy részét – és mondjuk a postaköltséget –, ezt viszont bankkártyás fizetés helyett átutalással vagy egy olyan szolgáltató segítségével kell kifizetnünk, mint a Western Union.

A pénz elküldése után kiderül, hogy valamilyen okból kifolyólag az áru elküldéséhez mégsem elég az elutalt összeg, úgyhogy küldjünk még – az összeg tetszőlegesen növekszik, amíg a becsapott egyén rá nem jön, hogy sosem kapja meg a kinézett és kifizetett árut.

Netes aukciós oldalakon fordul elő egy hasonló módszer, ahol a leütött terméket az ár átutalása után nem küldi el nekünk a felhasználó. Ennek kivédése érdekében a legtöbb ilyen aukciós oldal megnehezíti a valós adatok nélküli regisztrációt, és törli a csalással próbálkozó felhasználókat, de teljesen kivédeni nem tudja a módszert – tavaly év elején éppen a magyar Vatera és sok felhasználója esett áldozatul egy csalónak, aki hamis személyivel kínált megvételre termékeket. Annak érdekében, hogy magát több pozitív

visszajelzéssel megbízhatónak tüntesse fel, több felhasználónévvel is regisztrált az aukciós oldalon.

**Tanácsok a védekezéshez:** Ezek ellen a csalások ellen könnyen védekezhetünk: ne legyünk hiszékenyek. Ha ismeretlen online boltban vásárolunk, nézzünk utána, hogy valóban létező cégről van-e szó, és ha a kapcsolattartóként megadott e-mail cím egy ingyenes szolgáltatónál van bejegyezve, vagy a weboldal üzemeltetését is egy ilyen szolgáltató végzi, akkor rögtön álljunk tovább. Komoly internetes bolt amúgy sem használ pénzküldő szolgáltatást vagy csekket, ellenben biztos, hogy a titkosított adatátvitelre való HTTPS kapcsolaton keresztül dolgozik.

#### Adathalászat: **tökéletes másolat**

Igen kedvelt és továbbra is elterjedt csalási módszer az adathalász levelek küldése. Az ilyen üzenetekben általában egy bank biztonsági szolgálatának adják ki magukat, és kérik, hogy lépjünk be a megszokott módon bankunk online rendszerébe – előzékenyen még egy linket is kínálnak ehhez. Ha mi ezt a linket használjuk, és nem bankunk saját weboldalához fordulunk, akkor egy, a valódi banki oldalhoz megszólalásig hasonló honlaphoz jutunk, ahol természetesen a belépési adataink megadásával gyakorlatilag szabad hozzáférést biztosítunk számlánkhoz a bűnözőknek. Az ilyen adathalász próbálkozások az elmúlt időkig szinte csak e-mailek segítségével történtek, ám újabban a közösségi oldalak és a Twitter is célpont lett: a megszerzett adatokkal egyrészt ismerőseinknél a mi nevünkben jelentkezhetnek (akik  $Q = 0$   $B = 0$ FO)<br>NEW: SciTech **SCITECHHOM BOW ONDER TEOH TUESEAY MOMENTOE** CARRISCORES EVOLUTION AND

bízva bennünk, nagyobb valószínűséggel adnak meg érzékeny adatokat), másrészt kihasználva a linkrövidítő szolgáltatásokat, elrejtik a linkek mögött található valós weboldalak címét, amely esetleg segíthetne nekünk.

**Tanácsok a védekezéshez:** A levélszemét ellen a legegyszerűbb védekezés egy megfelelő szűrő használata. Jó szolgálatot tesz a böngészőbe épített, adathalász oldalakra figyelmeztető beépülő modul, és a hasonló funkcióval ellátott biztonsági program is, amelyek felismerik, ha egy honlap illetéktelen adatokhoz próbál hozzáférni, netán trójai programot akar gépünkre telepíteni. A rövidített linkekhez használhatjuk a *www.longurlplease.com* oldalon található eszközt, ami megmutatja,

hogy mi lapul a kód mögött.

Szerencsére a magyar nyelv ritkasága miatt az adathalászok nehezen érnek célt: az automatikus fordítókkal készült levelek nyelvezete könnyen felismerhető.

#### Pánikban: **jobb félni, mint megijedni**

Jelenleg a legnagyobb sláger a pánikprogram: egy olyan speciális szoftver, amely biztonsági programnak adja ki magát, és figyelmeztet bennünket, hogy károkozókat talált

gépünkön.

okozók" eltávolítására képes teljes verziót, de gyakran a háttérben ellopja adatainkat, a Trojan Data Doctor 2010 pedig adatainkat is titkosítja, és csak körülbelül 90 dolláros váltságdíj fejében adja meg a kikódoláshoz szükséges adatot.

Ezek a programok egyébként általában kedvelik az ilyen hangzatos neveket: a legnépszerűbbek az Antivirus 360, Malware Alarm és SpySheriff névre hallgatnak.

**Tanácsok a védekezéshez:** Ha már telepítettünk egy ilyen programot, eltávolítani csak speciális eszközökkel tudjuk (a Trojan Data Doctor ellen például hatásos a Sunbelt által adott eltávolító). Éppen ezért használjunk mindig egy megfelelő biztonsági csomagot, és azon kívül ne telepítsünk ismeretlen védelmi szoftvereket. Az AVG LinkChecker segíthet abban, hogy megállapítsuk: a letöltést felkínáló oldal mennyire biztonságos.

#### Információs oldalak

Lépést tartani a csalókkal szinte lehetetlen – gyakorlatilag naponta bukkannak fel újabb és újabb oldalak és módszerek. Akik naprakészek akarnak lenni, nem árt, ha gyakran látogatják ezeket a honlapokat:

**http://www.anti-scam.org/**  Átfogó információk a különféle társkereséssel kapcsolatos csalási módszerekről

**http://antivirus.blog.hu/**  Kiváló blog a számítógépes biztonság és a veszélyek világáról

**http://www.feketelista.hu/**  A hazai, felszámolás alatt álló vagy más okból problémás cégek adatbázisa

**http://www.scambusters.org/**  Rengeteg információt kaphatunk netes csalási módszerekről és az ellenük való védekezésről is.

#### **CD/DVD-n**

**KeePass** professzionális és teljesen ingyenes, nyílt forráskódú jelszótároló eszköz, érzékeny belépési adatainkhoz

**ESET Smart Security** a többszörös győztes komplett biztonsági csomag védelmet nyújt a netes bűnözők ellen

**A CHIP böngészője** a Firefox biztonságos használatra optimalizált verziója az adathalászok ellen is véd

**Free IP Tools** hálózati adatforgalom és címek vizsgálatára – a hamisított e-mail címek kiszűrésére is képes

**Spamihilator** a levelezőprogram és a szerver közé épülve nagy hatékonysággal szűri ki a levélszemetet

**AVG LinkScanner** a címsorba írt, illetve az adott honlapon talál- ható linkeket vizsgálja veszélyek után kutatva

**WOT (Web of Trust)** Firefox és IE számára készült beépülő modul, amely képes felismerni a veszélyes oldalakra mutató linkeket

Minden programot megtalál a **Ne verjék át!** menüpontban.

**B**<br>tendo melle orzasztóan hangzik, de igaz: 2010 nem lesz egy kimondottan nyugis év a házi legyek számára. A Nintendo mellett mostantól a Microsoft és a Sony is gondoskodni fog arról, hogy játékosok milliói ugráljanak, hadonásszanak és csapkodjanak a szobában a tévé előtt állva. Teszik mindezt azért, mert a már évek óta piacon lévő játékkonzolokhoz idén forradalmian új vezérlőeszközök érkeznek. A Sony egy világító varázspálcában látja a jövőt, ami hajszálpon-

tos pozicionálást tesz lehetővé, a Microsoft pedig egész testes vezérlést készít. Amiben mindkét cég egyetért, hogy kamerának is lennie kell a rendszerekben, amikkel a játékos arcát beemelhetik a játékba, arcfelismeréses azonosítást alkalmazhatnak, és a játékos akár grimaszokkal is irányíthatja a konzolt.

A Nintendo hardveresen viszonylag gyenge Wii-jét megjelenésekor sokan kinevették, de az idő igazolta a cég tervezőit, hiszen ez az egyszerű, de korszakalkotóan új irányítással fel-

# **Forradalom a nappaliban**

**Még több akció, még több izzadság: a Nintendo után a Sony és a Microsoft is forradalmasítani kívánja a játékvezérlők világát – és megmozgatni az egész világot.**

#### **Tévé: csatornaváltás legyintéssel és kacsintással**

Nem csak a játékkonzolok gyártói tartják fontosnak az irányítás forradalmasítását. A tévékészülékek gyártói is kiemelten kezelik ezt a területet, hiszen már szeretnék leváltani az elavult távirányítót. A Hitachi és a Toshiba már be is mutatta koncepciómodelljét, amit egyszerű kézmozdulatokkal lehet vezérelni.

#### **Mozgásérzékelő mint távirányító:**

Egy-két év múlva a tévék felismerik mozdulatainkat, mimikánkat. Akárcsak a játékkonzolok, a tévékészülékek is beépített infrás és kamerás rendszerekkel fogják érzékelni, ha a néző csatornát akar váltani, hangerőt szeretne állítani stb. Emellett – biztonságból – még jó darabig távirányító is fog járni minden tévéhez.

szerelt konzol egymagában több példányban kelt el, mint két vetélytársa együttvéve.

#### Nintendo: **végtelenül egyszerű**

lis, és bemeneti eszköznek a játékos teljes testét tekinti. Ehhez egy szenzorokkal megpakolt vevőegységet kell a tévéhez helyezni, ami infra LED-eket használ a játékos testhelyzetének, pozíciójának meghatározásához. A cég szerint ez annyira pontos, hogy akár még az egyes ujjainkat is képes megkülönböztetni a konzol. Az arcfelismeréshez egy színes kamera is helyet kapott a vevőegységben, így ha csak odasétálunk a tévé elé, a konzol felismer bennünket, köszön, beléptet az online rendszerbe, és egyből személyre szabott tartalmakkal fogad minket. A bemutató során a játékos egy gördeszkás programba még saját gördeszkájának festését is képes volt bedigitalizálni. Itt már azonban a játékfejlesztőknek számolniuk kell a csökkentett teljesítménnyel, valószínűleg a régi játékok sem igazán lesznek irányíthatók a Natallal, és arra sem tudott érdemben válaszolni a cég, hogy ez a megoldás vajon tényleg rákényszeríti-e a játékosokat arra, hogy felkeljenek végre kényelmes foteljeikból. **B** 

Technikailag a Wii nagyon egyszerű: működésének alapja egy 20 cm-es vevőegység, amit a tévékészülékre kell helyezni. Ez 10 infravörös LED segítségével képes meghatározni a játékos(ok) helyzetét, a távirányító formájú vezérlőbe rejtett mozgás- és gyorsulásérzékelők pedig az apró mozdulatok rögzítéséért és feldolgozásáért felelősek. Ez-

zel a néhány szimpla eszközzel a Nintendo forradalmasította a játékok világát, és sikeresen elérte a számítógépes játékoktól eddig elzárkózó embereket is. Ebbe a hétvégi kocajátékosoktól a nyugdíjasokig minden korcsoportból és érdeklődési körből tartoznak emberek, így a játékok sem csupán a megszokott lövöldözős-autóversenyes kategóriákból kerülnek ki.

Sajnos azonban az egyszerűségnek megvan a hátulütője. A Nintendo Wii érzékelője nem kimondottan pontos, és némi gyakorlás után könnyen be lehet csapni. Például a teniszjátékban a tervezők azt szerették volna elérni, hogy a játékos felálljon, és ténylegesen lendítse a virtuális ütőt, a valóságban azonban a kanapén ülve a csukló megfelelő mozgatásával is el lehet érni a kívánt eredményt.

#### Sony: **egyszerű, de gyors**

A Sony PlayStation 3 vezérlője még a Nintendóénál is egyszerűbben néz ki. A PlayStation Move végén egy pingponglabda méretű világító gömb van, a

tévé tetején egy kamera, az irányítóban pedig gyorsulásérzékelők. Ez utóbbi egység az apró mozgások, csavarások érzékeléséért felelős, míg a gömböt a PlayStation Eye kamera figyeli, és ez alapján határozza meg a játékos helyzetét és mozgását a szobában. A konzol a gömb fényerejéből számolja ki a távolságot és a mozgást. A Sony előnye a Nintendóhoz képest a nagyobb pontosság: a Sony bemutatója meggyőzően hitette el velünk, hogy a Moveval egészen pontos irányítást igénylő (például FPS) játékok is élvezhetően vezérelhetők, a kamera által digitalizált arcképünkkel pedig sokkal könnyebb beleélnünk magunkat az akció kellős közepébe. További előnye a rendszernek, hogy a tervezők szerint egészen minimális számolási teljesítményt igényel az új, 100 dolláros vezérlő, ezért a játékoknak nem kell kevesebb hardvererőforrással számolniuk.

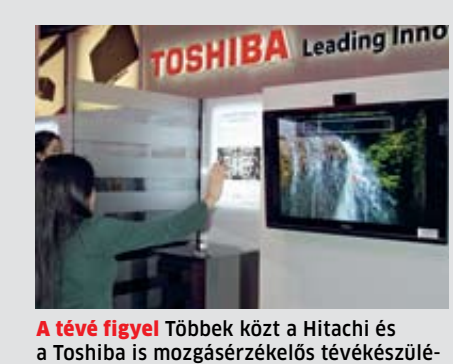

keket fejleszt

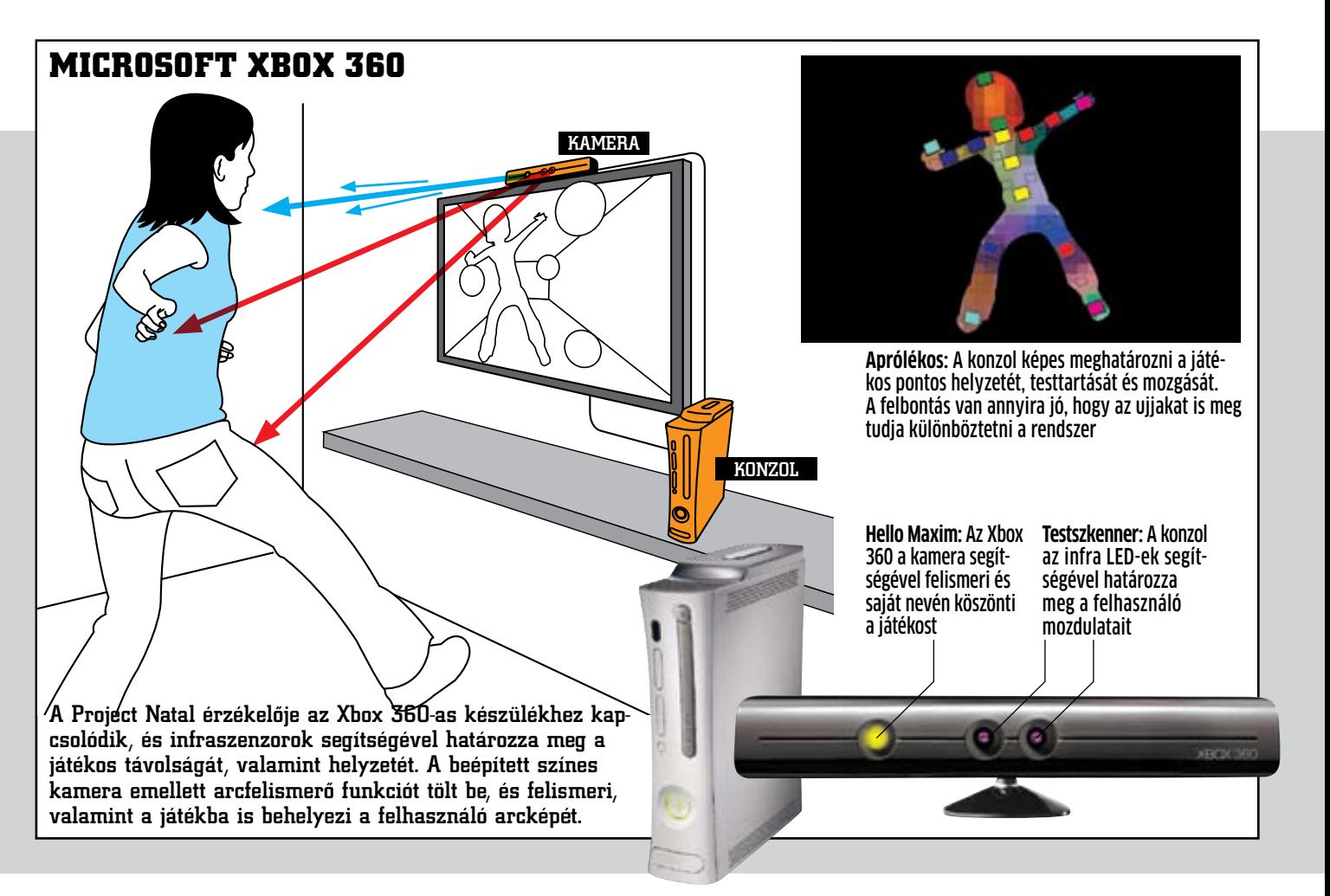

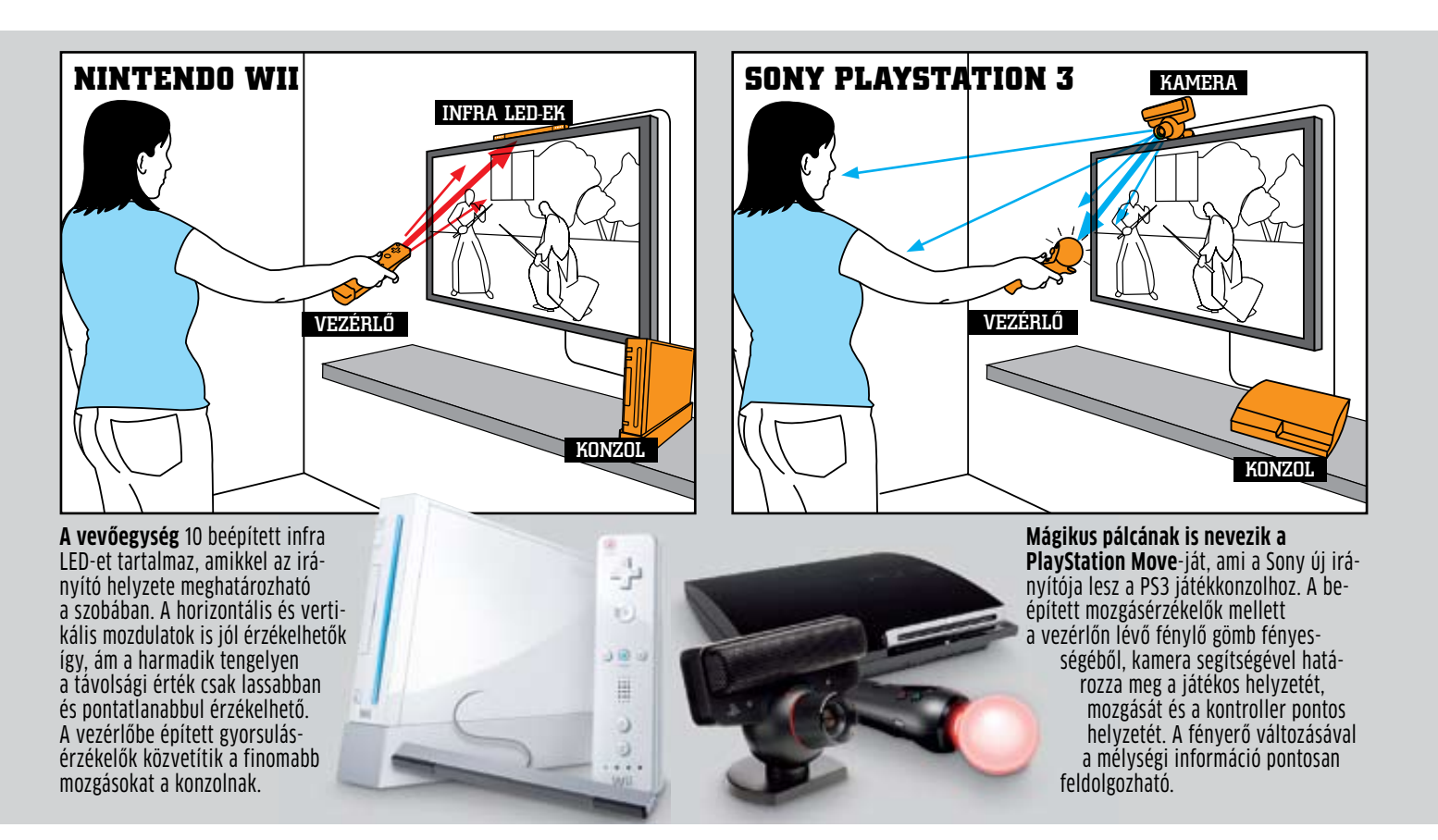

#### Microsoft: **teljes testtel**

A Microsoft nem aprózta el: a Project Natal az Xbox 360 teljesítményének 10%-át elhappolja, igaz, cserébe pontos és egész testes lemodellezést ígér. Az ugyancsak idén ősszel megjelenő technológia nem igényel semmiféle érzékelőkkel és gombokkal telepakolt vezérlőt, egyszerűen mozgásunkkal, mimikánkkal irányítjuk a játékokat. A várhatóan 40 ezer forintos kiegészítő bármelyik Xbox 360-nal kompatibi-

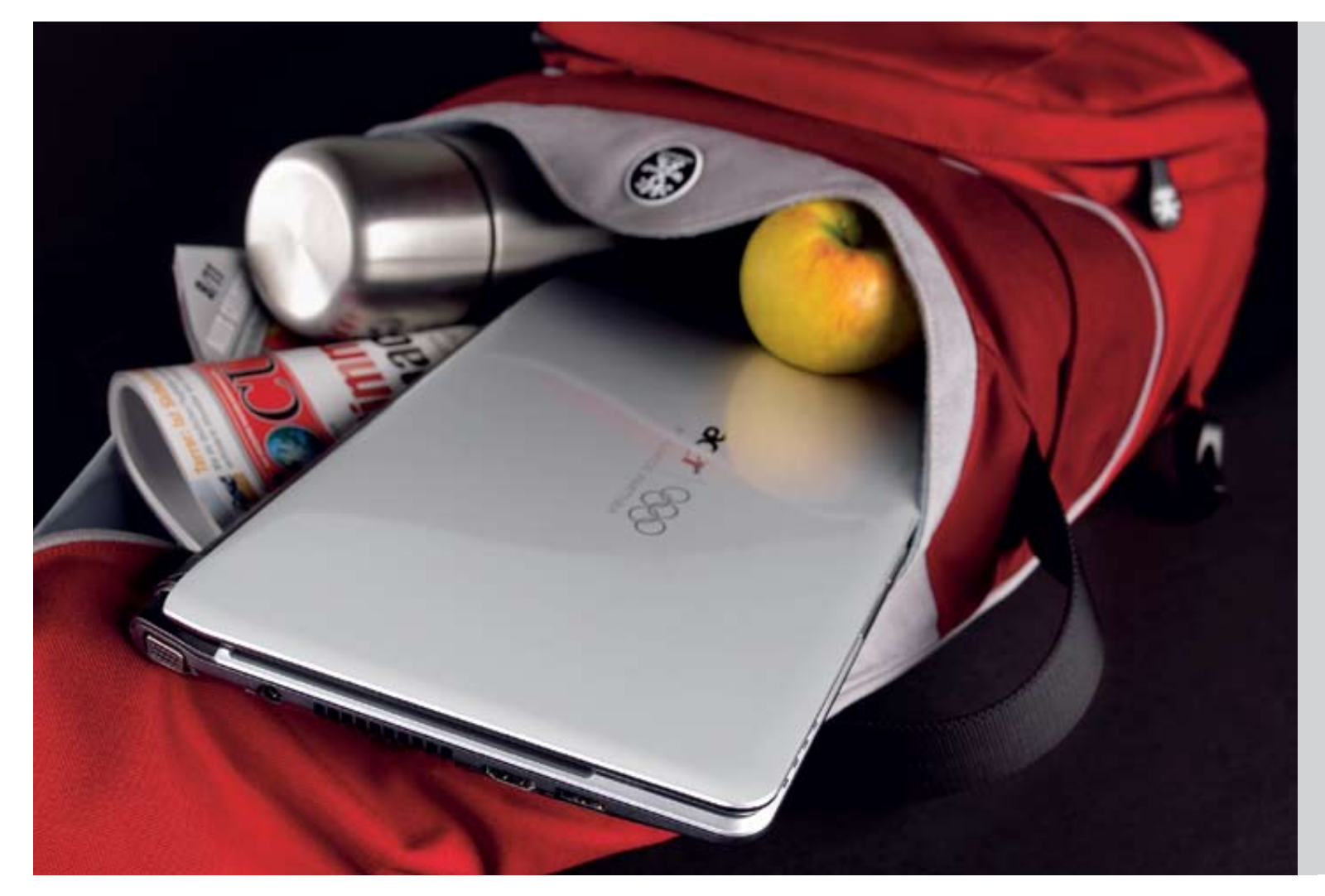

gy ideális hordozható számító-<br>gépnek sok, gyakran egymásnak<br>ellentmondó szempontnak kell<br>megfelelnie. Legyen kicsi és köny-<br>nyű, ugyanakkor kezelése sem le-<br>het kényelmetlen, teljesítménye legyen elég gy ideális hordozható számítógépnek sok, gyakran egymásnak ellentmondó szempontnak kell megfelelnie. Legyen kicsi és könynyű, ugyanakkor kezelése sem leminden feladatra, de akkujának is ki kell tartania egy munkanap végéig – na és persze mindezért nem is akarunk túl sokat fizetni.

A felmérések szerint a felhasználók a kedvező ár mellett az üzemidőt, a mobilitást tartják a legfontosabbnak – ennek is köszönhetők az Intel alacsony energiafogyasztásra

# **CULV noteszek**

optimalizált processzorai, amelyek a CULV (Consumer Ultra Low Voltage) platform alapját képezik. Ezek a CPU-k az átlagosnál alacsonyabb fogyasztásukat elsősorban csökkentett feszültségigényüknek és alacsony működési frekvenciájuknak köszönhetik – cserébe mi akár 8-10 órát is dolgozhatunk a velük szerelt noteszgépekkel.

A 10 wattnál kevesebb fogyasztás mellett az általuk termelt hő is csak negyede annak, amit egy átlagos mobil CPU esetében el kell vezetnünk, aminek köszönhetően a hűtés is kicsi és csendes maradhat. A CULV procesz-

#### **D**ÖSSZEGZÉS

szorokat nem foglalatba szerelik, hanem az alaplapra forrasztják, így ennek gyártása olcsóbb lehet, és vékonyabb, valamint kisebb tömegű lehet az egész noteszgép.

Tesztünkben hat ilyen CPU-val szerelt notebookot hasonlítottunk össze – a 11,6"-es ultrahordozható kategóriától kezdve egy 15,6"-es, már inkább asztalra való nagyobb modellig – ez utóbbinak különleges grafikus alrendszere garantálta a lényegesen nagyobb 3D-s teljesítményt.

Az eredményekből is látszik, hogy ha azért veszünk ilyen gépet, mert útközben is dolgozni szeretnénk, jól járunk: a legtöbb gép 5-6 órán át biztos működik egy feltöltéssel, és teljesítményük is elég nagy ahhoz, hogy az irodai feladatokkal megbirkózzanak (nem úgy, mint az előző számunkban tesztelt netbookoknak).

#### Az üzemidő **10 órához közelít**

A megfelelő gép kiválasztásakor az egyik fontos szempont az üzemidő – mi is erre helyeztük a legnagyobb hangsúly tesztünkben. Ha megnézzük a mért értékeket, látjuk, hogy versenyzőink között nagy az eltérés, annak ellenére, hogy alig van különbség a beépített processzorok között. Érdekes módon éppen a legkisebb modell szerepelt a legjobban: az Acer Aspire 1810TZ majdnem 10 órán keresztül működött egyetlen feltöltéssel – de a második helyre szorult ASUS UL20A és az Acer 3810T is kibír egy 8 órás munkanapot. Mindhárom gépben körülbelül 60 Wh kapacitású akkumulátorok vannak, és mindhárom gép 6-7 wattos átlagos fogyasztással büszkélkedhet.

Meglepően jól szerepelt az ASUS 15,6"-es UL50Vt modellje is, annak ellenére, hogy ennek nemcsak a monitora nagy, hanem a teljesítménye is – persze ezért cserébe jó egy kilóval nehezebb is a többinél, és akkuja is

84 Wh-s.

Átlagos noteszgépek között nem lenne rossz, de a CULV-re épülő készülékek között nem különösebben jó eredményt ért el a Lenovo Thinkpad Edge és a Toshiba Satellite T110 – mindkettő 11 watt feletti átlagos fogyasztást produkált, ráadásul a Lenovo gépének csak 42 Wh-s akkumulátora van.

#### **Soha nem vásárolhattunk még ennyire olcsón könnyű, mégis nagy teljesítményű noteszgépeket, mint most, a CULV platform jóvoltából. Tesztünkben hat modellt hasonlítottunk össze.**

**Tesztünk győztese, az Acer 1810TZ jelenleg az ideális szubnotesz: kicsi, könnyű, egy egész napot végigdolgozhatunk vele egy feltöltéssel, és teljesítménye elég szinte minden feladathoz. Fej-fej mellett haladt a valamivel nagyobb, de elegánsabb ASUS UL20A-val, amely éppen igényesebb kivitele miatt a legjobb vétel díját szerezte meg – míg különdíjasunk a sebességrekorder, ám mobilitásban nem igazán jó ASUS UL50Vs lett.**

#### Nagy teljesítmény, hosszú üzemidő

Bár a Core i3/i5/i7 processzorokra épülő CULV platformra még várnunk kell, a "normál" fogyasztású CPU-változatokat használó noteszgépek már megérkeztek a boltokba. Kíváncsiak voltunk, hogy mire számíthatunk az Intel új termékeitől, így tesztjeinket a Core i7-620M CPU-t használó ASUS U30Jc-vel is elvégeztük.

Az eredmény magáért beszél: teljesítmény területén körülbelül kétszeres az új CPU előnye (PCMark Vantage: 6687 pont), és a processzorba integrált új grafikus adapter is elég jó ahhoz, hogy megközelítse az UL50Vs-be épített GeForce G210M szintjét (3DMark Vantage: E4022).

Ha a dedikált grafikus kártyát használjuk, már játszhatunk is (E6094). Bár nem ultrahordozható gépről van szó, üzemideje eléri a 8 órát, filmet pedig 4 órán keresztül nézhetünk – igaz, mindehhez egy 89 Wh-s akku tartozik, ám ha kiszámoljuk az egész platform fogyasztását, azt kapjuk, hogy ez a 2,66 GHz-es (Turbo Boosttal egészen 3,33 GHz-ig emelheti a frekvenciáját) processzorral szerelt gép átlagban 11 wattot fogyaszt, ami kiváló érték. A neki megfelelő ULV CPU, a Core i7-620UM, és olcsóbb párja, az i5-620UM egyébként 1,06 GHz-ről indul, és 2,13 GHz-ig emelheti a sebességét.

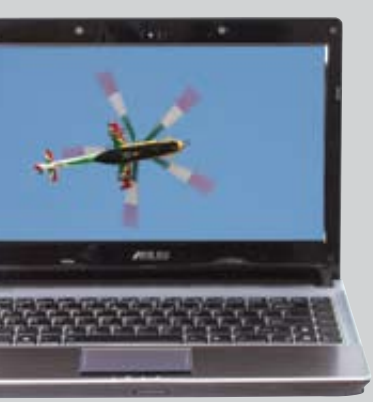

Core i7-620M Bár nem alacsony energiafogyasztású, mégis egész jól teljesít az üzemidővel kapcsolatos tesztekben, ugyanakkor teljesítménye sokkal magasabb a régebbi

processzorokénál

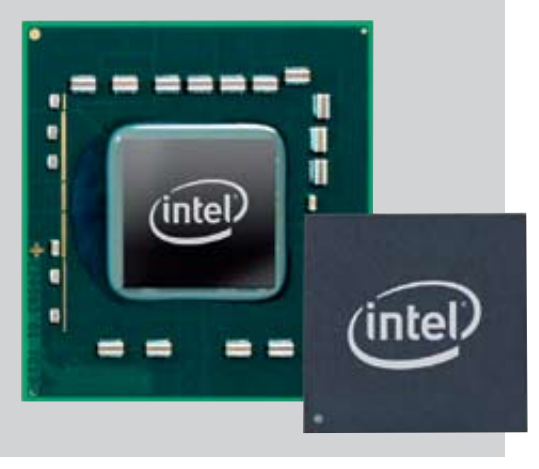

A processzorokat kevéssé terhelő átlagos munkát szimuláló tesztekhez képest a HD filmek lejátszása már sokkal jobban igénybe vette a gépeket – közel felére csökkentek az üzemidők, de a mezőny elején tanyázók még így is képesek arra, hogy egy hosszabb utazás alatt moziként szolgáljanak.

#### **Takarékos** kétmagosok

Teljesítmény szempontjából tesztünk győztese az ASUS UL50Vs – köszönhetően az ASUS által készített hibrid grafikus megoldásnak, ami az alaplapra integrált GMA 4500M HD-t egy GeForce G210M-mel egészíti ki. A két kártya intelligensen tud együttműködni, és ha olyan programot futtatunk, ami igényli a 3D-s teljesítményt, a gép automatikusan át is vált a nagyobb sebességű dedikált grafikára. A váltást mi is befolyásolhatjuk, sőt, ki is köthetjük, hogy bizonyos szoftvereknél melyik kártya működjön. Ennek az okos rendszernek köszönhető egyébként, hogy az UL50Vs mérete és a többieket majdnem kétszeresen meghaladó teljesítménye ellenére is egész jó üzemidővel rendelkezik.

A többi gép esetében átlagos feladatok során szinte semmi eltérést nem tapasztaltunk a teljesítményben. Tekintettel arra, hogy a SU4100 és a SU7300 között a legfontosabb eltérés 1 MB plusz gyorsítótár az utóbbi javára, nem is vártunk érezhető különbséget – ennek hatása inkább olyan programokban tűnne fel, amelyeket egy ekkora noteszgépen amúgy sem használnánk. Az ASUS gépek további előnye, hogy túlhajthatók – ebben a BIOS-ba épített Easy Overclock segít, amellyel akár 5 százalékot is emelhetünk a processzor működési frekvenciáján. Tesztünk legmobilabb versenyzője, az Acer 1810TZ egyben az egyik leglassabb is – mutatva, hogy a kiváló üzemidőért cserébe bizony fel kell áldozni valamennyit a sebességből.

#### Terjed a **HDMI**

A kisméretű gépek mindig nehéz feladat elé állítják a mérnököket, hiszen a kis felületen nehéz sok csatlakozót elhelyezni. A mezőny alapján azt mondhatjuk, hogy az átlagos szubnotesz analóg hangcsatlakozókkal, D-Sub kimenettel és 3 USB porttal rendelkezik – a jobbakon ezen felül HDMI csatlakozó is van. Versenyzőink között ez utóbbi egyedül a kisebbik ASUS-ra nem került, ami hiba: ezek a processzorok ugyanis a full HD-s filmeket is gond nélkül lejátsszák. Aki házimozizni akar, az egyébként is jól jár az Acer gépekkel: ezeken a fülhallgató-aljzat digitális (S/PDIF) kimenetként is szolgál. k

#### Energiatakarékos és hordozható

Nem hagyhatjuk szó nélkül az egyes gépek kivitelét sem. Külalakra az ASUS nyert: az UL50Vs árának megfelelően néz ki, és a kisebbik UL20A is elegáns, profin összerakott hatást kelt. A mezőnyből a Lenovo Edge a legmasszívabb, biztos, hogy több év múlva sem látunk majd rajta kopásnyomot. **D** 

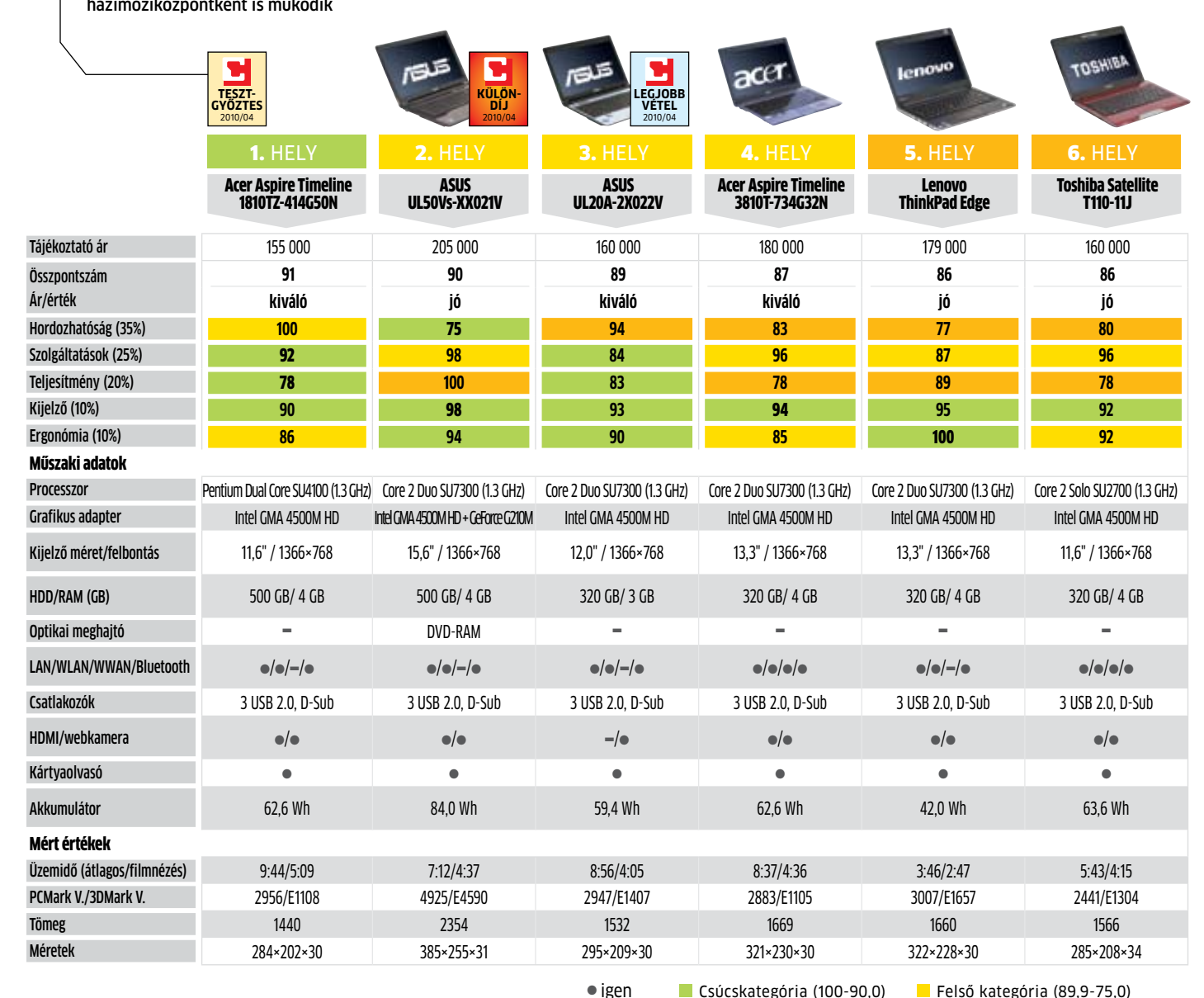

 $=$ nem

A többi hardverelem tekintetében az Acer 1810TZ és az ASUS UL50Vs viszi el a pálmát: mindkettő 4 GB memóriát és 500 GB-os merevlemezt kapott, ráadásul az utóbbiban – a mezőnyben egyedüliként – optikai meghajtó is van. Őszintén megvallva, a 4 GB ma már nem is számít különlegességnek: az ASUS UL20A-t leszámítva minden versenyző enynyi memóriával érkezett, és a Toshiba T110 kivételével a plusz gigabájtokat kihasználni képes 64 bites operációs rendszert telepítették rájuk (az igazsághoz hozzátartozik, hogy a Toshiba is elérhető 64 bites rendszerrel).

> **I** Csúcskategória (100-90,0) **Felső kategória (89,9-75,0)**<br>I Középkategória (74.9-45.0) Rem ajánlott (44.9-0) Középkategória (74,9-45,0) Értékelés pontszámokkal (max. 100)

Extrák tekintetében ismét az ASUS gépeit emelhetjük ki: ezekre Express Gate néven külön Linux-alapú operációs rendszer is kerül, amelyet egy másodlagos bekapcsoló gombbal indíthatunk el. Ezzel 10 másodperc alatt elérhetjük az internetet, nem szükséges megvárnunk a Windows elindulását.

> LINKSYS<sup>®</sup>by Cisco terméktámogatás:  **06-1-777-9259**

**LINKSYS**<sup><sup>*by Cisco*</sup></sup>

Akik sokat gépelnek, azoknak nem mindegy, hogy milyen a számítógépek ergonómiája. Ezen a területen a Lenovo Thinkpad Edge vezet: nemcsak billentyűzete és tapipadja kiváló, de ennek lehet a legjobban hátrahajtani a kijelzőjét. Érdekes módon több gyártó egyre inkább behatárolja a képernyő kinyithatóságát – az Acer Aspire 3810T például még annyira sem nyitható, hogy egy, az átlagosnál magasabb felhasználó ölébe véve, egyenes háttal is kényelmesen használhassa. Kár érte, mert billentyűzete egyébként jól sikerült, és tapipadja sem rossz.

A további csatlakozási lehetőségek közül a WLAN, az Ethernet és a Bluetooth gyakorlatilag kötelező, a 3G-s modemet jelentő WWAN viszont általában opcionális. Ilyen modemet most a nagyobbik Acerben és a Toshiba T110-ben találtunk, de egy USB-s változatot pár ezer forintért vehetünk már.

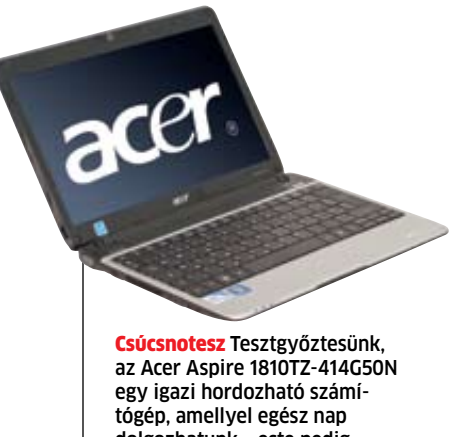

dolgozhatunk – este pedig házimoziközpontként is működik *A és a közös kvízjátéka*

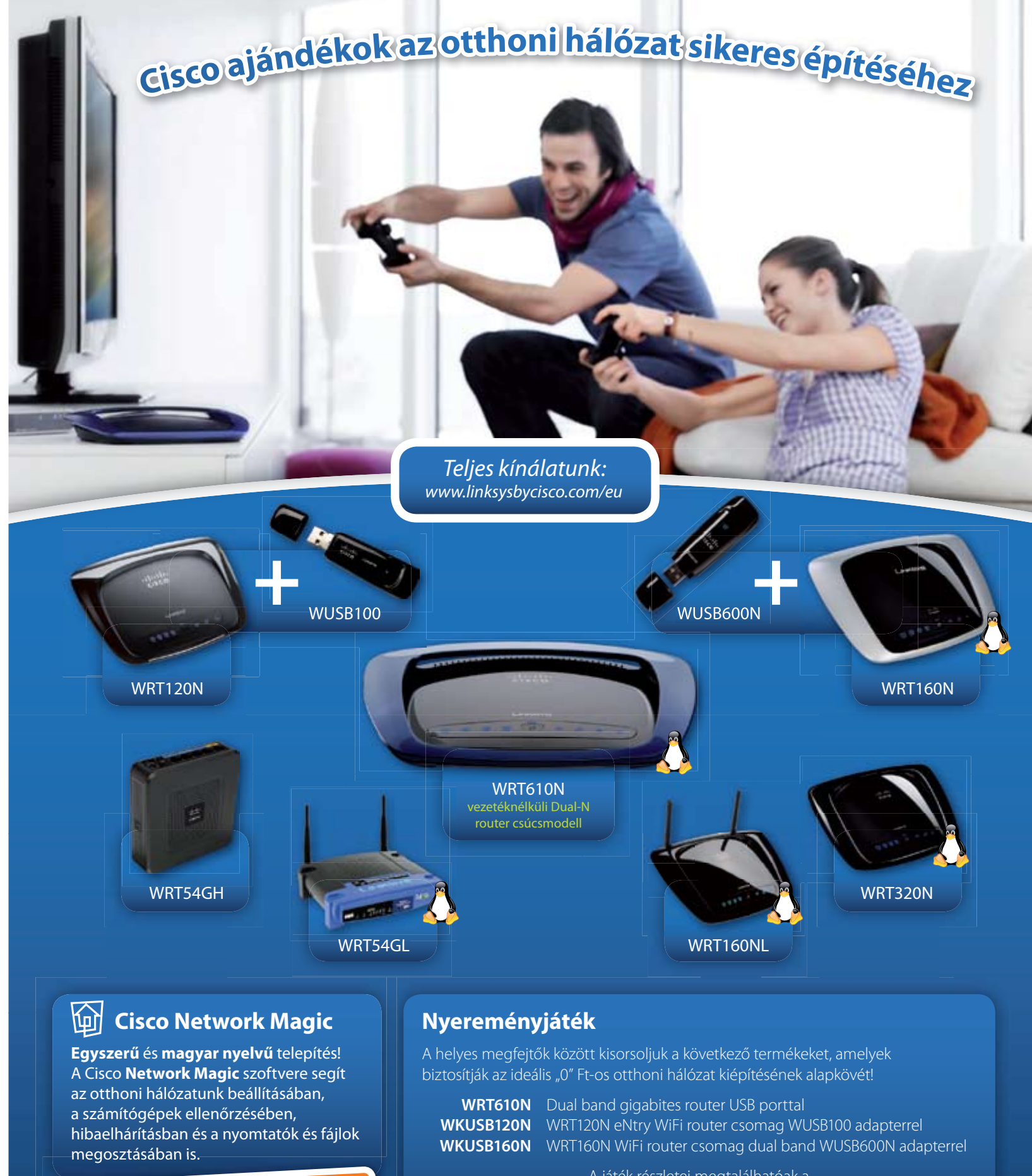

A játék részletei megtalálhatóak a **www.chiponline.hu/kviz** oldalon április 23-ig!

*Sok szerencsét és jó játékot kívánunk!*

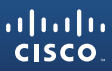

# **Egy, két, há… hálózat**

**Egy olyan hálózatot szeretne, ami mindenre használható? Ha csak egy internethozzáférése és egy számítógépe van, akkor elég sok dologról lemarad. Hogy mi mindent tehetne egy tökéletes hálózatban, azt megtudhatja cikkünkből.**

ágy dallamokra ébredni, vagy a fürdőszobában nyaralásunk kedvenc számait ismét meghallgatni nem elérhetetlen cél, saját bejáratú i<br>Tunes szerverünk fog ennek megvalósításában segíteni. Nézhetünk fociágy dallamokra ébredni, vagy a fürdőszobában nyaralásunk kedvenc számait ismét meghallgatni nem elérhetetlen cél, saját bejáratú iTunes szerverünk fog ennek

meccseket élőben a világ minden tájáról, de főzés közben a webrádiók hallgatásának sem lesz akadálya.

A vicces és megdöbbentő YouTubevideókat pedig este a tévén is megnézhetjük barátaink társaságában.

Egy kisebb hálózatra ezekhez a funkciókhoz mindenképpen szükség van, és azt is többször elolvashattuk, hogyan kell a készülékeket beállítani. Arról viszont nem volt szó, hogy egy ilyen hálózat milyen egységekből áll-

hat, illetve azokat hol és mire lehet használni. Itt bemutatjuk a szükséges alkatrészeket, használatukhoz pedig tippekkel szolgálunk.

Mivel nem kötelező egy mindentudó hálózatot felépíteni, mindenki ki tudja majd választani a számára szükséges eszközöket, ha például csak zenét szeretne hallgatni a nappaliban a másik szobában lévő számítógép merevlemezéről.

#### **Csatlakozások – LAN vagy WLAN?**

Alapvetően háromféle hálózati kapcsolat valósítható meg otthonainkban: Ethernet kábellel, vezeték nélkül és Powerline eszközzel. Ezek egyedi előnyökkel, de hátrányokkal is rendelkeznek.

**Ethernet kábelekkel** nagyon gyors hálózat építhető ki, rajtuk 100 vagy 1000 Mbit/s (1 Gbit/s = 125 Mbájt/s) elméleti maximális sebességgel közlekednek az adatok. Ha otthon hálózati tárolót (NAS-t) használunk, akkor az állományok másolása látványosan növelhető a gyorsabb interfészek alkalmazásával. A 100 megabites csatlakozások mul-

timédia-alkalmazásokhoz is elegendő sebességet biztosítanak, még a legjobb HD tartalmak lejátszásához is. Ha csak ritkán másolunk állományokat egyik gépről a másikra, akkor felesleges gigabites csatolót használnunk, azok fogyasztása rendszerint nagyobb a 100 megabitesénél.

⊙

nőségű kábelezés mellett viszont olyan gyorsak, hogy közepes távolságra HD minőségű filmeket is továbbítani tudunk velük. Még sok helyen kaphatók olcsóbb, HomePlug 1.0 rendszerű készülékek, amelyek 85 Mbit/s elméleti maximális sebességet nyújtanak. Néhány boltban pedig szintén HomePlug jelzéssel kínálnak 14 megabites adaptereket, amelyek ugyan kompatibilisek az előző eszközökkel, de internetezésen kívül semmi másra nem használhatók.

**A WLAN** kapcsolatok gyakorlatilag láthatatlanok, hiszen a készülékek közé nem kell pluszkábeleket kihúznunk. A leggyorsabb szabvány ma az IEEE 802.11n, ami 300 Mbit/s maximális elméleti sebességet kínál. Egyes típusok az 5 GHz-es és a 2,4 GHz-es tartományban egyszerre is biztosítani tudják ezt a sebességet, hozzájuk illő klienssel a nagyobb sebességet pedig ki is tudják használni.

Terjed a kevesebb antennával operáló, ezért olcsóbban elérhető készülékeket eredményező N-150 szabvány is, ami 150 Mbit/s névleges sebességet kínál a 2,4 GHz-es tartományban. A készülékek belépő árszintjén az 54 Mbit/s maximális elméleti sebességet adó 802.11g-s típusok állnak, ám ezek még közvetlen közelről, tökéletes vétel mellett sem képesek HD tartalmak valós idejű átvitelére.

**Powerline** esetében az adatok átvitele a villamos hálózat vezetékein történik, tehát viszonylag nagy sebességet, de a látható kábelek hiányát és alacsony sugárzást kapunk. A konnektorba dugható készülékek Ethernet

#### Mit nyújtanak a különféle hálózati csatlakozások?

Egy hálózati alkalmazás működhet, de használhatatlan is lehet a hálózati kapcsolat minőségétől függően. A gyors kapcsolatokkal, mint az N-es WLAN, a HomePlug AV vagy PowerLine HD és a gigabit

Ethernet, szinte bármit meg lehet tenni. A sebességnek azonban ára van, ezért először érdemes a jelenlegi infrastruktúra tulajdonságait felmérni, lehetőség szerint azt használni.

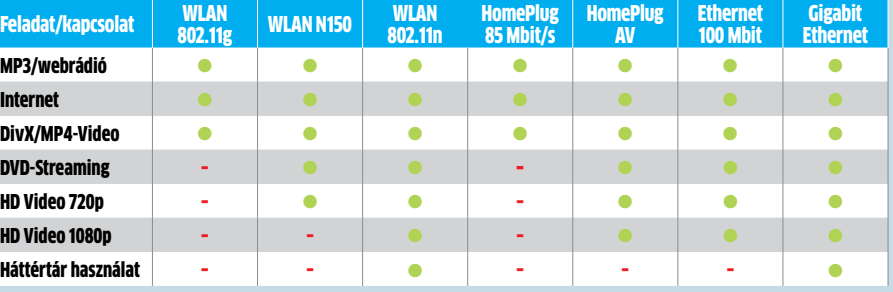

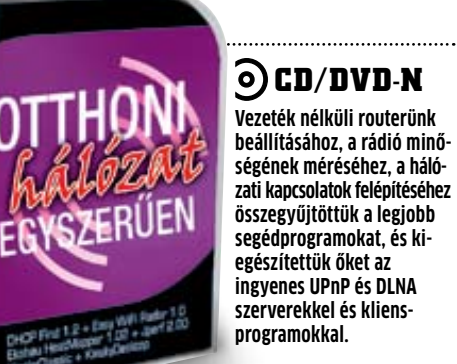

kábelen csatlakoznak az eszközeinkhez, a dobozból való kicsomagolás után különösebb konfiguráció nélkül is működnek, és természetesen titkosítani is lehet az adatokat. A sebességet a hálózat vezetékei és a csatlakozások minősége határozza meg, így régi házakban, nagyobb távolságokra még a legmodernebb, 200Mbit/s sebességű HomePlug AV (illetve a vele nem kompatibilis, de ugyanolyan gyors PowerLine HD) készülékek is csak kis sebességgel tudnak adatot küldeni. Jó mi-

Feladat/kapcsol

MP3/webrádió DivX/MP4-Video DVD-Streaming HD Video 1080p Háttértár használ

## Előszoba: kommunikációs és irányítóközpont

z otthoni hálózat legfontosabb pontja<br>
a router, ami azon kívül, hogy csatla-<br>
kozik az internetre, DHCP szerverként a router, ami azon kívül, hogy csatlaa rá csatlakoztatott gépek IP címeit is beállítja. A vezeték nélküli típusok segítségével egy bizonyos hatósugárban elérhetjük az internetet, tűzfalukkal a nagyon egyszerű támadások ellen védhetjük a hálózatunkat. Az olyan gazdagon felszerelt típusok pedig, mint az AVM FritzBox! 7270, még akár a VOIP telefonközpont szerepét is át tudják venni. Ha kell, az ASUS WL-500 Deluxe belső merevlemezére különféle forrásokból PC nélkül tölthetünk le filmeket és zenéket.

Jövőbeli hálózatunk alapja a router, így a később integrálni kívánt funkciókat, fejlesztéseket esetleg csak a cseréjével tudjuk elvégezni. Ezért jobb, ha előre megtervezzük hálózatunkat. A helyzet azért nem vészes, hiszen szerencsére olyan sok hálózati készülék kapható, hogy ha a routerünkben éppen nem lenne VOIP szolgáltatás, akkor a hálózatba utólag illeszthetünk VOIP ATA adaptert; ha pedig nincs a routerben merevlemez, utólag csatlakoztathatunk hozzá az

USB portján keresztül. Ha ez nem lenne, még mindig beállíthatunk egy okos NAS-t is, ami gigabites LAN csatlakozást használ.

Ha tehetjük, a jövőre gondolva olyan routert válasszunk, aminek hálózati portjai gigabitesek, van rajta legalább egy USB csatlakozó a külső tároló csatlakoztatásához, és ismeri az N-es WiFi szabványt. Ha csak kábeleznénk, netán a lakásban ezt már kiépítették, akkor biztonságosabb és takarékosabb a WiFi kikapcsolása. A leendő internetkapcsolatunk típusával is számoljunk: a Triple Play (internet, tv, telefon) szolgáltatások használata esetén ugyanis a szolgáltató a saját routerét adja ezek biztosításához, így a saját routerünket csak úgy használhatjuk, ha azon kikapcsoljuk a router funkciókat (NAT). Vezeték nélküli hozzáférési pontként, gigabites switchként még mindig használható lesz, de így már nem feltétlenül térül meg a korábban rá kiadott pénz.

Otthonunk és munkahelyünk között nemcsak otthonról történő kapcsolatfelvételre van lehetőségünk (VPN), de még fix IP cím nélkül is elérhetjük az otthoni routert és a rajta lévő gépeket, ha beállítjuk a DynDNS funkciót, hiszen otthoni hálózatunk a változó cím ellenére is azonos domainnéven lesz elérhető. Ha számítógépünk éjjel-nappal működik, akkor még erre sem lesz szükségünk, hiszen az olyan segédprogramokkal, mint az ingyenes TeamViewer, a tűzfalakon keresztül is elvégezhetjük a számítógépek közti csatlakoztatást és a távoli felügyeletet.

A router funkcióit tovább bővíthetjük egy NAS segítségével, ami nemcsak az adatainkat tárolja, de a médialejátszók felé a zenéket és filmeket is továbbítani tudja.

#### **Gigabit Ethernet nincs rá mindig szükség**

**JAVASLATOK** leznénk, netán a lakásban ezt már kiépítet-<br>ték, akkor biztonságosabb és takarékosabb a ládi és társasági életnek, no meg a pi-<br>WiFi kikapcsolása. A leendő internetkapcso-<br>Manappali szoba funkciója, hogy a csa ládi és társasági életnek, no meg a pihenésnek helyet nyújt. Talán ezért nem találunk számítógépet a nappaliban, kivéve persze a HTPC-t, vagy azt a PC-t, amiről a filmet lejátszva a televízión nézzük meg a filmet. Hamarosan azonban a tévék átveszik a HTPC és a számítógép alapvető szerepeit, ennek megfelelően Ethernet, de akár még WiFi kapcsolattal is rendelkezhetnek. Az itt látható Samsung tévé is ilyen, a médialejátszója a tévés szolgáltatásokkal könnyen használható egységet alkot. Természetesen a hálózatban lévő médiaszerverekhez (PC a dolgozóban, NAS) is hozzá tud férni, mint ahogyan az internetről is le tud

> A közös tároló használati előnyeit különösebben nem kell ecsetelnünk, ezért aki NAS vagy más fájlszerver használatára adja a fejét, annak bizony a leggyorsabb hálózatra van szüksége. A 802.11n szabványú WLAN routerek névleges sebessége 300 Mbit/s, ami a gyakorlatban vételi viszonyoktól függően 60- 110 Mbit/s (Dualband esetén akár 190 Mbit/s) hasznos adatátviteli sebességet biztosít. Ezzel és a Gigabit Ethernettel biztosan nem lesz panaszunk a sebességre. Azok viszont, akik "csak" multimédiás állományok tárolására és távoli lejátszására használják majd hálózatukat, az N-150-es WiFi routerekkel, HomePlug AV powerline eszközökkel, vagy a 100 megabites LAN-nal is jól járnak.

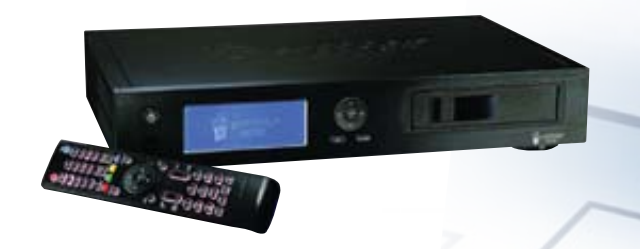

#### Az intelligens ház és a hálózat kapcsolata

Cikkünk elsősorban a multimédiás felhasználásra koncentrál a lakásokon belül, de nem szabad elmennünk az intelligens házrendszerek szolgáltatásai mellett sem. A helyi hálózatot több feladatra is felhasználhatjuk, hiszen a TCP/IP univerzális, azon nem csak a PC-vel kapcsolatos anyagok mozoghatnak.

Hazánkban még mindig kaphatók a villamos hálózathoz illeszkedő X-10-es rendszerű kapcsolók, konnektorok (amelyek egyébként a HomePlug termékekkel egymás za-

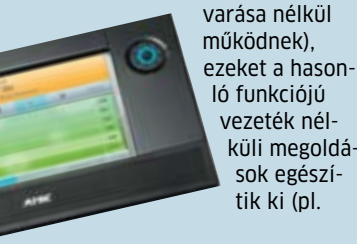

Z-Wave). Kijelenthetjük, hogy sem a vezetékes, sem a vezeték nélküli megoldások nem zavarják az általunk felépített hálózatokat. Ha nem szeretnénk, vagy nem tudunk egyedi elektronikai készülékeket (szigorúan barkács jelleggel) készíteni, akkor csak a professzionális megoldás jöhet szóba.

#### **AMX – a profi**

nálható, de UPnP-re szakosodott vezérlőket is használhatunk a 4u2Stream vagy a Kinsky-Desktop képében. Ez utóbbiak csak az állományok elérését és a lejátszó szoftverhez való továbbítását végzik.  $\rightarrow$ 

Az intelligens házrendszerek hazai képviselete (www.intelligenshaz.hu) a legprofibb készülékeket, az AMX és a Crestron hálózati és multimédiás megoldásait egyesíti. Ezekhez mindenképpen dedikált hálózatot kell kiépítenünk, hiszen a több helyiségbe történő A/V átvitelt csak ezzel lehet jó minőségben kielégíteni. Ha egy ilyen rendszert választunk, akkor biztosak lehetünk abban, hogy jó alapja lesz egy minden igényt kielégítő multimédiás intelligens háznak.

#### **Router**

**Gyártó:** Linksys by Cisco **Típus:** WRT610N **Ár:** 45 000 Ft **Info:** www.linksysbycisco.com Stílusos megjelenés, kiváló WLAN-sebesség, gigabites portok, QoS. Ha kell, még a DD-WRT firmware is felrakható rá.

**Alternatíva Gyártó:** D-Link **Típus:** DIR-655 **Ár:** 27 000 Ft **Info:** www.dlink.hu

játszani zenéket és filmeket (pl. YouTube).

#### **UPnP, DPWS, DLNA – szabványok a médiastreamelésben**

A cél a filmek, zenék, képek nappaliba juttatása. Ha a fent említett HTPC már a nappaliban van, akkor a médiafájlokat nagy valószínűséggel azon is tároljuk. Sok dolgunk ekkor nincs, hiszen alapvető a HTPC-tv kapcsolat, azon olyan menüt és programokat használunk, amilyet csak akarunk. Amíg azonban nem volt elérhető kellően erős, kicsi és takarékos (azaz halk) számítógép, addig a hálózati médialejátszók hódítottak. Ezek a hálózaton lévő megosztott könyvtárakból le tudták játszani a médiatartalmakat. Ez a felállás nem változott, csak a technikai megvalósítás, a korai gépek ugyanis csak a saját szoftveres szerverüket fogadták el, hiszen az ő idejükben otthoni NAS még nem létezett. Az egyszerűsítés jegyében született a Universal Plug and Play szabvány, ami a médiaanyagok hálózati megosztását, elérését és lejátszását (is) rögzítette.

A következő lépcsőfok az UPnP Forum által megválasztott DPWS (Devices Profile for Web Services) lett, ami a médiaszerverek tartalmának webes felületű kezelését biztosítja, erősebb biztonsági szabályokat és könnyebb használatot kínál. Az igazi szabvány végül a DLNA (Digital Living Network Alliance) rendszere lett, amelyet az újabb készülékek tá-

mogatnak. Letisztult, biztonságos, DRMkezelést is adó rendszer, amibe felhasználóként nem is kell belelátnunk, csak használni a szolgáltatásait.

#### **Szerver, kliens – egyszerű beállítani**

Szerver lehet, amin a médiafájlokat tároljuk és megosztjuk: USB porttal ellátott, külső merevlemezes, esetleg belső merevlemezes router, otthoni NAS vagy PC a rajta futó programmal. Az első három esetben a készülék adminisztrációs menüjében kell megkeresni az UPnP AV Server opciót, majd az engedélyezése után elvégezni a frissítést. A D-Link DNS-313 esetén ezt például a *Szerver/UPnP Médiaszerver* menüben találjuk. A frissítés a meghajtón lévő adatmennyiségtől függően első alkalommal akár 5-6 óráig is eltarthat. A művelet során a készülék megkeresi a merevlemezen tárolt, lejátszásra alkalmas állományokat, és azokról listát készít a kliens számára. Ha gyakran cserélődik a meghajtókon a tartalom, akkor automatikus frissítést is kérhetünk öt perc és egy nap közti periódusidővel.

Amíg a dedikált médialejátszók módosítások nélkül működnek (mint például a közkedvelt WD TV Live), addig a játékkonzoloknál változatosabb a helyzet: a PS3 szinte bármilyen szerverrel tökéletesen működik, az Xbox 360 viszont a Microsoft Home Serverrel érzi jól magát. A Wii például hivatalosan sem támogatja a DLNA szabványt, a házi barkácsmegoldások pedig a garancia elvesz-

tésével járnak.

A PC-ből készíthetünk a filmek valós idejű átkódolását is végző (streamelő) médiaszervert, erre egy sor windowsos (TVersity, Nero MediaHome 4) és linuxos (GeeXboX uShare) program is rendelkezésre áll. A routerek, NAS-ok módosításához is létezik szoftver. A legátfogóbb a Llink szerver, ami Synology, Netgear NAS-okon, a D-Link DNS-323-on, de az ASUS WL-500G Premium/500GL routeren is fut, és még Windows alatti verziója is elérhető. Ha a PC-n szeretnénk távoli tartalmat lejátszani, akkor a VLC Media Player, Cyberlink PowerDVD, Windows MediaPlayer is hasz-

## Nappali: moziterem, társalgó és játékszoba

#### **Televízió**

**Gyártó:** Samsung **Típus:** UE40B7000 **Ár:** 345 000 Ft **Info:** www.samsung.hu Ez a tévé ugyan nem a legolcsóbb, de mindenféle szabványt ismer, hálózatban is működik, ráadásul LED-es, hosszú távra is kiváló.

#### **Alternatíva**

**Gyártó:** Philips **Típus**: 37PFL9604H **Ár:** 300 000 Ft **Info:** www.philips.hu

#### **HiFi torony**

**Gyártó:** Sony **Típus:** NAS-Z200IR **Ár:** 225 000 Ft **Info:** www.sony.hu A Sony kompakt rendszere nemcsak

iPod-dokkolóval van felszerelve, de a szerverek zenéit is le tudja játszani.

#### **Alternatíva**

**Gyártó:** Philips **Típus:** WAC3500D **Ár:** 92 500 **Info:** www.philips.hu

#### **NAS**

**Gyártó:** Qnap **Típus:** TS-259 Pro Turbo **Ár:** 160 000 Ft **Info:** www.qnap.hu Ez a NAS mindent tud, erőteljes proceszszora miatt komplett alkalmazások is futtathatók rajta.

**Alternatíva**

**Gyártó:** Synology **Típus:** DS-210j **Ár:** 56 000 Ft **Info:** www.synology.hu

#### **JAVASLATOK**

**C**tthoni hálózatunk mindenhol a ren-<br>delkezésünkre áll – még a konyhá-<br>ban és a fürdőszobában is. A vízálló delkezésünkre áll – még a konyhában és a fürdőszobában is. A vízálló internetrádióból Bob Marley visz karibi érzést zuhanyzásunk szertartásába, míg a konyhában Edith Piaf a lyoni fánkok sütésében segít. Az internetrádió legvonzóbb jellemzője, hogy annak ellenére, hogy hálózati eszközökről van szó, konfigurálásuk pofonegyszerű, szinte elég csak bekapcsolni őket.

A webrádióadók 64-320 kbit/s bitrátával sugároznak, ezért elképzelhető, hogy a routertől távolabb a zene akadozni kezd vagy megáll. Mivel a nagyobb rádióadók többféle bitrátán is elérhetők, egyszerű megoldás lehet a kevesebb adatot igénylő adóra való átállás. Ha ez nem megoldható, akkor jobb helyet kell keresnünk a rádiónknak. Először csak pár centimétert tegyük odébb, mert lehet, hogy a rádiónk éppen egy olyan interferenciapont közepén áll, ahol a rádióhullámok éppen kioltják egymást. A falakban lévő acélok, nagyméretű fémfelületek visszaverik, torzítják a jelet, az általánosan 2,4 GHz-en működő webrádióknak pedig elég sok esz-

közzel (vezeték nélküli billentyűzetek, mikrohullámú sütő) is meg kell küzdeniük a jó vételért. Bármennyire is különös, mégsem ezek a készülékek zavarják a leginkább hálózatunkat, hanem a szomszédos hálózatok. Ezért nem árt, ha a lakás "sugárszennyezettségét" felmérjük. Ha másik hálózatot találunk, jegyezzük meg az általa használt csatornát, a mi routerünket pedig lehetőség szerint ne erre a csatornára tegyük. Figyeljünk arra, hogy csak három egymást át nem fedő csatorna létezik a 2,4 GHz-es tartományban (1, 6 vagy 7, valamint 11, 12 vagy 13). A szabad frekvenciák kiválasztásában az ingyenes inSSIDer program ad segítséget, grafikonján azt a csatornát válasszuk, amelyik nem lóg bele semelyikbe. Ha a szomszédainknál van WLAN hálózat, akkor a már használtak közül azt válasszuk, amelyiken a legkevesebb hálózat működik. Ha két hálózat azonos frekvencián működik, akkor az eszközök egyeztetni tudják adataik küldését és fogadását, így a sebességcsökkenés szükségszerű, de a legkedvezőbb lesz. A más frekvencián működő hálózat adása zavarként jelentkezik.

## Konyha és fürdőszoba: **Szórakozás** a mindennapokban

#### Így kezdjünk a WLAN hálózat építésébe

A gigabit Ethernet természetesen a leggyorsabb és a legolcsóbb megoldások közé tartozik, mégis vannak olyan esetek, amikor nem tudunk vagy nem szeretnénk kábelezni. Legyünk őszinték: a hálózatok építésekor a WLAN áll az első helyen. Láthatatlan, nem köt egy helyhez, notebookkal, de akár PDAval is könnyű csatlakozni hozzá, a legtöbb feladatra pedig elég gyors. Használata előtt viszont egy sor dolgot érdemes elvégeznünk ahhoz, hogy hosszú távon se legyünk csalódottak a teljesítménye miatt.

#### **HELYEZZÜK A ROUTERT MAGASRA**

Mivel a router adását sok dolog zavarja, általános szabály, hogy a helyét a lehető legmagasabbra tegyük – helyesebben fogalmazva ne süllyesszük el a számítógép mögötti kábelek közé, és tegyük messzebb (min. 20 cm) más elektronikai készülékektől. Ha ismert az adó és a vevő közötti egyenes, igyekezzünk egymáshoz minél közelebb elhelyezni őket. A sugárzás erősségét a lemezmellékletünkön is megtalálható Heatmapper programmal te-

hetjük láthatóvá.

#### **HASZNÁLJUNK DUALBAND ROUTERT**

Ha kevesebb pénzünk van, akkor egy hagyományos 802.11n-es típussal is elégedettek lehetünk, ezzel ugyanis jóval több szabad csatorna válik elérhetővé 5 GHz-en. Magasabb frekvencián a használható sávszélesség is nagyobb, csatornából is több van, így annak az esélye, hogy nem lesz zavartalan csatorna a környéken, szinte nulla. A DualBand routerek nagy előnye, hogy mindkét frekvencián egy időben működnek, ezért a munkához és a HD filmek streameléséhez N-es üzemmódban használ-

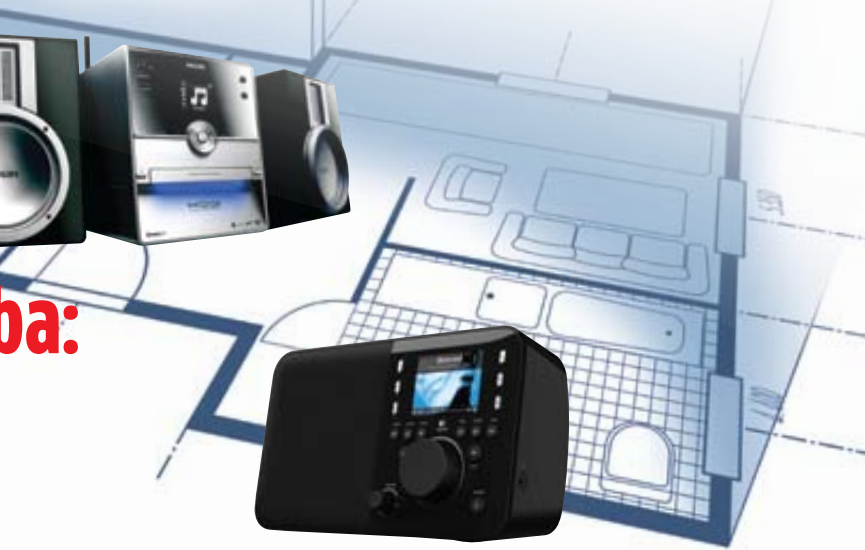

hatjuk az 5 GHz-es tartományt, míg a 2,4 GHz-en maradhatnak a hagyományosan lassabb, internetezésre, webrádiózásra való 54 megabites (esetleg 150 vagy 300 megabites) készülékek.

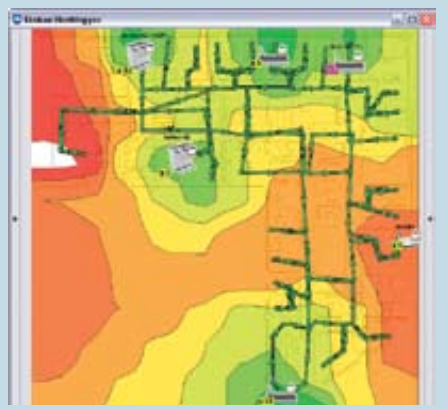

Heatmapper Melyik szobában lesz a leggyorsabb a WLAN hálózatunk?

#### **Webkamera**

**Gyártó:** D-Link **Típus:** DCS-3420 **Ár:** 170 000 Ft **Info:** www.dlink.hu

Az ára kissé magas, de minősége kiváló. Az írisz aktív szabályozásával pedig még 0,5 lux megvilágításnál is ad képet.

#### **Alternatíva**

**Gyártó:** Linksys **Típus:** WVC54GCA **Ár:** 28 000 Ft **Info:** www.linksys.hu

Ha a WLAN routerünk helye fix, megéri elkészítenünk lakásunk sugárzási térképét is. Az ehhez szükséges programot a lemezmellékleten is elhelyeztük, aminek a használata után biztosak lehetünk abban, hogy a WiFi klienseket a lehető legjobb helyre teszszük. Problémás esetekben használjunk inkább vezetékes hálózatot vagy HomePlug AV eszközöket.

**H**a már otthon kell dolgoznunk, akkor legalább a minket körülvevő technológia ügyeljen a gondtalanságunkra. Hasznos lehet, ha az otthon és a munkahelyen is szerkesztett állományok szinkronizálása automatikusan lefut, a mentés célja pedig az otthon lévő NAS merevlemeze. Ha közvetlenül innen nyitjuk meg az állományokat, annak több előnye is van: először is, az adataink biztonságos helyen lesznek tárolva. Persze csak akkor, ha legalább kettő merevlemez van benne, RAID 1 (tükrözés) vagy RAID 5 (legalább 3 HDD-s, redundáns) üzemmódban. A biztonságot az egy merevlemezes típusoknál rendszeres PC-re történő mentéssel növelhetjük, amit komoly hardverhiba ellen a RAID-es változatokon is el kell végezni.

A NAS másik előnye mindenképpen megmutatkozik: a rá másolt dokumentumokat mindenhonnan elérhetjük. A NAS adattárolás szempontjából biztonságosabb, mint ha pendrive-on vinnénk haza a munkát, hiszen a PC hibája vagy egy rendszer-összeomlás esetén egy másik géppel tovább végezhetjük a munkát. Praktikus akkor is, ha a levelezésünket (az Outlook PST állományát) másoljuk ide.

#### **Merevlemez használata minél gyorsabban**

Ahhoz, hogy a tárolón lévő adatokat egy pillanat alatt el tudjuk érni, a NAS-nak vagy az otthoni szerverünknek gigabit Ethernettel kell kapcsolódnia a hálózathoz – ideális esetben. A gyakorlatban ez a kapcsolat legalább 10 Mbájt/s adatátviteli sebességet biztosít, amivel már fennakadások nélkül tudunk dolgozni. Előfordulhat viszont, hogy az adatok valós sebessége ennél kevesebb, mert befolyásolja a NAS terheltsége. Hiába gyors a merevlemez és a hálózati kapcsolat, ha a maximális sebességet csak akkor érhetjük el, ha csupán egyetlen nagy állomány másolását végezzük. Sok apró fájl esetén, konkurens csatlakozásoknál, vagy akkor, ha a NAS esetleg más funkciót végez (médiaszerverként adatokat továbbít, vagy éppen letölt valamit az internetről), az adatátviteli sebesség szédítő mélységekbe is zuhanhat. Ez ellen az a kézenfekvő megoldás, hogy erősebb proceszszorral szerelt típust választunk – természetesen csak annyira, hogy a pénztárcánkat se terheljük meg.

A kétlemezes meghajtók között a Qnap TS-259 Pro Turbo a legerősebb változat, hiszen egy kétmagos Atom D510 processzor működik benne – ettől a többi otthoni készülék rendszerint elmarad, de ha pénztárcánk kapacitásával ellentétben türelmünk határtalan, akkor a Synology DS-210j-t vagy a D-Link DNS-323-at is választhatjuk. A sebességcsökkenéssel csak és kizárólag nagyobb terhelések mellett érdemes számolnunk, tehát egy olcsóbb, de gigabites porttal ellátott NAS is tökéletesen megfelel. Intenzív használathoz választhatunk nagy és gyors merevlemezeket, de ha nem szükséges a maximális NAS-PC sebesség, inkább a merevlemezek ECO, illetve Green sorozatából, alacsony fordulatszámú, takarékos típust válasszunk. A villanyszámlán meg fog látszani a különbség.

#### **Hova kerüljön a NAS?**

A készülék elhelyezésekor figyeljünk arra, hogy a hűtés miatt hangos, tehát ha a hálószobánk egyben a dolgozónk is, akkor alvásunkat zavarhatja a NAS ventilátorának zúgása. Ha az ideális eset került megvalósításra, tehát a routerünk a bejárat környékén van, a NAS-t is tehetjük mellé, így az senkit nem fog zavarni. Ne feledjük azt sem, hogy egy gyengébb processzorú darab tipikusan kevesebb energiával is beéri, tehát kevésbé melegszik, hűteni is kevésbé kell, egy "zöld" HDD-vel igazán halk is lehet.

A munka során egyre népszerűbb a webkamerás kapcsolatok használata, ehhez nem kell nagy sávszélesség, gépünket akár az 54 megabites WLAN-on is a hálózatba köthetjük, a kisebb fájlok szerkesztésekor sem lesz gond a kapcsolattal. Egyes NAS-ok webkamera csatlakoztatását is megengedik, a kép változásakor pedig automatikusan megkezdik a rögzítést – így akár egy mini házi megfigyelőrendszert is létrehozhatunk.

A rendszer tökéletes kiegészítője egy UPS, ami áramszünet esetén a kis fogyasztású router és a NAS energiájáról gondoskodik, megelőzve a hardverhibák kialakulását. Valójában csak ez indokolja, hogy a router és a NAS számítógépünk mellé kerüljön.

# Dolgozószoba: Hatékonyság és sebesség

#### **Hálózati médialejátszó**

**Gyártó:** Syabas **Típus:** Popcorn Hour NMT C-200 **Ár:** 101 000 Ft **Info:** www.popcornhour.hu A Popcorn Hour termékcsalád tagjai nem véletlenül népszerűek, hiszen tudásuk óriási, kezelésük kényelmes. Csak az áruk…

#### **Alternatíva**

Gyártó: Western Digital Típus: TV HD Live Media Player Ár: 32 000 Ft Info: www.wdc.com

#### **Internetrádió**

**Gyártó:** Logitech **Típus:** Squeezebox Radio **Ár:** 47 000 Ft **Info:** www.logitech.hu Ismeri az N-es WiFi szabványt és a fontosabb webrádió-szolgáltatásokat, még a FLAC formátumú zenéket is lejátssza.

#### **Alternatíva**

**Gyártó:** Revo **Típus:** iBlik RadioStation DAB **Ár:** 72 900 Ft **Info:** www.revo.co.uk

#### **Játékkonzol**

**Gyártó:** Microsoft **Típus:** Xbox 360 **Ár:** 42 900 Ft **Info:** www.xbox.hu Az Xbox 360 több mint egy játékgép: ha

egy médiaszerver van a hálózaton, máris használható médiakliensként.

#### **Alternatíva**

**Gyártó:** Sony **Típus:** PlayStation 3 Slim **Ár:** 74 000 Ft **Info:** hu.playstation.com

#### **JAVASLATOK**

#### **JAVASLATOK**

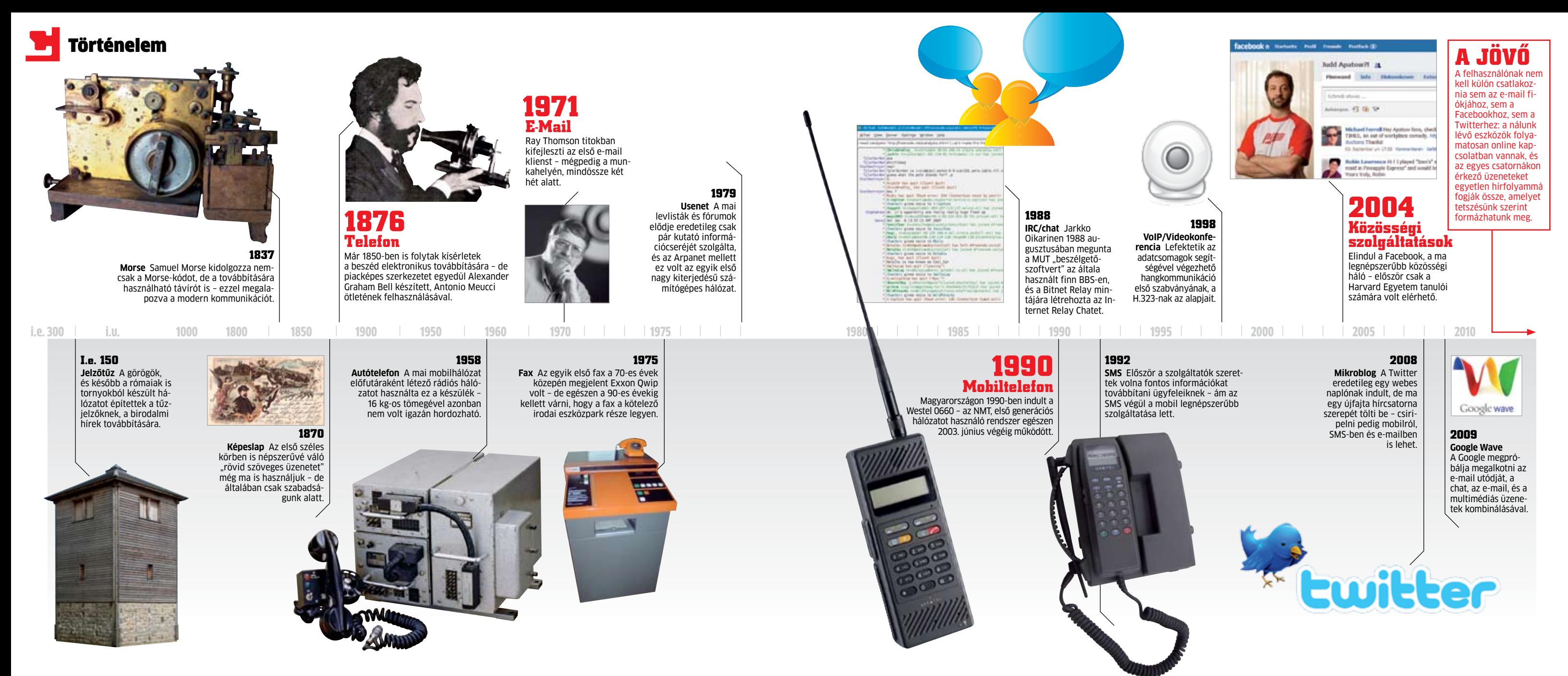

**Aki információt akart cserélni a másik-<br>
kal, az kénytelen volt vagy személyes<br>
találkozót megbeszélni, vagy hírnök<br>
találkozót megbeszélni, vagy hírnök** kal, az kénytelen volt vagy személyes útján továbbítani mondanivalóját. Ez a szabály több ezer évig érvényes volt – az üzenetek továbbítása nehézkes, lassú és megbízhatatlan volt. Nem véletlen, hogy sok feltaláló törte a fejét új módszereken. Egyes régi civilizációk füstjeleket használtak, az inkák külön úthálózatot készítettek a küldöncök számára, az egyiptomiak pedig "felfedezték" a postagalambokat.

# **Kommunikáció CHIP-történelem**

telefonkönyvet pedig viccesen "a 99 bolond könyvének" nevezték. Ezzel szemben ma már nehéz lenne elképzelni az életet telefon nélkül – ugyanakkor egy rokon találmány, az intercom az irodákon kívül nem tudott elterjedni, mert túl rugalmatlan volt.

Minden ilyen találmánynak ugyanaz volt a célja: felgyorsítani a kommunikációt és áthidalni a távolságot. Igazán használható megoldásokra azonban a XVIII. századig, az ipari forradalomig kellett várni, amikor a telegráf, majd később a telefon lehetővé tette, hogy a világon bárhová eljuttathassuk mondanivalónkat. Ezekre a fejlesztésekre az első reakciók legalábbis hűvösek voltak: amikor Berlinben 1881-ben elindították a publikus telefonszolgáltatást, az első évben csak 99 előfizetőt sikerült szerezni – a kiadott

**Régen hetekig tartott, míg egy levél célba ért, ma egy gombnyomással küldhetünk üzenetet a világ bármely részére – és ezt a címzett mobilján azonnal olvashatja is.**

Magának a telefonnak a legnagyobb problémáját, a helyhez kötöttségét a mobiltelefonnak sikerült megoldania – ha pedig nem akarunk túl sokat beszélni, küldhetünk rövid szöveges üzenetet is, amit akár több címzettnek is továbbíthatunk egyszerre. Ez az üzenetfajta, az SMS az egyik legnépszerűbb szolgáltatás – 2008-ban például 4,1 trillió SMS-t indítottak útnak a világban.

#### Internetes forradalom: **mindenkinek**

A mindenki által elérhető kommunikációs szolgáltatás iránti igény az internet, és vele az egyszerű információtovábbítási lehetőség terjedésével indult rohamos növekedésnek. A felhasználó ma fórumokon és chatszobákban beszélgethet, véleményt cserélhet blogokon és mikroblogokon, saját profilt hozhat létre a közösségi oldalakon, és ezek segítségével újra megtalálhatja régi ismerőseit is. Összegezve tehát bárki bárkivel azonnali kapcsolatba léphet az interneten, vagy közzéteheti a véleményét – ráadásul mindezt gyorsan és ingyen teheti meg. A Pingdom jelentése szerint csak a Twitteren napi 27 millió bejegyzést tesznek – ez másodpercenként 312 csiripet jelent. De még ez a szám sem közelíti meg a klasszikus e-mailek számát, amiből naponta átlagosan 60-177 milliárdot továbbítanak (persze ennek nagy része spam, azaz levélszemét).

Minden ilyen kommunikációs csatornának saját udvariassági formulája van – ez a Netiquette, amiből az elsőt a Usenet használói alakítottal ki. Nagyon egyszerű szabályról van szó: sose felejtsük el, hogy a másik olda-

lon is ember ül. Ma ezek az elvek minden csatornára érvényesek, bár természetesen nem valami konkrét szabályozásról van szó, hanem csak ajánlásról, ami médiumtól függően változik.

A kommunikáció egyik lehetséges jövőjét mutatja be a Google Wave – ez a rendszer az e-mailt, az azonnali üzenetküldést és a blogolást is kombinálja. Amikor egy felhasználó elindít egy hullámot, abba integrálhat képeket, videókat, térképeket és weboldalakat is. Az adott hullám "használói" mindezt egy időfolyamatban látják, mintha csak egy visszakereshető interaktív megbeszélésen vennének részt.

De nemcsak a média fejlődése fontos, hanem a hardveré is – az okostelefonok, tabletek és netbookok segítségével a felhasználók mindig elérhetők lesznek, mindegy, hogy e-mailen, telefonon vagy éppen Wave-en kommunikálnak.

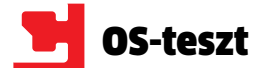

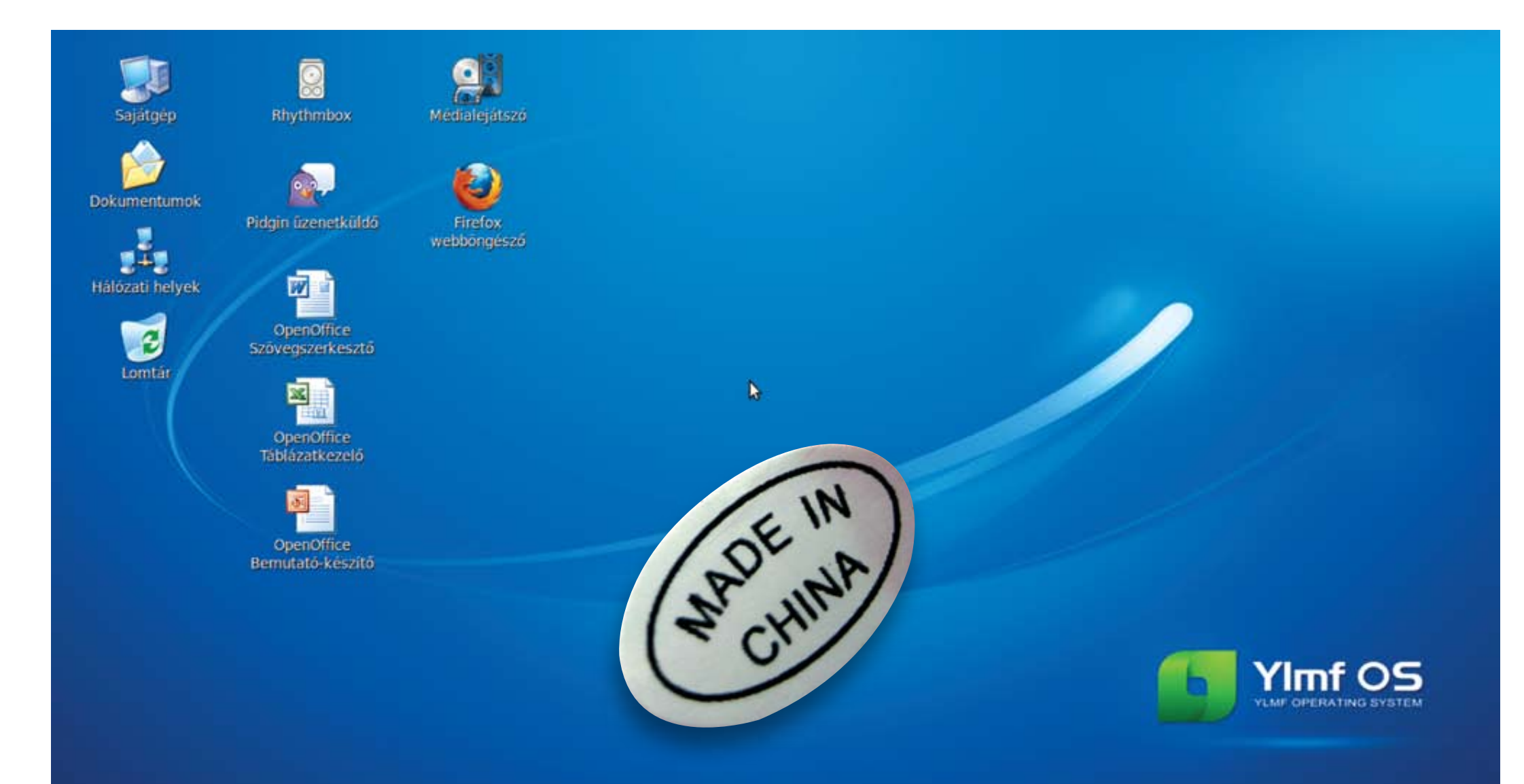

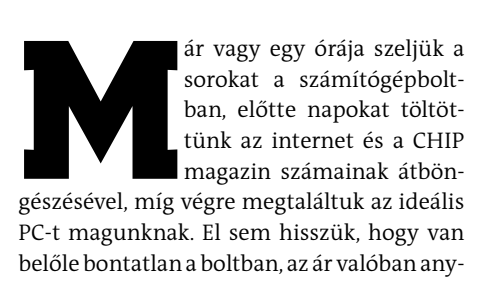

nyi, amennyi ki van írva, minden stimmel. Ja, hogy operációs rendszert is szeretnénk? Az még plusz 30 ezer forint lesz!

A CHIP segítségével most elháríthatja ezt a roppant kellemetlen meglepetést, hiszen a leleményes kínai fejlesztők által készített operációs rendszer nemcsak hogy megtévesztésig hasonlít a legnépszerűbb Microsoft operációs  $-9.9 16.35$ 

rendszerre, de még a windowsos programok jó része is elfut rajta. Ez pedig még nem minden: míg a Windowsoknál számolnunk kell gépünk extra leterhelésével a különböző biztonsági csomagok használata miatt, továbbá rendszeresen tisztogatnunk kell a registry-t és a rendszerkönyvtárakat, ez a CHIP DVD-n lévő ingyen XP-nél teljesen felesleges: az alapfelszereltség része a 100%-os biztonság, az alacsony gépigény, és mindeközben a fejlett szolgáltatások sem hiányoznak.

#### Klónok támadása: **XP újratöltve**

A Windows XP-klónt készítő YLMF nevű kínai cég (ez az ingyen XP neve is) egészen komolyan gondolta, hogy elkészíti a legnépszerűbb OS hasonmását, ami azonnal felvet egy kínos kérdést: az ingyenesség vajon nem ment-e a minőség rovására, illetve mennyire legális egy ilyen rendszer. Nos, a minőség garantált, hiszen a kínai fejlesztők egy már jól bevált, népszerű Linux alapjait használták fel, amire felépítették az XP-hez megtévesztésig hasonló kezelőfelületet és a megfelelő szolgáltatásokat.

A kompatibilitás sem maradt ki a kalapból, bár itt már nem beszélhetünk 100%-os sikerről, de erről majd később. A legalitás a végfelhasználókat nem érinti, hiszen egy Linux-alapú, ingyenes OS-ről van szó – az már más kérdés, hogy a Microsoft mit szól hozzá, hogy lemásolták az XP kezelőfelületét, menüit, kezelését, és részben még a kompatibilitást is megoldották. Biztosak lehetünk tehát abban, hogy ezt az XP-t egészen biztosan nem fogja a Microsoft tiltólistára tenni, nem kell az aktiválással bajlódnunk, de még szériaszámra sem lesz szükségünk, ahogy a telepített alkalmazások is teljesen

ingyenesek!

Jogosan gondolhatnánk, hogy valahol csak akad egy apró betűs rész vagy egyéb buktató a YLMF-fel kapcsolatban: például nehézkes a telepítés, magas a gépigény, avagy nincsen magyar nyelv. Nos, ezek egyike sem igaz, sőt, sok tekintetben ez az ingyen XP fényévekkel előzi meg a Microsoft Windows XP-jét.

> Következhet a rendszer frissítése a legújabb programverziókkal és biztonsági javításokkal (ez utóbbiból nem lesz túlzottan sok). Ehhez használjuk a rendszer beépített frissítéskezelőjét, amit a *Start menü/System/ Administration/Update Manager* pontban találunk. A telepítések végeztével indítsuk újra rendszerünket. Amennyiben Virtual-Boxszal virtuális PC-re telepítettük az ingyen XP-t, most telepítsük a VirtualBox Guest Additionst. Ehhez válasszuk a virtuális gép *Eszközök/Guest Additions telepítése…*  pontját, majd az ingyen XP-ben nyissuk meg .<br>az újonnan megjelenő CD-t. Itt egyszerűen →

#### **gépigény**

Az ingyen XP-t nem lehet vírussal megtámadni, a biztonsági modulok a Windows 7-énél is megbízhatóbbak, már az alapcsomagban megkapunk minden fontos kiegészítő programot (erről bővebben összehasonlító keretes írásunkban olvashat), mindemellett pedig a gépigény egészen minimális. Cikkünkben lépésről lépésre végigvesszük az ingyen XP telepítését és használatát.

#### Telepítés: **az egyszerűség jegyében**

Az ingyen XP telepítése meghökkentően egyszerű, valóban néhány kattintással letudhatjuk a beállításokat. Gépünket az ingyen XP telepítő CD-jéről indítva egy angol bootmenü fogad, ahol az első opciót válaszszuk (Try Ylmf OS Live CD), ami próbaüzemben indítja az Ylmf-et (a gépigényről keretes írásunkban olvashat). A rendszer betöltődése után máris megkapjuk a Windows XPhez megtévesztésig hasonló kezelőfelületet a már jól ismert Start menüvel és egyéb ve-

zérlőszervekkel.

Ha végeztünk a kipróbálással, az Install Ylmf-OS ikonra kattintva indulhat a telepítés. A roppant egyszerű varázsló mindössze a particionálásra kérdez rá (egy üres HDD-re telepítve az automata módot válasszuk, vagy előtte szabadítsunk fel rendszerlemezünkön legalább 8 GB formázatlan tárhelyet), majd felhasználónevünket és jelszavunkat kell megadnunk, és máris indul a telepítés. Ez a folyamat nagyjából 10-15 percet vesz igénybe, majd egy újraindítás után, immáron a merevlemezről bootolva máris használatba vehetjük az ingyen XP-t.

**Magyar nyelv:** Noha kínai fejlesztés, a rendszer tökéletes angoltudással rendelkezik, ami főként a kiváló Linux disztribúciónak, az Ubuntu 9.10-nek köszönhető. Szerencsére éppen emiatt az ingyen XP-t teljes egészében, néhány perc alatt magyaríthatjuk. Ennek alapfeltétele, hogy netkapcsolatunk működjön, és a PC-nk az internethez kapcsolódjon. Mivel az Ubuntu 9.10 alaprendszer rengeteg drivert tartalmaz, csak nagyon ritka esetben fordulhatnak elő drivergondok a hálózati vezérlővel, legyen szó akár gigabites LAN-ról vagy WLAN kártyáról.

Gyárilag az ingyen XP-ben csak a spanyol és az angol nyelv támogatását találjuk meg, vagyis telepítenünk kell a magyar nyelvi modulokat. Elsőként adjuk hozzá rendszerünkhöz a szükséges szoftverforrásokat a *Start menü/System/Administration/Software Sources* pont alatt. Itt a *Downloadable from the Internet* pontban mind a négy forrást jelöljük ki, továbbá az *Updates* fülön az *Ubuntu updates/Recommended updates (karmicupdates)* bejegyzést is aktiváljuk. Végül a bezáráskor megjelenő, elavultságra figyelmeztető ablakban a *Reload*ot válasszuk.

# **Ingyen XP**

**Hihetetlen, mégis igaz: megmentjük a Windowsvásárlástól egy komplett, XP-kompatibilis OS-sel – teljesen ingyen!**

**Az ingyen XP rendkívül szerény, és akár egy 10 éves gépen is képes gond nélkül elfutni, a minimális követelmény pedig egyenesen a Windows 98-as időket idézi.**

Minimális hardver: **300 MHz-es CPU 128 MB RAM 4 GB HDD 640×480-as VGA felbontás**

Ajánlott hardver: **700 MHz-es vagy gyorsabb CPU 512 MB RAM 8 GB HDD 1024×768-as felbontás**

kattintsunk kétszer az autorun.sh fájlra, és válasszuk a *Run* parancsot. A néhány perces folyamat végén még egyszer indítsuk újra a gépet. Innentől kezdve ingyen XP-nken minden telepített program naprakész, a driverek üzemelnek, és a rendszer biztonságosan használható.

A szükséges frissítéseket követően a magyarítást a *Start menü/System/Administration/Language Support* pontból kell indítanunk, ami a teljes rendszerre és a telepített programokra is hatással lesz. Kattintsunk az *Install/Remove Languages* gombra, válaszszuk ki a *Hungarian* bejegyzést és az *Apply Changes*re kattintva aktiváljuk. A nyelvválasztó ablak két legördülő menüjében ezúttal már a magyar nyelv is elérhető, amit kiválasztva az újraindítást követően már a megszokott magyar Windows XP-s felülettel köszönt minket ingyen XP-nk. A következő indításnál a rendszer saját mappáink (például Desktop-Asztal, Documents-Dokumentumok) magyarításáról is gondoskodik. Egyedül a My Computer, My Documents, Recycle Bin és My Network Places ikonokat kell kézzel átneveznünk az asztalon, illetve az időzónát átváltani *Europe/Budapest*re.

A billentyűzetkiosztás átállítása maradt a végére, amit a *Start menü/Rendszer/Beállítások/Billentyűzet* pontban kell megváltoztatnunk. Itt válasszuk a *Kiosztások* fület, majd *Hozzáadás* alatt a magyar nyelvet. A kiosztások között immáron választhatjuk a magyart, amit az *Alkalmazás rendszerszinten* gombra kattintva aktiváljunk. Ha nincsen szükségünk az angol kiosztásra, az US bejegyzést törölhetjük.

#### Felszereltség: **luxus az első perctől**

Egy frissen telepített Windows XP használata leginkább egy fapados repülőúthoz hasonlít: elindul és fut, de amíg nem telepítünk rá 10-50 programot, addig nem különösebben használható semmire, nem is beszélve a többórás, rengeteg újraindítást igénylő frissítési procedúráról. Ezzel szemben az ingyen XP-be gyárilag beépítették az összes fontosabb drivert, valamint minden olyan szoftvert, amire minden felhasználási módban szükségünk lehet (lásd az összehasonlítást a keretes részben). Az ingyen XP-ben nem holmi használhatatlan Wordpaddel kell boldogulnunk, hanem a komplett, friss Open-Office csomagot kapjuk magyar kezelőfelülettel és magyar helyesírás-ellenőrzővel.

> Ha akadna olyan program, amire nagy szükségünk van, mégsem fut Wine-nal az ingyen XP alatt, ne essünk pánikba, van megoldás. Ez pedig az Ubuntu szoftverközpont, amit a Start menüből indíthatunk. Itt témák szerint böngészhetünk több ezer program között, amiket egyetlen gombnyomással fel is telepíthetünk. Szinte kivétel nélkül minden alkalmazásnak létezik Linuxra ingyenes alternatívája vagy akár hivatalos Linux verziója is, érdemes kipróbálni ezeket. Mivel az ingyen XP alatt a legnépszerűbb disztribúció, az Ubuntu 9.10 fut, biztosak lehetünk benne, hogy a támogatás első osztályú lesz. Néhány hét használat után pedig gondoljunk vissza, milyen volt az ingyen XP használata: egészen biztosan könnyebb és biztonságosabb, mintha a fizetős Microsoft alternatívát választottuk volna! **□**

De hasonló a helyzet a netes programokkal is: az ingyen XP böngészője nem a réges-régen elavult Internet Explorer 6, chatre nem csupán a használhatatlanul régi MSN Messenger szolgál (még a Live előtti időkből), nem kell FTP-, letöltő- és levelezőkliens után kutakodnunk. Az ingyen XP alapfelszereltségéhez tartozik a Firefox, méghozzá gyárilag aktivált flash pluginnel, a többféle chatszolgáltatást is támogató Pidgin, a Filezilla, a Claws levelező, a Downloader forX és a Transmission Bittorrent kliens. Minden Ubuntuhoz tartozik ingyenesen 2 GB online tárhely, amit az *Ubuntu One*  pontban érhetünk el.

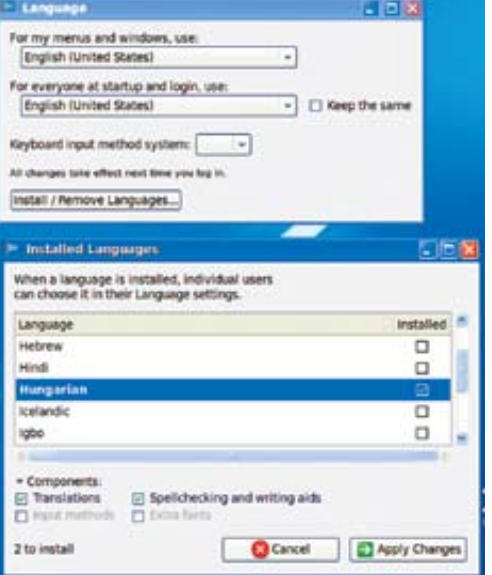

A multimédiás képességek is fényévekkel jobbak, mint az eredeti Windows XP esetében. A rendszerbe gyárilag integrálták a fontosabb kodekeket, médialejátszót és katalogizálót, valamint CD/DVD író szoftvert.

#### **L** WINDOWS GOMB az ingyen XP-ben

Kompatibilitás: **nem kell mindenről lemondanunk!** A Windows XP legnagyobb előnye, hogy szinte minden program fut rajta. A win32 platform népszerű és a legjobban támogatott rendszer, amit a Linux-alapú ingyen XP-nél sem kell nélkülöznünk. A beépített Wine segédprogram képes Linux környezetben futtatni a win32-es programokat, így pontosan ugyanazt a felületet, szolgáltatásokat kapjuk, mintha csak egy normál Windows XP-n futtatnánk az adott programot. A telepítés és futtatás semmiben sem tér el a Windowsnál megszokottól: kattintsunk az indítófájlra, a többiről a Wine a háttérben gondoskodik. Persze nem minden program esetében működik tökéletesen a Linux win32-es támogatása. "Rendszerbuheráló", a rendszer fájljait is használó programokkal csak óvatosan bánjunk (nincs is értelme

- 
- 
- 
- 
- 
- 

Linuxon például registry-takarítót használni), és kerüljük a DirectX-re épülő alkalmazásokat, magyarán a játékokat is. A telepítők által az Asztalra helyezett mutató linkek sem működnek minden esetben, de a programokat a *Start menü/Wine/Programs*ban könnyedén elérhetjük.

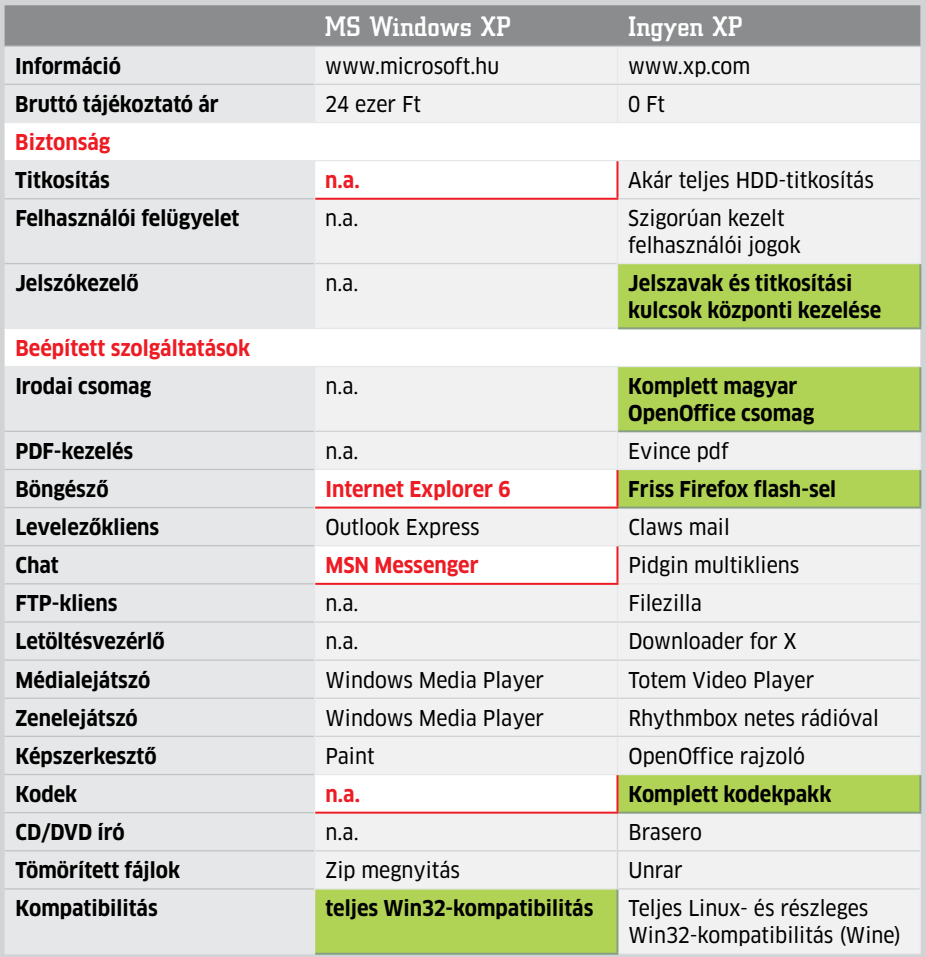

#### Összehasonlítás: Windows XP vs. ingyen XP (Ylmf OS)

A Windows XP elavult, hemzseg a biztonsági résektől, alapszolgáltatásai ma már elégtelenek, legyen szó bármilyen felhasználási területről. Az ingyen XP közel tökéletes biztonságot, fejlett, akár 3D-vel gyorsított, ám jól ismert XP-s kezelőfelületet és számtalan hasznos programot kínál ingyen. A következő programokat kapjuk meg a két rendszer alapfelszereltségeként.

> Magyar nyelvű ingyen XP A Linux rendszerszinten aktiválja a magyar nyelvet, így telepített programjaink (nagy része) is magyarra váltanak

**Az ingyen XP-ben is aktiválhatjuk billentyűzetünk Windows gombját, hogy ennek lenyomására is a Start menü jelen-**

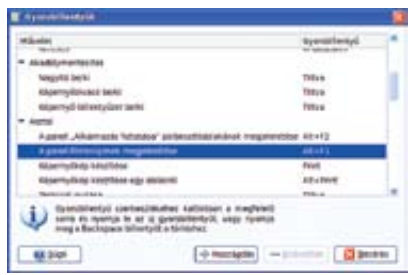

**jen meg. Ehhez a Start menü/Rendszer/ Beállítások/Gyorsbillentyűk pontban, az Asztal csoport "A panel főmenüjének megjelenítése" bejegyzésére kattintsunk. Az alapértelmezett [ALT+F1] helyett nyomjuk le egyszer a Windows billentyűt. Figyelem: VirtualBox alatt hagyjuk ezt a bejegyzést alapértelmezetten, mivel itt a Windows gomb nem fog működni virtuális ingyen XP alatt.**

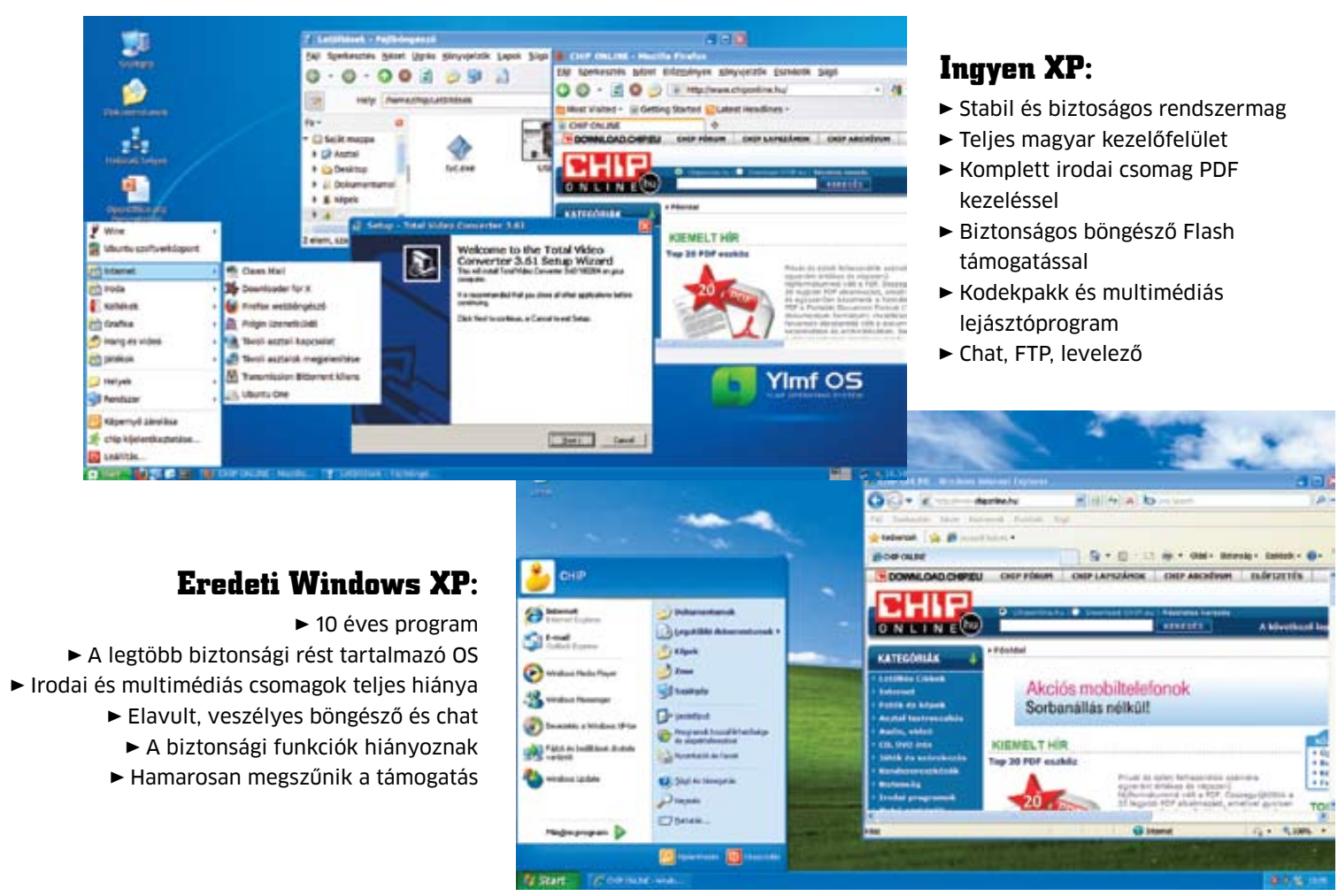

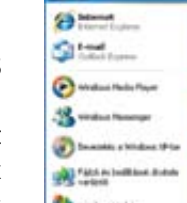

# Rövid móka

A Lenovo ThinkPad W500 igazi üzleti noteszgép ujjlenyomat-olvasóval, lemezkódolási lehetőségekkel és sok hasznos aprósággal – ám komoly áron. Ennek megfelelően elvárhatnánk a korrekt gyártói adatokat, ám ezen a téren a Lenovo már nem lehet büszke: a hivatalos adatlapban ígért öt óra és 30 perc helyett a tesztlaborban a noteszgép csak három órán át működött.

**Energiatipp:** Ha nem használjuk, kapcsoljuk ki az UMTS modult és a WLAN kártyát is, tartózkodjunk a ThinkLight gyakori használatától, és szerezzünk be egy 9 cellás akkumulátort, ami jóformán megduplázza a noteszgép üzemidejét – ami így már eléri majd a hivatalos értéket.

# Mintakép MacBook

A legfrissebb MacBook Pro az Apple rejtett tehetsége akkumulátor fronton: a 15,4 hüvelykes képernyőjű modell a gyártó szerint nagyjából hét órán át képes működni. Azonban a tesztlaborban ennél jelentősen magasabb értéket mértünk, egész pontosan kilenc óra 15 percet. **Energiatipp:** A MacBook képességei segítik az energiatakarékosságot. Mindig hajtsuk le a gép fedelét, még ha csak néhány perces pihenőt tartunk is, ettől a noteszgép alacsony fogyasztású készenléti módba kerül, ahonnan gond nélkül magához térhet később.

# **Tovább működő akkumulátorok**

**A gyártók sok-sok órányi üzemidőt ígérnek, de termékeik a tesztpadon sokkal hamarabb kifogynak az energiából. Bemutatjuk a legmerészebb hazugságokat, és azt is, hogyan hozhat ki többet akkumulátorából.**

#### Hét film helyett csupán három

Ugyan a Cowon S9 Curve MP3-/videólejátszó hivatalosan akár 11 órán keresztül is képes dolgozni, azaz nagyjából hét játékfilmet megnézhetünk rajta, az apró médialejátszó a

#### Finn pontosság

A Nokia meglepően őszinte a 6220 Classic készülékével kapcsolatban. A reklámanyagban is említett három óra és 30 perc beszélgetési idő ugyan nem sok, de megfelel a méréseinknek, sőt, kissé szerény is. A tesztlaborban ugyanis három óra 54 percet mértünk. **Energiatipp:** Ha nem használjuk, kapcsoljuk ki a GPS-t és a Bluetooth-t.

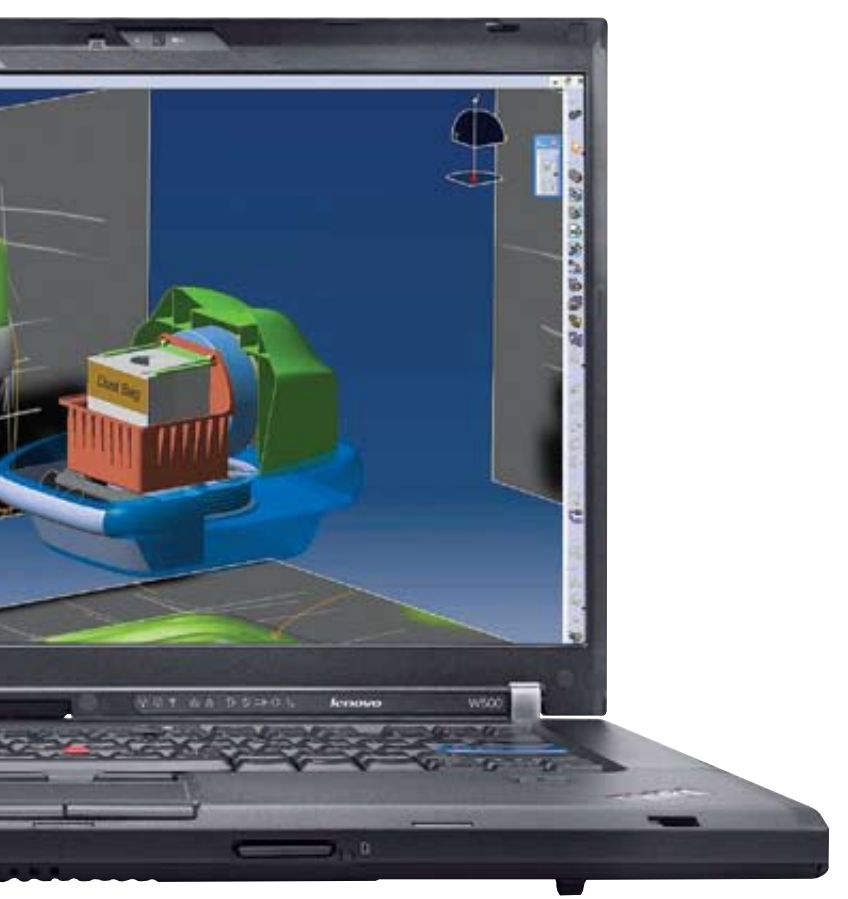

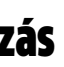

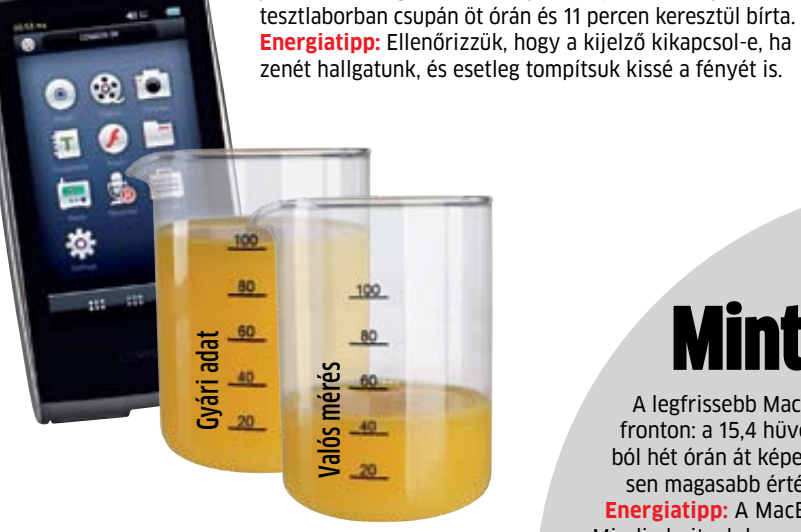

## Erős túlzás

A Sony Ericsson G705 akkumulátoros használata, különösen a beszélgetési idő terén a hivatalos adatok még köszönő viszonyban sincsenek a valósággal. A meghirdetett 10 óra helyett a készülék még három órán át sem bírta a tesztlaborban. **Energiatipp:** Figyeljünk oda a térerőre. Gyenge kapcsolat esetén az energiafelhasználás ugrásszerűen megnő.

Gyári adat

 $-80$ 

Valós mérés

 $100$  $80$  Gyári adat

 $\overline{20}$ 

Valós mérés

 $100$ 

60

 $40$ 

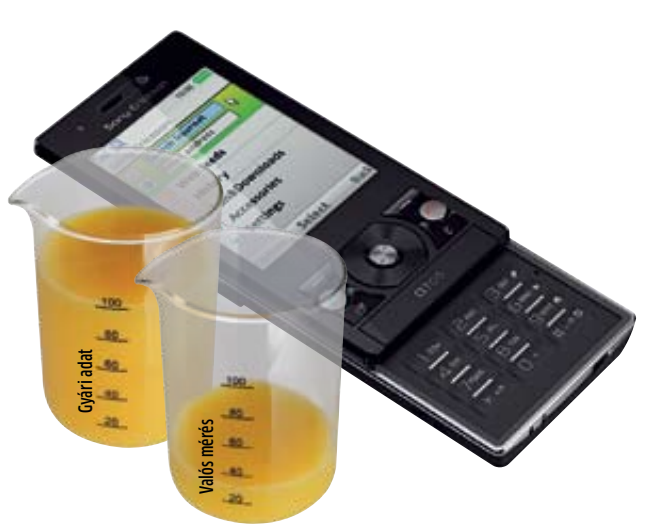

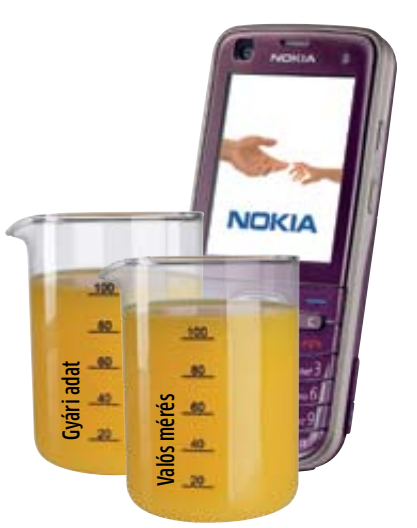

Változatos mérések. Nincsenek a teljes ipar által használt megoldások. A gyártók saját méréseket használnak, egyéni igényeik alapján. A CHIP tesztlabor ellenőrző mérései a gyakorlati felhasználáson alapulnak.

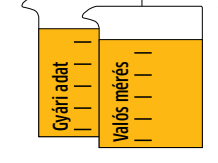

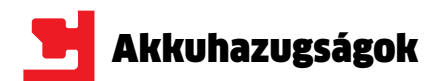

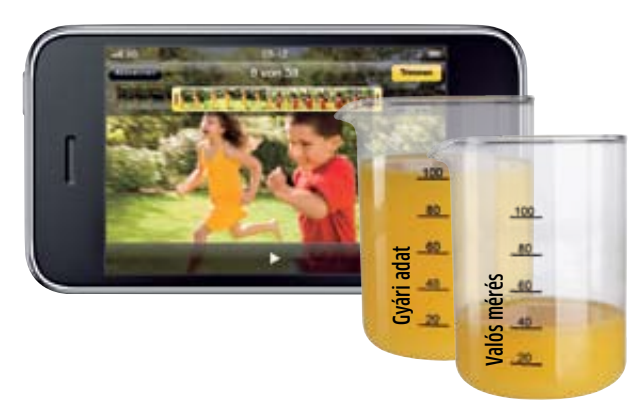

#### Korai lemerülés

Az iPhone egyfajta életfilozófia, amelyben többek között az akkumulátoros üzemidő sem számít. Ennek ellenére nem szép dolog, hogy az Apple 12 órányi beszélgetési időt ígér, ám a készülék még ötöt sem bírt a tesztek során. **Energiatipp:** Kapcsoljuk ki az UMTS-t és WLAN-t, amelyek igazi energiafalók az iPhone-ban, éppúgy, mint a videók, zenék, játékok, alkalmazások…

## Féligazság

Gyári adat

100

 $-80$ 

60

 $40$ 

20

A Sony Vaio VPCX11S1E igazán elegáns: lapos, apró, pehelysúlyú; tökéletes társ azoknak, akik sokat utaznak. Ugyanakkor érdemes vele mindig konnektorok közelében maradni. Ugyan a Sony kellemes, nyolcórás akkumulátoros üzemidővel hirdeti a szupervékony noteszgépet, a tesztlaborban a készülék nem bírt többet négy óránál. Végeredményben jobban hordozható lenne a noteszgép egy pár milliméterrel vastagabb házban, ám erősebb akkumulátorral. **Energiatipp:** Kapcsoljunk ki mindent, amit éppen nem használunk, legyen az WLAN, Bluetooth vagy UMTS. Csökkentsük a kijelző fényerejét, amennyire csak a körülmények és szemünk engedi, és szerezzünk be egy gépbe illő, nagy kapacitású akkumulátort. Mindezzel akár 10 óránál hosszabb üzemidőt is elérhetünk.

Valós mérés

100

 $80$ 

60

 $40$  $20$ 

#### Szavatartó

A Samsung több memóriaméretben is kapható YP-Q2 sorozata remek MP3-lejátszó, és igazi hosszútávfutó: a gyártók állítása szerint akár 50 órán keresztül is használható. Az egészen hihetetlen adat rögtön gyanús volt, ám a tesztlaborban végül közel 51 órán át működött a készülék. **Energiatipp:** Nincs – túl sokat nem tudnánk hozzátenni a már amúgy is 50 órás üzemidőhöz.

**BOW** 

 $V_0$ 

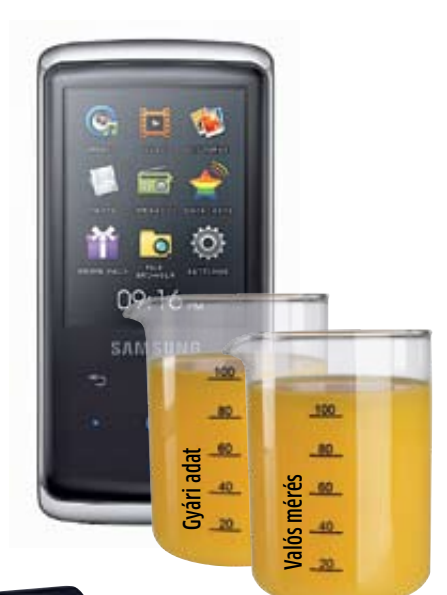

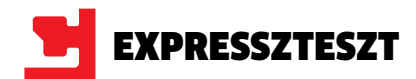

# **HD felbontású monitorok**

#### **Kinek kell már egy 17 colos apróság? Végre megfizethetők a HDMI bemenetes, 24 colos lapos megjelenítők is!**

<sup>24</sup> colos monitorok többsége egy ide-<br>
je már HDMI bemenettel is fel van<br>
szerelve, így nem okozhat gondot je már HDMI bemenettel is fel van számukra a HD felbontású tartalmak fogadása és megjelenítése. Azonban az árak csak most estek le arra a szintre, hogy komolyan el is gondolkodhassuk egy ilyesfajta monitor vásárlásán; az elmúlt hónapokban a filmekre optimalizált, 16:9-es képarányú TFT monitorok ára 50-80 ezer forint körüli szintre esett. Egy ilyen monitor nemcsak asztali PC-hez optimális, hanem használhatjuk notebookhoz is. Ráadásul, ha a hordozható gépben Blu-ray meghajtó is van, akkor rögtön filmnézésre is alkalmas a szett. Meg persze annak a lehetősége is adott, hogy a TFT-t akár közvetlenül egy Blu-ray lejátszóra kössük – persze ez így nappaliba nem való, de kis szobába vagy má-

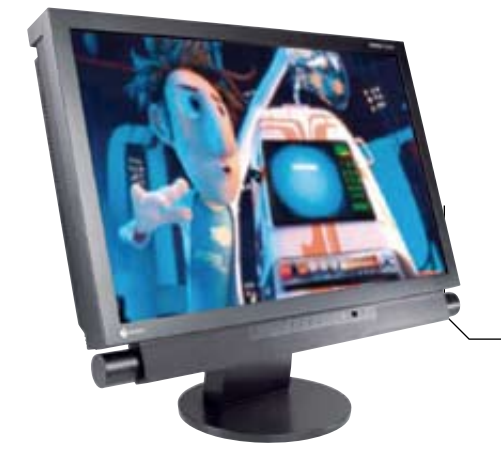

#### **Eizo Foris FX2431**

Tesztünk győztese kiváló fényerővel, kontrasztaránnyal és színhelyességgel bír, utóbbival még abban az esetben is, ha oldalról nézzük a képet. További előnye a mellékelt távirányító és az ötéves garancia, így elsősége megérdemelt. Összpontszám: 83,4 (1. hely) Tájékoztató ár: 250 000 forint

**LEGJOBB** 

sodik "tévéként" szóba jöhet. És akkor még mindig nem beszéltük a PS3-ról vagy éppen arról, hogy a HDMI segítségével a monitort videokamerával is összeköthetjük. Tesztünkben 18 monitor legfontosabb tulajdonságairól rántjuk le a leplet.

**Képminőség:** Nagy, 400 cd/m²-es fényerejével, jó kontrasztjával, minimális gammaeltérésekkel és jó betekintési szögekkel tesztünk egyik legkiemelkedőbb monitora a Dell 2408WFP. Persze a teljesítményén nincs is mit csodálkozni, hiszen a TN-es modellek között üdítőként hat egy S-IPS panellel szerelt jószág. A monitor további előnye alacsony, mindössze 0,1 wattos, készenléti állapotban mérhető fogyasztása.

Hogy a TN panelek sem teljesen használhatatlanok, azt remekül bizonyítja az Acer a H243HX-szel, amelynek kontrasztaránya még a Dell hasonló paraméterénél is jobb. Ráadásul ez a monitor játékra is kiváló, hiszen válaszideje csak 2 ms. Olcsó is, akár 65 ezer forintért a miénk lehet – persze a TN-es hátrá-

nyokkal számolni kell, így a színek kevésbé élénkek, a betekintési szög pedig gyenge.

**Ergonómia és felszereltség:** E téren a HP w2448hc nemigen találhat legyőzőre, lévén hogy az állvány a káva mozgatását minden irányban lehetővé teszi. A megjelenítő menüje is kifogástalan, így a fényerő, kontraszt és egyéb paraméterek beállítása csak néhány mozdulatot igényel.

Tesztünk győztese ismét Eizo termék lett: az FX2431 ugyan drága, de a legjobb képminőséget és a legjobb szolgáltatásokat kapjuk. Ez utóbbibakhoz tartozik, hogy hátul hét bemenetet is találunk (2 HDMI, DVI, VGA, komponens, kompozit, S-video), közülük a kép a képben funkcióval egyszerre kettőt is használhatunk. Alistát USB hub, távirányító és 0,1wattos készenléti fogyasztás teszi teljessé.

**Összegzés:** Mindenesként az Eizo FX2431 a legjobb választás, a kérdés csak az, hogy győzzük-e megfizetni. A legjobb ár-érték aránnyal az Acer H243HX bír, s ez a monitor ráadásul játékra az egyik legjobb választás. **■** 

## **monitorok** 24 colos méretben taikietateisei ailleesee on valla Suomesta keessa kuni kuni osa ka suomesta keessatte valla.<br>Taikietat keessatteeta on valla Suomesta keessatti keessatti kuni osa ka suomesta keessatti valla on valla.

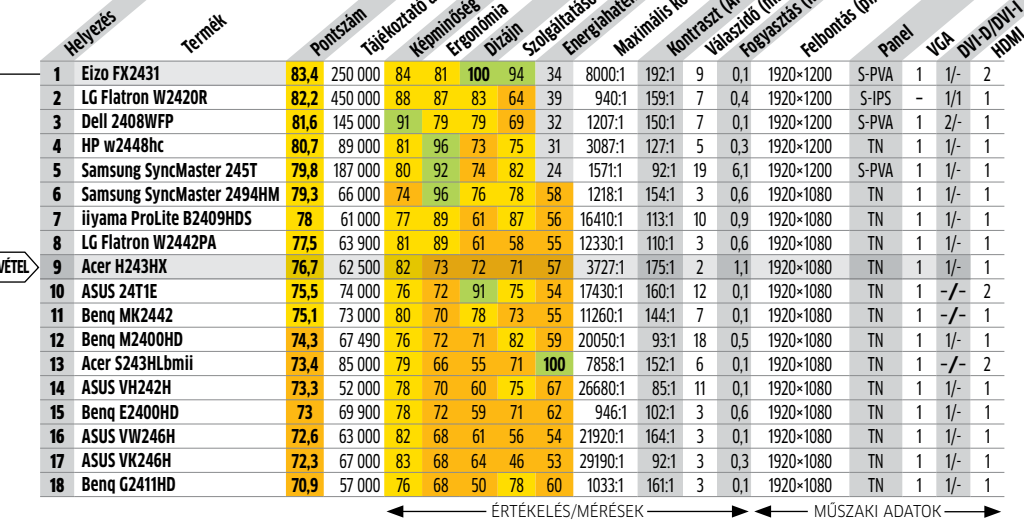

Csúcskategória (100-90,0) Felső kategória (89,9-75,0) Középkategória (74,9-45,0) Nem ajánlott (44,9-0) Értékelés pontszámokkal (max. 100)

chiponline.hu 2010/04 57
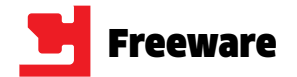

Azon túl, hogy a RAW Therapee a digitális fényképezőgéppel készíthető legtöbb információt tartalmazó (RAW) képeket konvertálja át JPG, TIF vagy PNG formátumúra, az első lépésekben segíti a profi és félprofi fotósokat. Sok funkciót kínál, a hisztogram megtekintésén túl az expozíciót is beállíthatjuk, továbbá az esetleges zajszűrést és a színcsatornák keverését is elvégezhetiük vele.

#### Frissítések, újdonságok

#### **Raw Therapee Képszerkesztő profiknak**

**TIPP** A képek sorozatos, azonos módon történő javítását is elvégezhetjük. Hogy mely módosításokat alkalmazza ekkor, a Preferences/Batch Processing menüben választhatjuk ki.

**RENDSZER:** Windows 2000/XP/Vista **NYELV:** angol **www.rawtherapee.com**

#### **PicPick Nem csak képlopó**

A PicPick sokkal jobban használható, mint a Windows vágólapra "mentő" PrintScreen (vagy az ablakot másoló Alt+PrntScrn) funkciója: a képeket saját szerkesztőjében is meg tudja nyitni, azon számos képmódosítást végrehajtani, vagy csak sorszámozva menteni őket. Az igazi különlegesség a beépített extrák sora, így nagyítót, pixelvonalzót, valóban használható szögmérőt, valamint színválasztót is használatba vehetünk.

**TIPP** A Képszerkesztő alatt nyissuk meg a menüt, abban a Program Options/Billentyűk részt a képlopás gombjainak kiválasztásához. A nyelvet a Névjegy (About) alatt tudjuk kiválasztani.

**Rendszer:** Windows 2000/XP/Vista/7 **Nyelv:** magyar **Picpick.wiziple.net**

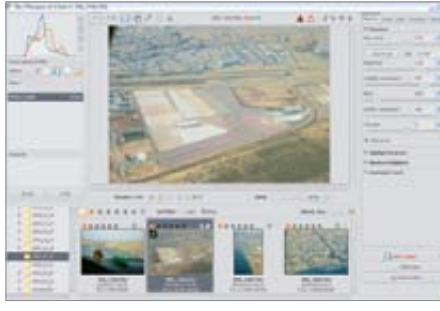

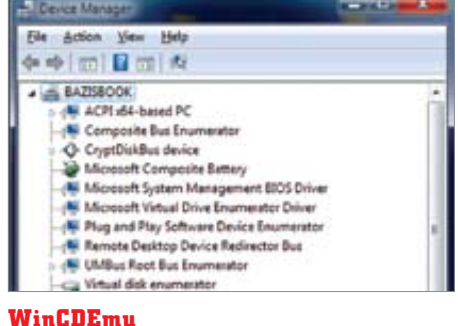

### **Gyors lemezképkezelés**

A lemezképek virtuális meghajtóba történő helyezése ingyen használható programmal nem lehet gyorsabb ennél: a WinCDEmu telepítése után elég kettőt kattintanunk egy lemezképre (pl. ISO, IMG, CUE, NRG), azt a program máris csatlakoztatja; akár több képet is egyszerre. A meghajtóból való kivételhez a virtuális meghajtó helyi menüjében pedig elég a Remove opciót választanunk.

**TIPP** A program beállítása nehezebb, a telepítési könyvtárban a vmnt.exe-t kell ehhez elindítani. Ennek opciói alatt tudjuk megadni, virtuális meghajtónk melyik betűjelet kapja.

**OPERÁCIÓS RENDSZER:** Windows XP/Vista/7 **NYELV:** angol **Wincdemu.sysprogs.org**

A CHIP minden hónapban beszámol az open source közösség legújabb verzióiról és érdekes projektjeiről.

#### **Opera 10.50 beta 2**

Az új verzióban jobb integrációt valósítottak meg a Windows 7-tel, önálló, multiplatformos JavaScript motort kapott, a menük pedig a gyakran használt, egy kattintásra megnyíló oldalsó menübe kerültek (de a régi mód is visszaállítható). www.opera.com

#### **Lotus Symphony 3 beta**

Az ingyenes Office-alternatívába a tesztelők kérésére bekerült a VB-makrók és az ODF 1.2 támogatása, és többek között A/V fájlok, illetve digitális aláírás is ágyazható a dokumentumokba. symphony.lotus.com

#### **Advanced SystemCare Free**

Az új verzió legfőbb újdonsága a rendszergyorsító, ami lekapcsolja a szükségtelen, háttérben futó folyamatokat, de a kompatibilitásán is javítottak. www.iobit.com

### **Ingyen programok**

**Újabb érdekességek az ingyenes szoftverek és webes alkalmazások háza tájáról: rendbe tehetjük hatalmasra nőtt kép- és zenekollekciónkat, a napló mindent megjegyez helyettünk, és többek között jó vásárt is csinálhatunk – szinte bármivel.**

> Nem számít, hogy fontos megbeszélésről, a nyaralásunk helyszínéül választott szálloda alaprajzáról vagy éppen az ajándékötletekről van szó – az Evernote minden információt raktároz és könnyen elérhetővé tesz. Az adatkezelő programban nemcsak jegyzetek készítésére van lehetőségünk, de képeket, weboldalakat és PDF állományokat is elraktározhatunk. A szabadon definiálható kulcsszavaknak, no meg a szűrési funkciók sokoldalúságának (idő, tartalom, forrás, stb.) köszönhetően mindig át fogjuk látni a helyzetet.

A jegyzettömb funkción kívül egy praktikus e-mail klienst is kapunk, így érdekes bejegyzéseinket barátainknak is elküldhetjük. A program az adatokat nem a kliensen, hanem egy szerveren tárolja. Az ingyenes szolgáltatáshoz havonta 40 MB tárhelyet is kapunk. Az adatainkat nemcsak a hordozható eszközökön (iPhone/iPod Touch, Android, Blackberry, Palm, Windows Mobile), de a PC-n és böngészőből is elérhetjük. **TIPP 1** Ha kategória szerint keresünk, használjuk az F3 és a Ctrl+F3 gombokat az előre-hátra lépéshez. A kereső olyan hatékony, hogy a képekbe ágyazott szövegeket is megtalálja. **TIPP 2** A program hordozható változatai az adott rendszer piacteréről szerezhetők be, és olyan praktikusak, hogy egy fénykép készítésekor azt automatikusan feltöltik az adatbázisunkba.

**RENDSZER:** WINDOWS XP/VISTA/7 **NYELV:** többnyelvű **www.evernote.com**

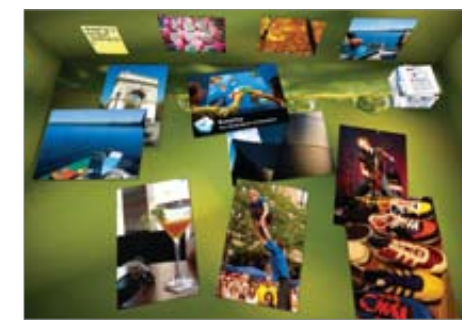

#### **Evernote Jegyzetek mindenütt, rendszerezve**

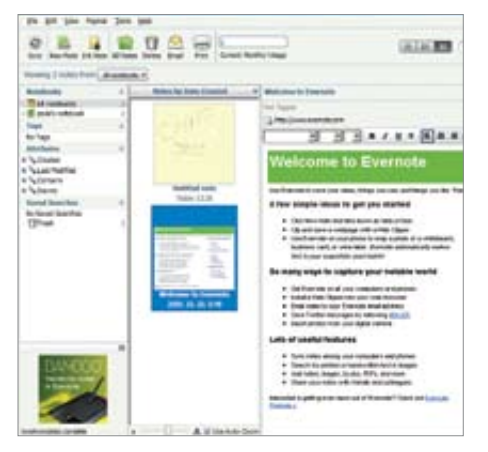

#### **Process Hacker Rejtett folyamatok keresése**

Ha tudunk egy kicsit angolul, akkor a Windows Feladatkezelőnél is több információhoz juthatunk a rendszerünkön futó folyamatokról. A Process Hacker minden folyamatról részletes információval szolgál és az aktív internetkapcsolatok számát is megmutatja. A Tools/Hidden Processes opció bekapcsolásakor a rejtőzködő folyamatokat és egyes rootkiteket is megtalálhatunk. **TIPP** Ahhoz, hogy egy folyamat vírusmentességét ellenőrizni tudjuk, kattintsunk rá jobb gombbal, majd a megjelenő helyi menüből válasszuk a Miscellaneous/Upload to VirusTotal opciót az online vizsgálathoz.

**RENDSZER:** WINDOWS 2000/XP/VISTA/7 **NYELV:** angol **Processhacker.sourceforge.net**

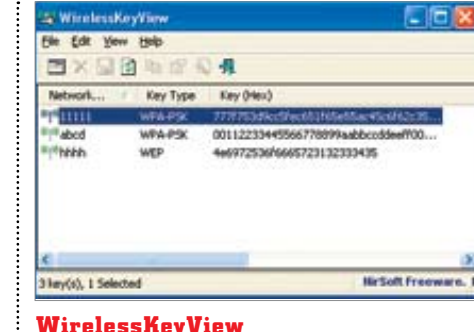

#### **WirelessKeyView WLAN kulcskereső**

Ez a program a kulcsot nem a hálózatba való hallgatózással, majd a kulcs visszafejtésével állapítja meg, hanem a Windows által tárolt adatokat dekódolja. Csak akkor van értelme használni, ha miénk a számítógép, ami a hálózatba lép. Praktikus, ha újratelepítjük a rendszert, mert így nem kell a routert újrakonfigurálni (ha a WPA jelszavunk elég erős). A program az általa talált adatokkal együtt USB kulcsra menthető.

**TIPP** Windows 7 alatt a kódolt jelszavak lekérdezése nehezebb, de ha a programban a File/ Advanced Options/Use Code Injection Method opciót választjuk, megkapjuk a kulcsokat.

**Rendszer:** Windows XP/Vista/7 **Nyelv:** angol **www.nirsoft.net/utils**

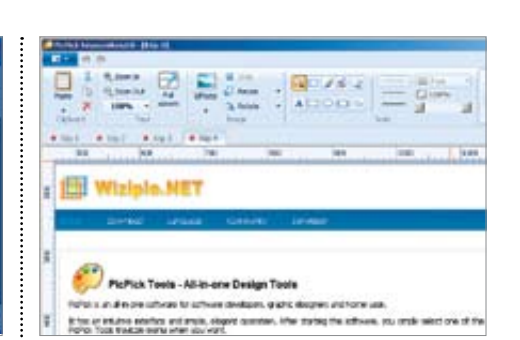

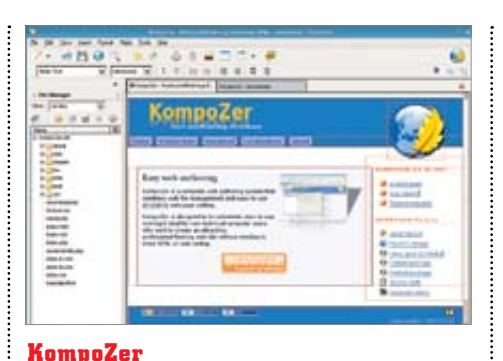

#### **Weboldalkészítés könnyedén**

Áttekinthető weboldalszerkesztő, amely nem igényel komolyabb HTML programozói tudást. Egyszerű fogásokkal adhatunk képeket, szöveget és effekteket honlapunkhoz, azok hatását pedig azonnal meg is tekinthetjük. A tapasztalt felhasználók a HTML kódot is szerkeszthetik, alkalmazhatják a CSS-szerkesztőben létrehozott stílusaikat. A füles felületnek köszönhetően egyszerre akár több weboldalon is dol-

gozhatunk.

**TIPP** A magyar nyelvű kiegészítést úgy telepíthetjük, hogy a program Tools/Extensions menüjében megnyitjuk az XPI kiterjesztésű nyelvi fájlt.

**RENDSZER:** Windows ME/2000/XP/Vista/7 **NYELV:** magyar **www.kompozer.net**

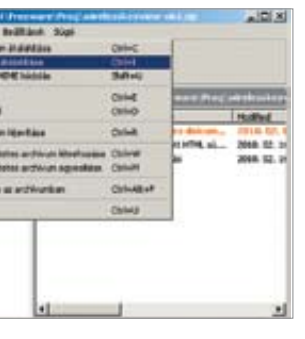

#### **BumpTop Free Térbeli Windows**

Unják a Windows szabványos kinézetét? Akkor örülni fognak ennek a térhatású szobát utánzó kezelői felületben. A megjelenítéshez a 3D-s videokártyát használja a program, a mappákon és fájlokon még fizikai modellezést is végez. Praktikus viszont, hogy a gyakran használt programok ikonjai nagyobbá válnak, így azokat könynyebb megtalálni – egy gesztusvezérelt felületen, érintőképernyőn nagy hasznát vehetjük. **TIPP** A tálcaikon helyi menüjében érhetjük el a beállításokat, így akár saját háttérképet is választhatunk a virtuális szoba padlójára a Themes/ Wallpapers menü alatt.

**RENDSZER:** Windows XP/Vista/7 **NYELV:** angol **www.bumptop.com**

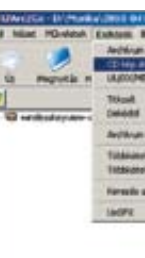

### **IZArc2Go**

### **Univerzális tömörítő**

A sok formátumot támogató IZArc hordozható változatát mutatjuk be, amely telepítés nélkül bármilyen tárolóról futtatható. A programmal nemcsak a tömörített állományok kicsomagolására van lehetőségünk, de akár 256 bites AES kódolású csomagokat is készíthetünk. A támogatott formátumok listája bőséges, a 47 formátum közé a CD lemezképek is bekerültek. Mi több, akár a sérült fájlok javítását is elvégzi.

**TIPP** Az önkicsomagoló állományokat hagyományos archívokká tehetjük, így azok kevésbé lesznek kitéve a vírusok befolyásának. Ehhez használjuk az Eszközök/UnSFX opciót!

**OPERÁCIÓS RENDSZER:** WIN 98, ME, 2000, XP, VISTA

**NYELV:** magyar **www.izarc.org**

![](_page_36_Picture_17.jpeg)

![](_page_37_Picture_0.jpeg)

#### A HÓNAP PROGRAMJA

Ha képek százaival rendelkezünk, akkor kell egy program, amivel ezeket rendben tartjuk. Nem árt, ha a tudása és a teljesítménye is nagy: a Magix programja pont ilyen. Nagy előny, hogy nemcsak a hagyományos képformátumokat, de közel 280 digitális fényképezőgép RAW formátumát is be tudja olvasni.

A képeinket javíthatjuk, beállíthatjuk a színegyensúlyt, de korrigálhatjuk a vörös szemeket is. Az biztos, hogy nem képszerkesztésre való, de a fényképezés során elkövetett hibákat könynyedén javíthatjuk vele. A képeket természetesen nézegethetjük is, és akár még CD-re vagy

DVD-re is írhatjuk az asztali lejátszókon való bemutatáshoz. Nagy mennyiségű fénykép kezeléséhez a keresőfunkciók szükségesek, ebben pedig a program igen jó. Tizenkilenc különböző kritérium alapján kereshetünk.

A véletlenül kétszer szereplő képek kiszűrése nagyon jó, nemcsak nevet és dátumot, de a kép tartalmát is vizsgálja. Még az archiválófunkciók is meggyőzőek: ha kérjük, a program a képek importálásakor automatikus mentést készít. Akár a képeink egy részének, akár a teljes adatbázisnak a mentését is kérhetjük, ha pedig a Flickr-re szeretnénk őket feltölteni, természetesen az sem lehetetlen: a program ezt is támogatja.

**TIPP 1** Ha képet exportálunk, akkor nemcsak a célt tudjuk beállítani (adathordozó, web, mobiltelefon), de a képek méretét és célformátumát is megadhatjuk. A kisebb képek kevesebb helyet foglalnak, a kis kijelzőn, képernyőn még praktikusabb is e forma.

**TIPP 2** A bemutatók tulajdonságait a File/Option/Photo menüben állíthatjuk be, így megadhatjuk a képek megjelenítése közti időt, de az áttűnésre fordított tizedmásodperceket is.

**Operációs rendszer:** Windows XP/Vista/7 **Nyelv:** angol **www.magix.com**

![](_page_37_Picture_16.jpeg)

**Magix Photo Manager 9** 

**Képkezelés, képnézegetés**

#### **Start-Q Okosabb rendszerindulás**

Amíg a Windows végzi az automatikusan betöltődő programok indítását, azok az első lehetséges alkalommal egymással párhuzamosan indulnak, ezért a memóriát, processzort, merevlemezt is egyszerre veszik igénybe. A Start-Q programmal megadhatjuk, milyen sorrendben induljanak a programok, amelyek meg is várják egymás indulását.

**TIPP** A programok beállításánál egyenként is megadhatjuk, hogy megvárjon-e egy másik folyamatot, vagy sem. A sorrendnél arra figyeljünk, hogy a vírusvédelmi és biztonsági programok induljanak elsőként.

**RENDSZER:** Windows XP/Vista/7 **NYELV:** angol **www.start-q.com**

![](_page_37_Picture_779.jpeg)

#### **SpaceMonger 1.4 Áttekinthető állományok**

Egyszerű, látványos és praktikus: a merevlemezünkön lévő felesleges állományok eltávolítása nem olyan egyszerű, ha csak egy takarítóprogramot használunk. A CCleaner például csak a biztosan felesleges fájlokat törli, de a nagyméretű fájlok megkeresésére a SpaceMongert érdemes bevetni: ha fent hagytunk egy próbaként felvett filmet, vagy a programeltávolítóban nem szereplő programot, ezzel hamar kiszúrhatjuk. **TIPP** A négyzetek könyvtárakat, de fájlokat is jelképezhetnek; a helyi menüben pedig futtatásra vagy közvetlen törlésre is van lehetőség. Csak óvatosan!

**RENDSZER:** Windows 9x/ME/2000/XP/Vista **NYELV:** angol **www.sixty-five.cc/sm**

![](_page_37_Picture_780.jpeg)

#### **SpeedFan 4.4 Csendes gépet!**

Az alaplapok, VGA kártyák tuningfunkcióit a nevesebb gyártók saját programjai teszik elérhetővé, de még belőlük is kimarad néha a ventilátorok hőfokfüggő szabályozása. Azokról pedig ne is beszéljünk, akik nem kínálnak semmilyen programot. Szóba jöhet a régi, de azért frissített SpeedFan, ami az újabb alaplapokkal is használható. Ha a rajtuk használt rendszerfelügyeleti IC típusát megtaláljuk a Clock/Clock legördülő menüben (és az alaplapon!), automatikus órajelszabályzást is használhatunk.

**TIPP** A S.M.A.R.T. menüben a merevlemezeink egészségi állapotát is gyorsan ellenőrizhetjük.

**RENDSZER:** Windows 9x/ME/2000/XP/Vista **NYELV:** angol **www.almico.com**

![](_page_37_Picture_30.jpeg)

#### A HÓNAP WEBOLDALA

#### **Tweetmeme v2 Hangos csicsergők**

A Twitter praktikus szolgáltatás, de a legnépszerűbb elemek megtalálása igen nehéz, ha kevés olyan barátunk van, aki aktívan használja a Twittert, és mindig a legérdekesebb témákat követi. A Tweetmeme azon tweetek gyűjteménye, amelyeket az olvasók felszavaztak, így bizonyára érdekesek. Ha nem tudjuk, merre halad a szóbeszéd, ezen az oldalon több kategória legérdekesebbjeit biztosan megtaláljuk. A minket érdeklő kategóriát a felső sorban találjuk, de szűrhetünk filmek, képek és hírek szerint is. **TIPP** Regisztráljunk és az érdekes tweeteket kommentáló fórumba is írhatunk.

**Kategória:** hírgyűjtemény **Nyelv:** angol **tweetmeme.com**

![](_page_37_Picture_65.jpeg)

### **Ami a vásárlás előtt kell**

A főoldal magáért beszél: a weboldal célja azon információk összegyűjtése, amelyek birtokában biztosan azokat a dolgokat vásároljuk majd meg, amikre igazán szükségünk van. Az ehhez hasonló oldalakból bizony kevés van, vásárlás előtt egészen sok weboldalt és fórumot át kell néznünk ahhoz, hogy a legjobb terméket a lehető legolcsóbban meg tudjuk venni. Mert nem mindig az a jó, ami a legdrágább. Csak néha.

**TIPP** Az oldal elsősorban a vásárlási információkra koncentrál, de a linkek ajánlásával az adott termékek forgalmazói is bekerülnek a rendszerbe, így azokat könnyen meg lehet találni.

**Kategória:** kereső **Nyelv:** magyar **www.megalapozott-dontes.hu**

#### **F1 Csatorna**

Kategória: autósport Nyelv: magyar

#### **Kezdődik a szezon!**

A rajongók rengeteg információhoz juthatnak ezen az oldalon, és el kell ismernünk, az elmúlt hónapok minden mozzanatát kiválóan, érdekesen közvetítették a szerzők. Nemcsak a verseny-

![](_page_37_Picture_57.jpeg)

naptárat, ponttáblázatokat és pályabejárót érdemes megnézni, de a Vélemény rovat témáinál gyakran fórumot is találunk.

**TIPP** A képregény az aktuális eseményekre vicces formában reagál, még a régi részeket is érdemes visszaolvasni.

f1csatorna.hu

![](_page_37_Picture_61.jpeg)

**Csillagszemek Irodalom és közélet** A weboldal sok társához hasonlóan egy helyre gyűjti azokat az alkotókat, akik a mai túlpolitizált, túlságosan rohanó világunkban olyan értéket képviselnek, amelyért megéri legalább napi néhány percet eltölteni írásaik olvasgatásával. Olvasgassuk, kommenteljük hát verseiket és írásaikat, még a régebbi bejegyzések átnézésére is szánhatunk nyugodtan időt, akár csak egy vasárnapi ebéd után is. Az oldal az elmúlt hónapban újult meg.

**TIPP** Az oldal jó, de ha több szerzőre vágyunk, látogassunk el az amatorirok.extra.hu vagy a klasszikusabb www.aranylant.hu oldalakra!

**Kategória:** irodalom **Nyelv:** magyar **www.elsokotetmuhely.hu**

#### **Sumopaint Nem csak művészeknek**

Sokat haboztunk, hogy vajon az innen letölthető programra, vagy magára a weboldalra hívjuk fel a figyelmet, de a hozzáadott érték alapján utóbbi mellett döntöttünk. A Sumopaint egy valódi festőprogram, vele igazán szép művészi hatások érhetők el, kezelhetőségében pedig – ki merjük jelenteni – a Photoshoppal áll egy szinten. A weboldalra feltölthetjük saját képeinket, ha pedig tehetségünknek hála népszerűvé válnak, akár el is adhatjuk őket. **TIPP** A programot nem kell letölteni, akár a

meglepően gyorsan működő Flash alapú változatban is kipróbálhatjuk fő funkcióit. Ha tetszik, regisztráljunk, az is ingyenes!

**Kategória:** festészet **Nyelv:** angol **www.sumopaint.com**

![](_page_37_Picture_35.jpeg)

### **WonderHowTo**

### **Így kell ezt csinálni!**

A Windows rendszerindító jelszavának a cseréjétől a fogfehérítésen át az elmés szerkezetek készítéséig szinte minden megtalálható ezen az oldalon, még az is, hogyan gyakoroljunk a Világ Legerősebb Embere versenyre a traktorkerék görgetésével. A magyarázó filmek tárházán kívül további érdekességek is várnak ránk, amiket csak a szórakozás kedvéért érdemes megnézni. Regisztráció után feltölteni is tudunk.

**TIPP** A minket érdeklő témakör filmjeinek a megtalálásához használjuk a Categories menüpontot, amire kattintsunk rá: így egy átlátható menüt kapunk az egyes kategóriák altípusairól.

**Kategória:** filmgyűjtemény

**Nyelv:** angol **www.wonderhowto.com**

![](_page_37_Picture_39.jpeg)

#### **MediaMonkey 3.3**

Rendszer: Windows 9x/ME/2000/XP/Vista Nyelv: többnyelvű

#### **Komplett zenekezelés**

A zenék kezelésében a MediaMonkey igazán nyerő: megkeresi a meghajtónkon a zenéket, azok ID3 (vagy más) kiegészítéseit szerkeszthetjük a webes adatbázisok alapján. A támogatott formátumok

![](_page_37_Picture_781.jpeg)

száma valóban teljes, támogatja a hordozható lejátszókat (pl. iPod), CD-ripper és CD-író is a része. **TIPP** A Tools/Extensions menüvel beépülő modulokat adhatunk a programhoz, ezeket az alábbi weboldalról letöltve akár automatikus dalszövegmegjelenítést is kaphatunk. www.mediamonkey.com

 $\sigma$ 世間の **BOX 100** 

![](_page_38_Picture_12.jpeg)

A csomagok nem foglalnak különösebben nagy helyet, 360 Mbájt és 1,4 Gbájt közötti te matikus válogatásainkból szükség esetén tö rölni lehet a nem használt programokat. Az USB kulcs kiválasztásánál ma már nem prob léma az ár: a 4 Gbájtos modelleket 3 ezer forin tért, a dupla kapacitású modelleket 5 ezerért, a <sup>16</sup> Gbájtosakat pedig 10 ezer forintért kaphatjuk meg. Akinek ennél is nagyobb tárhelyre van szüksége, mehet feljebb is (240 ezer Ft-ért 256 GB-os Kingston USB kulcsot lehet →

válogatva. Persze amennyiben adatainkat is ugyanezen a tá rolón szeretnénk hordozni, érdemes minél nagyobb tár kapacitású modellt válasz tani, hiszen az adatoknak soha sincsen elegendő hely,

pláne ha multimédiás tartalmakról van szó.

## **Mindentudó USB kulcsok**

 **E** adathordozót "cipeljünk". A kellően gyors és gyre csak nő az USB kulcsok kapa citása, ami kiváló lehetőséget ad arra, hogy végre otthon hagyjuk notebookunkat, és utazásaink so rán már csupán egyetlen apró nagy USB tárolókra gond nélkül felmásol hatjuk teljes irodai csomagunkat, képszer kesztő, videóvágó szoftverünket, filmjein ket, adatainkat és még játékokat is. Ehhez csak egy PC-t kell találnunk – ami ma már igazán nem nehéz feladat –, és máris ott honi, jól megszokott környezetünkben dol gozhatunk.

A hordozható PC-nkhez szükséges válo gatást egészen egyszerűen elkészíthetjük. Szükségünk lesz hozzá a DVD-mellékleten megtalálható USB kulcs indítómenüjének keretprogramjára, amihez hozzáadhatjuk kedvenc programjainkat. Ennek mene -

téhez pontos utasításokat adunk cikkünkben.

Amennyiben nem szeretne ve sződni a programok összegyűjtögeté sével, használja az általunk összeállí tott, tematikus csoportokba rendezett USB-s programcsomagok egyikét. Le mezmellékletünkön találhatnak irodai csomagot használatra kész szövegszer kesztővel és táblázatkezelővel, váloga tást hang- és videószerkesztéshez, vagy például adatmentő eszközöket egybe -

**Hordozható iroda, mozi bárhol, személyre szabott böngésző stb. elvitelre: a CHIP hordozható eszközei mindig kéznél vannak, és bármilyen szituációban nagy segítségünkre lesznek.**

> **DVD-n A CHIP USB kulcs csomagja hat, teljes mértékben előre konfigurált hordozható megoldást tartalmaz, ame lyek közt találunk zenéhez, videózáshoz, irodához, adatmentéshez, tanuláshoz, játékhoz kialakított pakkot, továbbá egy szabadon beál lítható alaprendszert is.**

![](_page_39_Picture_0.jpeg)

kapni), de ilyenkor már inkább megéri 160 Gbájt vagy annál nagyobb tárhelyet biztosító gyors, HDD-alapú eszközt választani. Választásnál arra is figyeljünk, hogy az igazán olcsó modellek nem különösebben gyorsak, márpedig a hordozható programok az USB kulcsról fognak futni, ezért megéri néhány ezer forinttal többet kifizetni egy igazán gyors modellért.

Mielőtt útnak indulnánk, elő kell készítenünk USB kulcsunkat, feltölteni a megfelelő programokat és fájlokat. Ehhez a következő előkészületekre van szükségünk.

#### Keretrendszer: **USB-s csomag sk.**

Magyarul használható keretrendszernek az egyik legelterjedtebb, ingyenes alkalmazást, a PortableAppset választottuk. Léteznek egészen jó konkurensek, mint az ASuite vagy az Aignes, ám a PortabelApps kezelése egyszerűbb, és a magyar nyelv támogatása is nagy előny. Szoftvercsomagunkban az egyes USB-pakkokhoz a PortableApps alapkiadását használtuk, ami mindössze 2 MB helyet foglal, ehhez adtuk hozzá a CHIP logóját, a Windows 7 tálcaikon letiltását és minden szükséges programot. A csomagokat úgy alakítottuk ki, hogy a lehető legtöbb programnál a magyar felületet preferáltuk, továbbá a játékcsomagot leszámítva nem haladtuk meg az 1 GB-os kicsomagolt, telepített méretet.

Amennyiben saját maga szeretné összeválogatni USB kulcsára a legfontosabb programokat, a PortableApps platformját kell elsőként telepítenie egy üres USB kulcsra (PortableApps.com\_Platform\_Setup\_1.6). A program ezután egy kis tálcaikonként jelenik meg, amire ha rákattintunk, a Windows Start menüjéhez hasonlító felületet kapunk. Az itt található Dokumentumok, Videók stb. gombok nem a Windows alapértelmezett Dokumentumok mappáira mutatnak, hanem az USB kulcson tárolt adatokra.

A telepítés végeztével a *www.portableapps. com*-ról exe fájlokként szerezhet be számtalan ingyenes programot, melyeket néhány kattintással azonnal telepíthet is USB kulcsára. Emellett a CHIP válogatásaiból is kiválaszthatja a megfelelő szoftvereket, amiket könyvtárral együtt az USB kulcsának \portableapps alkönyvtárába kell másolni, majd a PortableApps keretprogram menüjében az *Opciók/Programok* automatikus keresése opcióra kattintani. A nem kívánt Start menü ikonokat egyszerűen, a jobb egérgombbal előhívható helyi menüben lehet elrejteni. Érdemes más weboldalakon is szétnézni hordozható programok után, hiszen a PortableApps nem csupán a weboldalon felsorolt programokat támogatja, hanem bármilyen más hordozható alkalmazást is. Az ilyen programok nem telepítővel, hanem egy szimpla zip fájlban érkeznek, így a fent leírtaknak megfelelően már csak ki kell tömöríteni azokat USB kulcsunkra. Ilyen alkalmazások gyűjteményeit találjuk például a *www.pendriveapps.com,* a *www.portablefreeware.com* vagy a *www.snapfiles.com/features/ed\_usb\_software.html* weboldalakon. Miután új programot adtunk USB kulcsunkhoz, ne feledjük a PortableApps Start menüjében is frissíteni a programlistát.

#### Fogyasztásra kész: **a CHIP USB-csomagjai**

Ha tudjuk, milyen felhasználási területre szánjuk az adott USB kulcsot, nem kell enynyit vesződnünk a programok összevadászásával és telepítésével. Lemezmellékletünkön hat komplett csomagot találnak, melyeket különböző esetekre állítottunk össze. Mindegyiknek a PortableApps képezi az alapját, ám a programkínálat merőben eltérő. Ha kiválasztottuk, melyiket próbálnánk ki elsőnek, nincs más dolgunk, mint kitömöríteni az adott zip fájl teljes tartalmát üres USB kulcsunkra és indítani a keretprogramot (StartPortableApps.exe) – minden egyéb telepítést és beállítást már elvégeztünk önnek.

 $\overline{\phantom{a}}$ 

#### Hordozható iroda **DVD-n**

Tárhely: **876 MB** Programok száma: **23**

Alkalmazás: **szövegszerkesztés, táblázatkezelés, bemutatók készítése, kapcsolattartás, levelezés, biztonságos böngészés, határidőnapló, képszerkesztés** Extrák: **biztonságos törlés, jelszószéf** Fájlnév: **iroda.zip**

A zip fájlt az USB kulcsra kitömörítve indíthatjuk is a PortableApps Start menüjét, amiben azonnal láthatjuk, mennyi hasznos programot sikerült egyetlen USB kulcsra összezsúfolnunk. Megkapjuk a magyar OpenOffice-t minden elemével, szövegszerkesztővel, táblázatkezelővel és a többi modullal, a GnuCasht pénzügyeink rendben tartásához, biztonságos böngészőt, chatprogramokat (beleértve az MSN-t és a Skype-ot is), levelezőklienst és PDF-olvasót. A csomag elengedhetetlen része a naptárprogram, egy univerzális mértékegységkonvertáló, jegyzetkészítő, fájlkezelő és FTP kliens is. Mivel irodai munkáról van szó, előfordulhat, hogy egy-egy fájlt nyomtalanul el kívánunk tüntetni annak kényes tartalma miatt. Ehhez az Erasert biztosítjuk, amivel biztonságosan kitörölhetjük az ilyen fájlokat akár az aktuálisan használt PC-ről, akár USB kulcsunkról. Az irodai használatra előkészített USB kulcsra jelszókezelő progra-

nak a lejátszási és kodekproblémák. Amenynyiben mobiltelefonunkon vagy iPodunkon szeretnénk lejátszani egy-egy videót, a MediaCoder nagy segítségünkre lesz: akár GPU-val gyorsítva képes közel bármilyen filmformátumot tökéletesen, magas minőséggel átkonvertálni szinte bármilyen más formátumra és felbontásra. Ehhez hasonló, ugyancsak kiváló program az XMedia Recode is. Esetleg nem mobilon, hanem asztali DVD-n szeretné lejátszani a filmet? Semmi gond, a DVDStyler segít a menü elkészítésében, az InfraRecorderrel pedig gyerekjáték lemezre írni az elkészült filmet.

Még nincsen filmünk? Ne keseredjünk el, a WinWget és a uTorrent kliensprogramok segítségével egyszerűen és gyorsan juthatunk filmekhez. (Természetesen a szerzői jogokra és a legalitásra nagyon figyeljünk oda!). Ha azonnal szeretnénk filmet nézni, akkor a TUV Player siet segítségünkre, amivel internetes tévéadásokat nézhetünk. A filmek menedzseléséhez a Movienizer rend-

mot is pakoltunk, így sokkal egyszerűbbé és legfőképpen biztonságosabbá válik titkos jelszavaink megőrzése.

#### USB-s házimozi

**DVD-n** Tárhely: **362 MB** Programok száma: **17** Alkalmazás: **kódolás, filmlejátszás, vágás, letöltés, DVD-szerkesztés, CD/DVD-írás, internetes tévé Extrák: kodekek mellékelve, film- és színészadatbázis-böngésző** Fájlnév: **hazimozi.zip**

姗

Filmnézéshez, editáláshoz, újratömörítéshez is használható Házimozi elnevezésű USB-s szoftvercsomagunk. Az összeállításban a két legismertebb multimédiás lejátszóprogram, a VLC és az (MPlayer-alapú) SMPlayer mellett számtalan hasznos alkalmazás várja a film szerelmeseit. A VLC Media Player szinte bármilyen formátummal elbánik, így amelyik PC-hez csatlakoztatjuk USB kulcsunkat, ott egy csapásra megoldód-

![](_page_39_Figure_26.jpeg)

szerező alkalmazást ajánljuk, ami filmenciklopédiát is tartalmaz.

#### Digitális iskolatáska **DVD-n**

**Alkalmazás: szótár, matematikai segédprogram, szövegszerkesztés, táblázatkezelés,** 

![](_page_39_Picture_44.jpeg)

![](_page_39_Picture_47.jpeg)

Tárhely: **844 MB Programok száma: 25 bemutatók készítése, kapcsolattartás, levelezés Extrák: planetárium és űrszimulátor Fájlnév: iskola.zip**

Intsünk búcsút a fájó hátnak: többé nem kell súlyos iskolatáskát cipelnünk, elég, ha nálunk van az iskolai szoftvercsomaggal felszerelt USB kulcsunk. A néhány grammban olyan fontos alkalmazások vannak, mint a teljes OpenOffice irodai csomag, a Dia, chatprogramok, böngésző-, valamint levelezőprogram és egy kiváló szótár is. Mivel néhány iskolai program Java környezetet igényelhet, ezt is mellékeltük. A Firefox böngésző és a Filezilla FTP kliens mellett egy digitális planetárium, elmetérkép, egy grafikus függvényábrázoló és egy űrszimulátor is része az iskolai egységcsomagnak.

#### Stúdió a zsebben **DVD-n**

Tárhely: **440 MB** Programok száma: **20** Alkalmazás: **lejátszó internetes rádiókhoz, zeneszerkesztés, CD/DVD-mentés és -írás, ikon-, HTML- és képszerkesztés** Extrák: **audio-transzkódolás, Songbird zenekatalogizáló** Fájlnév: **multimedia.zip**

Hangolódjunk rá multimédiás USB kulcsunkra! A zenelejátszók mellett zeneszerkesztőt, katalogizálót, CD/DVD-írót is pakoltunk ebbe a csomagba. Ha éppen nincs nálunk zene, a Screamerrel több száz internetes rádióadót hallgathatunk teljesen legálisan. A programot ezen felül még az adások felvételére is rábírhatjuk. Szükségünk lehet a BonkEnc-re, ami bármilyen audioformátumot bármilyen másik formátumba átkódol. A BonkEnc emellett zenei CD-k rippeléséhez is kiváló.

#### Mobil szerszámosláda

![](_page_39_Picture_50.jpeg)

#### **DVD-n**

Tárhely: **510 MB** Programok száma: **52** Alkalmazás: **hardverazonosítás, hibakeresés, mentés, meghajtóklónozás, adat-visszaállítás, monitorozás, adatszemét-takarítás, hálózati segédprogramok, registry-tisztítás** Extrák: **kártevők és vírusok kiirtása, mentett IE-jelszavak felfedése, távoli elérés** Fájlnév: **karbantarto.zip**

Egy barátunk kétségbeesve telefonál, hogy elromlott a gépe, és azt sem tudja, mihez

kezdjen: ekkor jön a tökéletes szerszám, a karbantartó USB kulcsunk. A rengeteg (több mint 50!) segédprogram közül indítás után azonnal a ClamWin vírusirtót, a CureItet és a CCleanert futtassuk, hogy megszabadítsuk a gépet mindenféle adatszeméttől és károkozótól. Ugyancsak hasznos lehet a SpyDLLRemover nevű program és a Revo Uninstaller is, amivel a nemkívánatos szoftverektől szabadulhatunk meg véglegesen, a Glary Utilities-zel pedig a registryt tarthatjuk tisztán.

A tisztogatás végeztével defragmentáljuk a merevlemezeket a Defragglerrel és az egyik hardvermonitorozó szoftverrel (például a Speccyvel) ellenőrizzük a hardver tökéletes működését. Ha komolyabb a gond, és újra kell telepíteni a rendszert, előbb készítsünk biztonsági mentést a Toucannel és a Mozbackuppal, adatvesztés esetén pedig használjuk a Recuvát.

Hogy a jelszavak se vesszenek el, az IEPassView-val, illetve a Reveallel mentsük ki a tárolt jelszavakat is. Ha távoli elérésre lenne szükség, a Teamviewer kiváló megoldást kínál erre.

#### Játékok elvitelre **DVD-n**

Tárhely: **1,4 GB** Programok száma: **20** Alkalmazás: **stratégiai, ügyességi, shoot'em'up, FPS játékok, klasszikus játékok újrafeldolgozásai** Extrák: **DosBox, 2 Super Mario-klón, lövöldözős játékok többjátékos üzemmóddal** Fájlnév: **jatek.zip**

![](_page_39_Picture_56.jpeg)

Ma már nem feltétlenül kell Nintendo DS-t vagy Sony PSP-t vásárolnunk csak azért, hogy bárhol játszhassunk egyet a Marióval, vagy barátaink ellen szálljunk be a virtuális ringbe egy kiadós lövöldözésre.

A CHIP USB-s játékválogatásán a kikapcsolódásról 20 darab, teljes értékű, ingyenes játék gondoskodik, melyek élvezetes perceket szerezhetnek bárkinek. A játékok közt a hagyományos ugrálós platformjátékokon felül néhány, hálózatban is játszható FPS-sel (sajátszemszögű lövöldözős) és stratégiai programmal is találkozhatunk. A zenebarátoknak a Frets on Fire-t ajánljuk figyelmébe, ami kiköpött mása a nagysikerű Guitar Hero és Band Hero játékoknak. A klasszikus ügyességi játékok közül az LBreakout2, vagy az Atomic Tanks lehet érdekes.

Ha más stílusú játékra lenne szükségünk, könnyedén kiegészíthetjük ezt a válogatást, csupán arra kell ügyelnünk, hogy az említett lelőhelyeken USB kulcsról is futtatható játékokat válogassuk ki Erre kiválóan alkalmasak a régi, DOS-os játékok, amiket a DosBox tökéletesen futtat bármilyen PC-n.

#### Csomagolja be PC-jét egyetlen USB kulcsra!

Nem csupán szoftvereit, teljes rendszerét szeretné magával vinni? Ebben segítenek a virtualizációs programok.

#### **A szükséges eszközök beszerzése**

A gyors és nagy kapacitású USB tároló mellett szükségünk lesz még a VMware vCenter Converter virtualizációs szoftverre is, amit egy egyszerű regisztrációt követően az alábbi címről szerezhetünk be: downloads. vmware.com. Emellett a virtualizált PC-nkhez egy lejátszóra is szükség lesz, amihez most a hordozható VirtualBox-ot fogjuk használni.

#### **Saját PC-nk virtualizálása**

Állítsuk be a VMware vCenter Convertert Client-Server telepítésre, majd az installálás végeztével indítsuk a programot. Válasszuk a Connect to a local server/Login/ Convert machine/This local machine pontot a varázslóban. A második lépésben válasszuk a VMware Workstation or other VMware virtual machine-t a fenti listából. Jelöljük ki a megfelelő Windows partíciót a Data to copy pontban, és biztosítsunk elegendő helyet, továbbá rendszermemóriát a Devices-nál. A Next/Finish után máris elkészül gépünk virtuális másolata.

#### **Átvitel az USB tárolóra**

Az utolsó lépés már nagyon egyszerű. Telepítsük a hordozható VirtualBoxot az USB tárolóra, majd másoljuk át az elkészített VMDK fájlt. Indítsuk a VirtualBoxot, hozzunk létre egy új virtuális gépet (a saját gépünkhöz hasonló, de gyengébb beállításokkal), és virtuális merevlemeznek állítsuk be a VMDK fájlt. Ennek végeztével máris bárhol elindíthatjuk virtuális oprendszerünket.

Songbird Az USB-s program mindig velünk van, mindig saját beállításainkkal indul, és nem hagy nyomot egyik PC-n sem

![](_page_39_Figure_28.jpeg)

**Számítógépünk működéséhez a hardver- és szoftver-összetevőkön kívül egy dolog elengedhetetlen még: az energia. Ám amennyire nélkülözhetetlen az áram, olyan veszélyes is lehet, ha nem törődünk eléggé számítógépünk egy jelentéktelennek látszó elemével, a tápegységgel.**

## **a tápokról 7végzetes tévhit**

**Alapszintű feladatokra alkalmas számítógépet már ötvendezer forintért is lehet kapni, de a többség ennél magasabb, a játékkedvelők pedig sokkal magasabb árat is kifizetnek egy számukra** mas számítógépet már ötvenezer forintért is lehet kapni, de a többség ennél magasabb, a játékkedvelők pedig sokkal megfelelő összeállításért. Mégis sokan akadnak, akik a hatvanezer forintos processzor és videokártya mellé sokallnak 10-15 000 forintot kiadni egy tápegységre, inkább azt hirdetik ismerőseiknek, hogy a nagyobb tápteljesítmény-igény csak mesterségesen gerjesztett világcsalás, vagy éppen a legismeretlenebb táp is

ugyanolyan jó, mint a márkás, hiszen a Trabant is elvisz az úton, nemcsak az Audi. A sors különös fintora, hogy nekik általában be is válik ez a világnézet, és boldogan használják alulméretezett, teljesen megbízhatatlan tápjaikat, míg rájuk hallgató ismerőseik gépében sorra durrannak el a hasonló egységek.

Egy tápegység tönkremenetele önmagában, még ha néha kissé ijesztő is, de nem túl jelentős, sőt, akár alá is támasztaná az ötletet, hogy minél olcsóbbat és egyszerűbbet vegyünk. Azonban egy tápegység életciklusának egyáltalán nem része a látványos felperzselődés, márpedig egy évekig szolgáló drágább tápegység jobban megéri, mint az esetleges évenkénti csere – és persze ennél sokkal több előnnyel jár egy megfelelő modell választása.

Legalább évtizedes hagyomány a számítógép minden megmagyarázhatatlan hibájáért a Windowst szidni, holott számos jelenségért a gyenge minőségű vagy alulméretezett táp felel. A szövegszerkesztésnél még működő, de CPU- és VGA-izzasztó játékok során néhány perc alatt kifagyó gép ennek a tökéletes példája. Sokkal kevésbé egyértelműen kiszűrhető, de rengeteg apró hibát és instabilitást okozhat, ha a tápegység nem pontosan az elvárt feszültségeket adja le. Erre leggyakrabban csak akkor derül fény, ha egy kölcsöntáp kipróbálásakor a rejtélyes hibák hirtelen megszűnnek.

> módszerekkel, de a gyártók is sokszor megadják az elméleti legnagyobb fogyasztást, sőt, VGA-gyártók újabban előszeretettel tüntetik fel, milyen erejű tápot javasolnak. Utóbbi értékek gyakran túlzóak, a videokártya-gyártók ugyanis inkább csak jogilag próbálják magukat fedezni: az általuk ajánlott táppal. Persze egy nagyobb táp nem okozhat bajt, legfeljebb belenövünk. Ugyanakkor a feleslegesen túlméretezett táp pénzkidobás, hacsak nem tervezzük, hogy idővel az alaplapi integrált videovezérlőt felváltjuk a legbrutálisabb kártyával. Az általánosan elfogadott "szabály" az, hogy a kiszámított összfogyasztást vesszük a szükséges teljesítmény 85-90 százalékának. Sajnos ez a számítási mód sem tökéletes, a valóság bonyolultabb, sok függ a táp hatásfokától, feszültségkiosztásától, sőt, működési hőmérsékletétől is, ahogy az rögtön kiderül a tévhitekből.

Ha egy tápegység alapvetően nem képes eltalálni a megfelelő feszültséget (természetesen egy minimális ráhagyással), az azt jelenti: annyira ócska alapanyagokat használtak benne, hogy nem is tarthat soká. A pontatlanság másik oka lehet, ha az egység alulméretezett a gép igényeihez képest, és folyamatosan csúcsra járatva vagy akár még nagyobb igénybevétellel működik. Ez esetben az élettartam gyorsan csökken, és csak idő kérdése, mikor megy tönkre végleg. És ezzel érkeztünk el a tápok vízválasztójához, egy olyan kérdéshez, amire senki nem szeretné tapasztalat útján megismerni a választ: vajon mi történik még a táp kisülésekor. Először is a táp mindenképpen tönkremegy, néhány dokumentumot elveszíthetünk a váratlan leállással, és jókora ijedséget és felfordulást is okozhat, ha az esemény kellő szikrázással és füsttel jár. A márkás, tisztességesen összeépített egységek használatakor ez minden, amivel számolnunk kell. Ám a kevésbé jól elkészített vagy minimális költségen összeszerelt tápok haláltusájukban szabályozatlanul továbbítják az energiát a rájuk kötött alkatrészekhez, ezzel némelyiket vagy akár szinte mindet kiégetve. A jelentős anyagi kár mellett ilyenkor odaveszhetnek elmentetlen adataink is: levelezés, üzleti dokumentumok, fényképalbumok. Érdemes tehát megfelelő méretű és minőségű tápot választani.

#### A megfelelő tápegység nyomában

Remélem, az mindenkinek egyértelmű, hogy csak megfelelően védett tápot szabad vásárolni (a rövidzárvédelem például kötelező elem), ám mostanra ebből is elég sokféle létezik, és nem mindegyik megfelelően hatékony. A túlfeszültség (Overvoltage Protection, OVP) és alulfeszültség-védelem

(Undervoltage Protection, UVP) például komoly baj esetén gyorsan lekapcsolja a tápot, de a feszültségingadozás ellen nem véd eléggé. A beállításuk általában 20% hibát még elnéz, márpedig az a 12 V kimenet esetében már komoly eltérést jelenthet, ami szinte biztos, hogy instabillá teszi a gépet, de akár az alkatrészeit is károsíthatja. Sokkal erősebb védelmi vonal a túláram- (Owerpower Protection, OPP) és túlterhelés- (Overload Protection, OLP) védelem, amely akkor állítja le a tápegységet, ha érzékeli, hogy az a szokottnál, ill. elfogadhatónál több áramot vesz fel a hálózatról. Ez a módszer védi meg a tápokat a kiégéstől és felrobbanástól.

#### **FOGYASZTÁSI JÓSLÁS**

Léteznek jól ismerten megbízható tápok, és legendásan gyengék. Utóbbiak azonban már inkább csak adomákban élnek, mivel vagy kivonták őket a piacról, vagy átnevezték. Ennek ellenére sok gyenge táp létezik, és számos olyan is, ami nem feltétlenül rossz, de még nem éri el a megbízható kategóriát. Ahelyzetet tovább bonyolítja, hogy a legjobb nevek esetében is becsúszik néha egy roszszabb sorozat. Ennek ellenére általában az alábbi márkákat szokták ajánlani, mint megbízható, jó nevű gyártót (vagy megbízható, jó nevű gyártók OEM termékét felcímkézőt): Chieftec, Corsair, Delta, Enermax, FSP, Gigabyte, Seasonic. Ne legyenek illúzióink, a nagyáruházakban kapható, árversenyre épített olcsó konfigurációkban nem ezeket fogjuk találni, egy 50-60 000 forintos összeállításból nem költhetnek 10000 forintot tápra. Ha ilyen számítógépünk van, érdemes mielőbb lecserélni a tápegységét. Nehezebb a megfelelő méretű táp kiválasztása. Ezt a feladatot számos weblap magára vállalja ellenőrizhetetlen számolási

**Hihetetlenül nehéz feladat előre felmérni egy konfiguráció várható teljesítményigényét. Számos eszközhöz nincs is gyári adat, másoknak eltúlozzák a lehetséges igényét, csak hogy a cég ne legyen perelhető, ha esetleg egy kisebb tápot használva tönkremegy a gép. Legjobb ezt a feladatot szakemberre bízni; ha az egész gépet egy számítástechnikai boltban vesszük meg, és teljes garanciát kapunk hozzá, valamint nem követeljük, hogy minél olcsóbb legyen az összeállítás, a legtöbb kereskedő tisztességes, megbízható márkát fog ajánlani, megfelelő "méretben". Sokan esküsznek a "10 000 forint körül már tuti jót kapsz" módszerre, ami normál munka, multimédia és nem extrém erős játékgépek esetében is beválhat. Ám ha nagyon elterjed, félő, hogy a legrosszabb tápot is enynyiért fogják adni.**

**Azon bátraknak, akik maguk szeretnék nagyjából bemérni gépük igényét, vagy csak ellenőriznék mások számításait, következzék néhány alkatrész tájékoztató jellegű maximális fogyasztása:**

![](_page_40_Picture_764.jpeg)

**FIGYELEM!** A felsoroltak csak hozzávetőleges értékekek, pontosságukért a szerkesztőség nem vállal felelősséget!

![](_page_41_Picture_0.jpeg)

Mint korábban is írtuk, a feszültségek kellő pontosságú leadása is számít, és abban már jelentős eltérés lehet egy gyenge és egy márkás táp között. De ezt a tévhitet kihasználni is könnyű. Néhány évvel ezelőtt egy forgalmazó mesélte – kissé sokkos állapotban –, hogy amikor leadta a rendelést tápegységekre, az ázsiai disztribútor megkérdezte, milyen címkét kér hozzá: 300, 350 vagy netán 400 wattost. Az emberiség egyetemes fejlődésével nyilván már eltűnt ez a módszer, de a

![](_page_41_Picture_3.jpeg)

#### A gyenge 400 W táp is 400 W-ra képes **1**

gazdasági válság közepén nem ez lenne az egyetlen eset, hogy valamit félrecímkéznek. Egy túlhajtott, rossz minőségű táp esetében pedig nem az a kérdés, tönkremegy-e, csupán annyi, hogy mikor, és mekkora járulékos veszteséget okoz majd.

### Elég, ha magas az **2** összteljesítmény

### Jobban megéri 100%-ban **3** kiterhelni a tápot

![](_page_41_Picture_9.jpeg)

Egy márkás táp esetében igaz lehet, de önmagában téves. Sőt, a gyengébb tápok gyártóinak kedvelt csele, hogy magas végeredményt hoznak ki egységükre. Azonban a számítógép elemei különböző szálakon kapják az energiát. Legfontosabb a 12 V, erről táplálkozik a processzor, a vi-

deokártya és a merevlemez. A 3,3 V a memóriákat és a PCI kártyákat látja el energiával, míg az 5 V-os sín fontossága egyre csökken, de hozzá tartoznak az USB eszközök

és az alaplapra integrált vezérlők. Éppen emiatt a rugalmasság miatt az egyes sínek maximálisan leadható teljesítménye összességében nagyobb, mint a tápé. Egy márkás táp esetében nagy ráhagyással, a képen látható tápnál például csak a 12 V sínek összteljesítménye majdnem eléri a maximális 600 wattot. Egy gyengébb modellnél a 12 V és 3,3 V+5 V kombinált teljesítménye épp csak meghaladja a maximálist.

**N<sub>n</sub>** @ <sup>0</sup> C C C 2 tinsandiality of the

Legalábbis az alkatrészgyártóknak biztosan, amikor majd le kell cserélni a tönkrement darabokat. A tápegységnek a legnagyobb stressz a gép elindítása, ekkor ugyanis minden elem egyszerre pörög fel és viszi az energiát. Tehát hiába bírná a gép amúgy a terhelést még játék közben is, ha pl. a DVD-író nem dolgozik, startkor már túlterhelődik. Jellemző tünet, ha a gép csak második-harmadik bekapcsolásra indul el.

Ráadásul a gyártók a táp képességeit kellemesen hűvös környezetben vizsgálják, míg a valóságban az egység erősen melegszik, ezért veszíthet a hatékonyságából, így pláne nem árt, ha van némi tartalékunk.

![](_page_41_Picture_21.jpeg)

### Külső túlfeszültségvédőm **7** van, az elég

Ezt a döntést csak helyeselni tudjuk, mivel az is védi a gépet, csak egészen máshogy. A védett elosztók vagy akár szünetmentes tápegységek a lakás elektromos hálózatában esetleg létrejövő áramtüskéket képesek kivédeni. Ez persze hasznos, hiszen ezek nem terhelik és károsítják a tápegységet, de a táp és a számítógép alkatrészei közti vezetékre már nincs hatása. (Mint ahogy a villám elleni hatékony védelme is erősen megkérdőjelezhető.)

![](_page_41_Picture_17.jpeg)

Eleinte ez a tézis igaz volt, mivel a 12 V fontosabbá válásakor ez volt a jele annak, hogy a táp gyártója is odafigyel az átrendeződésre, és a modellje képes megfelelni az egyre energiaéhesebb processzoroknak és NO RESERVED ON A 3 F videokártyáknak. Azonban amint már esett szó róla, nem terhelhető ki minden szál teljesen, így a három-négyfelé osztott 12 V ág kisebb összteljesítményű (vagy gyenge minőségű) táp használatakor csak kisebb adag energiákat juttathat pl. a VGA-nak, ami – különösen ha bekövetkezik a melegedés okozta teljesítménycsökkenés is – akár gondot is okozhat. Eközben egy 400 wattos táp egy vagy két erős 12 V szállal biztosabban el tudja látni a videokártyát energiával.

> Alapvetően igaz állítás, ugyanis a megbízhatatlan tápok többsége általában pillekönnyű, mivel mindent kispórolnak belőlük, amit csak lehet. Nincs bennük elég kondenzátor, nincs hűtőbordájuk stb. De a gyártók is rájöttek erre a diagnosztikai trükkre, így azóta kissé nehezítik a gyengébb tá-

pokat is. Két komolyabb, nehézsúlyú tápot összehasonlítani tömeg alapján pedig teljesen félrevezető lehet.

### **5** A nehezebb táp a jobb

![](_page_41_Picture_12.jpeg)

### A néma táp **6**a tökéletes

A néma tápegység néma, ez tény, és előny. Ám azért néma, mert nincs aktív hűtése. A legtöbb számítógépben azonban pont a táp és általában egy kisegítő ventilátor gondoskodik arról, hogy a meleg levegő kijusson a házból. Ezért ha a tápnak nincs ventilátora, egy másikkal kell azt pótolni, hogy kifújja a proceszszor, a VGA kártya és a merevlemezek által felmelegített levegőt, sőt, a tápegységben létrejöttet is.

**A** CHIEFTEC ASOW

**MODEL NO : APS-4505** 

a minden jól megy, csak egy rövid sípolást hallunk. Ez az egyetemes jele a hibátlan PC indításának és az operációs rendszer betöltődésének. Ugyanakkor csak kevesen vannak azzal tisztában, mi is történik abban az sípolást hallunk. Ez az egyetemes jele a hibátlan PC indításának és az operációs rendszer betöltődésének. Ugyanakkor csak kevesen

első néhány másodpercben, amíg előbukkan a Windows (vagy Linux vagy OS X) betöltő képernyője. Ilyenkor minden feladat a BIOS-é (Basic Input Output System): ellenőrzi a tápellátást, a processzort, a memóriát, a HDD-t, a vezérlőket, az alaplapot, és beállítja a megfelelő értékeket. A CHIP Lassított felvétel rovatában ezúttal lépésről lépésre végigvesszük, milyen parancsokat hajt végre, illetve oszt ki a BIOS ahhoz, hogy néhány másodperc alatt tökéletesen működő, stabil gépet kapjunk.

A mai rendszerekben a BIOS bizony egy igazi őskövület, ami még az előző évezredből ragadt itt – mégis tökéletesen végzi feladatát. Ennek utódja az EFI (Extensible Firmware Interface), aminek alapszolgáltatásai között szerepel a 64 bites OS-ek natív támogatása, a grafikus kezelői felület, és még sorolhatnánk – csupa jövőbe mutató

A "melegindítás" újraindítást (szoftveres reset) jelent, ami néhány tizedmásodperccel felgyorsítja a teljes bootolási folyamatot, mivel a BIOS már a rendszermemóriában van, és csupán a memória első 64 kbájtját ellen-

szolgáltatás. Az EFI-t könnyebb kezelni, többre képes, komplex, integrált szolgáltatásokat nyújt, és ami a legfontosabb: sokkal gyorsabb. Vagyis mindenben jobb, valahogy azonban mégsem sikerült nyugdíjaznia a "nagy öreget". Az EFI egyelőre az Apple Macek és néhány windowsos PC kiváltsága. Cikkünkben a PC-k 90%-ánál megtalálható hagyományos BIOS működését mutatjuk be.

### Fokusz kultura a kardina a szerban a kardina a kardina a kardina a kardina a kardina a kardina a kardina a kar<br>Szenten a kardina a kardina a kardina a kardina a kardina a kardina a kardina a kardina a kardina a kardina a<br>K Új sorozatunk: a CHIP részletesen bemutatja a digitális

#### 0,0300 s

Hiába váltottak az oprendszerek már régen grafikus betöltő képernyőre, a BIOS-nak ragaszkodnia kell a régi, karakteres módhoz. Bennfentesek szerint ez nem is baj, hiszen így könnyebb elrejteni és barátságtalanná tenni a BIOS-t, hogy a felhasználók ne merjenek "belepiszkálni" a fontos beállításokba.

A bekapcsológomb megnyomása után azonnal aktiválódik a POST folyamat (Power On Self Test). Ez ellenőrzi a fő komponensek, azon belül is az áramellátás tökéletes működését. Ennek végeztével a BIOS inicializálja a számítógép chipkészletét.

#### 1,7300 s

Először is rendszerünk BIOS-a alaphelyzetbe állítja a központi processzort (CPU), ami abból áll, hogy a CPU egy nem maszkolható megszakítást (NMI – Non-Maskable Interrupt), vagyis nem letiltható parancsot hajt végre első utasításaként, a BIOS pedig figyeli, hogy a CPU feléled-e az így okozott

Most a CMOS chipen a sor, ami szerves része a BIOS chipnek, és egy elem segítségével a PC kikapcsolt állapotában is eltárolja a felhasználó egyedi beállításait. A BIOS innen olvassa ki a megfelelő beállításokat az indítás során. Főleg öreg (5 év vagy annál is régebbi) gépek esetén nagyon fontos ügyelni az áramellátáshoz használt gombelemre, →

alaphelyzetből, és képes-e további utasításokat végrehajtani. Ezzel (majdnem) párhuzamosan a billentyűzetvezérlő is alaphelyzetbe kerül, egy megfelelő bit átállításával a BIOS pedig ellenőrzi, hogy a rendszer "hideg" avagy "meleg" indítási parancsot kapott-e.

**Másodpercekkel PC-nk bekapcsolása után a BIOS már le is ellenőrizte minden hardverünket. A CHIP bemutatja, mi is történik ilyenkor, és hogyan növelhetjük számítógépünk teljesítményét mindössze néhány BIOS-beállítással.**

![](_page_42_Picture_27.jpeg)

![](_page_42_Picture_28.jpeg)

világ legbonyolultabb folyamatait

#### BIOS: 14 év változások nélkül

A PC-k indulásának folyamata 1996. január 11. óta változatlan. A cégek kénytelenek ragaszkodni az OS betöltéséig lezajló folyamathoz a kompatibilitás miatt.

#### **A BIOS ma:**

#### **Színes jövő:**

Az új EFI-BIOS natív támogatást biztosít a 64 bithez és a grafikus kezelői felülethez, mégsem terjed az alaplapgyártó körében. A Macek már átálltak az új szabványra, ám a windowsos PC-knél még csak kevés lap (pl. Intel alaplapok) rendelkezik EFI-vel. A r  **73.** oldalon bemutatjuk, hogyan emulálhatja az EFI-t és telepíthet OS X-et bármilyen PC-re.

őrzi. Amennyiben a BIOS megállapítja, hogy S1 vagy S3 típusú alvásból keltették fel a rendszert, gyorsabban végezhet feladatával, például a már felépített és betöltött hardvereszköztábla segítségével.

#### 2,6100 s

**MAIN BIOS** 

Ezután következik a BIOS (és ezzel együtt a CMOS chip) kódintegritásának ellenőrzése. Amennyiben az eredmény "00", a BIOS sértetlen, a folyamat mehet tovább. Következik a billentyűzetvezérlő megszólítása, ahol egy

![](_page_42_Picture_24.jpeg)

tesztet követően a BIOS inicializál egy adatpuffert a parancsok tárolására.

#### 4,1100 s

4,6200s

**Kódfejtés a hardverhez A megszakítási vektortábla alapján címzi meg a BIOS az egyes hardverkomponenseket**

### 4,1100s

**Fontos áramforrás Ha az alaplapon lévő gombelem lemerül, minden beállításunk elvész, és oprendszerünk akár el sem indul**

### 0,0300s

**Inkább biztonságban, mint gondban Néhány alaplapon két BIOS chipet használnak. Amenynyiben az elsődleges BIOS megsérül, vagy nem sikerül a frissítés, a tartalék BIOS-szal indul a PC, és helyreállítja az elsődleges chipet**

Sokan a BIOS-t PC-indulásért

![](_page_42_Picture_25.jpeg)

## **Így ketyeg a Bios**

NTLDR is missina

1545

**The Second Second Second** 

Press Ctrl+Alt+Del to restart

 $15.57$ 

gálásáért. Az IRQ tulajdonképpen egy parancs, amit például a merevlemez vagy a videokártya küld a processzornak, amivel a központi egység tudni fogja, hol található feldolgozásra váró adat. Most a BIOS felépíti az IRQ vektorok tábláját, és betölti a CMOSban tárolt felhasználói beállításokat is.

Az IRQ velejárója a késleltetés, ami az IRQ szignál kiadása és az adatátvitel között eltelt idő. Az IRQ-k először nem a CPU-ba, hanem a PIC-be (Programmable Interrupt Controller) érkeznek, ami képes rangsorolni, kezelni a nem maszkolható megszakításokat, majd az eredményt továbbküldeni a CPU-nak. Jogos IRQ kérelem hatására a CPU felfüggeszti az éppen végrehajtás alatt lévő utasítást, és jelzi a PIC felé, hogy fogadja a megszakítást. A processzor kiolvassa a megfelelő IRQ-t, és a megszakítási vektortáblából kikeresi a hozzá tartozó bejegyzést. Ennek a vektornak egyedinek kell lennie, ami kifejezetten az adott hardver kiszolgálását célozza. Miután az IRQ-k száma igencsak limitált, a modern rendszerek az Interrupt Sharing megoldást használják, amikor is több hardvereszköz osztozik egy közös IRQ-n, és további azonosítás szükséges a pontos megfeleltetés céljából. Kritikusan fontos, hogy ezek az alapvető hardverkiszolgáló rutinok effektívek és kis memóriaigényűek legyenek, máskülönben értelmetlenül hosszú várakozási idő keletkezhet, és a pazarló kódok miatt még adat-

#### Gyorsabb PC: nagyobb erő BIOS-trükkökkel

Új gép helyett új BIOS – ezt megéri kipróbálni! A BIOS-t speciális flash memória chipben tárolják (EEPROM), amit frissíthetünk. De legyünk óvatosak: ez nem veszélytelen, hiba esetén akár az egész alaplapunk tönkremehet. Ennek elkerülésére a mai alaplapok többféle BIOS-védelmi funkciót tartalmaznak, de ha odafigyelünk, nem történhet semmi baj. Megéri hát belevágni, mert a frissítések sokszor jobb teljesítményt, nagyobb stabilitást hoznak.

#### **BIOS-tuningolás:**

Néhány egyszerű BIOS-beállítással könnyedén felpörgethetjük rendszerünket, csökkenthetjük a nyugalmi és terhelt fogyasztást és lerövidíthetjük az oprendszer indulási idejét is. Ha egy-egy rossz beállítás miatt nem indul a gépünk, ne essünk pánikba, a BIOS újraindítás után csökkentett módba vált, vagy egy CMOS

resettel alaphelyzetbe állíthatjuk a beállításokat. A pluszteljesítményt a CPU felpörgetésével érdemes kezdeni. Legcélszerűbb az FSB-t (Front Side Bus), vagyis az alapórajelet növelni. Minden változtatás után indítsuk újra a gépet az új beállításokkal, teszteljük PC-nk stabilitását, és figyeljünk a hőmérsékletekre. Az alapórajelet 10- 20 MHz-es lépésekben emeljük, és ügyeljünk rá, hogy a CPU alaphőmérséklete ne szökjön 60 Celsius-fok fölé.

Az FSB megváltoztatása hatással van a rendszermemóriára is, aminél szükség esetén váltsuk az osztót, vagy a modulok késleltetését növeljük. Komolyabb tuningnál a feszültségszinteket is növelni kell, ám ezzel bánjunk nagyon óvatosan: túlzottan magas értékek maradandó károsodást okozhatnak PC-nkben.

#### Mac OS X PC-n: hogy működik az EFI-BIOS

A gyártók nem különösebben motiváltak EFI-re váltani a jól bevált, karakteres kezelőfelülettel ellátott BIOS-t. A Macek már évek óta alkalmazzák gond nélkül, ám korrekt EFI-s megvalósítást hagyományos alaplap esetében még csak nagyon keveset láttunk. Az MSI két modellje tartalmaz ilyet, de mindkettő elavult már, az ASUS pedig csak a P5Q Deluxe változatánál kínál alternatívaként EFI-s BIOS-t.

#### **Így lesz a windowsos PC-ből Mac:**

Bármelyik, Intel CPU-t kezelő alaplaphoz adhatunk EFI-támogatást az EFI-X modul segítségével (www.efi-x.com), igaz, ez nagyon drága (kb. 40 ezer forintos) mulatság. Ez egy speciális USB kulcs, ami elhiteti az OS X telepítőjével, hogy egy hivatalos

![](_page_43_Picture_31.jpeg)

Apple PC-n fut. Így tehát egyszerűen adhatunk EFI-támogatást bármelyik PC-hez (érdemes Gigabyte vagy DFI alaplapot használni), még ha valójában nem is cseréljük le a hagyományos BIOS-t.

A videokártya típusára és gyártójára ne legyen gondunk, bármilyen ATI vagy NVIDIA kártya megfelel, ahogy integrált VGA-val sem lesz problémánk. Az EFI-X modul behelyezése után nincs is más dolgunk, mint az OS X tele-

![](_page_43_Picture_853.jpeg)

Windows 7-nél még egyszerűbb a dolgunk – a telepítő DVD-t indítsuk helyreállítási üzemmódban, majd a grafikus kezelőfelület segítségével állítsuk helyre a helyes boot szektort. **B** 

pítő DVD-jéről indítani gépünket. Aki sokallja az EFI-X árát, egyéb, nem minden esetben legális, de olcsó (akár ingyenes!) és szoftveres lehetőségeket is találhat, amivel emulálhatja a hardveres EFItámogatást.

![](_page_43_Picture_42.jpeg)

oprendszereket is telepíthetünk PC-nkre

vesztés is előfordulhat, ami pedig a hardver (és akár a teljes PC) lefagyásához vezethet. Modern hardvereknél már az operációs rendszerre bízzák a virtuális IRQ kiosztását, ami immáron egyedi, dinamikus és párhuzamosan történik, vagyis rugalmasabb és gyorsabb megoldás.

#### 4,8200 s

A BIOS alaposan leteszteli a rendszermemória első Mbájtját. A POST során véletlenszerű adatot ír erre a területre, majd visszaolvassa és összehasonlítja a két értéket, hogy megbizonyosodjon az operatív tár megbízhatóságáról. A rendszer ezután inicializálja a videovezérlőt. Ellenőrzi a típusát, csatlakozását a rendszerhez, a monitor típusát, és aktiválja a videokártya BIOS-át. Ha létezik hibaüzenet, ettől a ponttól kezdődően az már a kijelzőn is megjelenik.

#### 5,0200 s

Következik a DMA vezérlő. A Direct Memory Access, magyarul direkt memória-hozzáférés lényege, hogy az egyes perifériák a processzor leterhelése nélkül is hozzáférhetnek a rendszermemória bizonyos részeihez. Ez sokkal gyorsabb és folyamatosabb adatcserét biztosít, ugyanakkor a CPU továbbra is direktben kapcsolódik a rendszermemóriához, és abszolút elsőbbséget élvez. A DMA teszteléséhez a BIOS itt is egy véletlenszerű ellenőrző kódot használ, amit a rendszer a memóriába ír, majd innen olvas ki.

A billentyűzetvezérlés is aktiválódik. A BIOS aktiválja a billentyűket, ellenőrzi, hogy jelez-e hibát a tasztatúra, valamint a NumLock is ekkor villan fel – feltéve, hogy a BIOS-ban aktiváltuk.

#### 7,6300 s

Elérkeztünk a végső teszthez: a BIOS ellenőrzi a merevlemezt és a vezérlőjét, mielőtt átadná a stafétabotot az INT19-es rendszerbetöltő rutinnak. Ez utóbbi felel az operációs rendszer betöltéséért, továbbá monitorozza a merevlemez és annak vezérlője közti adatátvitelt. Sok BIOS képes letiltani ezt a 19-es megszakítást és egy másik háttértárvezérlőnek átadni a jogot. Ez akkor hasznos, ha például RAID vezérlőre kapcsolt merevlemezről indítjuk rendszerünket.

Amennyiben bármilyen probléma történt a POST során, számítógépünk többször sípol egymás után, általában egy hosszút, majd több rövidet, valamint ha már inicializálta a videovezérlőt, a hibaüzenet a képernyőn is megjelenik. A "csipogás" nagy segítség, mert megfelelő kódtáblával könnyedén azonosíthatjuk a hiba okát. Ez a táblázat sok alaplapnál ma már a kézikönyvben

megtalálható, de az interneten is könnyedén ráakadhatunk a megfelelő hibaüzenetre *(http://www.computerhope.com/beep.htm).* Ha még sípolást sem hallunk, illetve az első lehetőséget már kizártuk, és a BIOS-t is alaphelyzetbe állítottuk, a hibakereséshez egy diagnosztikai kártyára lesz szükségünk. Ezt egyszerűen egy üres kártyafoglalatba kell illesztenünk, majd a kártyán lévő 2× 8 szegmenses kijelzőről leolvasni a hibakódot. Ilyen kijelző egyébként ma már a drágább alaplapokon az alapszolgáltatás része (például ASUS LCD Poster).

#### 12,4300 s

Ha minden rendben ment, PC-nk egy rövidet sípol, és megkeresi a BIOS-ban beállított elsődleges indítási meghajtót, hogy erről elindíthassa az operációs rendszert. Ha ilyenkor hibaüzenetet kapunk, annak a legtöbb esetben a hibás MBR (Master Boot Record) az oka. Ezt rendbe lehet hozni az oprendszer telepítő DVD-jének segítéségével.

Windows XP oprendszer esetén indítsuk számítógépünket a Windows XP telepítő CD-jéről, majd válasszuk a Rendszerhelyreállítási konzolt. Itt gépeljük be a "fixmbr" parancsot, majd indítsuk újra gépünket, immáron a rendszert tartalmazó merevlemezről bootolva.

Vista esetén a telepítő DVD indítása után válasszuk a rendszer javítása opciót. Ha ez az automatikus módszer nem segít, az XP-nél leírtak szerint járjunk el, de ebben az esetben a konzolba a következő parancsot gépeljük: "bootrec /fixmbr". Ha ez sem segít, ne telepítsük újra azonnal az OS-t, mert nem ez a megoldás. Ehelyett a helyreállítási konzolba lépve a következő parancsokat adjuk ki:

12,4300s

**Ha semmi nem működik**

**A BIOS hibakódokat ki lehet olvasni megfelelő PCI-os vagy egyéb kártyával. A kód alapján könynyedén megtalálható a hiba forrása. Drágább alaplapokon integrálva találunk ilyen kijelzőt**

![](_page_43_Picture_3.jpeg)

-98

2010 W. D. D. **SAME** 

### 7,6300s

**OS kereső – 19-es megszakítás Ha minden rendben ment, a BIOS-POST rutin átadja a vezérlést az INT19-nek, aminek hatására elindul az operációs rendszer. Amennyiben a POST nem talál OS-t, ezzel a hibaüzenettel jelez**

mert ha ez lemerül, a CMOS chipből minden adatunk törlődik. Ha az elemmel gond van, azt a BIOS-ok szinte kivétel nélkül jelzik – ilyenkor azonnal gondoskodjunk a cseréről (ez egészen egyszerű, néhány perces, bárki által biztonságosan elvégezhető feladat). Ha a CMOS tartalma áramvesztés miatt törlődik, minden BIOS-beállításunk elvész, az óra alaphelyzetbe áll, és az indulási folyamat meghiúsul. Ilyenkor cseréljük az elemet, majd állítsuk be újra az alapvető BIOS beállításokat.

#### 4,6200 s

A POST ezután a megszakításokért felelős időzítő tesztjéhez érkezik. Ez az egység felelős a hardverkomponensek megszakításkérelmeinek (IRQ – Interrupt Request) kiszol-

### Még szakembereknek is nehéz rátalálniuk a BIOS-hibákra

![](_page_44_Picture_0.jpeg)

### **A hónap terméke: Intel Core i3-530 & Core i5-650**

Ma már a legalapvetőbb feladatokra is erősen ajánlott legalább dupla magos processzort választani – igaz, új egymagos modellt már nem is nagyon kapni. A komoly fejtörés manapság már inkább az, hogy átlagos felhasználás és játék mellett érdemes-e a némileg alacsonyabb órajelű, ám négymagos AMD Athlon II X4 eket, vagy inkább a csupán kétmagos, de jobb másodpercenkénti utasítás-végrehajtással rendelkező Intel Core 2 Duo CPU-kat választani. Amíg az Intel a Core 2 Duo-kkal volt csak jelen a 35- 40 ezer forint alatti szegmensben, nem is volt kérdéses, hogy az AMD minden tekintetben jobb ajánlatokat kínál, azonban nemrég megjelentek az Clarkdalealapokra építkező Core i3 és Core i5-ös CPU-k, és felforgatták a piacot.

A Core i széria belépőszintjén a Core i3-530-as modellt találjuk, ami kevesebb mint 30 ezer forintért a miénk lehet. Ezért kapunk egy roppant fejlett mikroarchitektúrára épülő, dupla magos CPU-t magas órajelen, integrált DDR3-1333-as memóriavezérlővel és Intel HD Graphics videocsatolóval. Az előző hónapban bemutatott, felsőkategóriás Clarkdale Core i5-651-hez képest ebből az olcsó modellből kihagyták a Turbó módot, vagyis a 2,93 GHz-es órajel a maximum,

továbbá az integrált GPU 733 MHz-en üzemel a 900 MHz helyett. Ezeket leszámítva mindent megkapunk, a Hyper-Threadinget, a teljes, 4 MB L3 cache-t, az SSE 4.2-t, az AES-NI támogatást, ráadásul az alacsonyabb GPU-órajelnek hála a TDP csupán 73 watt. A Core i5 belépőmodellje, a Core i5-650 szinte mindenben megegyezik a 661-es modellel, azonban a GPU itt is csupán 733 MHz-en pörög, ami magával hozta az alacsonyabb, 73 wattos TDP-t is. A Core i5-ös jelölés okán itt már aktív a Turbó mód, ami az alap 3,2 GHz-es órajelet egymagos terhelés mellett akár 3,46 GHz-re is képes feltornászni.

> **Röviden - Az 530-as modell kitűnő középkategóriás processzor, a Core i5-650 teljesítményéhez és szolgáltatásaihoz képest kissé túlárazott.**

**Alternatíva ► Valódi négymagos teljesítményt nyújt az AMD Athlon II X4-es széria ugyanenynyiért, ennek például videotömörítés során vesszük hasznát.**

#### **TARTALOM**

**Röviden > LED-es tévé jó képminőséggel, bár ehhez el kell merülni a beállítások között is.**

A tesztek egészen meglepő eredményeket hoztak. A Core i3- 530 annak ellenére, hogy fizikailag csupán kétmagos, könnyedén felvette a versenyt a valódi négymagos Athlon II X4 630-as CPUval, sőt, néhány tesztben (például PCMark Vantage) meg is előzte azt. Természetesen akinek komoly, négymagos teljesítmény kell olcsón, az továbbra is jobban teszi, ha a valódi négymagos Athlon II X4-et (vagy a némileg drágább Phenom II X4-et) választja, de általános felhasználás mellett a Hyper-Threading, a magas órajel és a nagy L3 cache kiválóan kompenzálja a kétmagos felépítést.

**Alternatíva ► Nagyobb szobákba jobb választás talán egy 40-42 colos Full HD-s plazma.**

Az integrált grafikus vezérlő továbbra sem alkalmas komolyabb játékra, de a Windows 7 Aero felülete gond nélkül elfut rajta, a hardveres Flash gyorsítás is hamarosan elérhető lesz hozzá, videólejátszás terén pedig első osztályú szolgáltatásokat kínál az Intel HD Graphics.

A Core i5-650-et már nem ajánlanánk ilyen nyugodt szívvel: a kétmagos felépítésnél a Turbó mód nem segít különösebben sokat (két magot ma már nem nehéz kihasználni), az 530-nál 266 MHz-cel magasabb alapórajel pedig nem indokolja a közel 20 ezer forinttal magasabb árat. Ennyi pénzért jobban megéri az integrált VGA nélküli, ám valódi négymagos, sokkal gyorsabb Core i5-750-es modellt választani.

**REAL PROPERTY AND INCOME.** 

**80 Projektor** Acer H5360 **Digitális fényképezőgép** Samsung ST1000 **Projektor** Sharn PG-F267X

#### **SZOFTVER**

#### Mérési eredmények

Ár/érték: közepes info: www.sharp.hu TÁ JÉKOZTATÓ ÁR: 289 000 Ft

**Fehér LED-ek:** A LED-es háttérvilágítású LCD tévék között érdekes színfolt a Sharp LC-32LE700E, amely a Sharp egyik első próbálkozása a fehér LED-es készülékek között. A 32 colos méretben elérhető teljes HD felbontásnak köszönhetően a részletesség kiváló, persze csak akkor, ha elég közel (<1,5 méter) ülünk a tévéhez. A Sharp szokásához híven nem bonyolította túl az elektronikát, ám az összhatás éppen ezért nekünk jobban tetszett, mint más tévék esetében.

Az ugyanakkor tény, hogy a fényerő és kontraszt paraméterek, valamint a színhelyesség alapból nem a legjobb – szerencsére a menü van annyira részletes, hogy mindezeket ki tudjuk kompenzálni, s ebben az esetben a tévé képe kifogástalan lesz. Mérete okán a készüléket inkább hálószobában tudjuk elképzelni.

**LCD tévé Sharp LC-32LE700E**

**Színes lézernyomtató OKI C610dn**

> **Röviden** > Jó minőségű, gyors és **sokoldalú, közepes költségekkel üzemeltethető nyomtató.**

> **Alternatíva ► Az olcsóbbak lassabbak, a Xerox Phaser 6360V/DN pedig jóval drágább (250 000 Ft).**

**Zéró emisszió:** Az új generációs OKI nyomtatók többsége már olyan gyárakban készül, amelyekben nemcsak a veszélyes anyagok kibocsátását redukálták minimális szintre, de a CO2 termelésük is olyan alacsony, amelyért elismerés illeti a gyártót. A környezetvédelem persze nem itt ért véget, hanem a termékkel is folytatódik: a teszt alatt ismét meg kellett állapítanunk, hogy a működő nyomtató ózonkibocsátása is minimális, még a vele egy napon tesztelt, nála kisebb nyomtatók is érezhetően nagyobb mennyiséget szabadítottak el a tesztlaborban – ami egy irodában káros, hiszen az ózonnak a magas légkörben a helye.

Az OKI C610 ennél többet nem nagyon tudott rálicitálni elődei jó tulajdonságaira, hiszen a nyomtatási minőség tényleg nagyon jó; ha megfelelő minőségű kellékanyagokat használunk, a képminőség hosszú távon is jó marad. Itt persze a fényképek minőségére gondolunk, szövegek nyomtatásakor még szöveges vázlat módban is kiváló eredményt kapunk. A különbség csupán annyi, hogy vázlatnál a processzor ke-

Ár/érték: jó és közepes info: www.intel.hu Tájékoztató Ár: 26 900 & 44 900 Ft

műszaki adatok **Kódnév, gyártástechnológia, foglalat:** Clarkdale, 32 nm, LGA11 **CPU alapórajele:** 2,93/3,2 GHz **Magok száma:** 2 (4-HTT-vel) **Szorzó (Min-Max/Turbó mód):** 9-22/9-24(26) **Memóriavezérlő:** 2x DDR3-1333 **L1/L2/L3 cache:** 2x32/2x256/1x4096 kB

**Maximális fogyasztás (TDP):** 73 watt **Integrált VGA:** Intel HD Graphics (733 MHz) kiváló

#### **Hardver**

**74 A hónap terméke**  Intel Core i3 530 & i5 650

**75 Színes lézernyomtató**  OKI C610 **LCD tévé** Sharp LC-32LE700E

**76 Multimédia-lejátszó** ASUS O!Play Air **WLAN router** Draytek Vigor 21300 **Külső merevlemez** Freecom USB Memory 120 GB

**77 Egybegép** MSI Wind Top AE2220 **AIO tintasugaras nyomtató** HP OfficeJet 4500W **Notebook** Toshiba Satellite L505-111

**78 Mobiltelefon** Sony Ericsson Aino **Plazmatévé** LG 50PK950 **Alaplap** ASUS M4A89GTD Pro/USB3

**79 Mobiltelefon** Samsung Shark S5350 **Mobiltelefon** HTC Tattoo **PNA**

Alcor Meet

**81 Adatmentés** Recover My Files 4 Professional **Adatbiztonság** Paragon Backup & Recovery **Videokonverter** Roxio Easy Video Copy & Convert

**82 Videokonverter** i-Studio <sup>E</sup> **Multimédia-központ** CyberLink Media Suite 8 Ultra **Registry-takarító** Uniblue Registry Booster 2010

**83 Webszerkesztő** Microsoft Expression Web 3 **Nyomtatásmenedzsment** YSoft SafeQ Crisis Package **Képszerkesztő** Focus PhotoEditor 6

Ár/érték: kiváló info: www.okihu.hu Tájékoztató Ár: 164 000 Ft

műszaki adatok

**Sebesség (A4, ff/színes):** 36/34 oldal/perc **Processzor, memória:** 553 MHz, 256 MB RAM (max. 768 MB) **Interfészek:** USB 2.0, Ethernet 10/100BaseTX **Nyelvek:** PS 3, PCL6, PCL5c, IBM Proprinter, EPSON-FX, PDF Direct Print 1.7, XPS **Terhelhetőség:** 1500-5000 (maximum: 75 000) oldal/hó **Méretek, tömeg:** 340×435×546 mm, 29 kg

![](_page_44_Picture_40.jpeg)

műszaki adatok **Képátló:** 32 col **Felbontás:** 1920×1080 pixel **Háttérvilágítás:** LED (fehér) **Tunerek:** analóg, DVB-T/C **100 Hz/24p:** van/nincs **HDMI bemenetek:** 4 (1 oldalt) **Audio ki:** optikai **Méretek, tömeg:** 767×544×240 mm, 14 kg

![](_page_44_Picture_49.jpeg)

vesebbet dolgozik, a színátmenetek leképezése egyszerűbb – de festékből nem feltétlenül fogy kevesebb.

A sebesség? Kiváló! Az első oldalra még egy régebbi, lassabb számítógép és rendszer használatakor sem kell 12 másodpercnél többet várnunk, és a megcélzott vásárlóréteg nyomtatási szokásait figyelembe véve az is jó hír, hogy a nyomtató alvó módból is 22 másodperc alatt elkészítette az első oldalt. Sebessége hozza a gyári értéket (36/34 oldal/perc), a beépített duplexnek köszönhetően pedig színesben is képes a specifikációkban megadott a 30 oldal/perces (azaz 15 lap/perc) sebességet tartani. Még egy ok, amiért érdemes megvenni és használni az opcionális duplex egységet (a többi a környezetvédelem és a takarékosság).

![](_page_44_Picture_31.jpeg)

Processzora és meghajtóprogramja elég gyors ahhoz, hogy még a nagy felbontású képeket is gyorsan feldolgozza, egy A4-es kép kinyomtatása a legjobb minőségben sem tart 27,69 másodpercnél tovább (PCL6).

Műszakilag a nyomtató rendben van, a 300 lapos papírtálca további kettő, egyenként 530 oldalas egységgel is kiegészíthető, a használhatóságot pedig a mellékelt szoftverek csak tovább növelik: a nyomtatást segítő Template Managertől az adminisztrációt megkönnyítő Print Supervision. Net-ig minden adott a nyomtató kényelmes és gondtalan használatához.

**.**

![](_page_44_Picture_1282.jpeg)

(Inter)

Tesztrendszer: ASUS P7H55D-M EVO, 2× 2GB ADATA DDR3-1333 RAM, Samsung 250 GB HDD, Windows 7 Ultimate x64

**Intel Core i3-530 & Core i5-650**

#### **Külső merevlemez Freecom USB Memory 120 GB**

**Röviden** A Freecom USB Memory **olyan apró, hogy a táska aljában is elfér, és strapabíró is.**

**Minimemória:** A Freecom nem szórakozott sokat, fogta a Samsung 1,8 colos merevlemezét, megtoldotta egy gumiborítással, és máris elkészült az USB Memory névre keresztelt csoda. A külső merevlemez a maga nemében biztosan egyedi, és az is igaz, hogy jelen pillanatban a világ legkisebb hordozható merevlemeze. Az apró fizikai méret a tárolókapacitás rovására is megy, azonban úgy véljük, hogy 120 Gbájt a legtöbbünknek elég lehet – aki nem hordoz magával HD felbontású filmeket, az biztos, hogy nem fogja teljesen megtölteni az adattárolót. Az írási és olvasási sebességek az USB 2.0 interfésztől elvárt módon alakulnak, 25, illetve 30 MB/s körül. A Freecom egy apró programot is mellékel a HDD-hez, ami a rajta tárolt adatok titkosítására szolgál; a programot azonban kézzel kell elindítanunk.

**Alternatíva ► 1.8 colos méretben az egyetlen igazi alternatíva a Samsung S1-es szériája.**

Ľ Ár/érték: gyenge info: www.freecom.com Tájékoztató Ár: 27 000 Ft jó

műszaki adatok **Interfész:** USB 2.0 **Maximális olvasási sebesség:** 30,3 MB/s **Maximális írási sebesség:** 24,5 MB/s **Átlagos elérési idő:** 22,4 ms **Titkosítás:** AES **Elérhető kapacitás:** 120/250 GB **Méretek/Tömeg:** 82×58×7 mm/80 gramm **Garancia:** 2 év

**Router a világ végéig:** Ha technológiailag a jelenlegi állapotnál nem lépünk tovább a kommunikáció terén (persze a felvetés is abszurd), akkor kijelenthetjük, hogy ez a router tényleg elég jó lesz ahhoz, hogy élete végéig kitartson mellettünk. Nem abszolút tökéletes, de tud mindent, amire szükségünk lehet. Legfőbb tulajdonsága az IPv6 támogatás, amivel nemcsak a külvilág számára válik az IPv6 használatával elérhetővé, de a belső hálózatot is a legteljesebb mértékben kezeli. Így például a DHCPv6 is működik benne. A régi hálózatokban is működik, hiszen ismeri a TSPC (Tunnel Setup Protocol Client) módot, amivel IPv6 forgalom IPv4 alatt is bonyolítható.

> **Röviden** A Draytek megint rob**bantott. A későbbi, dualbandes verzió biztosan sikeres lesz.**

> **Alternatíva ► Linksys WRT-610N, D-Link DIR-655, ASUS RT-N16, esetleg TP-Link TL-WR1043ND.**

Processzora elég gyors ahhoz, hogy ne csak ezzel a forgalommal, de akár 800 Mbit/s átviteli sebességgel is megbirkózzon, ami nem árt, ha a lakásunkba majd bevezetik a tényleg nagy sebességű internetkapcsolatot (Euro DOCSIS 3.0: akár 400 Mbit/s).

Minden portja gigabites, tehát a számítógépeket, de még egy NAS-t is a leggyorsabb kapcsolódással használhatunk. No nem mintha ez utóbbira különöskép-

#### **WLAN router Draytek Vigor 2130n**

pen szükségünk lenne, a rajta lévő két USB 2.0 porthoz külső tárolót illesztve azok tartalmát megoszthatjuk SMB vagy FTP protokollt használva. Mindehhez korrekt felhasználói kezelés is tartozik, ahogy illik. De miért van két port az igen szép (de falra nem rögzíthető) routeren?

#### **Röviden** Az O!Play fejlődött, de **maradt a gyenge kezelőfelület és pár idegesítő probléma.**

**Alternatíva ► A WD TV Live RVMB-t nem támogat, hardvere gyengébb, de kezelhetősége jobb.**

Azért, mert a másikba szinte bármilyen ma használatos 3.5G-s GSM modemet csatlakoztatva megoszthatjuk annak internetkapcsolatát. Ez nem újdonság, de a csak ezzel ellátott routerek jellemzően nem tudtak semmi kü-

lönlegeset.

Itt pedig van bőven, például a sávszélesség-kezeléssel ellátott QoS, amit meglehetősen kevés készülék ismer. A forgalmat a legapróbb részletekig szabályozhatjuk, és ami a legérdekesebb: a sessionök, azaz az adott pillanatban aktív kapcsolatok számát, de még az UPnP-s eszközök le- és feltöltési sebességét is limitálhatjuk. Ez pedig minden helyzetben tökéletes megoldást kínál, csak be kell állítani. De ez még semmi: elsősorban a rendszergazdák örülhetnek a LAN port monitornak, amellyel egy portot kijelölve azon az összes többi forgalma figyelésre alkalmas

Ki kell emelnünk a lapadagoló működését, sajnos negatív értelemben: az még nem zavaró, hogy a kinyomtatott oldalak a bemeneti tálcán lévő papírok tetejére érkeznek, hiszen ez így tökéletesen logikus, helytakarékos és környezetbarát megoldás, dicséret érte! De a lapigazító elemek olyan kicsire sikerültek, hogy emiatt kézi kétoldalas nyomtatáskor, fordítás után a már megcsavarodott 80 grammos papír gyakran gondot okoz. A mechanika ugyan még felszedi, de a nyomtató néha úgy értékeli, hogy az nem alkalmas nyomtatásra, ezért lapot dob. Hiába van tehát kiváló könyvnyomtató opció a kétoldalas nyomtatásnál, ha egyszer lapot dob, az egészet elrontottuk. De még másolásnál is zavaró lehet, ha az ADF-ről adagolt oldalak másolásakor a kimenet egy-egy üres oldallal több a kelleténél. Az indulópatron töltöttsége kicsi, tesztünkben ki is fogyasztottuk a feketét 45 szöveges és 10 színes oldal nyomtatásával. A sebesség és használhatóság tehát jó, a nyomtatási minőség és csatlakoztathatóság kiváló, csak a gépház lett túl "ECO".

állapotban jelenik meg.

Említettük, hogy nem tökéletes: csupán a 2,4 GHz-es tartományban működik N-es rádiója.

Ár/érték: kiváló info: www.draytek.com Tájékoztató Ár: 46 000 Ft

műszaki adatok **Interfészek:** Gigabit WAN, 4xGigabit LAN, 2xUSB 2.0 **Antennák száma:** 3 darab, cserélhető (RP-SMA) **WLAN biztonság:** WEP, WPA, WPA2, Radius - WPS gombbal **Biztonság:** Minden elemében konfigurálható tűzfal DoS/ DDoS védelemmel

> **Röviden** > Olcsó és olcsón üze**meltethető univerzális MFP, ami ezért komoly alkut kötött.**

> **Alternatíva ► A Canon MX340 üzemeltetése kicsit drágább, ám strapabíróbbnak tűnik.**

![](_page_45_Picture_47.jpeg)

#### Lejátszó.hu TUDOD MIVEL SZÓRAKOZZÁL...

**Minden egy helyen** a médialejátszó hálózatodhoz!

#### ا A<br>معملوف és legokosabb **NAS**-ok:<br>*Azér* **A** leggyorsabb

**Extrák:** natív IPv6 támogatás, QoS, 2 VPN csatorna támogatása, 3.5G modem WAN backup, NTP kliens, DoS/ DDoS védelem

MŰSZAKI ADATOK **Sebesség (A4, ff/színes):** 28/22 oldal/perc maximum, 6/4 oldal/perc **Lapadagoló:** 100 lap, 20 lap ADF, 20 lap kimenet **Terhelhetőség:** 3000 oldal maximum

jó

Ľ

**Multimédia-lejátszó**

#### **ASUS O!Play Air**

Ár/érték: jó info: hu.asus.com Tájékoztató Ár: 41 990 Ft

műszaki adatok **Bemenetek:** 1x USB 2.0, 1x USB 2.0+eSATA, 10/100 LAN,

WLAN, kártyaolvasó **Kimenetek:** kompozit, HDMI 1.3, sztereó, optikai S/PDIF **Támogatott videoformátumok:** mp4, mov, xvid, avi, divx, asf, wmv, mkv, rm, flv, iso, ts, m2ts, dat, vob, h.264, dat, mpg, RVMB, VC-1, BD ISO Feliratok: srt, sub, smi, ssa (ékezetekkel is) **Fogyasztás (standby/on):** 0/7 watt

**Komplett házimozi:** Az ASUS O!Play Air nagyon fontos és hasznos hardveres újdonságokat hoz az R1-hez képest: kapunk 802.11n-es WLAN vezérlőt, flashkártya-olvasó került a ház oldalára és immáron a létező összes formátumot támogatia a készülék. A legújabb firmware további extra online szolgáltatásokat vezet be (és nemcsak az új gépnél, hanem az R1-nél is), mint például az időjárás-jelentés, a netes tévéés rádióadások vétele. Sajnos ezen utóbbiak még nagyon kezdetlegesek mind kínálat, mind kezelés tekintetében.

Hiába azonban az új modell, a kezelőfelület maradt a régi: a kezdőlap látványos, ám minden, ami utána következik, az teljesen fapados és továbbra sem képes a készülék többféle médiatípust egyszerre listázni. Reméljük, az ASUS szoftvermérnökei gőzerővel dolgoznak a fejlesztéseken.

#### **Röviden** - Igényes érintőképer**nyős egybegép, ami HTPC-ként is jól használható.**

**Alternatíva > Az Acer Aspire z5600 hasonló kinézetű, drágább, de gyorsabb is.**

### AIO tintasugaras nyomt

**Grafika:** NVIDIA Ion **Képernyő (méret/felbontás):** 22"/1920×1080 pixel **Meghajtó:** 640 GB HDD/DVD-RAM **Csatlakozók:** 6× USB 2.0, 1 eSATA, D-Sub, HDMI, WLAN, Bluetooth, Ethernet, hangcsatlakozók, kártyaolvasó **PCMark/3DMark Vantage:** 4012/E3489 **Fogyasztás: 48-79 watt** 

jó

Ľ

### **HP OfficeJet 4500 Wireless**

![](_page_45_Picture_40.jpeg)

![](_page_45_Picture_0.jpeg)

anni

**Olcsó mindenes:** Mit kell tudnia egy ideális, többfunkciós irodai készüléknek? Másolni, nyomtatni, beolvasni, faxot küldeni és fogadni, méghozzá mindezt minél gyorsabban, jó minőségben. Ha ezek a legfontosabb dolgok, akkor kijelenthetjük, hogy a HP OfficeJet 4500 és ennek WLAN csatlakozásra is alkalmas változata tökéletesen megfelel. Ára igazán versenyképes, még a hosszú távú üzemeltetése is megéri, hiszen az XL kapacitású patronokkal az oldalköltség feketében 10, színesben 13,8 forint körüli összegre is leszorítható (a papír nélkül).

Nyugodtak lehetünk, mert a nyomtató tényleg gyorsan működik, és ha ritkán nyomtanunk grafikát, akár alapértelmezetté is tehetjük a vázlat módot, így ugyanis a szövegek minősége még bőven meghaladja az elfogadhatót. A minőséget feljebb állítva természetesen lassul a nyomtatás, de még normál módban is elfogadható a sebesség: színesben 4, feketében 6 oldal a sebesség. Ez persze függ az oldal bonyolultságától, a nyomtató gyorsít ott, ahol van rá lehetősége (pl. kis logó, kevés szín). Másolásnál már nem olyan rózsás a

helyzet, normál módban 2,41, illetve 1 oldal percenként, ami vázlatban 5,9 és 2,4 oldal/perces sebességre gyorsul. A szkenner minőségére panaszunk nem lehet, és a TWAIN programja is kiváló.

Ár/érték: jó info: www.hp.hu Tájékoztató Ár: 34 990 Ft jó

**Felbontás:** 4800×1200 dpi nyomtatómű, 1200 dpi szkenner **Interfészek:** USB 2.0, IEEE 802.11b/g WiFi, FAX Line, Tel **Nyomtatónyelvek:** HP PCL 3 GUI, HP PCL 3 enhanced **Méretek, tömeg:** 434×402×217 mm, 5,9 kg

![](_page_45_Picture_55.jpeg)

**Mirek, fórum, tesztek, Rövidens és webshop. honi 1995 hadi** valóban tudod, kich **biz fényes**<br>Externé de **biz fényes**<br>Externé de pays **Alternatíva Eszórakozzál...** 

chiponline.hu 2010/04 77 www.lejátszó.hu

#### **Egybegép MSI Wind Top AE2220**

![](_page_45_Picture_53.jpeg)

**A legjobb árú hálózati** Ennek köszönhetően még játékra is alinfrakamerák NAS-hoz:

**Érints meg:** Az MSI már egy ideje próbálkozik az egybegépekkel, és az AE2220 személyében most egy olyan terméket küldött be tesztlaborunkba, ami valóban jól sikerült – most már csak az árat feleslegesen növelő, a mindennapi használatban kevésbé hasznos érintőképernyőt kellene elhagyni. Maga a készülék jól néz ki, összeszerelése is igényes, a beépített hardver pedig a napi feladatokhoz, multimédiához elég teljesítményt nyújt. Még Full HD-s médialejátszóként is megállja a helyét, akár saját kijelzőjét használva, akár úgy, hogy a HDMI csatlakozóval projektorra vagy tévére kötjük. A komolyabb HTPC-s felhasználást segíti egyébként a mellékelt távirányító is, amivel a Windows 7 Media Centert irányíthatjuk – kár, hogy operációs rendszerből nem 64 bites változatot telepítettek, ezzel ugyanis kihasználhatnánk a teljes memóriát.

![](_page_45_Picture_51.jpeg)

**A** legfejlettebb HD-s hálózati lejátszók:

Ár/érték: közepes info: hu.msi.com Tájékoztató Ár: 215 000 Ft

#### műszaki adatok **CPU/Memória:** Intel Core 2 Duo T6600 (2,2 GHz)/4 GB

jó

**Freecom USB Memory 120 GB**

**MSI AE2220**

 $\bigoplus$  MSI

![](_page_45_Picture_38.jpeg)

![](_page_46_Picture_0.jpeg)

**Mobiltelefon**

#### **Sony Ericsson Aino**

#### műszaki adatok **GSM hálózatok:** 850/900/1800/1900/2100 MHz **Adatátviteli technológia:** GPRS/EDGE/HSPA (7,2/2 Mbps) **Kijelző (méret/felbontás):** 3"/320×240 pixel **Memória:** 55 MB (microSD-vel bővíthető) **Fényképezőgép/mozgókép:** 8,1 Mpixel/VGA@30 fps **WLAN/Bluetooth/GPS**: Van/Van/Van **Operációs rendszer:** Saját **Méretek, tömeg:** 104×50×16 mm, 135 gramm

#### **Röviden** > Igényes multimédiás **telefon, de képességeit csak PS3 al tudjuk igazán kihasználni.**

**Alternatíva ► Ha okostelefon kell. akkor inkább a nagy testvér Satiót válasszuk, igaz, az drágább.**

**Multimédia:** Az utóbbi időben nem ment igazán jól a Sony Ericssonnak, és ha ezen változtatni akarnak, akkor több olyan készülékre lesz szükségük, mint amilyen az Aino is – de ha lehet, kicsit alacsonyabb áron. A mobil nem az okostelefonok közé tartozik (JAVA alkalmazásokat azért telepíthetünk rá), viszont rengeteg multimédiás funkciót zsúfoltak bele, a 8,1 Mpixeles és VGA felbontású mozgóképet rögzítő kamerától a DLNA-kompatibilis hálózati adapterig.

Ár/érték: jó info: www.sonyericsson.hu Tájékoztató Ár: 123 000 Ft kiváló

A gyártó ezzel gyakorlatilag egyesítette a korábbi Walkman és Cybershot termékvonalat, kiegészítésképpen pedig pakolt bele GPS-t, egy saját kis kijelzővel rendelkező (és egyben az FM vevőt is tartalmazó) Bluetooth-os headsetet, valamint csatlakozási lehetőséget a PS3-on megosztott tartalmakhoz.

#### **Plazmatévé LG 50PK950**

**Nettévé:** Dizájnját tekintve az LG már tavaly bejelentett 50PS8000 es plazmája is jól sikerült, az idei modell, az 50PK950 viszont még nála is jobb lett. Valahogy a koreai gyártók jobban ráéreztek a tervezés adta lehetőségekre. A PK950 es széria esetében is (amely egyébként 60 colos verziót tartalmaz még) a Borderless dizájn koncepciója érvényesül, a tévének a szó szoros értelmében nincs kávája, a panel és a keret egyetlen sík felületet alkot. A tévé vékony, 5 cm-es vastagságával kb. akkora, mint 1-2 éve a vékonyabb LCD tévék voltak. Az LG egyébként lecsökkentette az előlap és a panel közötti távolságot, aminek eredményeképpen kevésbé okoz gondot a belső tükröződés.

> **Röviden** > Jól néz ki a 50PK950. **belsőre is kiváló, de kontrasztaránya lehetne nagyobb.**

**Alternatíva ► A tavalvi modellek ára jobb, az ideieket a konkurensek még nem dobták piacra.**

A tévé elektronikája szinte mindent tud, amire szükség lehet, és az LG alapvetően arra hegyezte ki a készüléket, hogy mozifilmeket nézzünk rajta – sötétben. Mint minden plazma, az 50PK950 is igazából akkor ad megfelelően élénk és kontrasztos képet, ha sötétben nézzük – ezt mindenképpen vegyük figyelembe a vásárlásnál. A színprofilok közül a mozi profil a THX tanúsítványt is

**Röviden** Kiváló design, remek **szolgáltatások elérhető áron: tökéletes alap AM3 platformhoz**

**Alternatíva ► Alap- és középszintű gépekhez a 785G is jó, és olcsóbb is a 890GX-es modelleknél.**

![](_page_46_Picture_30.jpeg)

megkapta, ezt kiválasztva gyakorlatilag azt a képet látjuk majd, amit a rendező megálmodott – ebben az üzemmódban kevesebb paramétert állíthatunk, de cserébe a képélesítés, a színhőmérséklet és az egyéb paraméterek mind-mind optimálisan hangoltak. Mint minden plazmának, úgy az 50PK950-nek is jobb képe van tévéadásnál, mint bármelyik LCDnek, de természetesen a Full HD képsorok is jó minőségben jelennek meg.

Az extrák közül érdekes a médialejátszó, amely kezeli a H.264 kódolású MKV fájlokat is – sajnos a médialejátszót ettől még a készülék nem váltja ki, inkább csak SD filmeknél vehetjük használt, lévén, hogy a DTS hangsávok és a gyakorta használt 5.1-es AVC profil túl nagy falat az elektronikának. Az LG modellek közül először ebbe a televízióba került internetelérés, amely segítségével idehaza időjárás-jelentést kérhetünk, valamint a YouTube oldalán videókat nézegethetünk, és Picasa albumok között is böngészhetünk.

Végül, de nem utolsósorban a menüből egy játék szekció is nyílik, amely nyolc játékot tartalmaz, köztük olyanokat is, amelyek a kicsiknek, és olyanokat is, amelyek inkább a nagyoknak jelentenek szórakozást.

Ár/érték: – info: www.lg.hu Tájékoztató Ár: bev. alatt

#### **Röviden** > Viszonylag olcsó, And**roid operációs rendszert használó okostelefon.**

**Alternatíva ► A Windows Mobile-t kedvelőknek ott a HTC Touch2, hasonló méretben és áron.**

műszaki adatok **Képátló:** 50 col **Felbontás:** 1920×1080 pixel **Tunerek:** analóg, DVB-T/C **Képfrissítés/24p:** 600 Hz/támogatott **HDMI bemenetek:** 4 (1 oldalt) **Audio ki:** optikai **Extrák:** THX, DLNA, Wireless HD, médialejátszó, játékok **Widgetek:** időjárás, YouTube, Picasa

kiváló

Ľ

### **Alaplap ASUS**

### **M4A89GTD Pro/USB3**

**A legfejlettebb alap AMD-hez:** Az

AMD talán utolsó hagyományos chipkészlete, a 890GX északi híd az előd 790GX és 785G-hez képest leheletnyivel gyorsabb integrált, immáron DX10.1-es grafikus adaptert ad HD4290-es jelzéssel. Ennél azonban érdekesebb újítás a 2 GB/ s-os A-Link Express III buszon csatlakozó SB850-es déli híd, ami elsőként hoz a PC-k világába natív SATA 6G vezérlőt.

> **Alternatíva ► Némileg drágább, de nagyobb a CNS-Zen iGO8 Európa szoftverrel.**

Ár/érték: kiváló info: www.infopatika.hu TÁ JÉKOZTATÓ ÁR: 27 900 Ft

A forradalminak sem teljesítmény, sem szolgáltatások (leszámítva persze a SATA 6G-t) terén nem nevezhető chipkészletet az ASUS megfejelte egy, a külső tárolókat gyorsító NEC USB 3.0-s vezérlővel, továbbá kompenzálta az ACC (Advanced Clock Calibration) hiányát néhány leleményes trükkel, így itt is engedélyezhetjük az olcsóbb CPU-kban az AMD által gyárilag letiltott CPU magokat vagy L3 cache-t.

#### műszaki adatok

**Alternatíva ► A** Nokia 6303 ha**sonló méretű, olcsóbb, de nem 3G-s készülék.**

Ár/érték: jó H info: hu.asus.com Tájékoztató Ár: 36 500 Ft jó

**Chipkészlet, CPU-foglalat:** AMD 890GX+SB850, AM3 **Bővítőhelyek:** 2x PCIe x16 (x8-x8), 1x PCIe x4, 1x PCIe x1, 2x PCI, 4x DDR3-1866 (OC) DIMM **Extrák:** Hybrid CrossFireX, Radeon HD4290 GPU+SidePort, 8+2 fázisú VRM, Xtreme Design, Express Gate, TurboV EVO, EPU **PCMark/3DMark Vantage:** 5533/9040 pont **MainConcept H.264 tömörítés:** 576 s **Crysis CPU 800, LQ:** 40 fps

**Mobiltelefon**

**HTC Tattoo**

**Robotika:** A HTC – mint az Android operációs rendszer első számú specialistája (ők gyártják a Google saját telefonját, a Nexus One-t is) – a Tattoo-val egy számára kissé ismeretlen területre merészkedett: olcsó és egyszerű telefont próbált készíteni. Tekintettel arra, hogy a cég inkább a felső és csúcskategóriára koncentrált, ez nem volt kis feladat, és nem is sikerült maradéktalanul megoldani: a Tattoo-n egy-két, a használhatóságot negatív irányban befolyásoló problémát is találtunk. Ezek közül az első a szokatlanul apró, mindössze 2,8"-es rezisztív érintőképernyő, amelyen a megszokott Sense felhasználói felület ugyan jól néz ki, de már nem kezelhető olyan kényelmesen, mint a nagyobb készülékeken. Sok esetben túl kicsik az ikonok, és a virtuális billentyűzet sem ideális – szerencse, hogy nemcsak QWERTY, hanem a telefonoknál megszokott alfanumerikus változat is kérhető. A másik problémát a viszonylag lassú, 528 MHz-es processzor okozza, ami miatt a kezelői felület néha "késik", ujiunk mozgását nem követi a HTC több készülékénél megszokott pontossággal.

E két hibától, vagy inkább kellemetlenségtől eltekintve azonban a Tattoo kellemes készülék, ami egy modern érintőképernyős telefontól elvárható minden funkcióval rendelkezik. Az Android operációs rendszer és a HTC által készített többi kiegészítő remekül együttműködik, ráadásul az utóbbiak sokat könnyítnek a mindennapi felhasználáson is. Érdekes módon a képernyőn tetten érhető spórolást a többi kiegészítőre már nem terjesztették ki: a telefonban van A-GPS, FM rádió, iránytű, WLAN és Bluetooth adapter is, és természetesen HSDPAképes. Böngészője egész elfogadható, netezni kényelmesen lehet vele, és még a kis kijelző sem okozott kényelmetlenséget.

Kivitele is igényes, ráadásul burkolata egyáltalán nem vonzza az ujjlenyomatokat, ami hosszú távon biztosan előnyös lesz. Hátoldalán egy 3,15 Mpixeles fényképezőgép található, ez közepesnél kicsit jobb felvételeket készít, de csak jó fényviszonyok között, mert még LED-es segédfényt sem kapott – mozgóképek felvételére pedig csak nagyon alacsony felbontásban képes. Médialejátszási képességei sem rosszak, bár kijelzője kicsi a filmnézéshez, hangminősége viszont jó, és felső oldalán egy 3,5 mm-es jack aljzat várja a fülhallgatót.

Ár/érték: kiváló info: www.htc.com

#### Tájékoztató Ár: 75 000 Ft műszaki adatok **GSM hálózatok:** 850/900/1800/1900/2100 MHz **Adatátviteli technológia:** GPRS/EDGE/HSDPA (7,2 Mbps) **Kijelző (méret/felbontás):** 2,8"/320×240 pixel **Memória:** 512 MB ROM (microSD-vel bővíthető) **Fényképezőgép/mozgókép:** 3,15 Mpixel/352×288 **WLAN/Bluetooth/GPS:** Van/Van/Van **Operációs rendszer:** Android 1.6 **Méretek, tömeg:** 106×53×14 mm, 113 gramm

![](_page_46_Picture_43.jpeg)

#### **PNA Alcor Meet**

**Egyszerűség:** Különleges szolgáltatások, elképesztő 3D-s grafika és hatalmas felbontású kijelző helyett a funkcionalitásra és a kedvező árra koncentrál az Alcor Meet. Az alapmenüből navigáció mellett zenelejátszásra, fotó- és szövegfájlok nézegetésére és videólejátszásra is használható kis készüléken az Utinavi nevű szoftver fut, amely a Térképtár Kft. gyártmánya. A program, bár kinézete egyszerű, viszonylag sokat tud – kár, hogy kezelhetősége néha nem a legjobb. Úti célt keresni például egyszerű, ha tudjuk a címet, vagy tartózkodási helyünk körül, esetleg az adott országban van, de más országban már nehezebb, mert nem ajánlja fel az alapmenüben. Jobb benyomást tett a program navigáció közben, a magyar nyelv ismeretével nem volt gondja, és az utasítások is jól követhetőek voltak.

**Röviden** R **Árához képest sokat tudó, teljes Európa-térképpel rendelkező navigációs eszköz.**

#### műszaki adatok

**Lefedettség:** Teljes Európa (44 ország) **Bővítési lehetőség:** SD **TMC/Bluetooth:** Nincs/Nincs **GPS vevő:** Centrality Atlas III **Kijelző mérete:**320×240 @ 3,5" **MP3-/Videólejátszás:** Van/Van **Különleges szolgáltatások:** - **Méretek/Tömeg:** 98×78×16 mm/131 gramm

![](_page_46_Picture_52.jpeg)

**Mobiltelefon Samsung Shark S5350**

**Cápatámadás:** A Samsung idén januárban jött ki a "cápaszériával", az S5550, S5350 és S3550-nel. Majdnem ugyanarról a készülékről van szó, csak három különféle formában: az S5350 ezek közül a "tégla" kivitelű. A széria az alsó kategóriát célozza meg, ennek megfelelően az olyan extrák, mint WLAN vagy A-GPS kimaradtak belőle, de a 3,6 Mbps-os HSDPA adapter megmaradt, így a gyors mobilnetről nem kell lemondanunk – bár az tény, hogy a kis kijelző miatt ez nem igazi élmény.

Kívülről a készülék elegáns, jól összerakott benyomást kelt, és ugyan az egyedi alakú középső pad az ideálisnál egy kicsit keményebb, de összességében jól kezelhető. Különleges szolgáltatásokat ne várjunk tőle, de előre telepítve megtalálható rajta például a Google Maps és pár kliens a népszerűbb közösségi hálózatokhoz.

#### **Röviden** R **Kedvező árú, elegáns kivitelű mobiltelefon, általános használatra.**

Ár/érték: jó info: www.samsung.hu Tájékoztató Ár: 75 000 Ft

#### műszaki adatok

**GSM hálózatok:** 850/900/1800/1900/2100 MHz **Adatátviteli technológia:** GPRS/EDGE/HSDPA (3,6 Mbps) **Kijelző (méret/felbontás):** 2,2"/320×240 pixel **Memória:** 100 MB (microSD-vel bővíthető) **Fényképezőgép/mozgókép:** 3,15 Mpixel/QVGA@15 fps **WLAN/Bluetooth/GPS:** Nincs/Van/Nincs **Operációs rendszer:** Saját **Méretek, tömeg:** 115×47×12 mm, 100 gramm

jó

![](_page_46_Picture_1.jpeg)

![](_page_46_Picture_31.jpeg)

![](_page_47_Picture_0.jpeg)

![](_page_47_Picture_1.jpeg)

**Projektor Acer H5360**

Ár/érték: kiváló info: www.acer.hu Tájékoztató Ár: 190 000 Ft

műszaki adatok **Technológia:** DLP **Felbontás:** 1280×720 **Fényerő:** 2500 ANSI lumen **Kontraszt (full):** 3200:1 **Képátló 3 méterről:** kb. 220 cm **Csatlakozók:** HDMI, komponens/D-Sub, S-Video, kompozit, audio, RS232 **Méretek, tömeg:** 268×192×80 mm, 2,2 kg

jó

**Olcsó térhatás:** Már nemcsak a mozikban, de lassan otthon is hódít a 3D, és aki viszonylag olcsón akarja kipróbálni, milyen élményt nyújt egy térhatású játék, az nyugodtan válassza ezt a projektort. Fontos, hogy a Blu-ray 3D filmek lejátszására egyelőre inkább maradjunk a megfelelő tévéknél – azokkal ez a gép nem kompatibilis, és arról se feledkezzünk meg, hogy a teljes rendszerhez a kivetítőn kívül a szemüvegre is szükségünk lesz (ez márkától függően további 25-50 ezer forintos kiadást jelent).

A készülék egyébként "sima" 720p-s projektorként is megállja a helyét, a 3D tehát igazából csak ráadás. Házimozi-vetítőként a H5360 a középkategóriába tartozik, kontrasztja a DLP-nek köszönhetően jó, a szivárványeffektus viszont gyorsabb mozgásoknál néha láthatóvá válik.

**Röviden** R **Kedvező árú 720p-s házimozi-projektor, amely kiegészítővel 3D-re is alkalmas.**

**Alternatíva** ► Ha 3D-s házimozit **akarunk, inkább várjunk a megfelelő tévék megjelenésére.**

#### **Digitális fényképezőgép Samsung ST1000**

Ár/érték: jó info: www.samsung.hu Tájékoztató Ár: 90 000 Ft jó

műszaki adatok **Felbontás:** 4000×3000 (12 Mpixel) **Kijelző (méret/felbontás):** 3,5"/800×480 **Gyújtótávolság/zoom:** 35-175 mm/5× **ISO/képstabilizátor:** 80-3200/mechanikus+optikai **Kioldási késleltetés:** 0,64 mp **Üzemidő (min./max. képekben):** 80/280 **Memória (belső/külső):** 100 MB/microSD **Méretek/Tömeg:** 100×61×19 mm, 178 gramm

**Vezeték nélkül:** Egyre nehezebb különleges funkciókkal felruházni egy digitális fényképezőgépet – a Samsung az ST1000 esetében azt találta ki, hogy egy WLAN adaptert épít be a gépbe, így kábelek nélkül is feltölthetjük képeinket. Bár nem a leggyorsabb adatátviteli szabvány szerint működik, arra tökéletesen elég, hogy egy mini médiaszerverré tegye a kamerát. Az internetes megosztáshoz egyébként még számítógépre sincs szükségünk, mert a Picasára vagy a YouTube-ra (mozgóképeket akár 1280×720 pixeles felbontásban is készíthetünk) közvetlenül a fényképezőgépből is feltölthetjük anyagainkat. A folyamat gyors és egyszerű, ami viszont nem igazán kényelmes, az a WLAN hálózati paraméterek beállítása.

Az ST1000 másik rejtett extrája a beépített GPS-vevő, amely alaposan megkönnyíti a felvételek geotaggelését – ezeket a fotókat aztán már egyszerű elhelyezni a Google Maps vagy a Google Earth térképein. Mivel egy ilyen vevő utólagos megvétele 15-20 ezer forintba kerül, a kamera viszonylag magas ára máris más megvilágításba kerül. Bár maga a GPS nem

tesz jót az üzemidőnek, ha nincs rá szükségünk, kikapcsolhatjuk. A készülékbe egyébként Bluetooth adapter is került.

Hátoldalának nagy részét egy 3,5"-es, az okostelefonokról ismerős 800×480 pixeles felbontású érintőképernyő foglalja el. Mivel fizikai gombok szinte alig kerültek a gépre, ezzel végezhetjük el a beállításokat. A kezelői felület ikonos, használata pedig egyszerű, még kezdőknek is, igaz, ebben szerepet játszik az is, hogy az ST1000 klaszszikus "fotográfiai" funkcionalitása nem túl nagy – például sem a záridőt, sem a blendét nem tudjuk külön állítani, így a teljes manuális üzemmódról is lemondhatunk. Beltéri fotózásnál további problémát jelenthet, hogy a legrövidebb gyújtótávolság 35 mm (klasszikus 35 ös kisfilmes rendszerre átszámítva). A kényelmi funkciók listája már hosszabb: a kötelező arcérzékelést olyan extrák egészítik ki, mint a legtöbbet fotózott arc újbóli felismerése, vagy a Beauty Shot, ami a bőrhibákat tünteti el automatikusan.

A kisméretű CCD érzékelő miatt a zajszint az ISO növelésével gyorsan emelkedik, és már ISO 800 felett is zavaró szintet ér el, ha viszont elegendő fény áll rendelkezésre, a kamera szép színekkel rendelkező, torzításmentes képeket készít.

**Röviden** > Sokat utazó hobbifotó**soknak ajánlható fényképezőgép, beépített geotagging funkcióval.**

**Alternatíva ► A Canon IXUS 200 IS-be több, fotográfiával kapcsolatos szolgáltatás került.**

#### **Projektor Sharp PG-F267X**

Ár/érték: közepes info: www.sharp.hu Tájékoztató Ár: 415 000 Ft

![](_page_47_Picture_21.jpeg)

műszaki adatok **Technológia:** DLP **Felbontás:** 1024×768 **Fényerő:** 2500 ANSI lumen **Kontraszt (full):** 2200:1 **Képátló 3 méterről:** kb. 580 cm (short throw) **Csatlakozók:** DVI-I, D-Sub/komponens, S-Video, kompozit, audio, LAN, USB, RS232C **Méretek, tömeg:** 270×265×90 mm, 3,4 kg

**Rövidlátás:** Konferenciákon, osztálytermekben gyakran előfordul, hogy ugyan szükség van egy kivetítőre, de elhelyezni már nem tudjuk, mert csak a vászon közelében van megfelelő felület, onnan viszont túl kicsi a vetített kép. Ilyenkor segítenek az F267X-hez hasonló úgynevezett short-throw projektorok, amelyek közelről is képesek nagy képátlójú képet vetíteni (a tesztgép 1 méterről is majdnem kétméteres képet állít elő), tehát akár az tanári aszalon is elhelyezhetjük.

Mivel kifejezetten prezentációs készülékről van szó, felbontása klasszikus XGA, 4:3-as képaránynyal – házimozizásra semmiképpen sem javasoljuk. Széles körű csatlakozási és beállítási lehetőségekkel rendelkezik, így beüzemelése is egyszerű, és ha szükséges, Ethernet-csatlakozóján keresztül távolból is menedzselhetjük.

**Röviden** R **Prezentációs projektor, olyan helyekre, ahol közelről kell nagy képátlójú képet vetíteni.**

**Alternatíva ► Digitális táblákhoz használható az Epson EB-410W is, ami hasonló paraméterekkel bír.**

![](_page_48_Picture_0.jpeg)

![](_page_48_Picture_1.jpeg)

![](_page_48_Picture_2.jpeg)

![](_page_48_Picture_3.jpeg)

#### **Adatmentés**

#### **Recover My Files 4 Professional**

Ár/érték: jó op. rendszer: Windows 98-tól Tájékoztató ár: 70 euró

![](_page_48_Picture_7.jpeg)

**Törölt adatok helyreállítása:** A Recover My Files az elérhetetlen állományok visszaállítására két üzemmódot is kínál. Az első az egyszerűbb, a törölt adatok viszszanyerésére szolgál. Tesztünkben egy 8 GB méretű pendrive tartalmát tíz másodperc alatt megjelenítette – természetesen a törölt, de még elérhető adatokkal együtt. Ebben az üzemmódban lehetőségünk van a fájlok név, kiterjesztés vagy éppen az utolsó módosítás dátuma szerint szűrni. Sok panaszunk erre a módszerre nem lehet: mind a belső, mind a külső meghajtókon mindent megtalált. Az említett pendrive-on lévő 800 képet is mind vissza tudta állítani, egyedül az új fájlok elnevezésével volt probléma (mivel a rendszer törléskor a fájlnév első karakterét írja át), de ez nem újdonság.

A második üzemmód akkor kell, amikor nincs FAT tábla: a program a tárolót szektorról szektorra átnézi, és ha ismerős(nek tűnő) adatokat talál, megpróbálja a helyreállítást. Egy frissen formázott merevlemeznél tesztünkkel a régi adatok felét sikerült megmentenünk. Ha az új adatok fizikailag nem írták felül a régieket, még menthetők.

**Röviden:► Viszonylag jól működő adatvisszaállító program, de Windows 7 alatt nem a legjobb.**

**Alternatíva:► Az R-Studio Undelete 7.1 hasonló tudású, és Windows 7 alatt még jobb is.**

#### **Adatbiztonság**

### **Paragon Backup & Recovery 10**

ä

Ár/érték: jó op. rendszer: Win XP/Vista/7 TÁJÉKOZTATÓ ÁR: 50 euró jó

**Backup minden esetben:**AParagon az új, komplett csomagként kapható Backup & Recovery programját úgy reklámozza, hogy azt a kezdő és a tapasztalt felhasználók is egyformán jól tudják használni. Az adatmentés elkezdéséhez még telepítenünk sem kell, hiszen a program a CD lemezről is elindul – ez sok esetben igazán hasznos.

A biztonsági funkciók bőségesek, bármilyen konfigurációban menthetünk: teljes merevlemez, egyedi partíciók, levelek, multimédia-állományok, Office dokumentumok vagy szabadon kiválasztható könyvtárak és fájlok. A mentés másik partícióra, Firewire, USB 2.0 vagy eSATA csatolós külső tárolóra, hálózati meghajtóra vagy DVD-re történhet. Mint minden valamirevaló backup program, ezzel is készíthetünk differenciális vagy inkrementális backupot, akár időzítve, rendszeres módban.

A Paragon a sok funkció mellett egyszerű kezelhetőséget is kínál, de ez értelemszerűen igen nehezen megvalósítható, tökéletes megoldást eddig még senkitől nem láttunk. Jó trükk a kiemelt magyarázatok bevetése, legalább ezt elolvassuk akkor is, ha sietünk. Ha mentési forrást választunk, akkor a teljes számítógép az alapértelmezett, ha pedig a mentés célját kell megadnunk, akkor a külső tárolók lesznek a lista első sorában. Ezzel tényleg csökkentették az egy mentéshez szükséges kattintások számát. Ennél jobb csak az lehetne, ha a program érzékelné a tárolók csatlakoztatását.

A mentési sebesség jó: tesztgépünk 232 GB méretű rendszerpartícióját, amelyen 93 GB adat volt, körülbelül 30 perc alatt mentette le egy külső, USB 2.0-s merevlemezre. Egy másik PC 10 GB méretű partícióját a rajta lévő Windows XP-vel együtt 9 perc alatt mentett le.

A visszaállítás sem bonyolult, ha ugyanis a telepítő CD-ről indítjuk a számítógépet, akkor a rajta lévő hordozható Windows (WinPE 2.1) segíti rendszerünk indulását. Ha kell, a lemezen lévő Linux vagy DOS verziókat is használhatjuk. Praktikus funkció, hogy az adatok visszaállítása előtt a célpartíciót kisebbre is vehetjük. Igazán kár, hogy a partíciókezelőnek ekkor csak néhány funkcióját használhatjuk, komolyabban csak a telepítése után hajlandó működni.

Profik számára egyáltalán nem mellékes, hogy az elmentett partíciót kérésre a Microsoft Virtual PC, vagy a VMware Workstation lemezképfájl formátumában is tárolhatjuk. Így megtehetjük azt is, hogy a Windows 7 telepítése után a régi rendszerünket a fenti programok egyikével virtuális módon tovább használjuk. Tesztgépünk partícióját csak VMware alatt használhattuk, mert a VirtualPC nem kezel ilyen nagy partíciókat (232 GB).

#### **Röviden:** R **Rendszerköltöztető program, csak a program-kompatibilitás ellenőrzését hiányoljuk.**

**Alternatíva:► Az Anovasoft Soft Rescue programja (kb. 40 euró) hasonló módon költöztet.**

#### **Videokonverter Roxio Easy Video Copy & Convert**

Ár/érték: jó op. rendszer: Win XP/Vista/7 Tájékoztató ár: 30 euró

![](_page_48_Picture_26.jpeg)

**Jól felszerelt:** Az Easy Video Copy & Convert hamarosan komplett DVD-másoló és videokonverziós központtá válik, hiszen már most is nagyon sok filmkezeléssel kapcsolatos funkcióval bír. Nem véletlen, hogy a jól áttekinthető kezelői felületet nagytestvérétől, a WinOnCD-től örökölte, hiszen az is nagyon jól használható. A program velejét a gombokkal indítható konverziós funkciók jelentik, amelyekkel különféle hordozható eszközökre, telefonokra és kézi konzolokra konvertálhatunk filmeket. A konverzióval kapcsolatos összes opciót átállíthatjuk, ebben teljes a szabadság. Az egyetlen dolog, ami kevésbé tetszik, az a profilok gyenge kezelése, az okostelefonok például a mobiltelefonok alá kerültek. Persze ez csak szőrszálhasogatás, hiszen például az előnézeti funkciók igazán jól működnek.

A filmmegosztó portálok kezelésében a program felér a konkurenciával, kivéve a filmek letöltését. Ha mégis ezt szeretnénk, akkor meg kell nyitnunk a böngészőt, majd kézzel bemásolni a linket. A Blu-ray lemezek kezelése, a kameráról közvetlen AVCHD filmek írása is újdonság.

**Röviden:** R **A csomag konvertálásra és másolásra is jó, csak az online támogatás nem tökéletes.**

**Alternatíva:** R **Árkategóriában a program szolgáltatásai kiválóak, jelenleg nincs vetélytársa.**

![](_page_49_Picture_0.jpeg)

**Komplett filmszerkesztő csomag:** Első pillantásra a CyberLink Media-Suite 8 a Nero 9 és a WinOnCD 2010 versenytársának tűnik, de amíg ez utóbbi programok valójában CD-írók néhány multimédia-funkcióval, addig a MediaSuite egy nagyon jó videószerkesztő és -szerző (authoring) program CD-írási képességgel és backup funkciókkal.

A CyberLink csomagja a következő, egyébként külön is megvásárolható programokat tartalmazza: MediaShow 5 (képek és filmek kezeléséhez), PowerDirector 8 HE (filmszerkesztő HD-támogatással), Power-Producer 5 (DVD és Blu-ray authoring), Wave Editor (hangfeldolgozás), PowerDVD 9 (DVD és Blu-ray lejátszó), néhány praktikus program a biztonsági másolatok készítésére, valamint lemezmásoló és író programok (Power2Go 6).

Akinek az Ultra verzió sok lenne, vásárolhat Pro verziót Blu-ray támogatás nélkül (80 euró), vagy Centra verziót HD-támogatás nélkül (70 euró).

Szép ez a nagy kínálat, de ha már "Suite" a csomag, akkor elvárhatnánk, hogy a programok egymással együttműködhessenek, például az egyikből indítható legyen a másik – erre bizony nincs lehetőség. Pedig sokat segít, ha eleinte nem kell keresgélnünk, melyik program szolgál a beolvasásra, vágásra, DVD-írásra. Vigaszul csak az szolgál, hogy a versenytársaknál is hasonló a helyzet. Csak egy Nero SmartStart-szerű közös fe-

**Röviden:** Mindenféle munka**folyamatra kiterjedő videószerkesztő csomag.**

#### **Multiméda-központ CyberLink Media Suite 8 Ultra**

H Ár/érték: közepes op. rendszer: Win XP/Vista/7 tájékoztató ár: 110 euró **jó** 

lület létezik. Az új verzióban teljes Blu-ray és HD-támogatást kapunk, és egy sor hasznos funkciót: a hangszerkesztő mellett az arcfelismerő rendszert emeljük ki, ami a MediaShow 5-ben található. A Power2Go 6 íróprogramot nagyon könnyű használni, különlegessége az asztalon megielenő ikon, amire Drag&Drop módszerrel rádobálva az állományokat annak írását elvégzi (ez persze a Windows egyik beépített szolgáltatása is). A csomag legnagyobb dobása a PowerDirector 8, ami csak egy kicsit tud kevesebbet a Pro verziónál. Funkciói ugyan nem érnek fel az Adobe Premier szintjéig, de legalább sokunk számára könnyen megérthető. Minden opció a helyén, teljesen egyértelmű az egész felület, élvezet használni.

#### **Röviden:** Az i-Studio 5 mindent **tud, ami a médiafájlok konverziójához csak szükséges.**

Az összeállításnak van gyenge pontja is, a legzavaróbb közülük az, hogy a programok indításakor mindegyik külön-külön felhívja a figyelmünket a regisztráció fontosságára – ezt a kis ablakot bezárva pedig biztosak lehetünk abban, hogy néhány nap múlva ismét meg fog jelenni. A megoldás persze a regisztráció, ami jogtiszta szoftvernél és hardvernél a legjobb dolgok közé tartozik.

Szintén idegesítő a más termékeket vagy a jelenlegi verziók frissítését javasoló figyelmeztetés, amire egyáltalán nincs szükségünk.

**Alternatíva:** R **A Nero 9 (kb. 70 euró) sokkal inkább a lemezek írására koncentrál.**

**Alternativa:** Az ingvenes **CCleaner még mindig a hatásos "tisztogatók" közé tartozik**

#### **Videokonverter i-Studio 5**

![](_page_49_Figure_3.jpeg)

**Egyszerű frissítés:** Az univerzális A/V konverziós program ötödik verziója nem hozott látványos újdonságot, már eddig is hibátlanul végezte az Apple TV, iPod, iPhone készülékekre a különféle tartalmak konverzióját. A képek a célkészülékek kijelzőire történő átméretezése ugyan új, de semmiképpen nem nevezhető forradalminak. Sajnos ez csak félig használható: kiválaszthatjuk, hogy milyen legyen a képarány, de előnézet nincs, azt át kell másolnunk a lejátszóra az ellenőrzéshez. Hiányoznak más állítási lehetőségek is, például nem változtathatjuk meg a JPEG képek tömörítési faktorát.

Sokkal hasznosabb az online videómegosztók támogatása, a YouTube mellett sok más neves oldalt is találunk. Noha az előző verzió a filmek letöltését nem végezte el, ez már hibátlanul végzi a dolgát, működésére nem lehet panasz. A zenék konverziója nem változott, a jogvédett tartalmak legális másolására még mindig megtalálható benne az analóg másoló – ami a hangkártya minőségétől függően észre nem vehető, de gyengébb minőségben végzi el a konverziót.

**Alternatíva:**R **A Roxio Easy Video Copy & Convert több eszközzel rendelkezik.**

**Röviden:** Kiváló nyomtatásme**nedzsment-rendszer, amelyet elsősorban KKV-kra optimalizáltak.**

**Alternatíva: ► Sok nagy nyomtatógyártó kínál hasonló megoldásokat, de általában drágábban.**

op. rendszer: Win XP/Vista/7 tájékoztató ár: 149 USD **kiváló** 

#### **Registry-takarító Uniblue Registry Booster 2010**

Ár/érték: jó H op. rendszer: Win XP/Vista/7 jó tájékoztató ár: 25 euró

**Hatékony takarítás:** Minden ehhez hasonló rendszertisztító programnak ki kell tennie magáért, ha fel óhajtja venni a versenyt az ingyenes programokkal. A Registry Booster ezt meg is teszi: megfelelően karbantartott tesztgépünkön 717 hibás bejegyzést talált, ami jóval több a CCleaner 223 találatánál. A hibák száma nem feltétlenül arányos a vele elérhető sebességnövekedéssel, ezért a két program találatait össze is hasonlítottuk tételről tételre. Tény, hogy a Registry Booster az ActiveX, COM és OLE linkek vizsgálatakor alaposabb, és a nem elérhető fájlokra utaló bejegyzéseket is jó pontossággal megtalálja.

#### **Röviden:** A legújabb technológi**át használó segédprogram webfejlesztőknek.**

**Alternativa:** Az Adobe Dream**weaver CS4 még mindig etalon az ilyen programok között.**

Ár/érték: jó op. rendszer: Windows TÁJÉKOZTATÓ ÁR: változó kiváló

Nagy hiba, hogy a részletes listából sem tudjuk meg, hogy melyik bejegyzés okozta a magas minősítésű veszélyeztetettséget (Damage level: high). Javításkor első nekifutásra 701-et tudott eltávolítani, de ami érdekesebb, hogy a CCleaner még a PC újraindítása után is talált 220-at: a találatok ezért nem fedik át egymást. A keresést indíthatjuk kézzel, adott időnként automatikusan vagy a rendszer indulásakor. Ha kell, töredezettségmentesítést is végez.

**Röviden:** R **Egész hatékony, de kevéssé informatív registrytakarító program.**

**Költséghatékonyság:** Sok vállalatnál nem is sejtik, hogy a mindennapi költségek mekkora hányadát teszik ki a különféle nyomtatással kapcsolatos feladatok. Pedig sok kicsi sokra megy: a feleslegesen, netán "feketén" - gondoljunk csak a fusiban készülő receptekre és diplomamunkákra – kinyomtatott papírlapok éves szinten több millió forintos kiadást is jelenthetnek alapanyag és energiafogyasztás formájában. Ezen költségek minimalizálására és a vállalati nyomtatási rendszer optimalizálására használható az Y Soft terméke, a YSoft SafeQ Crisis Package. A cég nem új szereplő ezen a piacon, most tesztelt terméküket pedig kifejezetten a kis- és középvállalkozásoknak alakították ki, azt ígérve, hogy az általa elérhető megtakarításokkal árát akár egy éven belül

visszahozhatja. A termék szoftver része windowsos szervereken használható, és rendkívül széles körű adminisztrációs lehetőségeket nyújt. Ha szükséges, a felhasználók nyomtatással kapcsolatos jogait akár egyesével is megadhatjuk, de csoportokat is kialakíthatunk. Ezeket, amennyiben szükség van rá, Active Directory-ból is át tudja venni a rendszer, így egy már meglévő hálózatba való integrálásnál nem kell kézzel átvinni őket. A jogosultságokat 5 szinten állíthatjuk be, és például megtilthatjuk bizonyos felhasználóknak, hogy színesben nyomtassanak vagy kö-

**Nyomtatáskezelés**

### **YSoft SafeQ Crisis Package**

![](_page_49_Picture_38.jpeg)

telezzük őket duplex használatra. A menedzsment folyamatosan figyelemmel kísérheti, hogy ki, mikor és melyik nyomtatóra mennyit nyomtat. A termék kreditrendszer kezelését is támogatja, és akár két különböző pénznemre is felkészíthetjük. Ez utóbbival egyébként például oktatási intézményekben, vagy más nyilvános helyen is könnyen kialakíthatunk egy fizetős nyomtatási szolgáltatást.

A rendszerrel nemcsak szabályozhatjuk és ellenőrizhetjük a nyomtatási feladatokat, hanem az érzékeny céges adatok védelmén is javíthatunk. Ebben (is) segítenek a nyomtatókhoz telepíthető terminálok, amelyek lehetővé teszik, hogy csak PIN-kód ismeretében és/vagy azonosítókártyával induljon el az elküldött feladat nyomtatása – amíg ez nem történik meg, addig az elküldött adatok a szerveren tárolódnak, tehát még az adott nyomtató feltörésével" sem lehet hozzájuk férni. Ugyanennek köszönhető az úgynevezett Follow-me funkció: ha ezt használjuk, akkor nem szükséges tudnunk, hogy melyik nyomtatóra küldtük ki az anyagot: a megfelelő terminálon azonosítva magunkat már láthatjuk is a hozzánk tartozó nyomtatási feladatokat, és kiválasztva az imént elküldöttet, hamarosan kézbe is foghatjuk a dokumentumokat.

#### **Webszerkesztő Microsoft Expression Web 3** Ár/érték: jó

**Böngészőre optimalizált:** A Microsoft Expression Web szoftverének már a legelső verziója is megérdemelte a figyelmet. A legfrissebb, harmadik verziójában egy különleges újítás került bele, ami SuperPreview névre hallgat: ebben megnézhetjük, hogy a különféle böngészők hogyan jelenítik meg azt a kódot, amit a tervezőben készítettünk. Így elkerülhetjük az egyes böngészőknél megjelenő hibákat. Az előnézeti funkció az Adobe Photoshop formátumát (PSD) is meg tudja nyitni, ami a hozzá hasonló programoknál nem túl gyakori.

Hiányoljuk a kód közvetlen szerkesztését, hiszen erre szükség lehet, no meg a konkurens termék, a Firebug is képes erre. Az előnézet megjelenítése legalább gyors, ha egyetlen böngészőmotort használunk. További előny, hogy ha a webszerkesztőnkben elmentjük a kódot, az Expression Web automatikusan újratölti az oldalt, így szinte késlekedés nélkül megnézhetjük, új programunk milyen hatásokat produkált. Szintén új a Deep Zoom funkció, ami egyfajta Silverlight-alapú képnézegetőként működik a programban.

### **Képszerkesztő Focus PhotoEditor 6**

Ár/érték: kiváló op. rendszer: Win XP/Vista/7 tájékoztató ár: 19 euró

**Varázsló szakadt gúnyában:** A program használata közben azon gondolkoztunk, hogy vajon érdemes-e minden képszerkesztőt a Photoshophoz hasonlítani. Érdemes, legfeljebb egyénenként más és más eredmény jön ki, legalábbis eme program esetében.

Tud mindent, amire csak szükségünk lehet a fényképek retusálásához, javításához. Ne gondoljunk a címlaplányok (hölgyek) ráncainak eltüntetésére és a csípő alakjának megigazítására (noha lehetőség erre is van), a program inkább a kevésbé sikerült fényképek javításában remekel. Az opciók egy része az analóg fényképészet tulajdonságaira utal, például egy csúszkával kompenzálhatjuk a háttérfény hiányát, vagy utánozhatjuk egy vaku hatását. Az effektusok néha még jobbak is a Photoshop szűrőinél, a zajszűrő Despeckle például finomhangolható, de eltávolíthatjuk a színzajt vagy a digitális fényképezőgép hibás pixeleit is. Kötegelt feldolgozásra is van lehetőség, a különleges opciókat pedig sorolhatnánk napestig. Csak egy dolog nem tetszik, az új, "intuitív" kezelői felület még nem elég jó, néha nehézkes a használata.

**Röviden:** R **Kiváló és nagy tudású fényképszerkesztő és effektező program, átlagos felhasználásra.**

**Alternatíva:**R **A Photoshop drágább nála, az ingyenes programok viszont kevesebbet tudnak.**

![](_page_49_Picture_44.jpeg)

![](_page_49_Picture_1.jpeg)

#### **1-abc.net Surf Trail Washer 4 Biztonság minden percben**

![](_page_50_Picture_4.jpeg)

**Teljes verzió** Maximalizáljuk a szörfözés biztonságát a böngészés közben hagyott nyomok azonnali, folyamatos törlésével! Egyszerű és kényelmes megoldás a webhelyek által generált sütifájlok, a böngésző jóvoltából

ideiglenesen mentett képek és a látogatott oldalakról árulkodó információk eltávolításához.

A háló bebarangolása közben (átmenetileg) eltárolt adatok kényelmesebbé és gyorsabbá teszik a böngészést, ám ugyanakkor személyes adatok is kerülhetnek a merevlemezre. Begépelt honlapcímek, fiókinformációk vagy a Kedvencek/Könyvjelzők mappába került bejegyzések tanúskodnak online tevékenységeinkről. A Surf Trail Washer szörfölés közben, valós időben végzi a személyes információk törlését, ami folyamatosan egy frissen telepített, érintetlen böngésző érzetét adja. Ha egy számítógépet azonos fióknéven többen is használnak, biztosíthatjuk, hogy senki ne ellenőrizhesse utólag a felhasználók egyéni internetes tevékenységét.

A program 4-es verziója az Explorer, Chrome és Firefox böngészők nyomait képes eltüntetni, és a Windows 32 bites változataihoz készült. Minimális erőforrásigénye miatt gyors és szinte észrevétlen. Működését azonban bizonyos helyzetekben ajánlott korlátozni, pl. a webes felületű e-mail rendszer használata esetén.

![](_page_50_Picture_1145.jpeg)

### CD- ÉS DVD**tartalom**

#### **E havi ajánlatunkban szerepel a BoostSpeed 4, amellyel operációs rendszerünket gyorsíthatjuk, és a Photo Commander 7, mely fényképeink között tesz rendet. Exkluzív CHIP csomagjaink pedig segítenek a Windows 7 használatában és az otthoni hálózatok kiépítésében.**

#### **Loaris Trojan Remover 1.2.0.7 Védelem a böngészőnek**

**Simply Super** 

**Trojan Renover** 

**Próbaváltozat** Amikor szörfölés közben ismeretlen oldalra kerülünk, felugró ablakok zaklatnak, új eszköztár jelenik meg a böngészőben, esetleg szokatlan kezdőlappal találjuk szembe magunkat, nagy valószínűséggel valami-

lyen agresszív kártevővel van dolgunk.

Ha már nyakig vagyunk a pácban, a Trojan Remover helyreállíthatja a férgek, kéretlen reklámprogramok vagy a trójaik által okozott károkat. Ne várjuk meg a támadásokat, jelenlegi vírusvédelmünket érdemes kiegészíteni egy hatékony kémprogram-elhárító rendszerrel. Az ilyen programok ugyanis nemcsak boszszúságot okoznak, de igyekeznek rögzíteni és a hálózaton keresztül továbbítani is böngészési szokásainkat, bizalmas adatainkat. Ezért kiemelkedően fontos, hogy rendelkezzünk megfelelő kémprogramvédelemmel, amely a lokalizált kártevőket az antivírus szoftvereknél hatékonyabban távolítja el. Teljes körű eltávolítási mechanizmusának köszönhetően nincs szükség a registry vagy a Windows rendszerfájlok utólagos ellenőrzésére. Miután eltávolítottuk a káros elemeket, az okozott pusztítást is mérsékelhetjük: egy gombnyomással helyreállíthatjuk a Windows Update eredeti működési állapotát és az Internet Explorer alapbeállításait.

![](_page_50_Picture_14.jpeg)

**OO** A CHIP garantália számítógépe teljes biztonságát: minden hónapban átnyújtunk olvasóinknak egy teljes biztonsági csomagot. Válogatásunk tartalmazza a legjobb vírus-

#### **Webcam 7 0.9.9.14 Megnyitja a világot**

**Ingyenes**

PLUSZ 3 TELJES

**VALTOZAT Sarf Trail Washer** 

**Photo Commander**<br>Boost Speed 4

Toylohi hacroot vilneatics

A legiobb USB-s programpk

A világür és a sci-fi világa

A Win7 legiobb kiegészítő

Szuper hálózati eszkézől

web of trust pressed

50 magyar program

![](_page_50_Picture_17.jpeg)

Microsoft

Tokeketes XP<br>molla forietiet

Office 2010

WEENOPA

**DVD** 

04

 $2010$ 

USB-s webkamerák, PCI videorögzítő eszközök, IP kamerák vezérlését, a beérkező videoanyagok kezelését végezhetjük e program segítségével. A koráb-

ban WebcamXP néven

futó projekt lehetővé teszi, hogy vizuálisan is megosszuk a világgal a környezetünkben zajló eseményeket.

**Etwa Grandes Fájl- és Hatalmas fájl- és** mappamennyiségeket nevezhetünk át köny**between pro** nyen és gyorsan, száment infalsk geg talan szempont alapján. Digitális képek EXIF in-

**ESET Smart Security** 

![](_page_50_Picture_29.jpeg)

A csatlakoztatott kamera képét fotó/videó formátumban, közvetlenül a merevlemezre menthetjük. Videotartalmat képek formájában, a webkamerás szolgáltatásoknak megfelelően tölthetünk fel személyre szabható rendszerességgel FTP/HTTP szerverekre. Valós idejű sugárzással akár saját, élő műsort sugározhatunk honlapunkon, de a számítógép is használható videoszerverként. A továbbításra kerülő képsorokat tetszőleges vízjellel, feliratokkal tehetjük könnyen azonosíthatóvá. A program praktikus kiegészítője a beépített chatkliens, amely a chatango.com szolgáltatásán keresztül ad lehetőséget új közösségek kialakításához. Az új verzió javításai közé tartozik a magyar nyelvű kezelőfelület, a kompatibilitás növelése a böngészőkkel és a támogatott IP kamerák listájának bővítése. A legtöbb funkció a beépített feladatütemező segítségével automatizálható, így a webkamerák tartós üzemelése beavatkozás nélkül is biztosított.

![](_page_50_Picture_21.jpeg)

- bumptop 2.00 evernote 3.5.1.1410
- izarc2go 4.1
- 
- kompozer 0.8b magix photo manager 9 mediamonkey 3.2.0.1294
- an nicpick 222
- process hacker 1.11
- **So** spacemonger 2.1.1  $\odot$  speedfan 4.40
- incdemu 3.1
- **CO** wirelesskeyview 1.33

![](_page_50_Picture_35.jpeg)

#### **Mediainfo 0.7.28 Médiatanácsadó**

#### **Ingyenes** teri Cikinitishan (1964-1965)<br>Alban Mitten (1964-1964-1966-1966) Annak, aki sokat fog-- Lindson and power in<br>- Maria desarrows 1970/10<br>- Tradis desarrow 1970/11<br>- Tradis desarrow 1971/11 lalkozik számítógépén hangokkal és videókkal, Perinten decars<br>4 Military, TSP 40 or 3, at 31 M Vol, 4960 miles mindenképpen ajánljuk a Mediainfo telepítését, amely részletes technikai adatokat közöl min-

e.

R3

ŵ

**ANNE & WINNANN!** 1) 7 stacks 1.5 31 classic shell 1.0.1

**Unanolated 1131 microsoft** 

security essentials 1.0 31 tweak-7

10 3) win7dsfitertweaker 3.0

I win7librarytool 1.05

windows easy transfer

pigidi 2221) process hader 111 **bumptop 2.00 31 izarr2go 4.1** 

**FREEWARD FX** learnager 0.8b 31 photo manager 9

rautherapee 3.0 spacemonger 2.1 speedlan 4.40 state 12

den videó- és hangfájlról. Ha többféle videóanyagot kell egyesítenünk, a konvertálás előtt felderíthetjük a forrásanyagok kódolt formátumát, képarányát, kockasebességét vagy az adatfolyam jellemzőit. Ezek tudatában könnyen kideríthetjük, mely anyagoknál van szükség a célformátumnak megfelelő konvertálásra.

#### **Biztonsági csomag Tökéletes védelem**

![](_page_50_Picture_38.jpeg)

#### **Chip-válogatás**

irtókat, kémprogramirtókat, ingyenes tűzfalat és a leghatékonyabb spamszűrőt. Bármire is legyen tehát szüksége gépének védelme érdekében, az lemezmellékletünkön megtalálható. A programokat természetesen havonta frissítjük. Megújult a leggyorsabb vírusirtó program! A szupergyors NOD32 4.0.474-t az www.eset. hu/chip oldalon lehet regisztrálni, az újságban minden hónapban frissülő kód segítségével. E

havi kódunk: **dynz5v**

Fenti kóddal regisztrálható a NOD32 nagytestvére, a szintén megújult és immár magyarul is használható Eset Smart Security 4.0.474 is, mely a NOD32 mellett tűzfalat és levélszemétszűrőt is tartalmaz. Természetesen mindkét változat tökéletesen együttműködik a Windows 7 operációs rendszerrel.

Biztonságicsomag-tesztjeinken rendre az élmezőnyben végez a Kaspersky Anti-Virus. A magyar nyelven is használható Kaspersky 9.0.0.736 Windows 7-kompatibilis vírusirtóját a DVD/CD-n mellékelt aktiválási kód segítségével lehet üzembe helyezni. A biztonsági csomagban szereplő és rendszeresen frissített további szoftverek: Avira AntiVir Personal Edition Classic 9.0.0.452, AVG AntiVirus Free 9.0, Comodo Internet Security 3.14, Ad-Aware 2008 8.20, Spybot Search & Destroy 1.6.2.46, Spamihilator 0.9.9.53.

#### **BatchRename Free 2.1.1.0 Átnevező gépsor**

#### **Ingyenes**

tum vagy GPS adatokat

formációit beolvasva dátámaszkodva egyszerűsíthetjük a zenék tallózá-

is átemelhetünk. MP3 fájlok ID3 információira

sát. Páratlan lehetőség a fájlok első vagy utolsó néhány karakterének elhagyása. A mennyiségi műveletek sokoldalúságát bizonyítja a képek átméretezése vagy konvertálási lehetősége.

#### Programok a CD-n és a DVD-n

#### Teljes verziók kizárólag a Chip olvasóinak

1-abc.net surf trail washer 4

ashampoo photo commander 7 auslogics boostspeed 4

Új Microsoft irodai csomag

office 2010 professional beta

#### Mindenes USB kulcsok

- 
- 
- 
- 
- **hordozható iroda**<br>● usb házimozi<br>● digitális iskolatáska<br>● stúdió a zsebben<br>● mobil szerszámosláda<br>● játékok elvitelre<br>**◎** usb csomag saját kezűleg<br>● komplett pc az usb kulcson
- 

#### Szuper hálózati eszközök

**og** dhcp find 1.2 easy wifi radar 1.0 ekahau heatmapper 1.02  $\delta$  iperf 2.00 mediaraptor 4 network share browser 1.0  $\overline{p}$  putty 0.6.0 speedtest 1.4 wireshark 1.2.5 100 napos a Windows 7 – 26. oldal **DO** 7 stacks 1.5  $\sum$  classic shell 1.0.1 enhancemyse7en 2.4 jumplaunch 1.1 microsoft security essentials 1.0 tweak-7 1.0 win7dsfiltertweaker 3.0 win7librarytool 1.05 windows easy transfer **OO** windows7 upgradeadvisor

#### Hasznos programok tippek-trükkök rovatunkhoz

#### inssider 1.2.6.0115

#### Top freeware-ek

#### A világűr és a sci&fi világa

képek, videók, hangfelvételek, játékok, programok

#### Friss programok

- 
- 
- 
- 
- 
- 
- 
- 
- 

#### Tökéletes XP nulla forintért

- 
- $\bigcirc$  ylmf 1.0<br>  $\bigcirc$  virtualbox 3.1.4<br>  $\bigcirc$  Csalások a weben 32. oldal<br>  $\bigcirc$  avg linkscanner 8.40<br>  $\bigcirc$  free ip tools 4.2<br>  $\bigcirc$  spamihilator 0.9.953<br>  $\bigcirc$  spamihilator 0.9.953
- 
- 
- 

#### Az 50 legjobb magyar program

- 
- 
- 
- 
- 
- 
- **O** ccleaner 2.29.1111<br> **O** defraggler 1.17.172<br> **O** open office 3.1.2<br> **O** paint.NET 3.5.4<br> **O** picasa 3.6<br> **O** recuva 1.36.479<br> **O** skype 4.2<br> **O** skype 4.2<br> **O** system explorer 2.1.1<br> **O** virtualbox 3.1.4-57640
- 

#### A hónap játékdemói

- 
- aerial fire<br>● dungeon defense<br>● monster truck challenge.
- $\odot$  batch renamer 2.1.1.0<br> **O** clone tools 1.11<br> **O** clone tools 1.11<br> **O** free filesync 3.3<br> **O** gpu-z 0.3.9<br> **O** loaris trojan remover 1.2.0.7<br> **O** medialnfo 0.7.28<br> **O** premium booster 3.6.0.9600<br> **O** revo uninstal
- 
- 
- 
- 
- 

![](_page_51_Picture_0.jpeg)

![](_page_51_Picture_1.jpeg)

**E** gy megszokott operációs **Francia valdatás** működik, és a felhasználó-**Frendszert, amely hiba nélkül működik**, és a felhasználójára szabott, nem sokan cserélnének le, még újabb, jobb OS-ek megjelenésekor sem. Azonban a Windows is gyűjti az emlékeket: telepített, majd törölt programok bejegyzései, telepítésekhez vagy weblapok megjelenítéséhez szükséges átmeneti fájlok stb., stb. Ezek eltüntetésére ajánljuk a különféle frissítő, karbantartó programokat, mint amilyen az Auslogics BoostSpeed is. Ugyan a magyar nyelv hiánya sokakat elbátortalaníthat, de a programot sikerült olyan egyszerűen kezelhetőre tervezni, hogy a nyelvi akadályok könnyedén elháríthatók.

A program kezelőfelületét sikerült annyira egyszerűvé és átláthatóvá tenni, hogy a kezdő angolosoknak se jelentsen problémát kiigazodni rajta – legalábbis ha beérik a fő, egykattintásos vizsgá**lattal** 

### Fiatalító kúra operációs rendszereknek

#### **1. Kezdőképernyő**

![](_page_51_Picture_7.jpeg)

Az Auslogics BoostSpeed 4 rendszerkarbantartó programnak köszönhetően néhány kattintással optimalizálhatjuk és felgyorsíthatjuk operációs rendszerünket.

#### **2. Nagytakarításra fel!**

![](_page_51_Picture_10.jpeg)

Néhány perces vizsgálat után a program összefoglalja, milyen tennivalókat talált. Egyetlen kattintás, és – hacsak nincs szükség töredezettségmentesítésre – pár perccel később gépünk új erőre kaphat.

#### **3. Töredezettségmentesítés**

![](_page_51_Picture_13.jpeg)

A programcsomag egyik erőssége a gyors és hatásos töredezettségmentesítő. Kisebb mértékű töredezettség mellett is érdemes néha lefuttatni a programot, sokat javíthat a merevlemez kihasználtságán. SSD tárolókkal azonban semmiképpen ne használjuk!

**Az utóbbi néhány évben a di-**<br>
gitális fényképezés hatal-<br>
masat fejlődött, és ennek gitális fényképezés hatalköszönhetően méregdrága luxushobbiból a mindennapok részévé vált. Mára meglepően olcsón lehet nagy felbontású és komoly tudású fényképezőgépeket vásárolni, az előhívási és nagyítási díj nélkül a fényképek számának csak a fényképezők memóriakártyája és gépünk merevlemeze szabhat határt. Egy idő után azonban a gépünkön tárolt fényképek átlépik azt a kritikus tömeget, amikor még könnyen fejben tartjuk, mit hol találhatunk. Ilyenkor csak egy jól megtervezett rendszer segíthet a képek katalogizálásában, ennek létrehozásában segít a Photo Commander.

A külön elérhető feladatok többsége a teljes vizsgálat része is. A bal alsó részen látható izgalmasabb alkalmazások használatához bizony meg kell fizetni a Pro változat árát.

![](_page_51_Picture_18.jpeg)

#### **4. Szegényes menüpontok**

![](_page_51_Picture_16.jpeg)

A főképernyőn elég feltűnő a *One-Button Checkup,* amely alatt a legutóbbi teljes vizsgálat időpontja látható, a mellette lévő linkkel pedig egyből el is indíthatjuk a vizsgálatot. Az indítás után bejelentkező képernyőn kiválaszthatjuk, mely alkalmazásokat szeretnénk futtatni. Választhatjuk a regisztrációs adatbázis kibogozását, a felesleges fájlok eltüntetését, a merevlemezek töredezettségmentesítését és az internet-beállítások javítását. A választás után a *Start* gombra bökve végre elindul a vizsgálat, s hamarosan megkapjuk az eredményeket is, ekkor még egy kattintásba kerül, hogy a nekünk tetsző javításokat elvégezze a program.

### Tegyünk rendet fényképeink között!

Az Ashampoo Photo Commander 7 segít rend- szerezni digitális fotóinkat, ha már annyi gyűlt össze belőlük gépünkön, hogy képtelenek vagyunk átlátni őket.

#### **2. Képböngésző**

![](_page_51_Picture_29.jpeg)

A főablak első ránézésre nem sokban különbözik az átlagos képnézegető alkalmazásokétól, de a menüsorok és fülek már árulkodnak arról, valójában menynyi lehetőséget rejt a program.

#### **3. Extra lehetőségek**

![](_page_51_Picture_34.jpeg)

Az Ashampoo több programjában is akad rá módunk, hogy fotóinkból varázsütésre összetett képet kreáljunk, csak ezúttal a fő téma nem DVD-borító és MP3-lista, hanem fényképkeretek és üdvözlőkártyák között válogathatunk.

A képszerkesztési és retusálási műveletek egyik legérdekesebb eleme a Kiegyenesítés, amellyel például a ferde horizontot vagy más háttérelemet hozhatunk vízszintesbe, a kép megfelelő elforgatásával.

#### **4. Képszerkesztés**

![](_page_51_Picture_37.jpeg)

A program rögtön ékes magyarsággal köszönt minket varázslójában, ahol eldönthetjük, milyen feladatkörben szeretnénk éppen használni. Egyszerű képnézegetésre is kiválóan alkalmas, és az éppen nézett fényképek feljavítására, retusálására is sok lehetőséget ad. Az albumba rendezést ugyan kissé szokni kell, de a kereső jól és elég gyorsan működik, ahogy a dupla képek felderítése is.

Mivel az Ashampoo számos feladatra kínál alkalmazást, a Photo Commanderbe is jutott néhány extra, például készíthetünk kollázst, panorámaképet, üdvözlőlapot vagy akár katalógust, és képeinket rögtön lemezre is írhatjuk.

#### **1. Nyitóképernyő**

![](_page_51_Figure_26.jpeg)

Még a program elindulása előtt kiválaszthatjuk, milyen feladatot szeretnénk végrehajtatni a Photo Commanderrel – de természetesen minden funkciót elérhetünk akkor is, ha simán elindítjuk az alkalmazást.

![](_page_52_Picture_1.jpeg)

**Az Autópiac és az** *autó***MAGAZIN** 

**közös kiadványa.**

![](_page_52_Picture_50.jpeg)

![](_page_52_Picture_51.jpeg)

### **Megújult a weboldal!**

A béta-korszak végére ért a **www.autorevu.hu** – most már teljes valójában elérhető online több autós anyag mellett az autóMAGAZIN válogatott tartalma. A barátságosabb és átláthatóbb felület mellett felnőttesebb megjelenést kapott a site, mintha egy Hyundai Athost addig gyúrtunk volna, amíg Maserati Ghiblivé nem változik.

A folyamatosan bővülő oldalon elérhető a két nyomtatott újságunk archívuma, autó-adatbázi sunk és galériáink, miközben folyamatosan nyomon követjük az autósvilág történéseit, illetve Csemege rovatunkban folyamatosan felbukkan egy-két igazi ínyencség: ritka autók leírásai, technikai különle gességek bemutatása, vagy csak néhány hasznos tipp és trükk. Klikk!

**88 EHIP** 2010/04 CHIPONLINE.HU

**A** z Office 2010-zel a Microsoft több új szolgáltatást is irodai szoftvercsomagjába z Office 2010-zel a Micro soft több új szolgáltatást is integrál, és immáron minden program az Office 2007-tel be vezetett "szalagos" menürendszert használja – még az akkor a külalakot érintő jelentősebb fej lesztésekből kimaradt Outlook is, és ez végre teljes összhangot teremt a programok között. Csoportmunka dolgában is mu tat az új verzió előrelépést: már több felhasználó is egészen ké nyelmesen dolgozhat közösen egy dokumentumon, az úgyne vezett "backstage" menü pedig, amely az Office 2007 régi Start menüjét váltja le, a korábbinál nagyobb áttekintést nyújt, és többek között a gyakran hasz -

A táblázatkezelő esetében a Mic rosoft kisebb, de hasznos módo sításokra szorítkozik. A javított képszerkesztés mellett főleg az új "sparklingok" megnyerőek. Ezek

### Office 2010 Pro ingyenes tesztelése

Hasonlóan a Windows 7-hez, a Microsoft az Office 2010 Professional esetében is elérhetővé tett egy nyilvános tesztverziót, amelyet most a C HIP olvasói is kipróbálhatnak

> nált funkciókat is megkapjuk egy listán.

Az Office Professional 2010 a Word, Excel, PowerPoint, One - Note, Outlook, Access és Publis her programokat tartalmazza. **Figyelem:** A nyilvános béta verzió 2010 október végéig használható, ám hogy megkapjuk a termék kulcsot, regisztrálnunk kell a Mic rosoftnál (erről a DVD-felületen található információ). Fontos, hogy a béta verziót kizárólag tesztcélokra szánták, és a korábbi Office-változatokkal való párhu zamos használata csak részben lehetséges: telepítés közben a *Testreszabás* választásával van le hetőségünk korább Office prog ramokat megtartani, ez azonban az Outlookra nem érvényes.

zés" funkcióval minden olyan üze netet, amelyek érdektelenek, egy "beszélgetéssé" alakítva kiűzhet-

zelését. Praktikus, hogy a "mellő-**A levelezőprogram gondoskodik arról, hogy még hatalmas mailmennyiségeknél se veszítsük el az áttekintést.**

A Word tartalmaz néhány jól si került újítást: az átdolgozott kere sőszolgáltatásnak köszönhetően érezhetően gyorsabban kutatja át a nagyméretű dokumentumokat,

és az eredményeket eredeti kör nyezetükben mutatja meg. A gra fikus elemek kezelése javult, és tetszés szerint dobhatjuk fel vizu ális effektusokkal szövegeinket.

### **W ord 2010 Beta**

![](_page_52_Picture_8.jpeg)

**Az Office csomag szövegszerkesztőjén számos, a munkát megkönnyítő átalakítást végeztek.**

> miniatűr grafikák, amelyekkel görbéket, például fontos trendvo nalakat jeleníthetünk meg egyet len cellában, így megspórolhatjuk a nagy diagramokat.

#### **Excel 2010 Beta**

![](_page_52_Picture_13.jpeg)

A multimédiás tartalmak keze lése jelentősen javult a népszerű prezentációkészítő szoftver új béta verziójában. A videót és ze nét csatolás helyett a Power Point

most közvetlenül a bemutatókba ágyazza, ráadásul az előbbieket egy egyszerű vágószoftverrel a felhasználó tetszőlegesen le is

rövidítheti.

#### **PowerPoi n t 2010 Beta**

![](_page_52_Picture_17.jpeg)

**Aki a prezentációkban sok multimédiás tartalmat használ, a Power Pointtal jár a legjobban.**

A OneNote az Office 2010-től az alapprogramok közé tartozik, így minden Office csomagban meg található. Különösen praktikus az a lehetőség, hogy az éppen meg -

nyitott ablakokhoz rögzíthet jük, így a számítógépen végzett munka közben mindig kéznél van, és kényelmesen beszúrhatjuk jegyzeteinket.

#### **OneNote 2010 Beta**

![](_page_52_Picture_21.jpeg)

**A 2010-es verzióban a jegyzetprogram bármely tetszőle ges megnyitott ablakhoz rögzíthető.**

A Microsoft sokat dolgozott az új Outlookon. A levelezőprogram számos rendezési szolgáltatást tartalmaz, amelyek leegyszerűsí tik a nagyobb levélmennyiség ke -

#### **Out look 2010 Beta**

![](_page_52_Picture_26.jpeg)

A Publishernél a fejlesztők arra helyeztek nagy súlyt, hogy a fel használó a felmerülő feladato kat még az eddiginél is gyorsab ban tudja megoldani. Éppen ezért

#### jük a beérkezett levelek közül. **Pub lisher 2010 Beta**

![](_page_52_Picture_30.jpeg)

nincsenek nagy újítások, de mint a többi Office-alkalmazásnál is, a meglévő funkciókat javították, és mindenekelőtt a képszerkesztést optimalizálták.

**A kiadványszerkesztő jobb képszerkesztési funkciókat és teljes megújulást kínál.**

Az adatbázis-kezelő programnál is a gyorsaságon és hatékonysá gon van a hangsúly. Új sablonok gondoskodnak arról, hogy a fel használó különösebb ráfordítás

nélkül létre tudja hozni a kívánt adatbázist. A Microsoft egyszerű sített felhasználóvezetéssel pró bálja a programozási igényt lehe tőleg csekély szinten tartani.

**AUTOREVU** 

![](_page_52_Picture_41.jpeg)

![](_page_52_Picture_42.jpeg)

#### **Access 2010 Beta**

![](_page_52_Picture_35.jpeg)

**A Microsoft adatbázis-kezelője új sablonokat kínál, és még egyszerűbbé teszi a programozást.**

![](_page_53_Picture_68.jpeg)

#### **Clone Tools 1.11 Potyautas-kereső**

![](_page_53_Picture_904.jpeg)

**FOOT** 

 $B \cong P \otimes N$ 

#### **Ingyenes**

**O** Szabaduliunk meg felesleges dokumentumainktól! A Clone Tools segít megtalálni az azonos tartalmú fájlokat, még akkor is, ha a dokumentu-

mok más néven szerepelnek, vagy különböző meghajtókon találhatók. A program használata biztonságos, nem lehet az utolsó példányt véletlenül eltávolítani. Ennek érdekében pl. a digitális képek előnézeti ablakban ellenőrizhetők.

#### **GPU-Z 0.3.9 VGA-informátor**

![](_page_53_Picture_905.jpeg)

ū

**L** 

**O** A Truecrypt olyan nyílt forráskódú adattitkosító szoftver, amely teljes meghajtókat képes jelszavas hozzáféréshez kötni, és

![](_page_53_Figure_59.jpeg)

 Hordozható prog-. mely teljes körűtájékoztat a számíép grafikus kártyáak paramétereiről echnikai adatairól. ingolás esetén valós időben ellenőriz-

hetjük az aktuális órajeleket és a grafikus mag hőmérsékletét. A friss kiadás tartalmazza az újonnan megjelent grafikus chipek információit, és további hibajavítások gondoskodnak a lehető legjobb kompatibilitásról.

#### **Truecrypt 6.3a Titkosítás felsőfokon**

![](_page_53_Picture_56.jpeg)

#### **ingyenes**

A csúcskategóriás fényképezőgépeiről ismert dán Phase One cég saját képmanipulációs szoftvert fejlesztett, amely a "konkurens" gyár-

egy időben a legerősebb (AES-256, Serpent, Twofish) titkosításokkal védi meg az érzékeny információkat. A program nem a konkrét adatokat, hanem a fájlrendszert titkosítja, ami meggátol bármilyen hozzáférést a teljes meghajtóhoz. Az adatok titkosítása és megnyitása használat közben, valós időben történik, és mindig csak a RAM-ban, ezért egy hirtelen áramszünet esetén sem marad a meghajtó titkosítás nélkül. Egyéni partíciók is titkosíthatók, ez legfőképpen a rendszermeghajtóknál hasznos, mert még a bootolás előtt jelszó védi a teljes operációs rendszert. A titkosítás mellett még jobban elrejthetjük az adatokat rejtett partíciók létre-

hozásával.

#### **iPhone Explorer 0.9.9.0 iPhone-menedzser**

![](_page_53_Picture_906.jpeg)

**ingyenes O** Egyszerű fájlkezelő iPhonetulajdonosoknak, mellyel kényelmesen mozgathatunk fényképeket, zenéket, valamint vi-

#### **Próbaváltozat**  $Q$  **E O O E R**

deókat a számítógép és a készülék között. Beépített csengőhang-szerkesztőjével − az iTuneszal ellentétben − 32 másodpercnél hosszabb dallamokat is készíthetünk MP3, WAV, AIFF és M4A formátumokból. A program használatához az iTunes megléte szükséges.

#### **Freefilesync 3.3 Adatok szinkronban**

Climow O

![](_page_53_Picture_15.jpeg)

kal használható, leginkább adatmentésre vagy munkahelyi dokumentumok folyamatosan naprakészen tartására alkalmazható. Támogatja az Unicode karakterek, a hosszú fájlnevek és a 4 GB-nál nagyobb fájlok kezelését, és a műveleteket automatikusan is képes elvégezni.

#### **Capture One 5.1 Profi fotófeldolgozás**

あい 関連関節の

#### **Próbaváltozat**

**College Service County Final O** Egyszerűen kezelhető Windows registry-takarító és -optimalizáló  $1111111$ program, mely eltávolítja a felesleges bejegyzéseket, hogy stabilizálja és

> tók RAW (digitális negatív) formátumait is kezeli. RAW formátumban fotózva teljesen szabad kezet biztosítunk a kamera érzékelőjén áthaladó információk aprólékos kidolgozására, előhívására az utómunka során.

A program kezelőfelülete és koncepciója a professzionális fotófeldolgozás legfőbb lépéseire koncentrál, mint például a színkorrekciók, retusálás, zajszűrés, és elhagyja a szükségtelen manipulációs feladatokat. Tetszőleges aránybeállítással végezhetünk képkivágásokat, így tetszés szerint kreatívan újrakomponálhatjuk a témát.

**O** Magyar nyelvű alkalmazásaink közül ez alkalommal 24 programhoz érkezett frissítés. Az új Open Office legmegnyerőbb tu-

A friss verzió továbbfejlesztett zajszűrést kínál, amely a magas ISO értéken exponált képek esetén már szinte elengedhetetlen kompenzációs eszköz.

Újdonság még az egy kattintással elvégezhető hibajavítás és retusálás, valamint a képek bizonyos színeinek kiemelése.

A program a Canon, Nikon, Epson, Minolta, Leap, Leica, Pentax, Sony és még számos más gyártó modelljeinek támogatásával kívánja a fotósok jelentős részét maga mellé csalogatni. Természetesen, az időközben megjelent új fényképezőgép-modellek, frissített RAW formátumok ismeretével is bővült a szoftver.

#### **Revo Uninstaller Pro 2.1.1 A programok ura**

A program állandó használatával nyomon követhetők a telepített szoftverek által végrehajtott módosítások a Windows rendszerben.

Az alkalmazások későbbi eltávolításakor néha előforduló hibás takarítást javíthatjuk ki ezzel a programmal, vagy akár közvetlenül a kezelőfelületéről vezényelhetjük a műveleteket. A Revo Uninstaller telepítése előtti hibás törléseket is javíthatjuk a kényszerített eltávolítással.

A programmal egyszerűen eltávolíthatjuk a Microsoft Office és a böngészők által tárolt előzményeket, ami helyet szabadít fel és növeli az adatbiztonságot. Fájlokat, mappákat törölhetünk véglegesen, vizuális billentyűzettel zárhatjuk ki a billentyűzetfigyelés kockázatát, vagy a Windowszal együtt induló programok listáját szerkeszthetjük.

#### **PDF Split & Merge 3.20 PDF-zsonglőr**

**ingyenes**

![](_page_53_Picture_2.jpeg)

leírásokból kiemelhetjük a számunkra fontos oldalakat, és különálló fájlként PDF formátumban menthetjük. Sőt, a dokumentumok szétválasztását számos szempont alapján automatikusan is elvégezhetjük.

A szétválasztás mellett összefűzéssel is kompaktabbá tehetjük a több helyről összeollózott információkat. A kész anyag mentésekor Acrobat 6, 7 és 8-as verzióba menthetünk. A vizuális átrendezővel kész könyvek oldalainak sorrendjét variálhatjuk, szükség esetén az oldalak elforgatásával is, melynek folyamatát miniatűrök segítségével könnyen vezérelhetjük.

A program futtatásához Java környezet megléte szükséges.

#### **Wise Registry Cleaner 5.02 Registry-specialista**

nis s

O Marti

**Ingyenes**

gyorsítsa a rendszert. Az új verzió már kompatibilis a Windows 7 64 bites változatával is.

A program különbséget tesz a biztonsággal törölhető adatok és a mérlegelést igénylő műveletek között. A felülvizsgálandó bejegyzésekhez egy kattintással a rendszerleíró adatbázis szerkesztőjébe ugorhatunk. Kivételek hozzáadásával kiszűrhetők a téves találatok. A felmerülő problémák listáját pedig későbbi elemzés céljából Excel fájlba menthetjük. Miután elvégeztük a szükséges műveleteket, érdemes elvégezni a registry tömörítését, amivel az újraindítás után gyorsabb indulást és jobb rendszerteljesítményt érhetünk el.

#### **Honosító Műhely Magyarul könnyebb**

![](_page_53_Picture_20.jpeg)

**CHIP-válogatás**

lajdonsága, hogy a programjai mintegy 45 százalékkal gyorsabban indulnak el, mint a 3.0-s verzió esetében. Érdemes tehát frissíteni, mert a későbbiekben a 3.2-es változattal rengeteg időt spórolhatunk meg. A Skype 4.2-vel akár 720p-s felbontásban is hívhatunk össze videokonferenciát, ami majd az újonnan forgalomba kerülő webkamerák esetében lesz hasznos.

A videók minősége javul majd az alacsonyabb sávszélességen is. A Picasa fejlettebb névcímke funkciót kapott (megkereshetjük arc alapján egyegy ismerősünket a több ezer fotón), illetve az újonnan integrált Google Térkép használatával földrajzi címkékkel láthatjuk el fotóinkat.

**A hónap játékai**

**Egy kis szórakozás**

**Chip-válogatás**

![](_page_53_Picture_17.jpeg)

források közül csak az idő áll rendelkezésünkre. Kiváló játékok készültek már el a fejlesztői csomag segítségével: megemlíthetjük a The Ball és a Prometheus neveket, vagy éppen a lemezmellékletünkön is megtalálható, mindöszsze négy hét alatt elkészült Dungeon Defense-t is. Utóbbi egy sajátos keveréket alkot: alapjában véve egy remek kis tower defense játék − melyet akcióelemek sorozata tesz teljesen egyedivé. Miközben a több hullámban ránk törő ellenséget az előre telepített védelmi egységeink folyamatosan gyengítik, főhősünkkel is komoly csapásokat mérhetünk a mindenfelől özönlő kreatúrákra.

#### **Premium Booster 3.6.0.9600 Elsöprő erő a rendszernek**

#### **Próbaváltozat**

A Windows időnként némi polírozást igényel, hogy a frissen telepített állapotában nyújtott teljesítményt folyamatosan élvezhessük. Ebben segít a Premium Booster teljes körű szolgáltatásaival.

A program registry-tisztítással és -optimalizálással maximalizálja a rendszer sebességét. A fölösleges és használaton kívüli fájlokat kivétel nélkül eltakarítja, mint pl. a megmaradt programeltávolítási információkat vagy a halott parancsikonokat. A műveletek előtt természetesen lehetőségünk van biztonsági másolat létrehozására. Ha Internet Explorert használunk, a PB állandó védelmet nyújt számos ActiveX beépülőkön keresztül támadó kémprogram ellen. A szoftverrel módosíthatjuk az operációs rendszer máshol nem elérhető beállításait, így extra teljesítményre tehetünk szert például a gyors újraindítással vagy a felesleges DLL fájlok eltávolításával a memóriából.

![](_page_53_Picture_47.jpeg)

#### Egy gondolattal gyorsabban

![](_page_53_Picture_61.jpeg)

### **ESET** Smart **Security**

#### Gyors, teljes körű megoldás számítógépének védelmére

Az internet használata elképzelhetetlen biztonsági megoldások nélkül. A díjnyertes NOD32 vírusirtóra épülő ESET Smart Security vírus- és kémprogramvédelmet, tűzfalat, valamint levélszemétszűrőt is tartalmaz, így biztonságossá és kényelmessé teszi az internet használatát. Mindezt úgy, hogy nem lassítja le a számítógépet.

Az ESET Smart Security programcsomagot a CHIP olvasói a hirdetésen található kód segítségével ingyenesen használhatják.

Regisztráció: ww.eset.hu/chip

![](_page_53_Picture_67.jpeg)

![](_page_54_Picture_25.jpeg)

![](_page_54_Picture_26.jpeg)

ajnos 2029. április 13-a pont péntekre esik majd. És akár<br>hisz valaki ennek a jelentőségében, akár ostoba babo-<br>nának tartja, ezen a péntek tizenharmadikán bizony<br>könnyen bekövetkezhetett volna a katasztrófa. Az<br>Apophis as ajnos 2029. április 13-a pont péntekre esik majd. És akár hisz valaki ennek a jelentőségében, akár ostoba babonának tartja, ezen a péntek tizenharmadikán bizony könnyen bekövetkezhetett volna a katasztrófa. Az Apophis aszteroida ugyanis ezen a napon mindössze nyira kicsi, hogy a becsapódás esélye egy darabig 2,7 százalék volt, ami a csillagászok által használt Palermo-skálán új rekordértéket, 1,1-et jelentett. 250 méteres átmérőjével az Apophis a becsapódás pontjától nagyjából 250 kilométeres körben okozna teljes pusztítást (nem véletlen, hogy a Csillagkapu sorozat egyik főgonoszáról nevezték el). Ha szerencsésen az óceánba zuhanna, akkor pedig olyan szökőárt idézhet elő, amely 30 méteres vízma-

Mostanra – a pontosabb méréseknek köszönhetően – a feltételes módot használhatjuk az Apophisszal kapcsolatban. Azonban a korai esélyszámok elég nagyok voltak ahhoz, hogy az Európai Űrügynökség (ESA) az Apophist a Don Quijote Project célpontjává tegye. A kutatási terv célja, hogy megteremtse a pilóta nélküli űrhajókat, amelyeket a jövőben olyan aszteroidák eltérítésére lehetne használni, amelyek túl közel merészkednek a Földhöz. A terv alapja nagyon egyszerű: egy űrhajó nagy sebességgel belecsapódik az aszteroidába, ezzel letérítve pályájáról. Némileg hasonlóan ahhoz, ahogy Nemere István megírta Játszma tízmilliárdért c. könyvében.  $\rightarrow$ 

gassággal ér partot, az optimistább becslések szerint is legalább százezer áldozatot követelve.

Hold 1969-ben lép először ember a **Holdra** 

**ISS** 1998 óta az állomás 350 kilométer magasan található

#### **PROGRAM** Beépített óra asztrológusoknak

**Liftezzünk az űrbe, robbantsunk aszteroidákat atomfegyverekkel, és figyeljünk idegen létformákat távcsővel. Ami nem is olyan rég még a képzelet szárnyalásának számított, hamarosan valósággá válhat.**

Vénusz 1990-ben a Magellán űrszonda feltérképezi a Vénuszt

#### Űrcowboyok

Vajon megélnek a tehenek a világűrben?

Univerzum Vagy éppen fegyverrel kell harcolnunk ellenük?

![](_page_54_Picture_11.jpeg)

#### Star Trek

A fénysebesség hányszorosával leszünk képesek közlekedni?

Sötét zsaruk Vajon kérnek majd idegen lények menedékjogot a Földön?

Csillagok háborúja Jövőbeli asszisztenseink vajon R2D2-re hasonlítanak majd?

![](_page_54_Picture_7.jpeg)

![](_page_54_Picture_8.jpeg)

![](_page_54_Picture_9.jpeg)

![](_page_54_Picture_36.jpeg)

Videó Tökéletes kilövés Mi is lehetne jobb kezdete gyűjteményünknek, mint az Atlantis 2009-es tökéletes startja Cape Canaveralból.

Videó A Föld más nézőpontból A nemzetközi űrállomás asztronautái készítették ezt a nagy felbontású videót Földünkről napfelkeltétől napnyugtáig.

#### Program 3D utazás a naprendszer körül

E programnak köszönhetően bolygóról bolygóra repülhetünk naprendszerünk határain belül, méghozzá 3D környezetben.

![](_page_54_Picture_20.jpeg)

92 **CHIP** 2010/04 CHIPONLINE.HU

A ChronosXP megmutatja, hogy az éppen aktuális időpontban vagy egy adott nap adott órájában mely bolygó az uralkodó.

#### Program Mindennapi holdfázisok

Az alkalmazással nyomon követhetjük az aktuális holdfázist, és megtudhatjuk a következő holdt és újhold idejét is.

![](_page_54_Picture_39.jpeg)

## **A VILÁGŰR és a sci-fi világa**

![](_page_54_Picture_15.jpeg)

![](_page_54_Picture_17.jpeg)

#### CHIP exkluzív **A legjobb honlapok az univerzumról és science-fiction témákban Rekordok: az űrutazás történetének sztárjai**

**UFO-k, sci-fi klasszikusok értelmezése és az Apollo-11 küldetés emlékei csak egy kattintásra: tegyünk rövid űrsétát az interneten** 

**49 évvel ezelőtt Jurij Gagarint fellőtték a világűrbe. Azóta 500-an követték, de közöttük is akadnak kiemelkedők.**

A legidősebb űrhajós John Glenn először 1962-ben kerülte meg a Földet. 36 évvel később sikerült újra feljutnia az űrbe, ekkor már 77 évesen. Ezzel – eddig – ő a legidősebb asztronauta.

![](_page_55_Picture_11.jpeg)

#### A leghosszabb út 1998 és 2005 között Szergej Krikaljov orosz asztronauta 803 napot töltött az űrben – többet, mint bármely más ember. 6 utazása alatt összesen 550 millió kilométert tett meg.

A leghosszabb séta 2001. március 11-én két amerikai űrhajós, James Voss és Susan Helms 8 órát és 56 percet töltött az ISS-en kívül, ezzel beállítva a rekordot.

![](_page_55_Picture_14.jpeg)

![](_page_55_Picture_15.jpeg)

#### Ezért az értékes címért ketten is holtversenyben állnak,

méghozzá a NASA berkein belül: Franklin Chang-Diaz és Jerry Ross egyaránt hét alkalommal járt a világűrben.

A legelső látogató Nem szabad elfeledkezni az első élőlényről az űrben. Lajkát, az "űrkutyát" 1958. november 3-án lőtték fel a bajkonuri Űrközpontból. Küldetése teljesítése során életét vesztette.

![](_page_55_Picture_17.jpeg)

![](_page_55_Picture_0.jpeg)

Közelebbről megvizsgálva kissé bonyolultabb a terv. Először is két jármű kell hozzá, amelyeket a project alapján Sanchónak és Hidalgónak (a könyv teljes címére utalva: El Ingenioso Hidalgo Don Quijote De La Mancha) neveznek. Először Sanchót küldik az aszteroidához, hogy információkat gyűjtsön annak haladási adatairól, tömegéről és formájáról.

Ekkora összegek mellett logikus döntés újabb lehetőségek után kutatni. A Constellation program már valamivel olcsóbb megoldást kínált volna. A tervezet szerint 2015-től hagyományos rakéták juttattak volna kabinokat az űrbe. A tervezet ugyanakkor hosszú távú céljai közt kitűzte egy holdbázis létrehozását is. Azonban ez a terv sem volt eléggé takarékos, így Barack Obama február elején törölte a 2011-es költségvetésből.  $\rightarrow$ 

Ezeket az adatokat a Földön feldolgozzák, hogy az eredményei alapján előkészítsék a Hidalgo küldetését. A második űrjármű egyetlen feladata, hogy becsapódjon az aszteroidába. Önmagában a mozgási energiája elég lehet, hogy a Földet veszélyeztető "kisebb" égitesteket kilökje pályájukról, így azok elkerüljék a Földet. Az Apophis esetében ez a módszer minden további nélkül elegendő lenne, a viszonylag kisméretű aszteroida miatt.

A nagyobb kiterjedésű és tömegű égitestek eltérítéséhez azonban szükség lehet nukleáris robbanófejekre is. Hogy a Hidalgo biztos ne tévesszen célt, nagy felbontású kamerákkal szerelik fel, és olyan számítógépes vezérléssel, amely képes 50 méteres pontossággal elérni célját az űrben.

#### **KÉPERNYŐVÉDŐ** Képernyővédő naprendszer Óvjuk monitorunk

Mindez persze kicsit hihetetlenül hangzik. Aszteroidák, amelyek kipusztíthatják az életet a Földön; rakéták, amelyek megóvnak a végső pusztulástól; atomfegyverek az űrben és a velük kapcsolatos kétségek – már csak néhány hős asztronauta (vagy éppenséggel egy csapat őrült olajfúró) hiányzik, és a Deep Impact, Armageddon meg a többi hasonló hollywood szülte űrdráma megtalálta méltó utódját. Azonban úgy tűnik, a sci-fi-alkotók ötletei egyre gyakrabban tűnnek fel a valós életben is. A NASA legújabb tervei például egészen Jules Verne könyvéig nyúlnak vissza. Az amerikai Nemzeti Légügyi és Űrhajózási Hivatal tíz éven belül bázist szeretne létrehozni a Holdon és űrhajósokat juttatni a Marsra 2037-ig – és ezek csak a népszerűbb terveik.

#### Felvonó a csillagokig: **hogyan cserélné le a NASA a drága űrsiklókat**

Nagyjából 30 évvel ezelőtt, amikor a NASA az újrafelhasználható űrsiklók mellett tette le a voksát, úgy számolták, hogy a hosszú távú szállítási költségek nagyjából kétszáz dollárt tesznek majd ki kilogrammonként. Ezzel szemben egyetlen kiló űrbe juttatásának költségét a különféle források 16 000 és 22 000 dollár közé becslik. Egy űrsiklóval 16,4 tonna hasznos teher juttatható fel, ami így minimum negyed milliárd dollárba kerül.

#### **Műholdak nyomában**

Aki mindig is látni szerette volna a Földről az ISS-t, vagy különféle űrhajókat és műholdakat, most ezt könnyedén megteheti. A látvány olyan, mintha teleszkópon keresztül figyelné. www. heavens-above.com

#### **Fel a Holdba!**

à.

![](_page_55_Picture_27.jpeg)

küldetését eredeti fényképek, videók, dokumentumok és rádióüzenetek segítségével. www.wechoosethemoon.org

#### **Kubrick 2001**

Stanley Kubrick mesterműve, a 2001: Űrodüsszeia nem éppen könnyen érthető. Ezen az oldalon végre válaszokra lelhetünk. www.kubrick2001.com

#### **Ufótérkép**

Látott mostanában ufót? Ha nem – és hiányoznának –, itt számos ufóészlelés helyszínéről és részletes leírásáról olvashat. www.ufomaps.com

#### **Minijátékok**

Ha valaki úgy véli, reflexei és szem-kéz koordinációja felér egy űrhajóséval, próbára teheti magát ezen az oldalon. Nincs más dolga, mint a megfelelő színű bogyókat összegyűjteni.

nonoba.com/smallzworld/orbital

![](_page_55_Picture_43.jpeg)

![](_page_55_Picture_53.jpeg)

![](_page_55_Picture_32.jpeg)

![](_page_55_Picture_33.jpeg)

![](_page_55_Picture_30.jpeg)

![](_page_55_Picture_31.jpeg)

egészségét naprendszerünk teljes képernyős, három dimenzióban elkészített változatával.

![](_page_55_Picture_36.jpeg)

#### Képernyővédő

![](_page_55_Picture_50.jpeg)

És mégis

mozog! Újabb variáció az űrből látható Földre, ám ezúttal képernyővédőként feldolgozva a témát, azaz bolygónk lassan forog.

![](_page_55_Picture_51.jpeg)

Dawid Michalczyk illusztrátor nagy fantasyés science fictionrajongó, az ő képeiből készült ez az összeállítás.

**16 17 18 19 20 21 22 23 24 25 26 27 28 29 30 31 32 33** 

Játék

A Hurricane lecsap Az egykori Commodore akciójátékot, a Turricant játékmenetéért és zenéjéért egyaránt imádták, most elké-

szült a modern változata.

### CHIP exkluzív **Amitől a Hubble olyan jól lát**

**A Hubble teleszkóp tőlünk több milliárd fényévre fekvő galaxisokról is tűéles képet szolgáltat. Ez a technológia teszi mindezt lehetővé.**

![](_page_56_Picture_0.jpeg)

A NASA most drasztikusabb költségcsökkentést tervez, kilónként 100 dollárra, méghozzá egy klasszikus sci-fi ötletnek, az űrliftnek a megvalósításával. A terv eredete meglehetősen régi, Konsztantyin Ciolkovszkij orosz matematikus, fizikus és csillagász vetette fel először egy űrig épített torony ötletét 1985-ben – az éppen felépült Eiffeltorony által megihletetten.

1960-ban Jurij Arzutanov szovjet mérnök fejlesztette tovább az ötletet, és tette közzé először az űrlift ötletét egy magazinban. Tervei szerint a felvonó a következő elemekből állt volna: egy, a földhöz rögzített kábelből, mely geoszinkron pályán kering, ahol egy súly rögzíti. A súlynak, például egy műholdnak, a Földtől pontosan 35 786 kilométeres távolságban kell lennie, így a kábel folyamatosan feszes marad. A kifeszített kábelen pedig egy nagyobbacska kosár szállíthatná a fontos kellékeket.

Mindez a laikusok számára kissé őrültségnek hangzik, de a tudósokat lenyűgözte Arzutanov ötlete. Az egyetlen problémát az jelentette, hogy a hatvanas években nem létezett olyan anyag, amely képes lett volna ellenállni a feladattal járó nyomásnak. Egy acélkábel már 5 kilométer után összeroppant volna, saját tömege miatt. Az első szóba jöhető anyagot, a szén nanocsöveket csak 1991-ben fedezték fel. 2004-re sikerült 100 méter hosszú fonatot előállítani szénalapú nanostruktúrából, de a tervhez további 35 785 900 méterre lenne szükség.

Első tükör A 2,4 méteres konkáv tükör a beérkező fényt a második tükörre irányítia

> Legális kalózrendszer A Lucasarts hajdani kalandjátékait még ma is érdemes elővenni, és futtatásukban ez az emulátor" segít.

**SECÉDDDOCDAM** 

És korántsem a kábel az egyetlen probléma, amelyet meg kell oldani. A felvonónak ugyanis megfelelő elektromosságra is szüksége lenne, és 36 000 kilométeres távolságra az ellenállás túl magas lenne. Az áramforrást jelenleg a lift aljára épített napelemekkel és egy azokra irányuló nagy energiájú lézerrel próbálják kiiktatni. A kabinnak kisebb rakétahajtóművekre is szüksége lenne, amelyek a magasság növekedésével egyenesen arányos tangenciális erőket tudnák ellensúlyozni – hogy a lift is a Föld sebességével szinkronban haladjon. Mindezen megoldandó feladatok ellenére az érintett szervezetek bizakodóak, hogy mindent sikerül elérniük, méghozzá a nem is olyan távoli jövőben. A Spaceforward Foundation, mely dollármilliókkal támogat számos jövőbe mutató projectet, egyenesen 2020-as startot tervez.

#### Pillanatkép az ősrobbanásról: **az új teleszkópok az univerzum kialakulását is képesek látni**

Néhány évvel ezelőtt egy másik project is befejeződött. Ugyan nem juttatott embereket az űrbe, de lehetővé teszi, hogy sokkal tisztább képet kapjunk róla, mint eddig bármikor. A James Webb Space Telescope 2014-ben felváltja a régóta szolgáló Hubble Űrteleszkópot. A James Webb még részletesebb képeket készíthet infravörös tartományban, így azt is megláthatja, amit a Hubble esetleg nem volt képes csillagpor vagy köd miatt. A képek így még mélyebbre nyúlnak a múltba, mint valaha, bemutatva univerzumunk nagyjából 200 millió éves állapotát. 2014-től kezdve a csillagászok pár millió évvel közelebb jutnak a Nagy Bummhoz.

A legoptimistább esetben az ember nem több, mint atomjainak összessége, és mindezen atomok meg is érkeznek a célba. Ez esetben jön létre a filozofikusabb sci-fi írók egyik kedvelt témája, a duplikátum. A kezdőpontban lévő embert ugyanis eközben nem bontotta atomjaira valami ismeretlen erő, ellenben a célállomáson létrejön a pontos mása.

#### Elemek

A napelemek által gyűjtött energia hat darab 22 cellás akkumulátorban tárolódik

Giroszkóp A mérőrendszer a legkisebb

helyváltozást is érzékeli, és segít a Hubble-t pályán tartani

Foundation még izgalmasabb tervekkel rukkolt elő. "Call for papers" nevezetű ötletgyűjtő kezdeményezésükben azt kérték az érdeklődőktől, küldjék el ötleteiket arról, hogy lehetne a Nap gravitációját lencseként használni a jövő teleszkópjaiban. A gravitációs lencséjű teleszkópok egyértelműen hatalmas segítséget adnának a csillagászoknak abban, hogy az Univerzum mélyére lássanak. A különleges megoldás alapja nem tér el sokban a hagyományos csiszolt lencsékétől. A csillag gravitációja eltéríti a távoli forrásból érkező fényt, így azt megfelelő helyről figyelve alaposan megvizsgálható a fény eredetéül szolgáló égitest.

Második tükör A 0,3 méteres tükör

az első tükörről érkező fényt a fotoszenzorhoz közvetíti Fotoszenzor A Hubble többfajta érzékelőt tartalmaz a különféle fényhullámhosszokhoz

![](_page_56_Picture_26.jpeg)

Segédprogram Internetre fel!

Az egyik leginkább ismert és elterjedt böngésző, használható például a cikkben szereplő weblapok felkereséséhez is.

De térjünk vissza a realitásokhoz, vagy legalábbis reálisabb területekre. Az idővel egyre pontosabb méréseknek köszönhetően mára nyilvánvalóvá vált, hogy az Apophis aszteroida szinte teljesen bizonyosan csak elhalad a Föld mellett 2029. április 13-án. Azonban a veszély még nem múlt el teljesen, sőt! Az Apophis ugyanis anynyira közel halad el a Földhöz, hogy annak gravitációja megváltoztathatja a pályáját. Ami azzal is jár, hogy pontosan hét év múlva, 2036. április 13-án újra veszélyesen közel halad el a Földhöz. Orosz tudósok már most kongatják a vészharangot, és szeretnék látni, ahogy beindulnak a kísérletek egy majdani elhárító küldetésre. Hamarosan konferenciát is rendeznek, amin megpróbálják felmérni a veszély nagyságát. De valójában nem szükséges különösebben aggódni, addigra könnyedén elkészülhet az ESA a Don Quijote projecttel, ami egyszer s mindenkorra eltünteti az Apophist a környékről. Ha mégsem, akkor sem lehet komoly baj, 2036. április 13. ugyanis vasárnapra esik. <sup>■</sup>

![](_page_56_Picture_23.jpeg)

![](_page_56_Picture_24.jpeg)

Az átsugárzás az egyik legkedveltebb sci-fi téma, csakhogy komplett ökörség. Lehetetlen a fény segítségével anyagot mozgatni A pontból B-be. Ugyanakkor lézerek használhatók részecskék kvantumállapotának átvitelére. 2004-ben bécsi tudósoknak sikerült egy foton kvantumállapotát egy tőle 600 méterre lévő fotonba átvinni üvegszálas optikai kábel használatával.

Azonban ez még a technológia kezdőlépésének sem tekinthető a technológiai fejlettségnek ezen a fokán. Egy ember ugyanis nagyjából 1028 atomból áll. Ahhoz, hogy mindez teleportálható legyen, szükség lenne egy gépre, amely mindegyiket megvizsgálja, hogy továbbítsa a jellemzőit. A jelenleg használatos lézerek ráadásul csak néhány atomnyi adat továbbítására képesek.

Ha feltételezzük, hogy valamikor a közeljövőben megfelelően gyors számítógépek lesznek ilyen mennyiségű adat elemzéséhez, és megszületik egy olyan technológia is, amely az így kapott adattömeget képes megfelelő sebességgel komolyabb távolságokra is továbbítani, még mindig nem oldottuk meg a teleportálás egyik legfontosabb problémáját.

Az ilyen adatátvitel ugyanis csak az atomok adatait továbbítja, nem magát az atomot. A célállomáson ezért ott kell várakoznia egy hatalmas adag atomnak, amely átveheti a megfelelő tulajdonságokat, méghozzá ugyanabban a töredékmásodpercben, hogy se fizikai se orvosi értelemben ne omolion össze az "eredmény". Amennyiben az atomok össze is állnak, vagy nagyjából egy emberformában rögzítették őket előre, egyfajta alakítható embersablonként, még így sem biztosítja semmi, hogy az emberek énje is sikeresen teleportálható lenne.

A NASA-tól független tudósok és mérnökök alkotta Tau Zero

A Tau Zero Foundation ötlete, hogy elhelyez két tükrös teleszkópot nagyjából 82,3 milliárd kilométerre a Naptól (ez az átlagos Nap-Föld távolság közel 550-szerese), hogy azok egyfajta zoomlencseként használják magát a Napot. Egyszerűbben szólva felállítanak egy teleszkópot, hogy jobbról nézzen el a Nap mellett, majd egy másikat, hogy balról nézzen el mellette.

A Nap lencsehatásának köszönhetően ezzel a kialakítással mindkét teleszkóp éles képet adhat a legközelebbi naprendszerről, a nagyjából 4 fényévnyire lévő Alfa Centauriról. Az elméleti hasznosságán túl az ilyen módszerrel készült teleszkópok segíthetnek bolygók (sőt, akár az emberi élet fenntartására alkalmas bolygók) felderítésében. Az elérhető felbontás a Nap-zoomnak köszönhetően annyira nagy lesz ezeken a teleszkópokon, hogy – amennyiben léteznek – akár a földönkívüli életformákat is megfigyelhetjük majd velük, ahogy mindennapjaikat élik. A teleszkóppal kapcsolatos első teóriákat a szeptemberben rendezett csillagászati konferencián fogják bemutatni Prágában.

#### Hét évvel később: **az Apophis aszteroida megint veszélyezteti a Földet**

![](_page_56_Picture_39.jpeg)

Háttérkép **Otthonunk** az űrből Tíz gyönyörű és nagy felbontású fénykép arról, ahogyan a Föld körül keringő műholdak látják bolygónkat.

Háttérkép

![](_page_56_Picture_31.jpeg)

Bolygószépség- verseny Újabb nagy felbontású fotók, ez alkalommal a Vénusz, Neptunusz, Mars, Jupiter és a Szaturnusz főszereplésével, vigaszágon a Holddal.

#### Fénykép A legrégebbi fotó

Zárásképpen ideális ez a kép, mely univerzumunk 13,7 milliárd évvel ezelőtti állapotát ábrázolja, pont a Nagy Bumm után.

### **Átsugárzás: sci-fi vagy valóság**

**A tudósok képesek kvantumállapotot teleportálni. De mi a helyzet az emberekkel?**

![](_page_56_Picture_42.jpeg)

Multimédiás WLAN-rádiók

![](_page_57_Picture_1.jpeg)

**G** régebben felfedezték a zenét sugárzó netes yenge zenei választék, idegesítő adókeresgélés, kevés szolgáltatás – a régi, analóg rádiókészülékek nem feltétlenül szórakoztatóak. Lelkes internetezők ugyan már

adókat mint bőségesebb forrást, de hát ki tart a lakása minden helyiségében egy-egy számítógépet, hogy bárhol hallgathassa kedvenc adóját az internetről? Ezt a rést töltik most ki a webrádiók: kis dobozok WLAN csatlakozással, amelyek az egész világból számtalan adót és minden zenei irányzatot eljuttatnak minden szobába – mindezt ráadásul potom pénzért. Öt darab, 30 és 200 ezer forint közötti áron kapható aktuális modellt vittünk haza, és kipróbáltuk, hogy mire képesek manapság az internetrádiók.

#### **Szinte stresszmentes konfiguráció**

Az első jó hír: az UPnP-nek (Universal Plug and Play) köszönhetően a konfigurálásuk valóban gyerekjáték. Ez a technika azzal tűnik ki, hogy a hálózaton belül megtalálja és csatlakoztatja a készülékeket, anélkül hogy szükség lenne felhasználói beavatkozásra. Nem kell ismernünk az IP címek kiosztását, az alhálózati maszkot, és nincs szükség a router vagy a tűzfal konfigurálására sem. Egy vezeték nélküli hálózatban például gyakran csak a hálózat nevét (SSID-t) és a jelszót kell beírni a készülék végleges bekötéséhez.

#### **Nem minden formátum játszható le**

Problémák a zenei fájlok lejátszásakor adódhatnak. Sok zeneszám, amelyeket a kereskedelemben kínálnak, írásvédett. A digitális jogkezelés (DRM) például megakadályozza, hogy más számítógépre lehessen másolni az adott dalt, és ennek következtében előfordulhat, hogy egyes készülékeken nem lehet lejátszani az adott számokat. Tipikusan ilyenek az Apple-féle AAC-fájlok, amelyeket csak a vásárló gépén és iPodján játszhatunk le – persze ezzel itthon nem sok problémánk lesz, lévén a Music Store Magyarországon nem elérhető. A védett WMA fájlokkal is lehetnek problémák, mert a jogkezelés Microsoft-féle változatának egyre újabb verziói jelennek meg a piacon. Az olyan készülékek, amelyek például boldogulnak a Windows Media DRM 9-cel, nem feltétlenül játsszák le a Windows Media DRM 10-zel vagy DRM 11-gyel védett zeneszámokat. De ezt legalább szoftverfrissítéssel többnyire meg lehet oldani.

Különösen kritikus a helyzet a WLANadapteres hardveres lejátszóknál. Ezek gyakran csak egy DRM-eljárást támogatnak. Az olyan zene, amely másfajta DRM-védelemmel van ellátva, nem játszható le. Ugyanis attól függően, hogyan néznek ki a korlátozások, a hardvernek egy DRM-darab követelésére például le kell kapcsolnia a digitális kimenetet. Így aztán a zenét csak azok a felhasználók hallhatják, akiknek a készüléke analóg kapcsolatot is tud létesíteni az erősítővel. Ezért a legjobb, ha MP3-as zenét használunk.

#### **Mit kell tudnia a webrádiónak?**

A webrádióknál alapvetően három technikai koncepció létezik, amelyek különböző felhasználási módokra ajánlhatók. Először

is rengeteg olyan internetrádiót találunk, amelyek a közönséges rádiókészülékekhez hasonlóan néznek ki. A készülékházban van elhelyezve a teljes technika, tehát a vezeték nélküli hálózati csatlakozás, a kijelző és a kezelőgombok, valamint a hangszóró. Ezeket nevezhetjük asztali rádióknak. Egyszerűen csatlakoztatjuk és konfiguráljuk a készüléket, és hallgathatjuk az internetes adókat. Ebbe a kategóriába tartoznak például a Noxon modellek a TerraTectől, a Logitech Squeezebox Boom és a Freecom MusicPal WLAN.

A második csoportba azok a készülékek tartoznak, amelyek önmagukban komplett zeneberendezések. Ez azt jelenti, hogy többnyire nagyobbak, és CD-lejátszót, analóg rádiót, USB portot és egy kompakt sztereoberendezés egyéb szolgáltatásait is magukba foglalják. Ehhez az osztályhoz tartozik a Grundig Ovation 2i és a Philips Streamium Wireless Music Center.

A harmadik kategória olyan internetrádiókból áll, amelyeket egy meglévő, jó minőségű zenei berendezés kiegészítőjének

## **A jövő rádiója**

![](_page_57_Picture_17.jpeg)

![](_page_57_Picture_18.jpeg)

Apple Music Store MP3 formátumú dalokat válasszunk. Ezekkel egyetlen WLAN-rádiónak sincs problémája

**A régi jó AM/FM rádió kiszolgált: az internetrádiók 10 000 adót tesznek elérhetővé – akár a konyhában is. Öt WLAN kapcsolattal rendelkező készüléket vettünk nagyító alá.**

![](_page_57_Picture_4.jpeg)

terveztek. Ezeknek nincs saját hangszórójuk, gyakran formailag is illeszkednek a HiFikomponensekhez, és a hangot egy összekötő kábelen juttatják az erősítőre vagy az aktív hangfalakra. Ebbe a kategóriába tartozik pél-

dául a Logitech Squeezebox Classic. Aki tehát egy jó zenei berendezést akar alkalmassá tenni a webrádió-hallgatásra is, az ezzel a készülékosztállyal mindenképpen jól jár. Egy dolog mindhárom verziót összeköti: a rádióadók hatalmas választéka és a számos kiegészítő funkció.

#### **10 000 rádióadó az egész világból**

A régi jó AM/FM rádiókkal épp csak egy maréknyi adót lehetett fogni, ezzel szemben az internetrádiók lenyűgöző választékkal szolgálnak. A világ bármely tájáról származó helyi adókat ugyanúgy hallgathatjuk, mint a speciális ízlést kiszolgáló zenei rádiókat. Szinte minden ismert analóg adó internetes formában is hallgatható.

A problémát csupán az jelenti, hogy megtaláljuk azt az adót, amelyik a legközelebb áll saját egyedi zenei ízlésünkhöz. Ennek különféleképpen vághatunk neki: a legtöbb internetrádió megtalálható a vTuner *(www.vtuner.com)* rádió-adatbázisában. A több mint 10 000 rendelkezésre álló adó kerek 50 műfajra van felosztva; egy műfajon belül ráadásul kiválaszthatók az egyes országok adói.

A zenei műfajokba történő beosztás ugyan megkönnyíti a keresést, de például a "Pop" kategóriában még így is több mint 1700 adó jelenik meg. Ezek közül megtalálni az igazit a nevezetes tű a szénakazalban projekthez hasonlatos. Maga a vTuner minden kategóriában kiemel néhány adót ajánlásként, a TerraTec a Noxon-model-

|                                                                                                    | vTuner                                                                                                    |                      |                              |                         |
|----------------------------------------------------------------------------------------------------|----------------------------------------------------------------------------------------------------|----------------------|------------------------------|-------------------------|
| <b>Bittella</b><br>--                                                                                                    | <b>Suites by Farnat</b><br>Albertalfue                                                                    | <b>High Mountain</b> | Sumes to License             | Description             |
| <b>PERSONAL</b><br><b>Street</b><br>--<br><b>Common</b><br><b>TO ANSWER</b><br><b>SINGLE SHARE</b><br>المتواصل<br>$-1$<br><b>CONTRACTOR</b><br>_____<br><b>Success</b> | Chik form . Organize statute with some . Out a Liner Windows                                              |                      |                              |                         |
|                                                                                                    | The Tay Nill Stations reset by oTomer                                                                     |                      |                              |                         |
|                                                                                                    | <b>ECRY TV</b>                                                                                            | TV Grassment         | Live # 13                    |                         |
|                                                                                                    | <b>THE P. Aud Hits</b>                                                                                    |                      | Limons Digital               |                         |
|                                                                                                    | Get station echedules and record them whenever you want<br>Risk Free Trial - Click Hare to Download Nove. |                      |                              |                         |
|                                                                                                    | <b>AllRadio</b>                                                                                           | Alternative          | <b>International Content</b> |                         |
|                                                                                                    | <b>That P. Ave New</b>                                                                                    |                      | Lessay Draw                  |                         |
|                                                                                                    | <b>Klamen Music Pre</b><br><b>BO S FAI</b>                                                                |                      | <b>Burnes Direc-</b>         | <b>SCENER</b>           |
|                                                                                                    | <b>CALIF RAKTOR</b>                                                                                       |                      | Lingwide Chronic             |                         |
|                                                                                                    | <b>WART!</b><br><b>STATION</b>                                                                            | <b>Muss</b>          | <b>Digest ML</b>             | <b>CA Scott &amp; A</b> |
|                                                                                                    | <b>SHIP SHOW</b>                                                                                          |                      | Limitedge Rogical            |                         |
|                                                                                                    | <b>Ellis Radio</b><br><b>Moune</b>                                                                        | Pante                | <b>Internet Cretic</b>       | <b>District Ave</b>     |
|                                                                                                    | THE R. LAND HIGH<br>THE R LIVE LINE                                                                       |                      | Leonge Tryke                 |                         |
|                                                                                                    | <b>Tills Radio</b><br>Thambar.                                                                            | Electronical         | <b>Halled Did</b>            | <b>School</b>           |
|                                                                                                    | $= 100$                                                                                                   |                      |                              |                         |

Több mint 10 000 rádióállomás Egyre több wifi/ethernet rádió működik együtt a vTuner webszolgáltatással

#### CHIP vásárlási tipp: MP3-lejátszó és rádió

A kereskedelemben mostanában már hatalmas választékban kaphatók internetrádiók. Kiválasztottunk néhányat, amelyeket közelebbről is bemutatunk.

#### **Freecom MusicPal Wireless**

hető nagy gombbal történik.

#### **Összefoglalás**

A Freecom MusicPal a legkedvezőbb lehetőséget testesíti meg a vezeték nélküli internetrádió-vásárlásra. Akit nem zavar a nem túl erőteljes hang, nyugodt lelkiismerettel választhatia ezt a modellt. Info: www.freecom.com Tájékoztató ár: 35 000 forint

A könnyen kezelhető Freecom MusicPal WLAN az internetrádiót egy MP3 lejátszó funkcióival egyesíti. Rádióprogramok vételéhez az internetről a készüléknek nincs szüksége PC-re – fő, hogy legyen egy DSL-sebességgel rendelkező internetkapcsolat. Egy vezeték nélküli hálózatban a készülék audiostreameket dolgoz fel MP3 vagy WAV fájlok formájában, és lejátssza azokat.

A beépített hangszóró ugyan csak szerény hangminőséget szolgáltat, a MusicPal azonban a sztereoberendezésnek is továbbítani tudja a zenét. Akinek ez sem elég: egy további vonali kimenetről fejhallgatót vagy aktív hangszórót lehet a készülékre csatlakoztatni. A Freecom MusicPal tud ébreszteni, van sleep és snooze funkciója, és az aprócska 128×64 pixeles kijelzőn ID3 tageket, live-RSS és weblog-hírcsatornákat jelenít meg. A kezelése két könnyen teker-

![](_page_58_Picture_14.jpeg)

#### **GRUNDIG OVATION 2I CDS 9000 WEB**

juk a számítógépünkön tárolt zeneszámokat vagy audio- és MP3-CD-ket közvetlenül az integrált CD-meghajtóról – itt valóban sosem ér véget a zene!

> Az erősítő 90 wattot tud leadni. Mint minden készülék ebben az árkategóriában, természetesen a Grundig Ovation is fel van szerelve USB porttal, így USB-s meghajtókat, mobiltelefont és persze hordozható zenelejátszót is csatlakoztathatunk, és lejátszhatjuk az ezeken tárolt zenét.

#### **Összefoglalás**

A nem igazán olcsó készülék mindenképpen nagyon jól néz ki, de belső értékei is meggyőzőek. Info: www.grundig.hu Tájékoztató ár: 112 000 Ft

Az elpusztíthatatlan tévékészülékeiről ismert gyártó is versenyben van a legjobb wireless rádió-megoldásért, és legalábbis optikai megjelenés dolgában a Grundig készüléke kétségtelenül a csúcskategóriába tartozik.

A Grundig Ovation 2i CDS 9000 Web az első pillantásra úgy néz ki, mintha egy skandináv hifigyártó tervezőosztályáról származna. De a belső értékek is láthatók — vagy pontosabban hallhatók. Az otthoni vezeték nélküli hálózatra való viszonylag egyszerű csatlakoztatás után élvezhetjük az internetes rádióadókat, lejátszhat-

Design és minőség

A webrádiók sikere a kezelésükön áll vagy bukik. Az első akadály, amellyel a felhasználónak meg kell birkóznia: a rádió →

#### **Logitech Squeezebox Boom**  Erős hang

ható. Hat memóriagombot is terveztek a wifi/ ethernet rádiónak a mérnökök, amelyekről a kedvenc adókat és lejátszólistákat közvetlenül elindíthatjuk. A hálózathoz wifin keresztül kapcsolódik, de egy ethernet port is található rajta, ami különösen akkor jöhet jól, ha olyan lakásba szeretnénk telepíteni, ahol vastagok a falak, vagy sok más WLAN hálózat van a közelben – ilyenkor a vezeték nélküli hálózaton sokszor nem sikerül szakadozás nélküli kapcsolatot létesíteni. A Logitech lejátszó és a hangfájlokat tartalmazó helyi számítógép közti adatátvitelről speciális szoftver gondoskodik. Aki nem ragaszkodik az integrált erősítőhöz, az nyugodtan választhatja a Logitech Squeezebox Classicot is 40 000 forint körüli áron.

#### **Összefoglalás**

A Logitech Squeezebox Boom méltó a nevéhez, és ideális a brummogó basszusok barátainak. Info: www.logitech.hu Tájékoztató ár: 75 000 Ft

A divatos WLAN-rádió nem csupán rádióvevő állomás, hanem egyben erősítőből és hangszóróból álló kombikészülék is. A Squeezebox Boom belső értékeihez tartozik egy digitális 30 wattos erősítő, amely két magas- és egy mélyhangszórót lát el energiával. Csábító megoldás a jó minőségű hang szerelmeseinek.

Akinek ez még mindig nem elég, az egy kiegészítő mélynyomót is csatlakoztathat a Squeezebox Boomra – a külön csatolófelületnek köszönhetően ez nem okoz problémát. Támogatott formátumok dolgában sincs mire panaszkodni: a Squeezeboxon minden közkedvelt zenei formátum gond nélkül lejátsz-

![](_page_58_Picture_28.jpeg)

#### **Összefoglalás**

Öt állomásgombbal a Terratec Noxon iRadio megkönnyíti kedvenc adóink elérését. De minőség és ár-teljesítmény arány dolgában is jó benyomást kelt a készülék. Ráadásul a Terratec még további készülékeket is kínál, amelyek azonos technikával rendelkeznek, mint például a Noxon 90Elf. Info: www.terratec.com Tájékoztató ár: 45 000 Ft

Az UPnP-technikának köszönhetően a Noxon iRadio varázslóprogramok segítségével csatlakozik a vezeték nélküli otthoni hálózathoz, és az internetkapcsolaton keresztül aztán rögtön hallhatjuk is a rádiót. A számítógépen tárolt zenei gyűjtemény eléréséhez külön szoftvert kapunk a készülékhez, ami a meglévő Winampvagy iTunes-könyvtárakat is eléri, bár maga az iRadio csak MP3 és WMA formátumú fájlokat játszik le.

A beépített hangszóró a rádióhallgatáshoz elegendő, de csatlakoztathatjuk sztereoberendezéshez is a készüléket. A készülékházon található öt "soft" gombra a kedvenc zeneszámaink vagy internetes rádióállomásaink közvetlen elérését programozhatjuk. Az iRadio mellett a Terratec további WLAN-képes zenedobozokat is kínál. A futballrajongóknak a Noxon 90Elf éri meg, iPod-tulajdonsoknak a Noxon iRadio for iPod az igazi, és aki a csinos külsőt részesíti előnyben, az válassza a Noxon iRadio Cube-ot.

![](_page_58_Figure_32.jpeg)

#### Gyorsan konfigurálható **TERRATEC NOXON IRADIO**

leknél erre még rátesz egyet, és saját top rádiókat kínál.

#### **Bundesliga és kívánságműsor**

Különlegesség a Noxonok között a 90elf modell, amelynek speciális hozzáférése van a 90elf internetes kínálatához, egy futballrádió-portálhoz, amely minden Bundesliga-meccset livestreamben közvetít. A Noxon 90elf előoldalán öt gombra

![](_page_58_Picture_43.jpeg)

vannak felprogramozva a topmeccsek. Rövid ideje minden Noxon tartalmaz hozzáférést a laut.fm-hez *(www.laut.fm)* – egy webportálhoz, amelyről a felhasználók saját rádióadókat küldhetnek fel az internetes éterbe. Mielőtt belevágnánk rádiós karrierünkbe, vegyük figyelembe, hogy a laut. fm-nél először pályázni kell, hogy valaki webrádió-DJ lehessen!

Egy sokkal időigényesebb, de végül sokkal jobban az egyedi zenei igényekre szabható utat követnek a Logitech Squeezeboxok. A *www.squeezenetwork.com*-ra való bejelentkezés után a Logitech egy portáljára jutunk. Maga a rádió is ezt a portált éri el, és mi a saját rádiónk számára ennek a webes kezelőfelületén állíthatjuk össze a csatornakínálatot. Minden portálnál kívánságrádiókat lehet kiválasztani, egyeseknél, mint amilyen például a Napster *(http://free.napster.com/)* vagy a Last.fm *(www.last.fm)*, saját rádióstreameket is létre lehet hozni, vagy saját zenei ízlésünkhoz hasonló streameket hozzáadni. A telepítés ugyan igényel némi időt, cserébe azonban az eredmény olyan adók választéka lesz, amelyek műsora tökéletesen megfelel zenei ízlésünknek.

**Kezelés:** Nem egészen olyan kényelmes, mint a közönséges rádióknál.

Tárolóhely az MP3-gyűjteménynek Az MP3- Tunes.com szerverein tarthatjuk zenéinket, hogy aztán azokat a WLAN-rádióval játsszuk le. Két Gbájt memória ingyenes

#### NETRÁDIÓ-PORTÁLOK

#### **Philips Streamium Wireless Music Center**

#### Luxus a fülnek

több állomást is használ különböző helyiségek ben, választhat, hogy minden állomás ugyan azt vagy különböző zeneszámot játsszon-e le – praktikus funkció, ha több felhasználó is van. A Philips ezt a megoldást egyébként WAS7500 néven központi music center nélkül is kínálja.<br>Ennél a lecsupaszított változatnál az állomást<br>WLAN-on keresztül egy Windows-számítógéppel kötik össze.

#### **Összefoglalá s**

Drága, de ugyanakkor csakugyan tüneményes, sokoldalú és az utolsó részletekig átgondolt – a Philips Streamium Wireless Music-tulajdonosok legnagyobb örömére Info: www.philips.hu Tájékoztató ár: 700 eurótól

A Philips WACS7500 médiaközpont tulajdono sai lemondhatnak a sztereoberendezésről és a számítógépről. Az olcsónak a legkevésbé sem nevezhető elegáns megoldás két készülékből áll: a vételi egységben 80 Gbájtos merevlemez és CD-meghajtó van, amellyel audio CD-ket játszhatunk le és másolhatunk merevlemezre. Ehhez a készülékhez akár öt vezeték nélküli klienst is csatlakoztathatunk. A zenefájlokat wifin keresztül a médiaközpont merevle -

![](_page_59_Picture_9.jpeg)

bekötése az otthoni hálózatba. Főleg a WLAN-kulcsok távirányítóval vagy a készü lékház gombjaival való megadása válhat könnyen egyfajta türelemjátékká. Szeren csére erre csak egyszer van szükség.

Hasonló a helyzet az adókereséssel. Hogy egy URH rádiónál hogyan találjuk meg az adó kat, azt minden gyerek tudja. Egy inter netrádiónál egy bizonyos adót vagy zeneszá mot a merevlemezről a távirányítóval kell megkeresni – és ez többnyire minden, csak nem kényelmes. Betűről betűre át kell vere kednie magát a felhasználónak az ábécén – hosszú adóneveknél vagy dalcímeknél ez való ban idegesítő. De ha végre megtaláltuk, amit kerestünk, minden modell kínál egy kedven cek funkciót, így a streamek újbóli megtalálása a jövőben már nem probléma.

#### **Zene lejátszása PC-ről**

Az internetrádiók lejátszásának képességén kívül minden bemutatott készüléknek van egy további közös funkciója is: azoknak a ze néknek a lejátszása, amelyek a PC merevle mezén találhatók. Tehát minden webrádió megpróbál egyben streamingkliens is lenni – rendkívül sikeresen. Az egyetlen bökkenő a dologban, hogy a számítógépnek futnia kell – kivéve, ha van egy hálózati vagy multi médiás merevlemezünk, amely tudja az UPnP-t, vagy amelyen található egy olyan megosztott mappa, amit az adott készülék el tud érni. A Logitech streaming dolgában is saját utakon jár. A Squeezeboxok csak kiegé -

A saját hangszórós modellek a vájt fülűeket lehet, hogy nem elégítik ki – a Streamium kivételével, amely digitális audiokimenettel rendelkezik, és így ugyan csak összeköthető egy zeneberendezéssel. **Figyelem:** Ha WLAN-on keresztül mű ködtetjük a rádiónkat, igyekezzünk közben nem túlterhelni a vezeték nélküli kapcsola tot – különben kihagyások lehetnek az inter netstreameknél. **□** 

![](_page_59_Picture_27.jpeg)

![](_page_59_Picture_32.jpeg)

#### 118 073 ingyenes program | 54 482 teszt | 1 517 481 felhasználó

download.chip.eu/hu

**Az interneten sok rádióportál van, ame lyek egész nap sugároznak. A Last.fm-en (www.last.fm) hallgathatjuk más felhasz nálók rádióállomásait, vagy összeállíthat juk a Last.fm zenei archívumából saját rá dióprogramunkat. A dalok sorrendjét ugyan nem tudjuk rögzíteni – de azokat, amelyeket nem kedvelünk, átugorhatjuk. Illegális zenei letöltések kínálata he-**

**lyett a Napster (http://free.napster.com/) ma már zenebolt – egy különlegességgel: havi 9,95 euró átalányért kínál zenéket. Ezért a tarifáért jelenleg kb. nyolcmillió zeneszámot lehet a PC-re másolni – de** 

**CD-re írni nem. A laut.fm (www.laut.fm) portálon re gisztrált felhasználók rádió-DJ-k lehetnek és saját adót építhetnek fel – vagy a laut. fm-en található zenékből, vagy saját da lokból, amelyeket fel kell tölteni.**

**Minden be nem jelentkezett felhaszná lónak is ingyen rendelkezésére áll azon ban minden működő, részben nagyon speciális rádióállomás.**

> szítő szoftverrel – a SqueezeCenter program mal – képesek zenét közvetlenül a számító gépről lejátszani. Előzetes bejelentkezéssel azonban támogatják az MP3-Tunes *(www. mp3tunes.com)* internetszolgáltatást, ahová saját zenéket lehet feltölteni és onnan leját szani. Az előnye, hogy a PC maradhat kikap csolva, viszont csak 2 Gbájt tárhely van in gyen – ez körülbelül 400 darab MP3-as számra elég. Aki többet akar, annak fizetni kell: 50 Gbájt MP3-tárhely évi 40, 200 Gbájt – kb. 40 000 zeneszám – 140 eurós éves díjért jár. A TerraTec Noxon készülékei is tá mogatják az MP3-Tunes webszolgáltatást.

#### **Többnyire kielégítő hangminőség**

A webrádió-streamek általában nem a leg magasabb hangminőség-igények kielégíté sére készültek, ugyanis alig van rádióadó, amely 128 kbit/s-nál magasabb sávszélességen sugározna, a legtöbb meg marad 96 kbit/s-nál, de találhatunk 64 kbps-os adókat is.

Természetesen a saját MP3-as számok ennél magasabb bitrátájúak is lehetnek, te hát aki jó hangminőségű zenére vágyik, an nak sem kell azonnal lemondania az ilyen eszközökről.

A hangzásteszten, amelynél az összeha sonlíthatóság kedvéért MP3-akat streamel tünk a készülékekre, egyik készülék sem oko zott igazán csalódást.

A Grundig Ovation 2i ugyan zörög egy ki csit, ha felhangosítjuk, és a MusicPal a Freecomtól kicsit gyenge tüdejű, de minden más hangszórómodell elfogadhatóan lejáts z sza a zenét. Különösen a Philips Streamium meggyőző számos előzetes equalizerbeállításával. Érzékenyebb fülű hallgatók azonban inkább válasszanak olyan készülé ket, amely az otthoni zeneberendezést egé szíti ki, tehát például a Logitech Squeezebox Classicot.

![](_page_59_Picture_20.jpeg)

Ha a megfelelő kimenetek rendelkezésre állnak Semmi nem szól az ellen, hogy a webrádiót köz vetlenül a sztereoberendezésre csatlakoztassuk a nappaliban: Noxon i Radio for iPod

## **Tippek & Trükkök**

**A számítógép-felhasználók mindennapjaihoz hozzátartoznak a szoftveres és hardveresproblémák. Tippjeink segítségével ezeket könnyen és gyorsan orvosolhatja.**

#### 1. Windows XP, Vista, 7 **Több megnyitott Intéző-ablak bezárása egyszerre**

Ha a Sajátgépen megnyitunk egy mappát, és utána mélyebbre navigálunk a mappastruktúrában, a Windows ilyenkor alapértelmezésben sorra nyitogatja az új ablakokat. Később ezeket egyesével becsukni meglehetősen körülményes.

![](_page_60_Figure_5.jpeg)

megnyitott sok alkönyvtárát egy trükkel gyorsabban is bezárhatjuk

**Tipp** Hozzuk előre az utoljára megnyitott, a könyvtárstruktúrát mutató ablakban a legmélyebben elhelyezkedő mappa Intéző-ablakát. Tartsuk lenyomva a Shift gombot, és kattintsunk az ablak címsorának végén a bezáró keresztikonra. A Windows az aktív ablakkal együtt minden fölé rendelt mappa ablakát is bezárja.

Rövidítés A rendszermappák megjelenítésével gyorsabban elérjük a tartalmukat, mintha a Start menüből próbálkoznánk

Megjegyzés: Ha navigáláskor a mappákat mindig az aktuális, és nem egy-egy új ablakban szeretnénk megnyitni, válasszuk a Windows Intézőben az *Eszközök/Mappa beállításai*t, az újabb Windows-verzióknál

#### pedig a *Rendezés/Mappa és keresés beállításai*t. Állítsuk be az *Általános* lapon, a *Minden mappa ugyanabban az ablakban nyílik meg*  névre hallgató opciót.

#### 2. Windows 7

#### **A Lomtárhoz hasonló rendszermappák megjelenítése a Windows Intézőben**

Az új Windows Intéző már nem mutatja a bal oldali ablaktáblán az olyan rendszerelemeket, mint a Lomtár és a Vezérlőpult, pedig nagyon is kényelmes volt, hogy innen is elértük őket.

![](_page_60_Figure_13.jpeg)

**Tipp** Ezeket a rendszerelemeket a legújabb Windowsban is meg lehet jeleníteni, csak a Windows Intéző alapbeállítását kell megváltoztatnunk hozzá. Nyissuk meg, és kattintsunk a *Rendezés*re, majd válasszuk a *Mappa és keresés beállításai*t. Ezután az *Általános* lapon a *Navigációs ablak* alatt jelöljük meg *Az összes mappa megjelenítése* beállítást, és hagyjuk jóvá *OK*-val a módosítást.

### **TARTALOM**

#### 3. Windows 7 **Az új Start menü kiegészítése a klasszikus Start menüvel**

Míg Vistánál még alapértelmezett lehetőség a klasszikus Start menüt választani nézetként, a Windows 7-ből ez már hiányzik. Ez különösen azok számára zavaró, akik közvetlenül XP-ről állnak át.

![](_page_60_Figure_53.jpeg)

Klasszikus Nagy segítség az átállásnál a Windows XP-ben megszokott Start menü Windows 7-be illesztése

#### **Tipp** Egy trükkel a Windows 7 új, és a kettővel ezelőttihez képest alaposan átdolgozott Start menü egy elemére ruházhatjuk a klasszikus,

**Időgép** Az inSSIDer WLAN-program méri, hogyan változik a rádiófrekvenciás jel erőssége

XP-szerű Start menü funkcióját. Ehhez kattintsunk jobb egérgombbal a tálcára, és válasszuk a *Tulajdonságok*at. Utána váltsunk a *Start menü* fülre, és ott kattintsunk a *Testreszabás* gombra. Keressük meg egészen a lista alján a *Videók* elemet – eddig valószínűleg nem használtuk - de ha mégis, akkor keresgéljünk tovább, az új menü ugyanis bőven tartalmaz

ilyen keveset használt ikont.

Alatta jelöljük meg a *Megjelenítés menüként* rádiógombot, és zárjuk be OK-val az ablakot. Hagyjuk jóvá az *Alkalmaz,* majd az *OK* gom-

bokkal a módosítást.

A következő lépések előtt meg kell győződnünk róla, hogy a rejtett mappákat is elérjük. Ennek biztosításához először nyissuk meg a Windows Intézőt, és abban a *Rendezés/*

#### *Mappa és keresés beállításai*t. A *Nézet* lapon a *Speciális beállítások* alatt keressük meg a *Rejtett fájlok és mappák* bejegyzést. Kapcsoljuk be a *Rejtett fájlok, mappák és meghajtók*

### *megjelenítése* beállítást, majd hagyjuk jóvá

az *Alkalmaz gombbal és végül a*z *OK*-val a

módosítást.

Most nyissuk meg a Start menüt, és kattintsunk jobb egérgombbal az új *Videók* bejegyzésre. Válasszuk a *Tulajdonságok* parancsot. A *Könyvtár* lapon jelöljük ki a *Nyilvános videoanyagok* könyvtárhelyet, és válasszuk az *Eltávolítás*t. Utána kattintsunk a *Mappa belefoglalása* gombra. Az Intézőhöz hasonló ablakban navigáljunk a *Számítógép* alatt a *ProgramData\Microsoft\Windows\Start Menu\Programs* helyre. Vigyázzunk, hogy a *ProgramData* mappát még véletlenül se tévesszük össze a *Program Files* mappával! Végül kattintsunk a *Mappa felvétele* gombra. A *Könyvtár optimalizálása a következőhöz* mezőben változtassuk meg a beállítást *Szokásos elemek*re. Zárjuk az ablakot az *Alkalmaz* és *OK* gombokkal.

Most nyissuk meg ismét a Start menüt, és kattintsunk jobb egérgombbal a *Videók*ra. Utána válasszuk az *Átnevezés* parancsot, és módosítsuk *Minden program*ra a megnevezést, majd üssük le az entert.

A jövőben a Start menüben a *Minden program*ból a szokásos módon elérjük a klasszikus nézetet. Az egyetlen különbség: a *Minden program* szinten kétszer kell átmennünk. Ez a kis szépséghiba biztosítja, hogy a módosításokat a Start menü automatikusan átveszi. A megszokott régi menü mellett természetesen a Windows 7 új indítóközpontját is korlátlanul használhatjuk.

#### 4. Windows XP, Vista, 7 **Optimális állomáshely meghatározása WLAN kapcsolathoz**

A vezeték nélküli hálózat telepítését követően rendszeresen problémánk van az öszszeköttetés minőségével. Lehet, hogy több szomszédos vezeték nélküli hálózat hat

negatívan egymásra.

![](_page_60_Picture_57.jpeg)

egy időintervallumon belül

**Tipp** A rádiófrekvenciás hálózat beállításakor lehetőleg más által nem használt csatornát kell választanunk. A gond csak az, hogy ez erős rádióforgalom esetén, például soklakásos társasházakban aligha lehetséges. Ezért a csatorna számán kívül az egyes csatornákon áthaladó valós jelerősséget is figyelembe kell vennünk. Ezenkívül az is fontos, hogy mind a router, mind a WLAN-kliens, például notebook számára megtaláljuk a lakáson belül az optimális állomáshelyet.

Az ingyenesen letölthető *inSSIDer nevű apró programmal*, amely megtalálható lemezmellékletünkön is, gyakorlatilag valós időben elemezhetjük WLAN-kliensünk rádiós környezetét. Ez nagyon praktikus, mikor az optimális helyet keressük a különböző helyiségekben és területeken, például a nappaliban vagy a hálószobában.

A telepítéshez indítsuk el az MSI fájlt, és kövessük a telepítő utasításait. Feltétel, hogy a Microsoft .NET keretrendszer 2.0 telepítve legyen a számítógépünkre – ami az esetek többségében adott, de ha mégsem, a Microsoft weboldalán a kereső segítségével pillanatok alatt megtalálhatjuk. A program indítása után kattintsunk a *Start Scanning* gombra. Már rövid idő múlva táblázatos formában felsorolva megkapunk minden elérhető rádiós hálózatot. A választott csatornától függően grafikusan mutatja a jelerősséget és az egyes jelerősségek időbeli alakulását.

Mozogjunk a bemérni kívánt területen, és közben figyeljük a futó programot. Azt fogjuk tapasztalni, hogy egyrészt a jelerősségek nagyban függenek a pozíciónktól, másrészt helytől függően más-más rádiós hálózat hatókörébe kerülünk. A legerősebb jel általában a saját hálózatunké, amelyet az SSID azonosítójáról is felismerünk. Ha bizonytalanok vagyunk, vigyük a notebookot a rádiós router közelébe – így a legkönnyebb megtalálni a legerősebb jelet. Tehát ha egy csatornán különösen sok rádiós hálózat van, ajánlott egy másikat választani.

A képernyőfotónkon pirossal jelölt saját rádiós hálózat ugyan pillanatnyilag a legerősebb, időbeli lefutását tekintve azonban a jel egy pozícióváltás következtében időlegesen gyengébb, mint a zölddel jelölt hálózat ugyanazon a csatornán. A konfiguráció tehát, legalábbis mobil használatnál nem éppen optimális, jobb lenne egy kevésbé terhelt csatornára váltani. Ha még több párhuzamosan működő hálózatra bukkanunk, válasszuk azt a csatornát, ahol a legkevesebb az erős idegen jel.

#### **Windows** 104. oldal

- **1 Windows XP, Vista, 7:** Több megnyitott Intéző-ablak bezárása egyszerre
- **2 Windows 7:** A Lomtárhoz hasonló rendszermappák megjelenítése a Windows Intézőben
- **3 Windows 7:** Az új Start menü kiegészítése a klasszikus Start menüvel
- **4 Windows XP, Vista, 7:** Optimális állomáshely meghatározása WLAN kapcsolathoz
- **5 Windows Vista, 7:** Parancssor indításának azonnali lehetősége a helyi menübő
- **6 Gyorstippek**
- **7 Windows XP:** A meghibásodott Súgó és támogatás szolgáltatás újraindítása
- **8 Windows 7:** Hardver-kompatibilitás ellenőrzése telepítés előtt
- **9 Windows 7:** Ikonok célzott megjelenítése a tálca értesítési területén
- **10 Windows XP:** Rendszer-visszaállítási pont készítése előtti várakozási idő meghosszabbítása
- **11 Windows 7:** Az előzmények eltüntetése a programikon helyi menüjébő
- **12 Windows XP, Vista, 7:** Egyedi billentyűzetkiosztás készítése Windows alatt
- **13 Profi tipp:** Windows 7 az új PowerShell parancsközpont helyes használata

Megjegyzés: Aki az AVM kiváló FritzBox modelljeinek egyikét használja routerként (például 7270-est), az az állomáshelyén jelentkező zavaró hatásokat közvetlenül a kezelőfelületen felderítheti. Ehhez be kell jelentkezni a *http://fritz.box* címről a routerre, és ott a *WLAN/Radio Channel* menüpontra kattintani. A *WLAN-Environment* diagram alatt tegyünk pipát a *Show disturbances* elé. A diagramon sárga oszlop jelöli a felismert idegen hálózatot, a saját Box kékkel van jelölve. A szürke oszlopok magassága adja meg a zavarás mértékét az aktuális csatornán. Végül válasszunk az oldal felső területén egy lehetőleg kevéssé terhelt csatornát. k

#### **alkalmazások** 109. oldal

- **14 Word XP, 2003:** Elintézett elemek kényelmes kezelése a feladatlistánkon
- **15 Word XP, 2003, 2007:** Táblázat beszúrása dokumentumokba egér nélkül
- **16 Excel XP, 2003, 2007:** Feltételes formázások másolása több cella között
- **17 Excel XP, 2003, 2007:** Teljes sorokra és oszlopokra hivatkozás képletekbe
- **19 Gyorstippek**

#### **Fényképezés** 110. oldal

**20 Digitális fényképészet:** Valóban hatásos felvételek készítése naplemente után

#### **Kommunikáció** 111. oldal

- **21 Outlook 2007:** Terjesztési lista tagjainak célzott kizárása levélküldéskor
- **22 Outlook 2007:** Üzenetek alapértelmezett megjelenítése szövegformátumban
- **23 Thunderbird 3:** E-mail program kibővítése Lightning-naptárfunkcióval
- **24 Firefox 3.x:** A legújabb Operáéhoz hasonló Gyorsválasztó telepítése
- **25 Firefox 3.x:** Sütik tartalmának megtekintése és szerkesztése szükség esetén
- **26 26 Opera 10:** Menü- és eszköztárak testre szabása, konfigurálása vagy visszaállítása

#### **Hardver** 113. oldal

- **27 Erősítő:** A sztereoberendezés 50 hertzes brummogásának megszüntetése
- **28 HDMI kábel:** Ne dőljünk be az emelt árú ajánlatoknakl
- **29 Profi Tipp:** Notebook tuning olcsón
- **30 SSD merevlemezek:** Írás közbeni lassulás tartós megakadályozása

#### 5. Windows Vista, 7 **Parancssor indításának azonnali lehetősége a helyi menüből**

A Windows Intéző a Parancsablak nyitása itt lehetőséget csak akkor jeleníti meg a fájlok helyi menüjében, ha a Shift gombot is lenyomva tartjuk, miközben jobb egérgombbal az elemre kattintunk. Ez főleg notebooknál igen körülményes, hiszen mindkét kezünkre szükség van hozzá.

![](_page_61_Picture_3.jpeg)

Mindig elérhető Egy registry-módosítás gondoskodik róla, hogy a parancs mindig megjelenjen a helyi menüben

**Tipp** Egy registry-beavatkozással állandósíthatjuk a menüválasztékban a parancsot. Ehhez írjuk a Start menü keresés mezőjébe:

*regedit*, és üssük le az entert. Ha szükséges, feleljünk a felhasználói fiók felügyeletének kérdésére igennel, illetve folytatással. A szerkesztőben menjünk a *HKEY\_CLASSES\_ROOT\ Directory\shell\cmd* kulcsra. Kattintsunk a jobb oldali ablakterületen az *Extended* karakterláncra, és töröljük a bejegyzést. Menjünk tovább a *HKEY\_CLASSES\_ROOT\Drive\shell\ cmd* kulcshoz. Töröljük itt is az *Extended* karakterláncot. Ezzel gondoskodunk róla, hogy a parancs a meghajtók helyi menüjében is rögtön rendelkezésre álljon. A registry bezárásával életbe lép a módosítás.

start •/w • helpsvc •/ svchost • netsvcs •/ regserver • /install

**Megjegyzés:** A visszaállításához egészítsük ki az előbbi registry-kulcsokat a *Szerkesztés/ Új/Karakterlánc* parancs segítségével újból az *Extended* paranccsal, meghatározott érték nélkül.

#### 7. Windows XP **A meghibásodott Súgó és támogatás szolgáltatás újraindítása**

A Súgó és támogatás Start menü bejegyzésből eddig minden további nélkül be tudtuk tölteni a Súgó és támogatási központot. Most azonban minden felismerhető ok nélkül felmondta a szolgálatot.

**Tipp** A szolgáltatást többnyire a parancssorról tudjuk újraéleszteni. Ezt nyissuk meg a *Start/Futtatás* menüből a *cmd* paranccsal. Írjuk be a következő parancsokat, mindegyiket enterrel végrehajtatva:

net Stop helpsvc

cd /d %windir%\pchealth\helpctr

rd•packagestore•/s•/q

cd•binaries

Informatív Rögzítsük egyenként a programokhoz, hogy az ikonjuk és az üzeneteik megjelenjenek-e az értesítési területen

Nyissuk meg Ctrl+Alt+Del-lel a *Feladatkezelő*t, és hozzuk előre a *Folyamatok* lapot, majd állítsuk le a következő folyamatokat a *Folyamat leállítása* gombbal:

![](_page_61_Picture_1033.jpeg)

Utána váltsunk vissza a parancssorra, írjuk be

net•start•helpsvc

és üssük le az entert. Most már a Súgó és támogatás menünek a megszokott módon újból működnie kell.

#### 8. Windows 7 **Hardver-kompatibilitás ellenőrzése telepítés előtt**

Mielőtt átállnánk Windows 7-re, előbb szeretnénk tudni, hogy perifériakészülékeink, például a nyomtató meg a szkenner az új operációs rendszer alatt is problémamentesen fognak-e működni.

**Tipp** A www*.microsoft.com/windows/com*patibility weboldalon találjuk a "kompatibilitási központot". Válasszuk ki a bal oldali mezőből a *Hardware*-t, és a keresőmezőbe írjuk be az eszköz nevét, például az *Epson Perfection* szkennert. Ezután kattintsunk a *Search* gombra. A válasz a *Windows 7 Compatibility Center* oldalon érkezik. Ha státuszként *Compatible – Windows 7 Logo*-t kapunk, akkor a készülék megbízhatóan fog működni. Ebben az esetben ugyanis a modell átment a Microsoft tesztjein. A sima *Compatible* bejegyzés azt mutatja, hogy a gyártó maga ellenőrizte a masina működését. A *Not Compatible* válasznál vagy várnunk kell még a Windows 7-re átállással, vagy új hardvert kell beszerezni.

**Megjegyzés:** A lista ugyan hosszú, de korántsem teljes. A felsorolásban még nem szereplő eszközök is működhetnek az új Windows alatt.

#### 9. Windows 7

#### **Ikonok célzott megjelenítése a tálca értesítési területén**

A Windows 7 alapértelmezésben az értesítési terület sok ikonját eltünteti, és csak a programok aktuális üzeneteit mutatja. Bizonyos műveletekhez azonban, mint az előrehaladás jelzése biztonsági mentéskor, nagyon is kívánatos lenne a hosszabb megjelenítés.

![](_page_61_Picture_1034.jpeg)

**Tipp** A Windowsnak ezt a viselkedését igényeinkre szabhatjuk, méghozzá külön minden egyes programra vonatkozóan.

> Gombhoz a kabátot A SharpKeys segítségével a Registry szerkesztése nélkül is megváltoztathatjuk az egyes gombok funkcióit

**Tipp** A Windows saját, beépített eszközeivel csak magát a billentyűzetkiosztást válaszhatjuk meg, az adott gombok "jelentésének" testreszabásához viszont a Registryben kellene módosítgatni. Ezt a fáradtságos munkát spórolhatjuk meg például a SharpKeys névre hallgató programmal, ami teljesen ingyenesen letölthető a *http://www. randyrants.com/sharpkeys/* oldalról. Használata rendkívül egyszerű: a bal oldalon lévő listában ki kell választanunk a kérdéses billentyű aktuális funkcióját, majd a jobb oldali listában azt, amire le szeretnénk cserélni. →

Ehhez kattintsunk jobb egérgombbal egy szabad helyre a tálcán, és válasszuk a helyi menüből a *Tulajdonságok*at. A *Tálca* lapon kattintsunk az *Értesítési terület* alatt a *Testreszabás* gombra. Ezután keressük meg a listán a kívánt programot. Jobbra mellette válasszuk az *Ikonok és értesítések megjelenítése* beállítást. Ismételjük meg ezt a lépést minden programhoz, amelynek az ikonját a Windowsnak mutatnia kell, mikor a program működik. Újonnan telepített programoknál ezt a beállítást is minden alkalommal külön el kell végeznünk. Az *Ikonok és értesítések elrejtése* beállítás egyébként nem ajánlott, mert ezzel fontos üzenetek megjelenését akadályozhatjuk meg. Az *OK*-ra való kattintás után érvénybe lép saját beállításunk. Ezentúl az elrejtett ikonokat, mint korábban, megjeleníthetjük egy kattintással a nyílra az értesítési terület bal szélén.

### **A CHIP FÓRUMBÓL** LAN kapcsolat használata hibernáció után

**Megjegyzés:** Szükség esetén ugyanebben az ablakban az *Ikonok alapértelmezett viselkedésének visszaállítása* hivatkozásra kattintva gyorsan eltávolíthatunk minden saját beállítást. Az ablak alsó szélén, a *Mindig jelenjen meg az összes ikon és értesítés a tálcán* előtti ellenőrző négyzetbe kattintva minden ikon megjelenítését is választhatjuk. Így azonban az értesítési terület nagyon sok helyet elvesz a tálcán, ezért ezt a beállítást csak nagyon nagy képernyőkön, magas felbontással érdemes választani. Ez a beállítás egyébként az áttekinthetőségnek sem használ.

#### 10. Windows XP **Rendszer-visszaállítási pont készítése előtti várakozási idő meghosszabbítása**

Indítás után a Windows rendszeres időközökben rendszer-visszaállítási pontokat készít, úgynevezett snapshotokat. Ez hosszabb távon érezhetően fékezi a

rendszert.

**Tipp** Van egy registry-beállítás, amellyel meghatározhatjuk a rendszer üresjárati idejét a snapshotkészítés indításáig. Indítsuk el a Start menü *Futtatás*ból a regedit parancscsal a szerkesztőt, majd abban a *HKEY\_LO-CAL\_MACHINE\SOFTWARE\Microsoft\Windows NT\CurrentVersion\SystemRestore* kulcsot. Ezután a *Szerkesztés/Új/Duplaszó* menüparanccsal hozzuk létre a *ThawInterval* bejegyzést, nyissuk meg dupla kattintással, és adjuk meg értékként a várakozási időt másodpercekben. Az alapértelmezett érték *900*, tehát 15 perc. Állítsuk például *1800*-ra a dupla, tehát 30 perces időhöz.

Ha nincs szükségünk védelemre, kapcsoljuk ki a rendszer-visszaállítást. Ehhez nyissuk meg a Start menüben a *Minden program/Kellékek/Rendszereszközök/Rendszervisszaállítás* menüt, kattintsunk balra a *Rendszer-visszaállítási beállítások* hivatkozásra, és tegyünk az ablakban pipát *A rendszer-visszaállítás kikapcsolása* elé – ezt azonban inkább csak akkor javasoljuk, ha nagyon helyhiányban szenvedünk, mert rendszerproblémák esetén nagyon megnehezíti a gép helyreállítását.

#### 6. Gyorstippek

#### **Gyorsindítás megjelenítése**

XP és Vista alatt kattintsunk jobb egérgombbal a tálcára, válasszuk a Tulajdonságokat, és A gyorsindítás megjelenítése beállítást.

#### **Rendszerteljesítmény ellenőrzése**

Vista és Windows 7 alatt üssük le a Ctrl+Alt+Delete kombinációt, kattintsunk a Feladatkezelő gombra, és nyissuk meg a Rendszerteljesítmény lapot.

#### **Start menü gyorsítása**

A Windows XP gyorsabban megnyitja a Start menüt, ha a registryben a HKEY\_CUR-RENT\_USER\ControlPanel\Desktop alatt a MenuShowDelay értékét 0-ra állítjuk.

#### **Program rögzítése a tálcán**

Ha Windows 7-ben jobb egérgombbal egy programikonra kattintunk, választhatjuk A program rögzítése a tálcán beállítást.

#### **Több monitor használata**

Többmonitoros Windows 7-rendszereken egy középre helyezett aktív ablakot [Windows]+ [Shift]+[nyíl jobbra/balra] billentyűkkel tolunk oldalra.

#### 11. Windows 7 **Az előzmények eltüntetése a programikon helyi menüjéből**

Az új tálca számos művelet indítását kínálja az elemek helyi menüjéből. Az Internet Explorernél ezek között megtalálhatók az előzmények is. Biztonsági okokból azonban jobban szeretnénk, ha ez itt nem jelenne meg.

**Tipp** Rejtsük el az előzményeket. Ehhez kattintsunk jobb egérgombbal egy szabad helyre a tálcán, és válasszuk a *Tulajdonságok*at. A *Start menü* lapon kapcsoljuk ki *A legutóbb megnyitott programok tárolása és megjelenítése a Start menüben és a tálcán* beállítást. A szokásos előzmények a Start menüben ettől még megmaradnak. Ha ezt is meg akarjuk szüntetni, kapcsoljuk ki a másik beállítást is az *Adatvédelem* alatt, és zárjuk be *OK*-val az ablakot.

#### 12. Windows XP, Vista, 7 **Egyedi billentyűzetkiosztás készí- tése Windows alatt**

Netbookunkat magyar billentyűzetkiosztással vettük, de nem tetszik az, ahogy a gyártó elhelyezte a gombokat. Változtatni szeretnénk - vajon lehetséges ez?

![](_page_61_Picture_1035.jpeg)

#### **LAKLI kérdése**

A notebookom LAN kábelen keresztül közvetlenül a routerrel van összekötve, és Windows Vista fut rajta. Eddig nem volt probléma a gépet az alvó állapotból újból elindítani és rögtön tovább dolgozni rajta. Egy rövid ideje azonban gond van, a bejelentkezés után azt mondja a Vista, hogy nincs működő hálózati kapcsolat. A problémát csak újraindítással lehet megoldani. A routerem DHCP-n keresztül dinamikusan osztja ki az IP-címeket a hálózatban. Az egyetlen változtatás: nemrégiben telepítettem a VirtualBoxot. A virtuális gép NAT-on keresztül éri el a hálózatomat. De próbaképpen már ezt a kapcsolatot is letiltottam, sajnos eredménytelenül.

#### **MÓKUS válasza**

Lehet, hogy az energiagazdálkodással van gond. Mindenekelőtt próbáld ki a következőt: nyisd meg a Vezérlőpulton az Eszközkezelőt. Az eszközlistán bontsd ki a Hálózati kártyák elemet, és kattints jobb egérgombbal a megjelenő hálózati kártyádra. A következő ablakban válts az Energiagazdálkodás fülre, és vedd el a pipát A számítógép kikapcsolhatja ezt az eszközt, hogy energiát takarítson meg beállítás elől. Újraindítás után ezzel remélhetőleg megoldódik a probléma. Az is előfordulhat, hogy később egy Windows Update visszaállítja az egészet. Tehát ha a probléma egy frissítés után ismét jelentkezik, már tudni fogod, miből indulj ki.

### 13. Profi tipp: Windows 7 – az új PowerShell parancsközpont helyes használata

Haladó felhasználóknak a Windows 7 korszerűsített rendszereszközöket kínál – például az új Windows PowerShellt, amely összetett feladatok megoldására is képes.

z új PowerShell parancssorprogram<br>
bevezetését a Microsoft már a Vistáboz<br>
tához tervezte, végül azonban a mári kompozitoria bevezetését a Microsoft már a Visgyári lemezekre nem került fel, csak ingyenes kiegészítőként kínálta letöltésre később. Először a Windows 7-nek lett az időközben javított 2.0-s verzió integrált része.

A DOS-os időkből is ismert régi parancssor a Windows 7-ben ugyan még létezik, de nem éri meg használni. A PowerShell mindent jobban tud: jelentősen több lehetőséget kínál és ráadásul összekapcsolt parancsokból álló komplex feladatok végrehajtására is képes.

#### **Új koncepció**

A PowerShell indításához menjünk a Start menüben a *Minden program/Kellékek/ Windows PowerShell* bejegyzésre, vagy írjuk a keresés sorba: *powershell*. Az eredmény három elemet mutat: a *powershell* a közvetlen parancskörnyezetet indítja, a *Windows PowerShell ISE* egy grafikus felület, amely főleg parancsfájlok írásában segít. Harmadik elemként további modulok állnak rendelkezésre. Kezdetben használjuk az átlátható grafikus változatot. Az ismételt használathoz a későbbiekben biztosíthatjuk a PowerShell gyors elérését. Ehhez hozzunk létre parancsikont, vagy

kattintsunk jobb egérgombbal a programra, és válasszuk a helyi menüből *A program rögzítése a tálcán* parancsot.

Ellentétben a régi parancssorral a PowerShell működése objektumorientált, és a Microsoft.NET keretrendszer objektumaira épül. A kibővített szolgáltatások mellett további előny, hogy az objektumok eléréDOS-parancsok helyébe most úgynevezett *cmdlet-ek (azaz "commandletek") lépnek,* amelyeket, ha a kimeneti adatokkal további feladatokat akarunk végrehajtani, a | karakterrel kapcsolhatunk össze egy soron belül. Ezáltal egy cmdlet feldolgozza az előző kimenetét, és így összetett feladatok kompakt összeállítását teszi lehetővé.

#### **Eltérő parancsszintaxis**

A PowerShell ISE ablaka Script, Output (kimenet) és Command (parancs) területekre van felosztva. Az egyes panelek egérkattintásra vagy a *View* menüből jeleníthetők meg és rejthetők el. A *File* menü segítségével menthetjük és megnyithatjuk a szkripteket, és a *Debug* menüből lépésenként futtathatjuk.

Kezdjünk a parancs- (Command) területen. A PowerShell promptja a szokott módon az aktuális elérési útvonalat mutatja. A cmdlet-ként előre definiált parancsok neve az ige-főnév struktúrát követi. Másik könyvtárra váltásra például a *Set-Location* cmdlet szolgál, paraméterként az elérési útvonallal. Egy mappa tartalmát a *Get-Childitem* parancs íratja ki. A rendelkezésre álló parancsokról a *Get-Command* ad áttekintést. Néhány megszokott DOSparancs továbbra is használható – például

![](_page_62_Picture_489.jpeg)

se egységes. Az eddigi képest jóval komolyabb parancsokat is használhatunk kesztetes kesztetes angolul. → aspx oldalon találunk, egyelőre angolul. → Hatékony A Windows 7-be épített PowerShellel az eddigi DOS-ablakhoz

a könyvtárváltás továbbra is működik a *cd* (change directrory) paranccsal is. Vagy legalábbis az indítása még lehetséges, mert a háttérben a Microsoft minden parancsot újraértelmezett. Erről helyettesítő (alias) fogalmak hozzárendelése gondoskodik, amelyek a rövidítések beírásakor a most megfelelő cmdletet indítják el. A definiált alias fogalmakról a *Get-Alias* paranccsal kapunk listát. A régi parancsok használatánál azonban ügyelnünk kell arra, hogy a megszokott paraméterek többnyire már nem működnek, mivel a cmdletekhez módosított szintaxist definiáltak. A helyes írásmódot és minden lehetséges paramétert megtudhatunk az illető cmdlet súgójából, például a *Get-Help Get-Childitem* paranccsal. Paraméterként mindig azt a parancsot használjuk, amelyről súgót szeretnénk kapni. A mutatott példa a *Get-Childitem*, a régi jó *dir* könyvtárparancs súgóját jeleníti meg.

**Megjegyzés:** A grafikus felületen az F1 gombbal bárhol kapunk segítséget, általánosan vagy helyzetérzékenyen az aktuális beírásra vonatkozóan.

#### **Parancsok összekapcsolása**

Egy mappatartalom listázására szolgáló egyszerű példa megvilágítja, hogyan bővíti néhány lépésben a cmdletek koncepciója a régi *dir* DOS-prancsból ismert műveletet. Tipikus feladat egy mappában található fájlok közül megtalálni azokat, amelyek meghatározott tulajdonságokkal rendelkeznek. Például kereshetjük az öt legnagyobb MP3 fájlt egy könyvtárban. A PowerShellben ezt a feladatot gyorsan elvégezhetjük néhány összekapcsolt paranccsal. Ehhez írjuk be

Get-Childitem - recurse - include \*.mp3 - | -Sort-Object-length--descending-Select-Object - first - 5

Ez a parancs először visszamenőleg minden almappában megkeresi az MP3 fájlokat, és azokat objektumként adja vissza. A második lépés méret szerint csökkenő sorrendbe állítja a lista elemeit, míg a harmadik lépés végül kiválasztja közülük az első öt elemet.

További példákat arról, hogyan tudunk gyakori feladatokat végrehajtatni a PowerShell cmdletjeivel, a *http://technet.microsoft.com/hu-hu/library/ee332526(en-us). aspx* oldalon találunk, egyelőre angolul.

#### 14. Word XP, 2003 **Elintézett elemek kényelmes kezelése a feladatlistánkon**

Az elintézett dolgokat már nem szeretnénk végtelen hosszú teendői listánkon látni, ám végleg törölni sem akarjuk a bejegyzéseket, később még szükség lehet rájuk.

![](_page_63_Figure_2.jpeg)

Elrejtve Ha ez a beállítás be van kapcsolva, egyazon dokumentumban tárolhatjuk egy szöveg rövid és hosszú változatát

**Tipp** Rejtett szöveggel elegánsan megoldhatjuk ezt a feladatot, és nagyon egyszerűen vezethetjük egy dokumentum két változatát. **Lista létrehozása:** Először kapcsoljuk be a szükséges megjelenítést. Ehhez nyissuk meg az *Eszközök/Beállítások menüablako*t, és hozzuk előre a *Megjelenítés* fület. A *Formázási jelek* területen kapcsoljuk be a *Rejtett szövegrész* beállítást, és hagyjuk jóvá *OK*-val. Ezzel a beállítással később is bármikor villámgyorsan válthatunk a rejtett szöveggel együtt és az anélküli megjelenítés között.

A szövegben most jelöljük ki azokat a részeket, amelyeknek a rövidített változatban nem kell megjelenniük. Nyissuk meg a *Formátum/Betűtípus*t, a *Betűtípus* lapon a *Különlegességek* alatt kapcsoljuk be a *Rejtett* beállítást, és hagyjuk jóvá OK-val. Az így formázott szöveg pontozott aláhúzással jelenik meg, és amint az előbbiekben leírt megjelenítési beállítást kikapcsoljuk, teljesen el is tűnik a dokumentum betekintési ablakából, ugyanakkor maguk az adatok megmaradnak, és később is rendelkezésünkre állnak.

**Teljes lista nyomtatása:** Végül még a nyomtatásnál is meg kell különböztetnünk a két verziót. Alapértelmezésben a rejtett szöveg nem lesz nyomtatva, így ha a teljes változatot szeretnénk kinyomtatni, akkor nyissuk meg a *Fájl/Nyomtatás*t, kattintsunk az ablak bal alsó szélén az *Egyebek* gombra, és a dokumentummal együtt nyomtatandók között jelöljük meg a *Rejtett szövegrészek*et. Most indítsuk el a nyomtatást. Ezután állítsuk vissza, mert a beállítás nem csak az aktuális dokumentumra vonatkozik, hanem általános érvényű. Ha csak a még hátralévő teendőkre vagyunk kíváncsiak, akkor az alapbeállításokkal nyomtassunk: ekkor a rejtett szöveg nem válik láthatóvá.

#### 15. Word XP, 2003, 2007 **Táblázat beszúrása dokumentumokba egér nélkül**

Táblázatokat többféleképpen szúrhatunk be egy Word dokumentumba. Ezekben az eljárásokban egy a közös: mindegyiknél egérre kell váltani a billentyűzetről, hogy az eszköztár vagy menüszalag egy gombjára kattintsunk, adatokat írjunk egy ablakba, vagy végül testre szabjuk az oszlopszélességet.

![](_page_63_Figure_10.jpeg)

Átalakítás A Word a plusz- és mínuszjeleket automatikusan táblázattá alakítja át, ha be van kapcsolva a javítási beállítás

**Tipp** Nem muszáj a Word táblázat eszközét használnunk, mert a billentyűzetről is szúrhatunk be táblázatot plusz- és mínuszjeleket írva egy sorba egymás után. Az egymás után írt mínuszjelek az oszlopszélességet, a pluszjelek az oszlophatárokat jelölik. Ezért minden meghatározás pluszjellel kezdődik és zárul. A táblázat akkor jelenik meg, amikor egy ilyen

+-------------+-----+-----+-----+-----------------+

beírást enterrel lezárunk. Ha nem működne az átalakítás, nyissuk meg az *Eszközök/Automatikus javítási beállítások* menüpontból az *Automatikus javítás* ablakot.

Word 2007-nél ehhez egymás után az *Office,* majd a *Word beállításai* gombra kell kattintanunk. Utána jelöljük ki a bal oldali kategóriák közül a *Nyelvi ellenőrzés*t, és kattintsunk a jobb oldalon az *Automatikus javítási beállítások* gombra. Az *Automatikus javítás* ablakban az *Automatikus formázás*  *beíráskor* lapon a *Táblázatokra* alkalmazás opció előtt is pipának kell lennie. Innentől kezdve egyszerű táblákhoz nem kell a megfelelő menüpontokban kutakodnunk.

#### 16. Excel XP, 2003, 2007 **Feltételes formázások másolása több cella között**

Feltételes formázásokkal kiemelhetünk bizonyos eredményeket a táblázatban, ezek meghatározása azonban nagyon fáradságos.

![](_page_63_Figure_19.jpeg)

Örökség Az Excel a feltételes formázásokat a tartalmazott értékek nélkül is át tudja vinni egy celláról több másikra

**Tipp** A feltételes formázást cellatartalom nélkül át tudjuk másolni egyik celláról a másikra. Ehhez régebbi programverzióknál jelöljük ki a forrásként szolgáló cellát. Ezután tartsuk lenyomva a Ctrl billentyűt, míg kijelöljük a cellákat, amelyekre át akarjuk vinni a formázást. Nyissuk meg a *Formátum/Feltételes formázás* menüpontot: a megjelenő ablak mutatja az elsőként kijelölt cella által tartalmazott szabályokat. Zárjuk be egyszerűen *OK*-val az ablakot, és kész!

Excel 2007-nél az eljárás másképpen működik: itt csak azt a cellát jelöljük ki, amelynek a formázását át akarjuk másolni, és kattintsunk a menüszalag *Kezdőlap* lapján a *Feltételes formázás*ra. A menüből a *Szabályok kezelése* menüparanccsal nyissuk meg a *Feltételes formázás szabálykezelője* ablakot. Az *Érvényesség* mezőbe be kell kerülniük azoknak a celláknak, amelyekre érvényesíteni akarjuk a formázást. Ehhez kattintsunk a kis táblázat ikonra. Az ablak most egyetlen beviteli sorrá zsugorodik, ebbe vagy beírjuk a kivánt tartományt, vagy a megszokott módon, egérrel jelöljük ki a megfelelő cellákat.

**Fontos:** Ügyeljünk arra, hogy az új cellák mellett az eredeti, átvinni kívánt beállításokat tartalmazó pélány is ki legyen jelölve, különben pont az fogja elveszíteni a feltételes formázást! A beállítás átvételéhez kattintsunk ismét jobbra a beviteli mező melletti ikonra, majd az *OK*-ra.  $\rightarrow$ 

#### 17. Excel XP, 2003, 2007 **Teljes sorokra és oszlopokra hivat- kozás képletekben**

Rövidítés Oszlopadat nélkül egy képlet a teljes sort dolgozza fel paraméterként. Ez oszlopokra is igaz

Egy összegképletbe szeretnénk egy sor minden értékét beleszámíttatni. Szükséges ehhez külön a sor első és utolsó cellájára hivatkozni?

![](_page_64_Picture_1028.jpeg)

**Tipp** Hogy egy képletben a cellahivatkozás egy sor minden cellájára vonatkozzon, hagyjuk ki a hivatkozás beírásakor a szükségtelen oszlopinformációt. Tehát például a második sor minden cellájának értékét összeadandó vigyük a kurzort az eredménycellába, és írjuk be a

#### =SZUM(2:2)

képletet. Ha egy oszlopra szeretnénk hivatkozni, akkor is működik az előbbi eljárás. Ekkor azonban a sorszámot kell kihagyni.

Így a

 $=$ SZLIM(B·B)

a B oszlop minden értékét adja össze.

#### 19. Firefox 3, 3.5 **Képek színhű megjelenítése a free- ware böngészőben**

Bár a monitor kalibrálva van, a böngésző a feltöltött képeket valahogy nem a helyes színekben mutatja.

![](_page_64_Picture_26.jpeg)

Kevert fény Alkonyatkor a különböző fényforrások nagy kihívás elé állítják a digitális fényképezőgépek expozíciós automatikáját

**Tipp** A legtöbb böngésző nem támogat semmilyen színkezelést, és egy színprofillal rendelkező fotó megnyitásakor egyszerűen figyelmen kívül hagyva azt, a színeket sRGB színtérben jeleníti meg. A következmény: előfordul, hogy a kép halványan, rosszabb esetben igencsak hamis színekkel jelenik meg. Ez alól kivételt képeznek az Apple Safari és a Firefox a 3.0 verziótól. Mindkettő ki tudja olvasni a színprofilokat. A Firefoxban azonban először be kell kapcsolni a színkezelést.

**FIREFOX 3.0:** írjuk a címsorba *about:config*, és üssük le az entert. A listán keressük meg a *gfx.color\_management.enabled* bejegyzést. Ebben segít a szűrő: már az első három betű beírása után egy rövid listára szűkül a választék. Kattintsunk jobb egérgombbal a keresett bejegyzésre, és válasszuk a *Ki/be* parancsot. Ez átállítja az értékét true-ra. A következő indítástól a Firefox kiolvassa a színprofilokat.

**FIREFOX 3.5:** Az újabb böngészőverziókban ez az eljárás megváltozott. A színkezelés bekapcsolásához a böngésző címsorába először itt is az *about:config*-ot írjuk, és leütjük az entert. A listán most azonban a *gfx.color\_management.mode* értéket keressük. Kattintsunk rá duplán, és módosítsuk a szerkesztés ablakban az integer értéket 1-re. A változtatás a böngésző újraindításával lép életbe.

#### 20. Digitális fényképészet **Valóban hatásos felvételek készítése naplemente után**

A rövid téli napok problémát okoznak a fotósoknak. Alig indultunk el egy érdekes helyre, már ránk is sötétedik.

![](_page_64_Picture_32.jpeg)

**Tipp** Ahelyett, hogy ezen bosszankodnánk, próbáljuk meg az alkonyatot alkotó módon kihasználni a képeinken. Ehhez több jó ötlet is van, amelyek gyorsan kivitelezhetők, és ha megfelelően használjuk, gyakran igazán erős felvételek készülnek, kimondottan misztikus képhatással.

**A maradék napfény kihasználása:** Mikor a nap kevéssel a horizont felett lebeg, próbáljuk ki a következőt: állítsunk be olyan kis blendét, amekkorát csak lehet, például 22-es értéket. Célozzunk be ellenfényben egy motívumot úgy, hogy a nap is a képbe kerüljön. Kb. 1/60 as záridővel a napsugarak csillagformában kerülnek a képre – egy szép effekt, amely igazi ragyogó fényt eredményez a képen.

A motívum kiválasztásánál ne csak a személyekre és tárgyakra ügyeljünk, hanem az árnyékukra is. Ezek az esti napban természettől fogva nagyon hosszúak, és bő teret nyújtanak a fotósnak az alkotásra. A képkivágást lehetőleg úgy válasszuk meg, hogy az árnyékok a képátmérő mentén fussanak. Ez még több dinamikát visz a felvételbe.

**Megvilágítás:** Különösen az esti félhomályban fontos, hogy a motívum területe, amely meghatározza a kép mondanivalóját, megfelelően legyen megvilágítva. A legjobb, ha fényméréshez a spotmérést választjuk, és a kulcspozíció középpontjára célzunk. A mentés gomb lenyomása rögzíti a beállítást, így ezután nyugodtan rögzíthetjük a megfelelő képkivágást.

![](_page_64_Picture_59.jpeg)

**Kicselezve A Lightning kiterjesztés Thunder**bird 3-hoz szinkronizálható a Google-lal, és mutatja a közelgő eseményeket

**Kombináció:** A különböző fényforrások különleges kihívást jelentenek az expozíció beállításánál. Városban például utcai lámpák világítják meg az alkonyatot, vagy más fényforrások, mint közlekedési lámpák vagy jelzőfények, emelkednek ki különösen a megmaradt nappali világosságból. Ezek a kevert fényviszonyok minden fényképezőgépet kihívás elé állítanak, amelynek nem mindig tudnak jól megfelelni. Ezért ha van rá mód, válasszuk inkább a RAW formátumot a fényképezőgépen, így még utólag is korrigálhatunk a fehéregyensúlyon.

#### 21. Outlook 2007 **Terjesztési lista tagjainak célzott kizárása levélküldéskor**

Terjesztési listák segítségével gyorsan el lehet küldeni az üzeneteket egy csoport minden tagjának. Egyes e-maileket azonban nem mindenkinek kell megkapnia. Tehát kattintsunk össze egy külön listát ezek nélkül a nevek nélkül?

![](_page_64_Picture_1029.jpeg)

#### Csoportosítva Egy kattintás a pluszjelre a figyelmeztetés jóváhagyása után a terjesztési lista minden tagját megmutatja

Újraindítás után nyissuk meg a naptárnézetet a Thunderbirdben, kattintsunk jobb egérgombbal a bal oldali szabad területre a meglévő naptár mellett, és itt válasszuk az *Új naptár* parancsot. Most válasszuk *A hálózaton*, az azután következő ablakban pedig a *Google Calendar* lehetőséget. Most váltsunk át a böngészőre, és nyissuk meg itt a Google naptárunkat. Kattintsunk a *Beállítások*ra, és utána a jobb oldalon a naptárra, amelyet importálni szeretnénk. A Naptár URL-címe mellett kattintsunk az *XML* gombra, és másoljuk a vágólapra az ablakban megjelenő webcímet – ezt fogjuk a még megnyitott Thunderbird-ablakban a *Hely* mezőbe másolni. Egy *Tovább* kattintás után írjuk be a felhasználónevet és jelszót, adjunk nevet és színt az új naptárnak, és kattintsunk a *Befejezés*re. A kétirányú kommunikációnak hála ezentúl minden változtatás rendesen szinkronizálódik a naptárak között.

**Tipp** Egyes neveket kizárhatunk egy meglévő címzettcsoportból. Ehhez írjuk be a terjesztőlista nevét az üzenet *Címzett* sorába, és kattintsunk az *Üzenet* lapon a *Névellenőrzés* gombra. A listát a *Címzett…* gombra kattintva a *Névválasztás: Névjegyalbum* ablakból is kiválaszthatjuk. Az Outlook ezután félkövérre formázza a lista nevét, és elé tesz egy kis pluszjelet.

Kattintsunk erre a pluszjelre. A program erre megkérdezi, hogy kibontsa-e a listát. Feleljünk OK-val. Ezután a program a listanevet a csoporthoz tartozó egyes nevekre és a megfelelő e-mail címekre cseréli. Most az Outlook által várt bővítés helyett gond nélkül törölhetünk is neveket, mielőtt a levelet véglegesen elküldenénk.

#### 18. Gyorstippek

#### **Véletlen számok újraszámítása**

Egy Excel táblában minden véletlen szám újraszámításához jelöljünk ki egy cellát, amelynek =VÉL() a tartalma, nyomjuk le az [F2]-t, és utána az entert.

#### **Segédvonalak megjelenítése**

Objektumok egyszerűbb pozicionálásához PowerPointban jelenítsünk meg [Shift]+[F9]-cel egy rácsot, és [Alt]+[F9]-cel segédvonalakat, a végén pedig ugyanezzel a kombinációval kapcsoljuk ezeket ki.

#### **WINZIP-varázsló indítása**

Gyakorlatlan felhasználók [Shift]+[W]-vel átkapcsolhatnak a WinZip Wizardra, amely lépésről lépésre végigvezet a tömörített fájlok készítésén.

#### **Menüregiszterek váltása**

A gyors váltáshoz az Office 2007 regiszterek között tartsuk az egérmutatót a menüszalag felett, és görgessük az egérkereket.

#### **Ikonok a címsor elé az Internet Explorerben**

A menüsorok jobb gombbal előhozható Testreszabás/Leállítás és Frissítés gombok megjelenítése a címsor előtt parancsa a címsor elé helyezi át a gombokat.

#### **Nyomtalan szörfözés**

Üssük le a [Ctrl]+[Shift]+[P] billentyűkombinációt, hogy a Firefox elindítsa a privát módot, és semmilyen nyomot ne jegyezzen meg.

### 22. Outlook 2007

### **Üzenetek alapértelmezett megjele- nítése szövegformátumban**

Az e-mailek mind HTML fájlként, mind normál szövegformátumban a beérkezett üzenetek közé kerülnek. A HTML-lel az a probléma, hogy az ilyen üzenet károkozó

kódot is tartalmazhat.

**Tipp** Alakíttassuk át az Outlookkal a HTM-Lfájlokat automatikusan csak szöveget tartalmazó üzenetekké. Ehhez nyissuk meg az *Eszközök/Adatvédelmi központ*ot. A megjelenő azonos nevű ablak különböző biztonsági és adatvédelmi beállításokat tesz lehetővé. Kattintsunk az ablak bal oldali területén az *E-mailek biztonsági beállításai* kategóriára, és tegyünk pipát a jobb oldalon az *Olvasás egyszerű szövegként* alatt a *Szabványos levelek megjelenítése egyszerű szöveges formátumban* elé. Ha ezt a beállítást a digitálisan aláírt üzenetekre is ki akarjuk terjeszteni, kapcsoljuk be a *Digitálisan aláírt levelek megjelenítése…* beállítást is. Az Outlook a jövőben a HTML üzeneteket közvetlenül szövegformátumra konvertálja. Ennek csak az a hátránya, hogy az olyan extrák, mint a színes formázások vagy választott betűtípusok,

# az átalakításnál elvesznek.

#### 23. Thunderbird 3 **E-mail program kibővítése Light- ning-naptárfunkcióval**

![](_page_64_Picture_1030.jpeg)

Végre: itt az ingyenes Thunderbird levelezőprogram 3. verziója, és támogatja a lapokat. Sajnos inkompatibilis a Lightninggal – ennek a praktikus naptárbővítménynek a beépítése többé nem lehetséges.

> **Tipp** Létezik a Lightning add-onnak egy nem hivatalos "Nightly build" verziója, amely együttműködik a jelenlegi e-mail programmal. Arra ugyan nincs garancia,

hogy a kiterjesztés stabilan működik, de tesztjeink során nem ütköztünk semmilyen problémába – és ez a 64 bites operációs rendszerekre és a Windows 7-re is igaz. Az előzetes verzió ugyanazokat a szolgáltatásokat nyújtja Thunderbird 3 alatt, mint a hivatalos a Thunderbird 2 alatt.

**Kiterjesztés telepítése:** Töltsük le a tesztverziót a Lightning weblapjáról, amely a *https://addons.mozilla.org/hu/thunderbird/ addon/2313* oldalon található. Kattintsunk a *Lightning 1.0b2pre* hivatkozásra, és mentsük az XPI fájlt. A Thunderbirdben nyissuk meg az *Eszközök/Kiegészítők* menüpontot, és kattintsunk a *Kiterjesztése* regiszterlapon a *Telepítés*re. A következő ablakban navigáljunk a mentett fájlhoz, és válasszuk a *Telepítés*t. A Thunderbird újraindítása után a Calendar indításra kész.

**LIGHTNING használata:** A megnyitáshoz kattintsunk a lapeszköztáron egészen jobbra a naptárikonra. A Lightning elindul egy saját lapon. Az előzetesen beállított alapértelmezett *Privat* naptárat átnevezethetjük például *Üzleti*re, ha jobb egérgombbal rákattintunk, és a *Tulajdonságok*at választjuk. A nyílbillentyűkkel navigálunk a napi, heti vagy havi nézetek között, egy kattintás a *Ma* gombra mindig visszavisz az aktuális napra. Praktikus, hogy egy kattintás a *Ma panel*re jobbra lent az állapotsoron megnyit egy oszlopot, amely állandóan mutatja a következő feladatokat. **Szinkronizálás a GOOGLE naptárral:** Ha

az időpontokat a Google online naptárral kezeljük, ezeket közvetlenül szinkronizálhatjuk a Lightninggal, és megjeleníthetjük.

Ehhez töltsük le a fent nevezett weboldalról a GData Provider program jelenleg aktuális 0.6b2pre verzióját. A telepítése pontosan a Calendarnál leírtak szerint történik.

#### 24. Firefox 3.x **A legújabb Operáéhoz hasonló Gyorsválasztó telepítése**

Az Opera böngészőben új lapok nyitásakor megjelenő gyorsválasztó oldal praktikus. Integrálhatunk egy ilyen kényelmes elérési lehetőséget kedvenc oldalainkhoz a Firefoxba is?

![](_page_65_Figure_3.jpeg)

Mátrix A Speed Dial kiterjesztés áttekintést ad kedvenc oldalainkról, és egy kattintással a megfelelő weboldalra visz

**Tipp** A Speed Dial és a Fast Dial kiterjesztések egy hasonló kiválasztó menüt jelenítenek meg üres lapokon. Választhatunk: a Fast Dialt egyszerűbb konfigurálni, a Speed Dial pedig több vezérlési lehetőséget nyújt. Legjobb, ha mindkét változatot kipróbáljuk − az aktuális verziók megtalálhatók a *https://addons.mozilla.org/hu/firefox* oldalon is.

Mivel a két program nagyon hasonlóan működik, az alapbeállításokat csak a Fast Dial példáján mutatjuk be. Nyissunk egy új lapot, kattintsunk jobb egérgombbal az ablak egy tetszőleges pontjára, és válasszuk a helyi menüből a *Preferences*t. A *General* kategóriában módosítsuk a *Quantity* mellett a megjelenítést például *5*-ször *3* mezőre. A *Search* értéket hagyjuk *0*-n. A *Show fast dial in blank tabs* beállítás maradjon bekapcsolva, hogy a program üres oldalakon mutassa a kiválasztó táblát, a *Shortcut key* alatt pedig még egy billentyűkombinációt is megadhatunk a kiválasztó oldalhoz. Az *Appearance* kategória a megjelenés részleteiről gondoskodik. Végül hagyjuk jóvá a beállításokat a *Close* gombbal.

A gyorsválasztó táblán kattintsunk jobb egérgombbal egy mezőre, és válasszuk az *Add/Bookmark* parancsot. Az URL alá írjuk be a címet, vagy gördítsük le a mezőt, amelyből kiválaszthatjuk a nyitott oldalak valamelyikét. További beállításokhoz váltsunk az *Advanced* kategóriára. Itt testre szabhatjuk a *Favicon*t, vagy billentyűkombinációt adhatunk meg a közvetlen indításhoz. Ha már a böngésző indításakor szeretnénk megkapni az oldalak választékát, adjuk meg az *about:blank* címet kezdőlapként.

#### 25. Firefox 3.x **Sütik tartalmának megtekintése és szerkesztése szükség esetén**

A sütik weboldalak hasznos funkcióinak működését teszik lehetővé, ugyanakkor potenciális biztonsági kockázatot is jelentenek. Teljesen lemondani róluk azonban alig lehetséges, mivel egyes weboldalak cookie-k nélkül nem működnek rendesen.

![](_page_65_Picture_502.jpeg)

**Tipp** Derítsük ki, milyen információkat tárolnak az adatsütik – az ingyenes Add N Edit Cookies kiterjesztéssel. Ez még arra is lehetőséget nyújt, hogy a tartalmakat magunk módosítsuk. A kissé már koros kiterjesztés hivatalos verziója a Firefox 3.5-tel nem kompatibilis, egy módosított verzió azonban, amelyet kísérleti kiterjesztésként a programba illeszthetünk, gond nélkül működik. Ez a verzió megtalálható a *https://addons.mozilla.org/ hu/firefox/addon/13793* webcímen.

A telepítéshez a böngészőből vagy az Intézőből nyissuk meg az XPI fájlt, hagyjuk jóvá a kísérleti státusz figyelmeztetését, és kattintsunk a hozzáadásra a Firefoxhoz.

A böngészőben az újonnan megjelenő *Eszközök/Cookie Editor* paranccsal indítjuk a programot. Amint kijelölünk egy sütit a listán, a program megmutatja a tartalmát és a tulajdonságait. Egy kattintással az *Edit* gombra a következő ablakban aztán a süti minden értékét módosíthatjuk. Ennek főként akkor van értelme, ha például egy hasznos cookie lejárati idejét szeretnénk meghosszabbítani.

Kereséséhez fent írjuk be a domainnevet, és kattintsunk a *Filter&Refresh* parancsra. Kattintsunk az *Edit* gombra. Ezután válaszszuk a *New expiration date* lehetőséget, és állítsuk be alatta a megfelelő időpontot. *Save*-vel mentsük a beállítást.

**Figyelem:** A lejárat megadásának lehetősége a Firefox konfigurációjától függ. Ellenőrizzük az *Eszközök/Beállítások* alatt az *Adatvédelem* kategóriában, hogy a *Harmadik féltől származó sütik elfogadása* engedélyezve van-e, és alatta a *Sütik megtartása* mezőben *amíg le nem járnak* van-e beállítva. Ha az ablakban csak röviden *a Firefox rögzíti az előzményeket* látható, a beállítás akkor is érvényes.

#### 26. Opera 10 **Menü- és eszköztárak testre szabása, konfigurálása vagy visszaállítása**

A böngésző lehetőséget nyújt a menüsor és az eszköztárak saját igényeinkre szabására, hogy a képernyőt a lehető leghatékonyabban használhassuk ki. Eközben megtörténhet, hogy véletlenül eltüntetjük a menüsort, és többé nem érjük el a beállításokat.

![](_page_65_Picture_503.jpeg)

eszköztárait célzottan be- és kikapcsolni, és itt szabhatjuk testre a böngésző kinézetét

**Tipp** Ha a fülsáv látható, kattintsunk ezen egészen b alra, a szövegoldal ikonra, ezzel vissza tudjuk állítani a menüsort. De erre tulajdonképpen nincs is szükség, a hierarchikus struktúrán ugyanis minden parancs csak néhány kattintásra van, mégsem foglal helyet a kezelőfelületen.

Ha a fülsáv is el van rejtve, akkor először ezt kell bekapcsolnunk. Ehhez kattintsunk jobb egérgombbal egy megmaradt eszköztárra, mint például az állapotsor, és válaszszuk a *Testreszabás/Megjelenés* parancsot. A következő ablakban kapcsoljuk be minimum a *Fülsáv* eszköztár megjelenését, és hagyjuk jóvá OK-val.

Nehezebb az ügy, ha az illetékes menüikont eltávolítottuk az eszköztárról, vagy akár minden ikonsort kikapcsoltunk. Ilyenkor csak az *operaprefs.ini* konfigurációs fájlból tudjuk ismét rekonstruálni a megjelenést. Zárjuk be a böngészőt, majd írjuk be a Windows Intéző címsorába: *%AppData%* és üssük le az entert. Menjünk tovább az *Opera/ Opera* almappáig. Ott nyissuk meg az *operaprefs.ini* fájlt egy szövegszerkesztővel. Keressük meg a *Show Menu=* sort. Írjuk át a mögötte álló értéket 1-re, és mentsük a fájlt. k

#### 27. Erősítő **A sztereoberendezés 50 hertzes brummogásának megszüntetése**

Sztereoberendezésünk nemcsak zenét, hangjátékokat és híreket közvetít: sajnos minden hangot egy mély, állandó brummogás kísér.

**Tipp** A dörmögés sztereoberendezéseknél vagy más szórakoztató-elektronikai készülékeknél többnyire potenciálkülönbségekre vezethető vissza, amelyek például akkor keletkeznek, ha olyan jel- és áramvezetékek találkoznak, amelyek különböző helyeken vannak földelve, vagy ha készülékek egymástól messzi konnektorokból kapnak áramot.

A brummogást különböző módokon szüntethetjük meg: a legegyszerűbb, ha a résztvevő készülékek áramellátó kábelét ellenkező irányban dugjuk a konnektorba vagy az elosztóba. Így megváltozik a fázisok elhelyezkedése, és ez megszüntetheti a brummogást. Ha ez nem segít, tegyük egymás után a következőket: használjunk jobb vezetőképességű (vastagabb) kábelt a készülékek között, húzzunk ki földkábeleket készülékháztól készülékházig, hozzunk létre kapcsolatot az antenna- vagy kábelárnyékolás és a konnektor földelése között. Ha ez sem vezet sikerre, az antennakábelek földelését ún. földhurok-izolátorral (2500 Ft-tól) megszakíthatjuk, vagy a vezetékeket egy NF-átvivővel (15 eurótól) galvanikusan elválasztjuk.

#### 28.HDMI kábel **Ne dőljünk be az emelt árú ajánlatoknak**

Új tévé, új Blu-ray lejátszó, és egyikhez sem adtak csatlakozókábelt! Szükségmegoldásként a videofelvevő régi S-Video kábele is megteszi – de előbb-utóbb be kell szerezni egy HDMI kábelt.

![](_page_66_Picture_7.jpeg)

Megtakarítás A HDMI kábeleknél felesleges megvenni a különleges változatokat, mert a digitális átvitelben nem lesz különbség

**Tipp** Az elektronikai boltok a szórakoztatóelektronikai cikkek zsugorodó árréseit gyakran próbálják megdrágított tartozékokkal kompenzálni. Így fordulhat elő, hogy a kétméteres HDMI csatlakozókábel 4-5 ezer forintba kerül – és ez még csak nem is az aranyozott csatlakozós modell: az további egykét ezerrel drágább. A márka és a marketing erre aztán még rátesz – Kimber HDMI HD-29: egy kétméteres kábel hihetetlen, 480 eurós áron. Elismerjük, ilyen kábel, vastag ezüstréteggel a vezetékeken, valóban nincs mindenhol. A kérdés csak az, kinek van erre szüksége? A válasz egyszerű: senkinek!

A HDMI egy digitális csatolófelület, így a kábeleken is kizárólag digitális információk áramlanak. Egy HDMI kábel egyedüli értelmes tartozékai az aranyérintkezők és egy hatékony árnyékolás. Ezek az érintkezők gondoskodnak – különösen aranyozott aljzat esetén – a biztonságos elektromos kapcsolatról. Egy jó árnyékolás kizárja a jelveszteséget (ez két méter fölötti kábelhossznál lesz csak igazán fontos), egyébként HDMI-n keresztül nem a kép és hang átvitele történik közvetlenül, hanem egy HDCP kódolású jelé, amely csak a tévében vagy projektorban lesz visszafejtve, addig gyakorlatilag egyesek és nullák sorozatából áll.

#### **bí** a hónap hibája Ha a NAS lemez RAID-hibát jelez

**Probléma** Végre itt a szép, új NAS merevlemez. Frissen érkezett a csomagküldőtől, és már be is van szerelve két 1 TB-os Samsung merevlemez, hogy egy időre megoldódjanak adattárolási gondjaink. Kicsomagolás, felállítás és konfigurálás – olvasónk egy fél óra alatt el is készült mindennel, beállította a megosztásokat, és engedélyezte az új NAS legtöbb szolgáltatását is. Három nappal később kapott egy e-mailt – a NAS lemezétől. Ez barátságosan közölte, hogy a RAID tömb, amelyet két merevlemez alkotott, már nem létezik, mivel a két lemez egyike adathibát ad. Mikor a kérdéses lemezt a NAS saját menedzs-

mentprogramjával és S.M.A.R.T. funkciójával teszteli, nem tud hibát megállapítani. Olvasónk félti az adatait, de nem tudja, hogy mit kezdjen a hibával, és a CHIP tesztlaborhoz fordul.

**VIZSGÁLAT** Megnézzük a NAS állomást: hardver, konfiguráció – úgy tűnik, minden rendben van. A menedzsmentprogram felkínálja a RAID újbóli rekonstruálását. Beleegyezünk, és várunk. Több mint hat órával később a RAID helyreállt. Létrehozunk magunknak egy tesztmappát, és megosztjuk a teszthálózaton. Ezután mindenki ízlése szerint használja a tárterületet, így amennyire lehet, véletlenszerű az igénybevétel. És nézzenek oda: a RAID már az első tesztnap estéjén újból tönkremegy. A lemezek – mindegyik külön-külön – azonban rendben vannak. Egy célzott keresés az interneten kideríti az okot: a merevlemez írási gyorsítótára a bűnös. Ez a cache tulajdonképpen csodálatos dolog: a merevlemez fogadja vele az írási feladatokat – akkor is, ha valójában éppen mással van elfoglalva. Ha ehhez a lemez még NCQ-technikával is rendelkezik,

![](_page_66_Picture_407.jpeg)

akkor ráadásul optimálisan rendezi az írási és olvasási feladatokat, mielőtt végrehajtaná azokat. És a dolog pontosan itt dől el: mikor a NAS lemezt "felébresztik" a nyugalmi állapotból, egymás után kapcsolja be a merevlemezeket, hogy elkerülje a tápegység túl erős terhelését. Csak amikor már a második lemez is felállt, akkor jelentkezik be a RAID. Bekapcsolt írási gyorsítótárral azonban a lemez korábban jelzi a készenlétet a kelleténél: egy hosszabb írási feladatnál a később felpörgő lemez így egy bizonyos időre lemarad a másiktól. Ez általában jól működik, mivel minden átvi-

tel visszaigazolással történik, az adatvesztés így elkerülhető. Néha azonban egyik-másik bit mégis elvész, és amint a két lemez között különbség mutatkozik, a RAID szétesik.

**Megoldás** Kikapcsolt írási cache-nél az írási elérések irányítását egyedül a RAID vezérlő végzi, ez sokkal biztonságosabb. A teljesítményveszteségnek ethernet hálózaton vagy akár vezeték nélküli hálózaton sincs jelentősége, mivel itt már a kapcsolat a behatároló tényező.

Óvatosan kiemelni A heatpipe az a keskeny rézcsövecske, amely a nyílás külső szélén fut végig, és a gyors hőelvezetést szolgálja. Távolítsuk el először a tápkábelt, amely közvetlenül a heatpipe fölött található, és utána vegyük ki magát a heatpipe-ot. A csövecske felü letének megtisztogatását az új CP U meg fogja hálálni.

#### 5. Heatpipe eltávolítása

![](_page_67_Picture_16.jpeg)

Csak egy csavar Ezután oldjuk ki a csavarhúzóval a rögzí tőcsavart, amely a CP U-t az aljzatban tartja, és óvatosan vegyük ki a régi CP U-t.

#### 6. Processzor kiszerelése

![](_page_67_Picture_19.jpeg)

Cseredarab beépítése Most kenjük be az új CP U-t (ese tünkben ez egy T7500-as) vékonyan, de alaposan vala milyen hővezető pasztával. Csak középen, a "magot" kell bekenni! Legyünk nagyon óva tosak, nehogy a sok kis lábat a hátoldalon elgörbítsük. Most állítsunk össze ismét mindent a lépések fordított sorrendjé ben (6-3 lépések).

**Ha a notebookunk már nem úgy mű-<br>ködik, mint ahogyan kellene, biztos<br>leljátszunk a gondolattal, hogy ve** a a notebookunk már nem úgy működik, mint ahogyan kellene, biztos szünk egy újat. Ez azonban drága, hiszen egy rendes készülék ma még körülbelül 150 000 Ft-ba kerülne. Olcsóbb megoldás a régi notebookot feltuningolni, például processzorának cseréjével. Ha laptopunk ban – mint az általunk e célra kiválasztott Lenovo 3000 N200 esetében – még egy magos Celeron CPU működik, az erősebb CPU-val akár meg is négyszereződhet a tel jesítménye, magára a barkácsolásra pedig mindössze 30 percet kell szánnunk.

#### 7. Hővezető paszta felvitele

![](_page_67_Picture_21.jpeg)

Teljesítmény tesztelése Egy szabadon hozzáférhető kis benchmark programmal, mint például a Cinebench 9.5, most feketén-fehéren láthatjuk, mennyi teljesítményt hozott az átépítés – feltételezve, hogy a tesztet egyszer már a művelet előtt is lefuttattuk. A mi Lenovónk most 623 pontot ér el – ez kicsivel több, mint az eredeti teljesítmény duplája!

#### 8. Hatás ellenőrzése

![](_page_67_Picture_25.jpeg)

### 29. Profi tipp Notebooktuning olcsón

Már nem elég a notebook teljesítménye? A CPU-csere takarékos és meglepően egyszerű.

#### Először ellenőrzés Mi egy<br>Lenovo 3000 N200 notebookot használunk Celeronnal: ez a gép 2007-ben kb. 150 ezer forintba került. Egy teljesít ményteszt a Cinebench 95-tel most 286 pontot ad eredmé nyül. Az upgrade egyébként sok más notebookkal is lehetséges, ha az alaplap jól hozzáférhető. Hogy milyen CP U illik bele, az elsősorban a

Mivel a számunkra érdekes CPU-k már régen a piacon vannak, az áruk ma kisebb problémát jelent, mint a beszerzésük. Egy új processzort, például egy Intel Core 2 Duo T7500-ast már 25 000 Ft körüli áron meg kapunk. Elméletileg a sorozat újabb tagjai nak – például a T8300-nak vagy a T9500 nak – is működnie kell noteszgépünk Intel 965GM lapkakészletével, mivel azonban ezeknél a gyártók már jeleztek kompatibili tási gondokat a chipsetbe épített hőérzéke lőjével, óvatosan válasszunk közülük. Magá val a hőtermeléssel nem lehet problémánk, mert a TDP minden eddig említett CPU-nál 35 watt alatt van. Kivételt képez az Intel Co re 2 Extreme X9000, amely maximum 44 watt hőt termel, ehhez nagyobb teljesítmé nyű ventilátorra lenne szükség.

#### an kivenni A ventilátor a mi esetünkben útban van. Távolítsuk el óvatosan úgy, hogy a kábelt, amelynek se gítségével áramot kap, kihúz zuk. Esetleg használhatjuk a csavarhúzót emelőnek a kábel kioldásához az aljzatból.

Akinek van még érvényes garancia a ké szülékére, azt is gondolja át, hogy azt az upgrade-del elveszíti. Ha óvatosak vagyunk, a kockázat ugyan átlátható mértékű, de mindenképpen a barkácsoló viseli a követ kezményeket. Ha már egyszer szétcsavaroz zuk a notebookot, kínálkozik a lehetőség, hogy mindjárt új memóriát is tegyünk bele. Az ajánlott mennyiség 64 bites operációs rendszer esetén kétszer 2 gigabájt. Ezt jelen leg 25 000 forintról induló áron megkapjuk – ennyit megéri beleinvesztálni.

lapkakészlettől függ.

![](_page_67_Picture_6.jpeg)

Aktuális CPU-adatok feltöltése Hogy az új CP U-t fel tudja is merni, feltétlenül frissíteni kell a BIOS-t. Ez néha közvetlenül Windows alól is működik, de egy bootolható USB kulcs, CD vagy flopi segítségével is megoldható. A frissítés a legtöbb gyártó internetolda láról letölthető. A telepítésnél nagyon figyeljünk oda, és kövessük pontosan a program

utasításait.

#### 2. BIOS-update

![](_page_67_Picture_9.jpeg)

Csavarok eltávolítása Elő ször válasszuk le a gépet az áramellátásról, és vegyük ki az akkuját. Fordítsuk meg a no tebookot, egy csavarhúzóval távolítsunk el minden csavart a fedőlapokból, és vegyük is le a lapokat. A processzor a ventilátorral és a hővezető cső (heatpipe) most szabadon van. Mellékesen mindjárt a memó riabővítést is elvégezhetjük.

#### 3. Ház felnyitása

![](_page_67_Picture_11.jpeg)

#### 4. Ventilátor leszerelése

![](_page_67_Picture_13.jpeg)

#### 30. SSD merevlemezek **Írás közbeni lassulás tartós mega - kadályozása**

![](_page_67_Picture_31.jpeg)

teszi a Win7-nek, hogy a T RIM parancs segít ségével megtartsa a flash lemez sebességét

**Tipp** Ugyan banálisan hangzik, de egy firm ware update-tel valószínűleg minden SSDprobléma megoldódik.

A Solid State Diskek – tehát a flash merev lemezek – írási sebességének alfája és óme gája az a kérdés, hogy a flash-cella, amelybe írni kell, üres-e. Ha nem, akkor először töröl ni kell – ez pedig időbe kerül. A Windows 7 az első operációs rendszer, amely felismeri az SSD-t, és a háttérben, ha éppen nincs más dolga, kiüríti a nem használt flash-cellákat. Sajnos ahhoz, hogy ez működjön, nem elég az új operációs rendszer, hanem arra is szük ség van, hogy az SSD lemez ismerje és végre hajtsa az OS által kiadott TRIM parancsot.

Ez a jelenlegi modelleknél általában így van, aki viszont túl korán szállt fel az SSDvonatra, annak rendszerint firmware-frissítésre van szüksége. Mostanában már a legtöbb gyártó weboldaláról letölthetők a megfelelő update-fájlok – legalábbis akkor, ha az illető cég akart gondoskodni ügyfeleiről, és nem inkább egy újabb SSD-generációt akar eladni nekik.

Maga a frissítés általában gyerekjáték, de ez alól kivételt képeznek az új generációs In tel SSD-k (Postville). Ezeknél a lemezeknél sajnos a firmware változása nem korlátozó dik a TRIM parancs implementálására, ha nem az írási sebesség drámai, majdnem 100 százalékos növekedését is kiváltja – ám saj nos ez a teljesítménylöket egy éppilyen je lentős romlással jár az elérési időknél, ami meg tízszeresére növekszik. Ennek hatása igencsak érezhető, annyira, hogy az érintett SSD-k például a CHIP toplistáján átlag tíz he lyet léptek vissza.

Mivel az elérési idő változását közvetle nebbül érzékeljük, legalábbis azok az Intel SSD-tulajdonosok, akik nem Windows 7-et használnak, mérlegeljék, hogy valóban fris sítenek-e – vagy inkább időről időre kézzel törlik a lemezt egy megfelelő programmal, és így megmarad a gyors elérési idő.

![](_page_68_Picture_1.jpeg)

![](_page_68_Picture_18.jpeg)

## **Segít a CHIP**

**KÉRDÉS** > Hardveres problémámhoz kérném segítségüket, mivel megkeresésemre a gyártó nem reagál, az angliai képviselet pedig nem tudott támogatást nyújtani. Note-

**Kedves Olvasónk! Gondja van a gépével, egy-egy termékkel, szolgáltatással? A CHIP szakértői szállítják önnek a válaszokat.**

> bookom Clevo M660NC alaplappal rendelkezik, amelyen található egy 7 tűs S-Video csatlakozó HDTV-támogatáshoz. Szeretném

a gépet a tv komponens (YPbPr) videobemenetéhez csatlakoztatni, ehhez több S-Video/3RCA átalakítót vásároltam. Van, amelyik teljesen használhatatlan, a legjobb változatnál nincs kék színem, minden piros és zöld. A kék helyett mélyzöld van, nem szoftveres a probléma. Normál 4 tűs S-Video esetén rendben vannak a színek, ha SCART/

> **VÁLASZ ►** A *www.clevo.com.tw/en/e-services/download.asp* oldalról letölthető M66xN dokumentációja említést sem tesz YPbPr-ről, és igaz, hogy az Intel chipset VGA-ja elvileg támogatja ezt a megjelenítési módot, nekem mégis az a gyanúm, hogy a notebook csak RGB-ben ad jelet (ezért tűnnek furcsának a színek), így hiába az YPbPr kábel, nem lesz jó a szín. Ez akkor szokott lenni, ha a jel fogadása nem megfelelő, RGB módban adva, YPbPr-re állítva a

> kompozit videót használok, de a minőség nem az általam elvárt. Szerintem az átalakító bekötésével lehet gond, viszont a 7 tűs lábkiosztásról nincs korrekt információm. Létezik valamilyen szoftver a kimenet ellenőrzésére? S. Zoltán

megjelenítőt zöldes-vöröses a kép. Létezik egy tényleg teljes csatlakozóleírás a *pinouts. ru* oldalon, itt mégis csak 7 pines S-Video ATI (és kompozit), valamint 9 pines YPbPr NVIDIA-féle kiosztás van fent *(pinouts.ru/ Video/nvidia\_svideo\_9p \_pinout.shtml).* YPbPr rendszerben az ATI kártyák is tudnak képet adni, de nem ezen a csatlakozón.

Tegyük fel, hogy a notebook tényleg ismeri az YPbPr rendszert, csak a dokumentációból ez kimaradt. A 7-es csatlakozó kiosztásánál látható Y (Luminance) ugyanott van, ezért csak ezt bedugva fekete-fehér képet kell adnia a notebooknak a tévén vagy projektoron.

> **VÁLASZ** ► Az asztali DVD-felvevő HDDjét nem lehet cserélni, illetve csak akkor, ha a merevlemezen előzetesen létrehozunk egy partíciót, ami azonos típusú, mint az eredetinél. Ezzel többen is foglalkoztak már, de a konkrét író típusát mindenképpen tudni kell hozzá, és megkeresni a megfelelő netes fórumot.

> Mivel a gyártók többsége csak háttértárként kezeli a merevlemezt, így annak tartalma általában nem értelmezhető a PC-hez való csatlakoztatás után. Afájlrendszer ilyenkor RAW típusú. A meghajtón lévő adatok értelmezése is problémás, mi eddig még egyetlen célprogramot sem láttunk, ami erre képes lett volna. No persze, kinek van szüksége egy tévéből felvett film részletének kimentésére? Sokkal egyszerűbb módszerek is léteznek a kívánt "adatok" beszerzésére.

Ezután, ha a fenti oldalon lévő kapcsolás szerint a be nem kötött, illetve a színinformációkat tartalmazó vezetékeket a megjelenítő megfelelő csatlakozóira kötjük (tehát földet jellel semmiképpen), kaphatunk jelet. Már ha a notebook tényleg ad ilyen rendszerben, ami korántsem biztos.

A vett kábelek sem feltétlenül működnek, hiszen a 7, illetve 9 tűs csatlakozókon szinte bármi lehet, készüléktől függően. Az audiovideo technikában jellemző, hogy előbbin csak az S-Video és a kompozit jel jelenik meg. Ha a maximális kompatibilitásból indulunk ki, máris kijelenthetjük, hogy a notebookon nincs YPbPr kimenet.

Ha mégis a legjobb minőségre törekszünk, akkor a notebookból az analóg RGB (VGA) kimenetet kell használnunk, ezt még a HDTV-k, monitorok és projektorok is szinte kivétel nélkül fogadják. És itt most meg kell jegyeznünk, hogy ugyan létezett néhány analóg HDTV rendszer, de a HDTV minden esetben digitális. Az YPbPr rendszerű képtovábbítás analóg, és annak ellenére sem nevezhetjük HDTV-nek, hogy még a HD méretű (1920×1080) kép is továbbítható rajta. Ha a fogadó készüléken mégis csak ezt tudjuk használni, a PC pedig DVI csatlakozós, még külső konvertert is használhatunk a jel átalakítására.

> **KÉRDÉS** > A minap éppen játszottam a gépen, amikor egyik pillanatról a másikra a kép "szétesett". Pontosabban a színek összevissza jelentek meg, és különböző csíkok is láthatók voltak a monitoron. Az újraindítás után is fennállt a probléma. Próbáltam még egy másik megoldást is: kivettem az alaplapon található gombelemet, de ez sem oldotta meg a

problémát. Az én előzetes diagnózisom alapján a videokártya adta meg magát, mert már igen régi volt (ATI 9600 128 MB). A monitor tökéletesen működik, mert azt leteszteltem egy másik gépen. Mellékelve küldök két képet, amit a monitoromról csináltam. Sajnos nem a legjobb minőségű, de azt hiszem, hogy a probléma látható rajta. A kérdésem az lenne, hogy mi egészen pontosan a probléma oka, és ha cserélni kell a videokártyát, akkor milyen hasonló típusú és olcsó jöhetne szóba. Zs. Csaba

Akkor, ha a tökéletes képet adó digitális jeltovábbításra (HDMI, DVI) nincs lehetőség, használjuk az RGB (VGA) analóg kimenetet, végszükség esetén pedig az S-Video, végül a kompozit jelet.

**VÁLASZ** ► A kártyának minden bizonnyal a memóriája ment tönkre, illetve valószínű, hogy az azt tápláló tápegység (a kártyán lévő). Szerencsés esetben a kártya javítható, de szinte biztos, hogy a számítástechnikai szervizekben nem fognak foglalkozni vele. Egy lelkes szaki talán vet rá egy pillantást, de tőle sem szabad elvárni a megoldást. Tehát cserélni kell.

Tehát az egyszerű csere nem segít, hiszen általában nem szabványos formátumot használnak a lejátszók. A beavatkozáshoz mindenképpen szükség van egy jó partíciókezelő és partícióstábla-szerkesztő programra, és ismerni kell a lejátszóból kivett merevlemez fájlrendszerét.

A "nyugat" sem tökéletes, a hivatalos márkaképviseletnek például fogalma sincs arról, mit tud a számítógépük – a távol-keleti gyártó pedig csak a gyártásban érdekelt. Utóbbi hallgatása részben jogos, ha van márkaképviselete. Ne feledjük: a csatlakozók tipikus kiosztásától ritkán térnek el.

![](_page_68_Picture_873.jpeg)

**KÉRDÉS** ► Van ismét egy kis gondom, de most inkább szoftveres. A bibi az, hogy van egy program, ami 80-100%-on tekeri a→

Ha a felvevő hardvere bonyolultabb, mert például kifejezetten univerzálisnak tervezték (pl. Popcorn Hour), akkor szinte biztos, hogy a gépen valamilyen Linux-variáns fut, ennek megfelelően a háttértár kezelése is adott, azon jellemzően Ext2 partíció található. Ekkor pedig, ha a firmware nem korlátoz, a partíció létrehozása után tetszés szerinti meghajtó használható.

Visszatérve a kérdésben említett típusra, ahhoz jelenleg semmilyen módosítás nem látott napvilágot. A legközelebbi verzió, amiről leírást találtunk, az a Samsung DVD-HR720, amelynek természetesen mások is cserélni szerették volna a gyári 80 GB-os merevlemezét. Mivel a menü lehetőséget ad a HDD formázására is, a cserét a menüre állva, bekapcsolt állapotban ejtették meg, majd miután az új meghajtó is felpörgött (nagyjából fél perc), rányomtak a formázásra. A gond csak az, hogy még a 250 GB-os meghajtót is csak 80 GB-ra formázta, hiszen a firmware erre lett méretezve. Mivel ennek a típusnak 120 GB-os változata is létezik, nem kizárt, hogy a firmware frissítésével és a HDD-cserével együtt elvégezhető a bővítés: de értelme nem sok van. Adatot menteni nincs értelme, a pluszkapacitás pedig nem elég ahhoz, hogy érdemes legyen a meghajtó cseréjével foglalkozni.

A legolcsóbb videokártyák PCIe-sek, de az alaplap AGP-s. Abba egy Radeon HD3450-es (kb. 13 000 Ft) megfelelőnek tűnik, még sok helyen kapható. A PCIe-s változatok még ennél is olcsóbbak, egy HD3450-es nagyjából 8500 forint, ezért sajnos azt kell mondanunk, hogy az árkülönbözet kidobott pénz. Az ilyen régi alkatrészeket PC-bontókban, ismerőstől, esetleg apróhirdetési vagy árverési oldalakon érdemes keresgélni. Apró öröm az ürömben, hogy a piacon lévő legolcsóbb AGP-s videokártya, a HD2400 is jóval gyorsabb, mint a Radeon 9600.

#### 3. Meghibásodás élőben **Így megy tönkre egy VGA kártya**

Kevésbé szerencsés olvasónk az alábbi képpel szembesült a videokártya maximális terhelése közben: az ok lehet egyszerű túlmelegedés, de a gyenge minőségű tápegység okozta zaj hosszabb távon a kondenzátorokat is tönkreteszi. Ha púposak, cseréjük időszerű.

![](_page_68_Picture_36.jpeg)

Memóriahiba Ha a képi elemek ehhez hasonlóan, blokkosan esnek szét, a memória a hibás.

Ha a GPU, a PC lefagy

#### 2. Cserélni szinte felesleges **HDD-s asztali felvevő**

Időről időre felmerül az a kérdés, hogy az asztali HDD-s felvevőkben lévő ATA és SATA csatolós merevlemezeket lehet-e cserélni. Az esetek túlnyomó részében ez nem megoldható, azonos kapacitásúra csak a szerviz cserél hiba esetén. Persze csak akkor, ha évek múltán még lesz azonos kapacitású meghajtó.

![](_page_68_Picture_21.jpeg)

Szerencsés kevesek A Sony RDR-HXD1070B esetében a nagyobb merevlemez beépítését már megoldották, de csak speciális eszközökkel

**KÉRDÉS ►** Meg szeretném kérdezni, hogy egy merevlemezes asztali DVD-író HDD-jét ki lehet-e cserélni egy nagyobbra. Ha igen, akkor van-e valamilyen akadálya? A kérdéses lejátszó egy Samsung DVD-HR773A – még nem vásároltam meg, de ha nagyobb meghajtót is tehetek bele, akkor az olcsó bővítés miatt megvenném. Itthon van felesleges meghajtóm, ebbe pont jó lenne. F. P. György

#### 1. YPbPr helyett csak S-Video **A bolti kábelek sem mindig jók**

![](_page_68_Picture_6.jpeg)

Megtévesztő színek A notebookon S-Video csatlakozó van, de ebből biztosan nem jön ki RGB (vörös, zöld és kék) színjel

#### 4. Kiváló alap paranoiához **Az új Windows sem tökéletes**

Energiapazarlás, amit a tapasztalatok alapján a Windows 7 véghezvisz, ha a hangkezelő szoftver (esetünkben a Teamspeaker) a kelleténél rámenősebb. Olyan, pontosan nem ismert szolgáltatást kínál, aminek a hatásait észre sem vesszük. Kíváncsiak lennénk, mit is végez a processzort kihasználó kód.

#### 5. A HÓNAP OLVASÓI KÉRDÉSE \_A JÓ, A ROSSZ ÉS A CSÚF

*Windows XP SP3-as gépem alapja egy ASUS P5K-E/WIFI AP, valamint Intel Core2 Duo E6750 CPU, Samsung HD 321KJ 320 GB HDD, 2 GB DDR2 RAM, NVIDIA GeForce 8600 GT VGA és 500W Winbond tápegység. Két hangkártyám van, az egyik az integrált SoundMax HD Audio, a másik egy külön panelon van, EDN. 87008 5.1 hangkártya, utólag vásároltam, mivel nem tudtam beállítani a mikrofont.*

*A SoundMax hangkártyával akármilyen beállítást próbálok, sajnos elöl, a mikrofoncsatlakozó nem működik. Régebben működött, de újratelepítés után nem működik. A szervizben, ahol telepítették, azt mondták többszöri reklamációmra, hogy nem tudnak vele mit kezdeni. A hangszóró hátulról működik, a mikrofon ott sem. Emiatt vásároltam az 5.1-es hangkártyát, de ezzel is ugyanaz a helyzet. Többször is megpróbáltam újratelepíteni a rendszert, de amikor kéri, hogy a telepítéshez nyomjam meg az F8 gombot, nem fogadja el. Próbáltam többféle gombot is megnyomni, de egyikre sem reagál. Ugyanígy járok, ha csökkentett módba akarok belépni.*

"haladó" opciókat – de más alaplapoknál is működhet ez a trükk.

*Mi a teendőm, ha nem akarok megint a szervizzel kínlódni? Egyszer és mindenkorra hogyan lehet beállítani a mikrofonom úgy, hogy az első csatlakozóról működjön?*K. Sándor

#### A jó: a billentyűzet

Az újabb alaplapokon, igényesebben megírt BIOS-nál a "régi" (legacy) USB eszközök támogatása be van kapcsolva, így PS/2-es billentyűzet nélkül is használhatjuk az USB-s billentyűzetet DOS alatt. Ha a BIOSból való kilépéstől a rendszer betöltődéséig az USB-s eszközöket nem használhatjuk, nekünk kell ezeket bekapcsolnunk. A BIOS Setup *Advanced* menüje alatti *USB Configuration*ban a *Legacy USB Support*o*t Auto*ra vagy *Enabled*re kell állítani. Továbbá, a felette lévő *Port 64/60 Emulation*t is be kell kapcsolni a teljes támogatáshoz. Más alaplapoknál ezek más menüben is lehetnek, ha pedig jó néhány opció hiányzik a menüből, nyomjuk meg a CTRL+F1-et! Egyes Gigabyte alaplapoknál ez felfedi a

### **Mikrofon az előlapon**

**Ha nem szólal meg a hangkártya, vagy épp nincs hang az előlapi kivezetésen, ne szaladjunk új hangkártyát venni, mert nem biztos, hogy ez a megoldás.**

#### A rossz: a hangkártya

Nekem úgy tűnik, hogy a ház elején lévő hangkártyabemenetek nincsenek jól csatlakoztatva, illetve a BIOS-ban a Front Panel Type nem a házhoz illő típusúra van állítva. Itt HD Audio és AC97 is választható, egyszerűbb ház esetén valószínűleg az utóbbi lesz helyes. Sajnos a házak és alaplapok között sok az eltérés, így nem mindig egyértelmű a bekötés. Mi több, az előbb vázolt BIOS-opció Windows alatt, a hangkártya szoftverével is átállítható.

Olvastam pár fórumon, hogy ez valamiféle kártékony kód, de karanténba raktam manuálisan, majd közölte az ESS 4, hogy nem tudja törölni, de karanténba tette. Küldök egy képet, ahogy terheli a processzort. És azt szeretném megtudni, hogy ezt hogyan lehet megszüntetni. Mármint, hogy ne terhelje a processzort. A *Windows/ system32* mappában van, és nem engedi törölni, mert ugye rendszerfájl… elvileg. A Vistában is van, de ott nem csinálja ezt. Ugyanúgy x64 Home Premium. Sz. István

Kezdetben csak az egyik hangkártyát kell szoftveresen beállítani. A BIOS-ban letilthatjuk az integráltat az *Advanced/Chipset/HD Audio – Disabled* opcióval, a különállót elég csak kivenni. Nyissuk meg a hangerőszabályzót, ahol *Beállítások/Tulajdonságok/Keverő* alatt felfedhetjük a mikrofon csúszkáját, majd a főablakban engedélyezhetjük azt! Egy hangkártyadriver-frissítés, illetve a már említett Windows-újratelepítés működhet. Ha az sem, és minden rendben van egy hangkártyával, a hardver hibásodott meg, amit előbb is ellenőrizhetünk. A kommersz előlapi audiocsatlakozónál a fejhallgatóhoz három vezeték megy (Bal – LINE\_OUT\_L/LINE2\_L/EAR-L, Jobb – LINE\_OUT\_R/LINE2\_R/EAR-R, Test –GND/ AUD\_GND); a mikrofonhoz is három (Mikrofon jel – MIC/MIC2\_L, mikrofon fantomtáp/

![](_page_69_Figure_13.jpeg)

#### **VÁLASZ ►** Az Audiodg.exe tényleg a Windows része, és bármennyire is különös, a processzort tényleg üzemszerűen terheli. Nem azért, mert kártékony kód, hanem azért, mert valós idejű hangfeldolgozást végez. Hogy miért, az titok, mint ahogy az is, hogy miért kellene az amúgy jó minőségű hangot még jobbá tenni. Na mindegy, most nem megyünk bele a különféle összeesküvés-elméletekbe, mert ebbe bármit bele lehet képzelni.

AC97-es mód Az alaplapi hangkártyák a füles csatlakoztatásakor megszakítják a RETURN ágak kimenettel való kapcsolatát, így hátul nem lesz hang

második csatorna – MIC VCC/MIC BIAS/ MIC2\_R, Test – GND). A fejhallgató gyakran kiegészül két másik vezetékkel, ezek a bal és jobb csatornához kapcsolódnak, ha nincs bedugva fejhallgató. Ha nem szól, ezeket a párokat az alaplapon fordítva kell elhelyezni! Az alaplap ezekkel érzékeli a füles hiányát, ekkor a hátsó kimenet szólni fog. Ha nincs előlapi kivezetés, az AC97 esetében az alaplapon az FP\_OUT\_L és FP\_RETURN\_L, valamint az FP\_OUT\_R és FP\_RETURN\_R érintkezőket egy-egy jumperrel rövidre kell zárni. A zaj csökkentéséért a MIC és MIC\_BIAS érintkezőket is testre kell kötni (tehát 1-2, 3-4, 5-6 és 9-10). Figyeljünk arra, hogy a 7-es érintkezőn 5 V jelenhet meg, ezt semmiképpen ne földeljük le!

Az Intel HD Audio csatlakozó abban különbözik az AC97 kiosztásától, hogy a csatlakozók érzékelését nem az audiovezeték, hanem a külön vezetett SENSE SEND és SENSE RETURN 1 és 2 biztosítja. Így a hangminőség jobb lehet. A PORT1 L és R csatlakozóira a MIC és MIC VCC csatlakozókat, a PORT2-re pedig a füles bal-jobb csatlakozóit kell kötni. Az alaplap a PRESENCE jel nulla szintjével érzékeli az előlapi csatlakozót, ezért ha a PCház nem támogatja a HD Audiót, az alaplap pedig az AC97-et, a 4-es érintkezőt egy jumperrel a testre (2-es!) kell tenni.

> **VÁLASZ** > Szinte biztos, hogy az USBvezérlő meghajtóprogramja nincs rendesen telepítve. A gépen lévő Windows 7 sokkal több hardvert támogat, így a vezérlő telepítését is elvégezte. Az XP esetén ezt kézzel kell megtennünk, hiszen e nélkül nem működhetnek a perifériák, de akár még az ehhez hasonló szélsőséges esetek is előfordulhatnak. Noha a Windows 7 lassan tényleg népszerűbb a Windows XP-nél, utóbbi telepítésekor az első dolgunk mindig az legyen, hogy telepítjük az alaplap meghajtóit. Ezt viszonylag új hardvernél az alaplaphoz mellékelt lemezről, fél vagy egy évnél régebbi esetén a gyártó honlapjáról való letöltés után telepíthetjük. (esetünkben a *www. gigabyte.com.tw/Support* oldalon). Elsőként a Chipset/INF drivert, hiszen az USB-vezérlő meghajtói is ebben vannak – kivéve, ha az külön letölthető a weboldalról. Ha a meghajtók

#### A csúf: a szerviz

Kedves olvasónk nem nevesítette a helyet, ahol elvégezték neki a telepítést, de az biztos, hogy a BIOS-át elállítgatták. Ha jóhiszeműen frissítették is, a megfelelő opciókat már elfelejtették beállítani. Akár így, akár úgy, a hely sajnos nem szerzett jó pontokat. A "nem tudnak vele mit kezdeni" válasz sem helyes, ha a telepítés előtt minden rendben működött, és nem szereltek át semmit. Ha módosítottak, cseréltek, akkor az új alkatrészekre nyilvánvaló módon garanciát kell adniuk.

processzoromat, és nem tudom, hogy miért. Akkor kezdi el, amikor bekapcsolom a Teamspeaker 2 programot. Ami pedig gyötri a procimat, az az audiodg.exe nevű alkalmatosság. Win7 Home Premium x64-et használok. Az erőforrás-figyelőben nézem, hogy igen magas a processzor használata, de csak néha csinálja. Újraindítás után egy fél óráig bírja, aztán elkezdi a processzort terhelni. Ha viszont letiltom, akkor elmegy mindennemű hang a gépemen. Se mikrofon, se kimeneti hang nincs.

A lényeg, hogy rendszerfájl, törölni nem lehet, a vele kapcsolatos szolgáltatást kell kikapcsolni, méghozzá a következőképpen. Nyissuk meg a hangszóróikon helyi menüjét, majd válaszuk benne a *Lejátszó* pontot. A megjelenő ablakban a *Speciális* fület, majd a legalsó opció elől töröljük a bejelölést. Ez a hangzatos *Prioritás adása a kizárólagos módban lévő alkalmazásoknak*. Mivel a Teamspeaker a csevegés érdekében hangaktivált (Voice-activated) módban van, ezért folyamatosan kell hangfelvételt készítenie ahhoz, hogy tudja, mikor szólalunk meg, és mikor kell az adatokat betömörítve elküldenie.

Ezért a hangkártyát használja, a rendszer pedig biztosítja az erőforrásokat. Szinte biztos, hogy ez áll a probléma hátterében. Opcionálisan a *Kiemelés* fülön letilthatjuk a kiemelést, a megfelelő hangminőséget inkább a hangszórón állítsuk be, ha lehet. A processzorterhelést ez utóbbi után is érdemes megnézni, mert lehet, hogy a hangvezérlő hardveres szolgáltatását használja, nem pedig az Audiodg-t.

között lehet USB 2.0 fix is, ez csak Windows XP SP1 előtt kellhet, később semmiképpen! Más esetekben, amikor az USB-re kapcsolt periféria nem működik, pontosabban a Windows nem tudja felismerni azt, akkor a csatlakoztatás hibáját okolhatjuk. A házak előlapjára kivezetett csatlakozók, de különösen a hosszabbító kábelek okozzák ezt a hibát.

![](_page_69_Figure_19.jpeg)

ója az AC97 Front Panel Audio lehetséges bekötéseit is megmutatja

#### 7. Csak 400 MHz?

#### **A PC jó, a dokumentáció nem**

Egy modern számítógépben nem csak egy órajel van, ami a hardverek működését időzíti, hanem sokkal több. Ezt pedig tetézi a sokféle elnevezés (pl. a DDR2-nél), eligazodni még a tökéletesnek gondolt tesztprogramokkal is nehéz, mert ezek vagy túl sok, vagy túl kevés információt adnak.

#### **UMM hosporoids**

![](_page_69_Figure_42.jpeg)

**KÉRDÉS ►** Mivel a Hetis 865GV gépem csak két hétig bírta meghajtani a monitort, ezért az Asus Barebone V3M3N8200-at választottam. Barebone gépben nem találtam olcsó AM3-as alaplapot. AMD Athlon II X2 250 processzort és Kingston KHX8500D2/1G DDR2-1066 memóriát választottam. Sikeres BIOS-frissítés után felismerte a processzort, de 2000 HTt adott meg, és DDR2800 memóriát. Az EVEREST és a CPUZ programok 2000 MHz HT Linket, a memóriára PC26400 (400 MHz) maximumot adnak meg. A memória a felirat ellenére DDR2- 800-as, vagy kell állítanom valamit a BIOSban? Ha később bővíteni szeretném a memóriát, lehete az 1 GB-os memória mellé pluszban 2 GBosat tenni? K. Sándor

**VÁLASZ** ► A memória magasabb órajelen is menne (266MHz), de mivel a szorzót nem lehet megváltoztatni (15x), ezért 200 MHz az alapórajel. Ezt növelni csak akkor lehet, ha elviseli a processzor, de ez már tuning. A CPU HTLink 2000 MHz, a processzornak pont megfelelő − és ez sem ugyanaz, mint az ő valós, belső órajele. A foglalatokba kettesével, azonos kapacitású modulokat érdemes tenni. Lehet, hogy egy modul bővítése után is megy, de erre nincs garancia.

#### 6. USB-csatlakoztatásra lefagy **Azonos gép, két rendszer, egy hiba**

Még szerencse, hogy olvasónk két operációs rendszert is feltelepített (a próbához okosan két külön merevlemezre), mert így a hiba keresésekor onnan indulhatunk, hogy a hardverek biztosan jól működnek. Más esetben ezek ellenőrzésére is szükség van, de itt egy szoftverfrissítés elegendőnek ígérkezik.

![](_page_69_Figure_28.jpeg)

**KÉRDÉS ►** Két SATA-s merevlemez van a gépben. Bootoláskor választható az indítandó operációs rendszer. Az egyik merevlemez egy WD 500 GB, a másik egy Samsung 200 GB. Az elsőn Windows 7, a másikon Windows XP van. Az alaplap egy Gigabyte EP45-UD3LR, a CPU egy Intel E7400@2,80GHz, 4 GB RAM. A kérdésem az, hogy amikor külső (pl. pendrive) USB-s eszközt csatlakoztatok az XP-s rendszerre, a gép lefagy, azaz nem olvassa be az USB-s eszközt. Egy újraindítás után pedig gond nélkül felismeri a csatlakoztatott eszközt. A fentebb leírtak Windows 7 esetében gond nélkül működtek. Hogyan érhetem el, hogy az XP is problémamentesen felismerje a csatlakoztatott eszközöket? P. László

lát, a friss meghajtók telepítéséhez

![](_page_70_Picture_0.jpeg)

Csúcskategória (100-90 pont) Felső kategória (89-75 pont) Középkategória (74-60 pont) Nem ajánlott (60 pont alatt) Értékelés pontszámokkal (max. 100)

## **A TESZT** ERKENER **jelenti**

![](_page_70_Picture_2.jpeg)

**A legfrissebb áttekintés a teljes IT-piacról: Vásároljon megvesztegethetetlen tanácsadónk alapján.**

**ALCHIP** nemzetközi tesztközpontjában<br>
évente közel 1500 eszköz kerül vizs-<br> **ALCHIP** gálatra. Minden beérkező terméket a évente közel 1500 eszköz kerül vizsgálatra. Minden beérkező terméket a lehető legalaposabb teszteljárásnak vetjük alá, amely főként objektív, műszeres mérésekből áll, ugyanakkor egyes termékeknél a szubjektív szempontokat is figyelembe vesszük, ha szükséges. A rengeteg rögzített mérési adatból és termékinformációból hatalmas adatbázisra teszünk szert, amelyből természetesen az olvasók is profitálhatnak. Az összeállításunkban szereplő Top 10 táblázatok a megfelelő döntéshez és csalódásmentes vásárláshoz szükséges összes rangsort, értéket és műszaki adatot tartalmazzák.

- a következő osztályokba sorol Csúcskategória (100-90 pont)
- Felső kategória (89-75 pont)
- Középkategória (74-60 pont)
- 
- Nem ajánlott (60 pont alatt)

#### 2009-es és 2010-es nagytesztjeink – kategóriák szerint

![](_page_70_Picture_4.jpeg)

ára a március eleji állapotokat tükrözi! Árainkat a netes árkereső oldalakról és kiskereskedések weblapjairól szerezzük be, hosszabb távú érvényességükért nem tudunk felelősséget vállalni. A hazánkban a cikk készültekor nem kapható termékeknek eurós beszerzési árát teszszük közzé. Az eszközök helyezéséről a részpontszámaikból számított összértékük dönt.

**KATEGÓRIÁK:** A CHIP minden terméket

#### **Digitális fényképezőgép** Belépőszintű

sem a legiobb **Összpontszám: 70 (5. hely) Tájékoztató ár: 68 000 Ft**

![](_page_70_Picture_2400.jpeg)

#### **DIGITÁLIS FÉNYKÉPEZŐGÉP ÁLTALÁN**

![](_page_70_Picture_2401.jpeg)

#### **DIGITÁLIS FÉNYKÉPEZŐGÉP ULTRAZ**

![](_page_70_Picture_21.jpeg)

felbontással, hatalmas zoomátfogással és kiemelkedően jó üzemidővel. Képminősége azonban csupán átlagos, és zársebessége

#### **Téma Lapszám**

![](_page_70_Picture_2402.jpeg)

#### **Blu-ray lejátszó**

![](_page_70_Picture_19.jpeg)

![](_page_70_Picture_2403.jpeg)

![](_page_70_Picture_2404.jpeg)

![](_page_70_Picture_26.jpeg)

záló, 2,7"-es képernyő és számos hasznos apróság. Jó képminőség kiemelked felszereltséggel, ugyanakkor ISO 200 felett a képei zajosabbá válnak. **Összpontszám: 88 (4. hely) Tájékoztató ár: 88 000 Ft**

![](_page_71_Picture_0.jpeg)

Csúcskategória (100-90 pont) Felső kategória (89-75 pont) Középkategória (74-60 pont) Nem ajánlott (60 pont alatt) Értékelés pontszámokkal (max. 100)

#### **Merevlemez** 2,5" belső

![](_page_71_Picture_25.jpeg)

#### **Merevlemez** 3,5" belső sata

![](_page_71_Picture_5.jpeg)

3. hely: Seagate Momentus 7200.4 Magas fordulatszámának köszönhetően nagy teljesítményű, ennek ellenére csön-<br>des, fél terabájt kapacitású meghajtó,<br>visszafogott fogyasztással, ám továbbra

**10. hely: Kingston SSDNow M-Series**<br>A Kingston olcsóbb, ám szerényebb soroza-A Kingston olcsóbb, ám szerényebb soroza- tának 80 GB–os tagja ugyan nem kerül az élre az SSD-k között, de a hagyományos<br>merevlemezek felváltására továbbra is jó és megfizethető lehetőséget ad. **Összpontszám: 69 (10. hely) Tájékoztató ár: 69 000 Ft**

#### **1** Intel X25-E (SSDSA2SH032G101) **2 Kingston SSDNow E-Series (SNE125-S2) Helyezés Termék**

- **3** Intel X25-M G2 Postville (SSDSA2MH160G2C1) **Super Talent Ultradrive ME (FTM28GX25H)**
- **5 OCZ Vertex Turbo (OCZSSD2-1VTXT120G)**
- **6 G.Skill Falcon 128 GB**
- **OCZ Vertex (OCZSSD2-1VTX120G)**
- 8 **G.Skill Falcon 64 GB**
- **9** Super Talent Ultradrive ME (FTM64GX25H)
- **10 Kingston SSDNow M-Series (SNM125-S2)**

**Meghajtó** SSD

![](_page_71_Picture_3519.jpeg)

 $\leftarrow$ 

#### értékelés/mérések ────<del>─</del> ➡ ◀── MŰSZAKI A

**USB 2.0/FW/esATA** 

ki kartás (GB)<br>Kapatiás (GB)<br>**Kapati<sub>k Kol</sub>mátum (hűvel**yk)

tömeg (g)<br>Tömeg (g)<br>**Méret (mm)** 

![](_page_71_Picture_7.jpeg)

- **4 Seagate Barracuda 7200.12 (ST3250318AS) 5 WD VelociRaptor (WD3000HLFS) 6 Seagate Barracuda 7200.12 (ST3500418AS) 7 Seagate Barracuda 7200.12 (ST3750528AS) Seagate Barracuda LP 5900.12 (ST31000520AS) 9 WD Caviar Black (WD6401AALS)**
- **10 WD AV-GP (WD20EVDS)**

is kissé magas árral. **Összpontszám: 89 (3. hely) Tájékoztató ár: 28 000 Ft**

3. hely: Samsung SpinPoint F3 Kiváló modell rengeteg tárhellyel, magas teljesítménnyel, alacsony fogyasztással és viszonylag csendes működéssel, de az es viszonying esendés menodessel, de d<br>elérési ideje nem a legjobb, még a köz-<br>vetlen vetélytársai között sem. **Összpontszám: 81 (3. hely) Tájékoztató ár: 20 000 Ft**

![](_page_71_Picture_3520.jpeg)

![](_page_71_Picture_3521.jpeg)

**Merevlemez** 2,5" külső

![](_page_71_Picture_29.jpeg)

2. hely: Ultron 500 GB USB 2.0 Csöndes, energiatakarékos és elegáns külső meghajtó, LCD kijelzővel és mérsé- kelt árral. Igaz, még csak eurós ára ismert, de megjelenésünk idejére talán már hazánkban is kapható lesz. **Összpontszám: 81 (2. hely) Tájékoztató ár: 90 euró**

![](_page_71_Picture_3522.jpeg)

![](_page_71_Picture_3523.jpeg)

#### **Nyomtató** színes lézer, A4

![](_page_71_Picture_3524.jpeg)

![](_page_71_Picture_36.jpeg)

Hálózatba köthető, kétoldalas nyomtatásokra képes modell jó képminőséggel és felszereltséggel, valamint kedvező áron. Azonban energiaigénye még mindig nem elég alacsony. **Összpontszám: 79 (5. hely) Tájékoztató ár: 92 000 Ft**

#### **Digitális fényképezőgép** tükörreflexes

kés (s) <sub>dela</sub> kés (Mpikela)<br>Sprozatel (zápontás (Mpikel)<br>Sprozatel <sub>K</sub>elbontás (Mpikela) tájákoztató ár (csak váz)<br>Tájákoztató ár (csak vázelés (45%)<br>Képeles (kezelés (45%) **Akku-üzemidő**<br>Akku-üzemidő<br>Akkuminat or któria katelistés (s)<br>X fotól katelistés (s) Sebesség (15%) **Szenzortisztítás** (a) identico) **Képstabilizátor Memóriakártya** Összpontszám **Tömeg (g) Helyezés Termék** 1 **Canon EOS 50D 91** 260 000 Ft 95 82 **100** 770/1230 0,08 6,2/17 15,1 100 − 12800 – **•** CF I/II 820  $660/1020$  0,15 4,9/18 14,0 3 **Pentax K-7 90** 290 000 Ft 82 **100** 88 750/1600 0,1 5,2/15 14,5 100 − 6400 **• •** SD-Card 755 4 **Nikon D90 90** 205 000 Ft **100** 85 73 1250/1850 0,07 2,9/9 12,2 100 − 6400 – **•** SD-Card 710 5 **Sony Alpha 500 87** 185 000 Ft 97 74 91 740/1230 0,18 5,0/9 12,2 200 − 12800 • • SD-Card, MS<br>**6 Canon EOS 500D 85** 165 000 Ft 95 77 79 530/1020 0,14 2,9/8 15,1 100 − 12800 − • SD-Card 6 **Canon EOS 500D 85** 165 000 Ft 95 77 79 530/1020 0,14 2,9/8 15,1 100 − 12800 – **•** SD-Card 520 7 **Sony Alpha 450 85** 160 000 Ft 95 68 96 500/850 0,19 7,1/14 14,0 100 − 12800 **• •** SD-Card, MS 605 8 **Pentax K-x 84** 150 000 Ft 91 76 85 850/2060 0,06 4,5/5 12,2 100 − 12800 • •<br>9 Nikon D5000 **84** 145 000 Ft 97 77 75 1040/1770 0.17 4.0/5 12.2 100 − 6400 − • 9 **Nikon D5000 84** 145 000 Ft 97 72 75 1040/1270 0,17 4,0/5 12,2 100 − 6400 – **•** SD-Card 620 10 **Olympus E-30 83** 240 000 Ft 83 84 82 650/1230 0,16 5,0/14 12,2 100 − 3200 **• •** CF I/II, xD 745 - ÉRTÉKELÉS/MÉRÉSEK - $\rightarrow$ - MŰSZAKI ADATOK -

#### **Digitális kamera** HD

![](_page_71_Picture_3525.jpeg)

![](_page_71_Picture_14.jpeg)

4. hely: Nikon D90 Továbbra is a legjobb képminőséggel dolgozó digitális kamera, remek akkumulátorral, rövid zárkésleltetéssel, és ugyan csak lassacskán, de azért állandóan csökkenő árral. **Összpontszám: 90 (4. hely) Tájékoztató ár: 205 000 Ft**

![](_page_71_Picture_11.jpeg)

![](_page_71_Picture_3526.jpeg)

**Összpontszám: 88 (7. hely) Tájékoztató ár: 240 000 Ft**

#### **MP3-lejátszó**

![](_page_71_Picture_3527.jpeg)
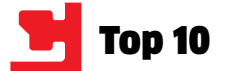

Csúcskategória (100-90 pont) Felső kategória (89-75 pont) Középkategória (74-60 pont) Nem ajánlott (60 pont alatt) Értékelés pontszámokkal (max. 100)

### **Okostelefon**

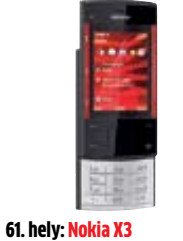

Kellemesen olcsó, mégis jó anyagokból épített, könnyű és kézre álló modell, jó zenelejátszóval, erős és tiszta hanggal, ám beépített fényképezője gyenge, és WLAN kapcsolatra sem képes. **Összpontszám: 77 (61. hely) Tájékoztató ár: 40 000 Ft**

## **Üzleti okostelefon**

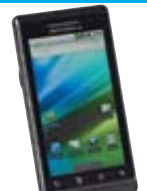

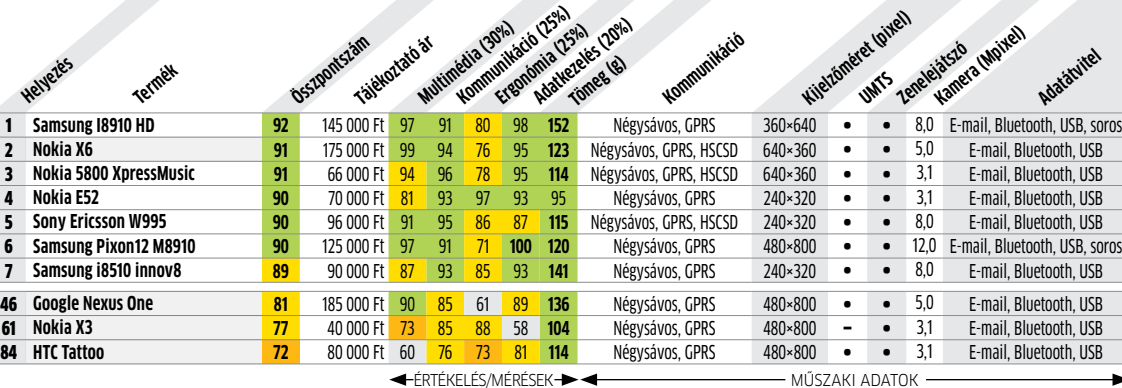

3. hely: Motorola Milestone Az első, Android 2.0 operációs rend- szerre épülő telefon, 3,7 hüvelykes nyekkel, remék üzemidővel és különö-<br>sen gyors interneteléréssel. **Összpontszám: 90 (3. hely) Tájékoztató ár: 160 000 Ft**

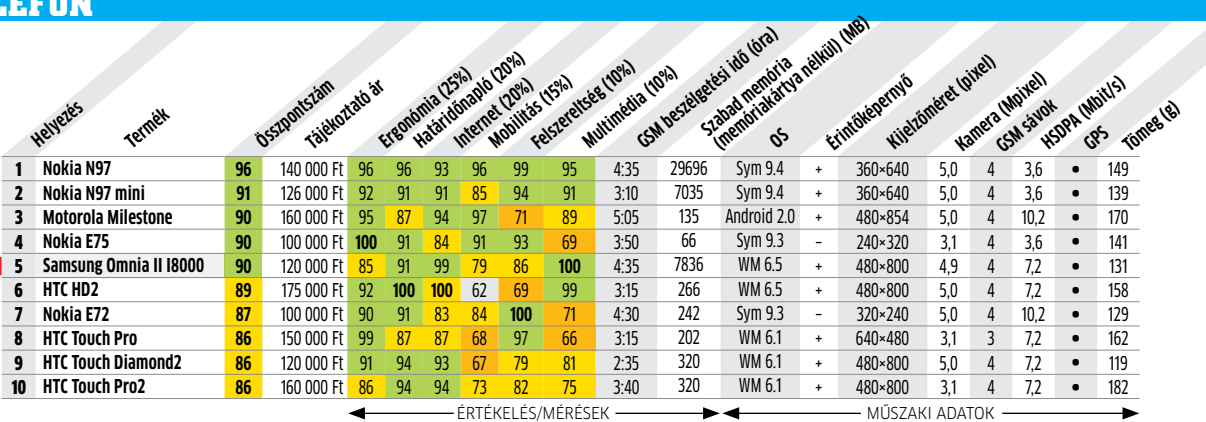

## **TÉVÉ** LCD,

6. hely: Philips Nagyon jó képmin "hagyományos" H<br>"hoz is megfelel, fe de fogyasztása vis talanzata is kissé **Összpontszám: 9** 

PF

#### **Monitor** 22/23" szélesvásznú TFT

**Monitor** 24" szélesvásznú TFT

## **Tévé** LCD, 32"

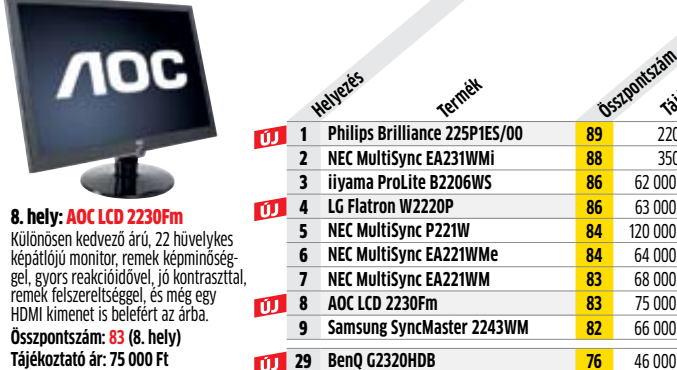

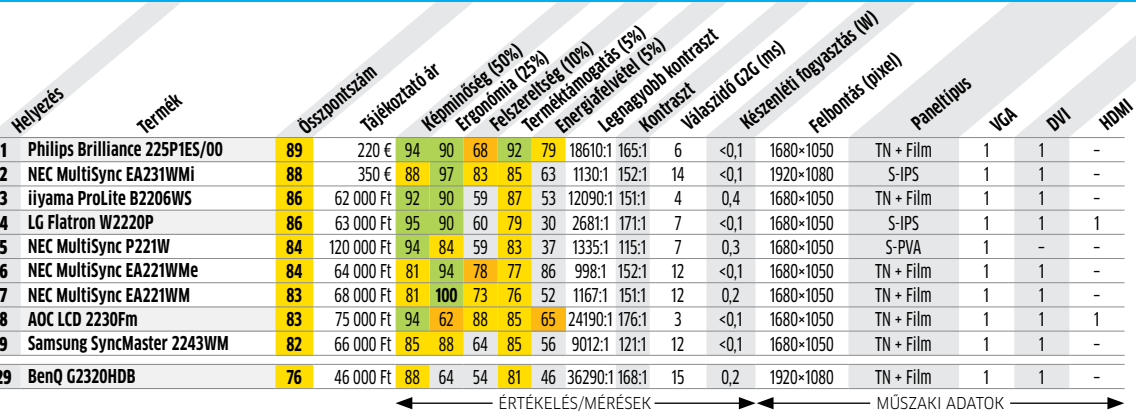

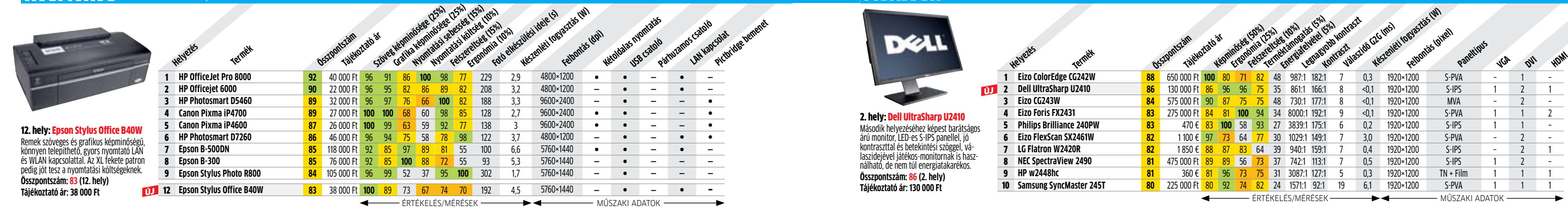

 $\rightarrow$ 

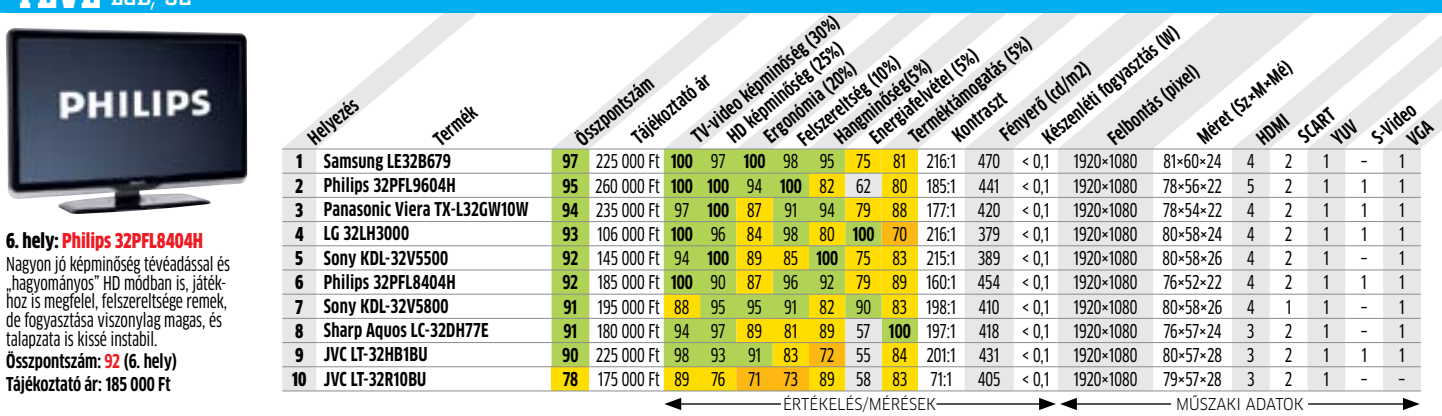

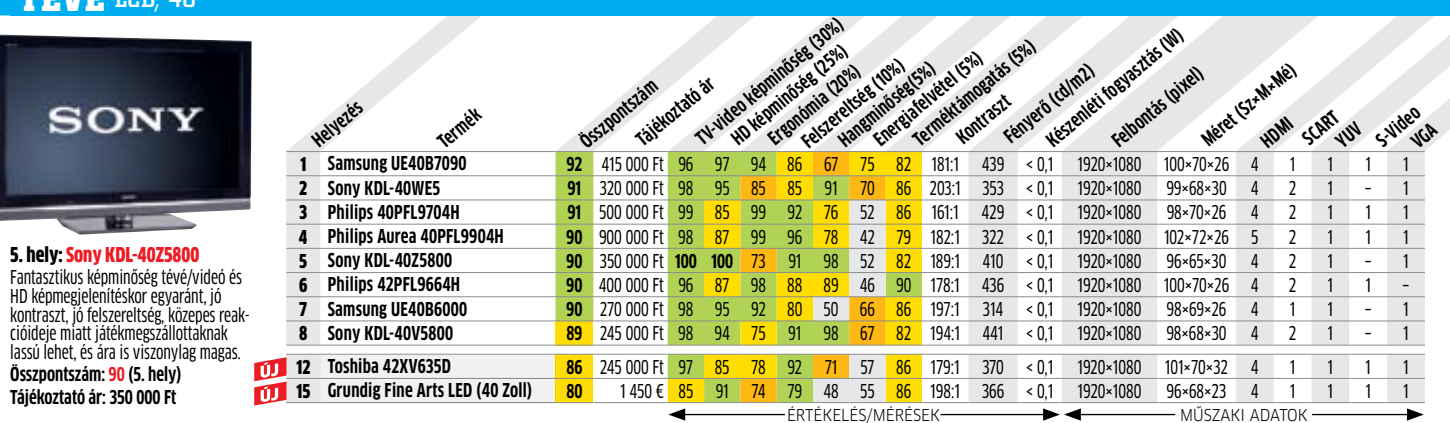

**Nyomtató** tintasugaras, A4

### **Nyomtató** színes lézer multifunkciós, A4

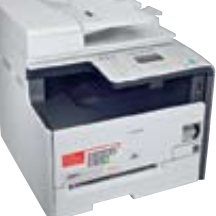

14. hely: Canon i-Sensys MF8050Cn Nagyon jó képminőségű, alacsony zajszin- tű és fogyasztású modell, nagyméretű kijelzővel. Lapolvasója villámgyors, de nyomtatási és másolási sebessége közepes. **Összpontszám: 73 (14. hely)**

**Tájékoztató ár: 120 000 Ft**

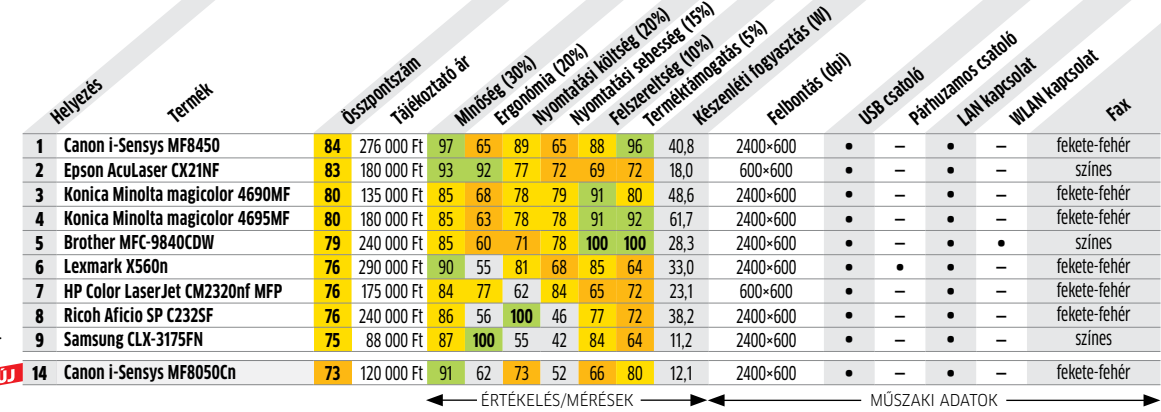

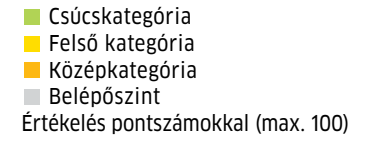

1: A mobil CPU-kat általában notebookkal együtt árulják

2: Mért futási idő integrált videokártyával. Erősebb diszkrét GPU akár 40%-kal is csökkentheti az üzemidőt.

GRAFIKUS KÁRTYÁK: Az NVIDIA minden erejével a Fermi kódnevű új generációs GPU-k indítására fókuszál, ami sajnos a jelenlegi GeForce-kínálaton is meglátszik. A DirectX 10.1-es GT220/GT240 egyszerűen drága és lassú, az erősebb modellek, mint a GTX260 vagy a GTX275 árai pedig kúsznak felfelé az egyre fogyatkozó készletek miatt.

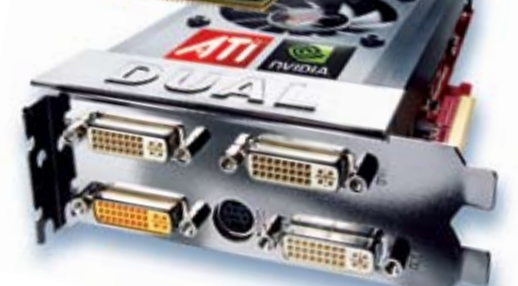

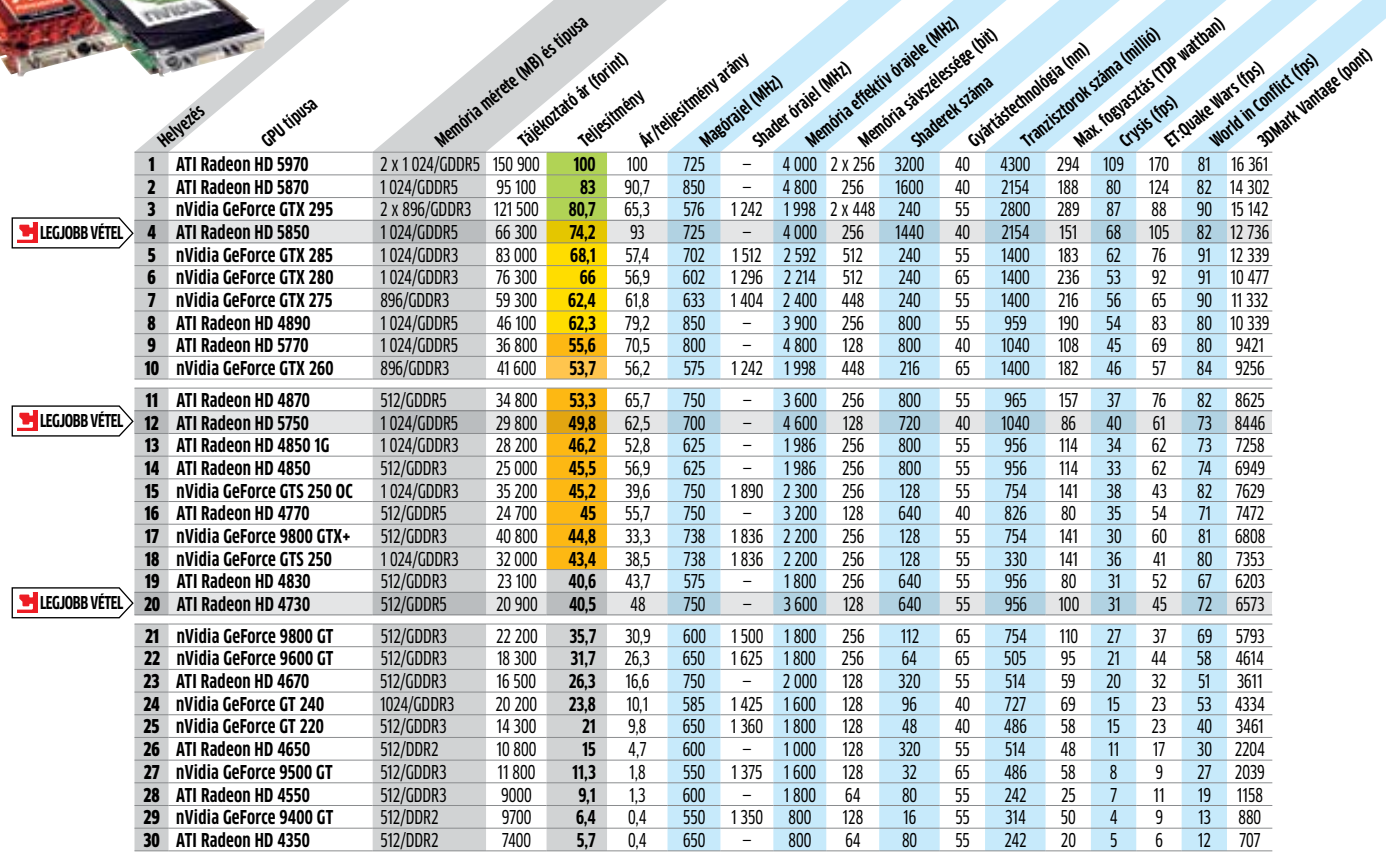

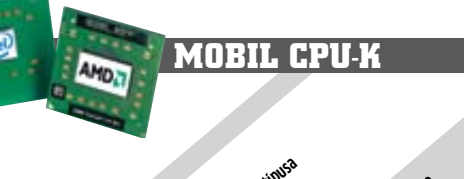

**videokártyák**

 **A** 650, valamint az olcsó *Core i3 530* után z Intel Westmere expressze tovább dübörög: a drága, de gyors Core i5 661 és megérkezett a Core i3 540-es asztali proceszszor, és számtalan mobil modell is. Az AMD-t sem kell félteni, hiszen új, három-, illetve négymagos CPU-i kiváló teljesítményt kínálnak akár jóval 20 ezer forint alatt is! Asztali és mobil CPU-k: A Core i3 540-ről nem is érdemes sokat beszélni: egy lépéssel gyorsabb, mint az 530-as belépőszintű modell, amit kicsivel megemelt ára is jól mutat. Továbbra is elmondható, hogy 30 ezer forint magasságában Intel vonalon a Core i3 mal járunk a legjobban, míg a 40-50 ezer forintos CPU-kból rendíthetetlenül tartja pozícióját az integrált grafikus vezérlőt nélkülöző *Core i5 750.* Az alsó szegmensben az AMD dominál, az Intel kisebbségben van régebbi, Pentium DC modelljeivel. Ki kell

emelnünk a legújabb szériás, szinte minden feladatra alkalmas *AMD Athlon II X3 435*-öt, ami közel 3 GHz-en ketyeg, hárommagos, és mindez már 17 400 forintért a miénk lehet!

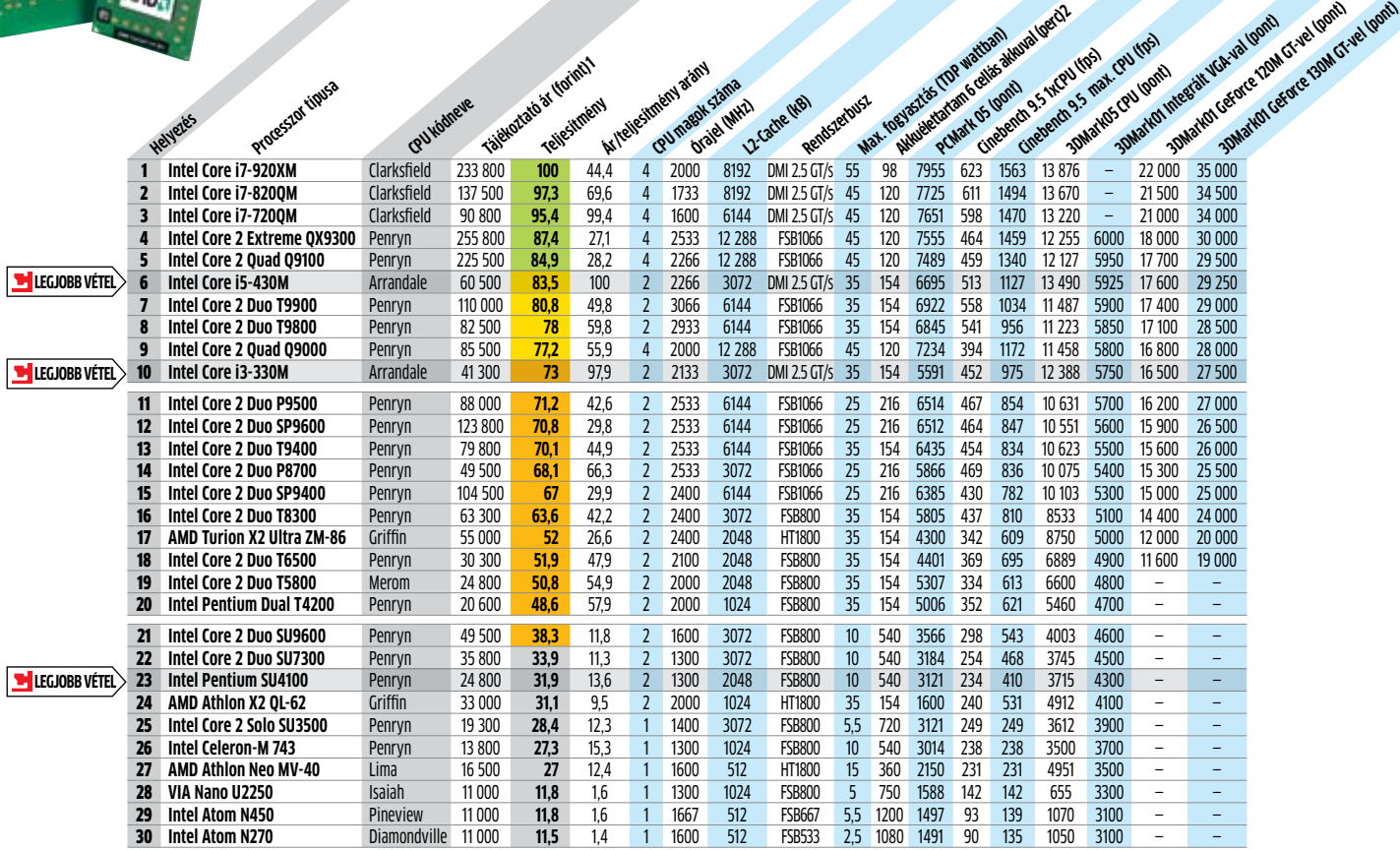

A mobil piacot sokkal jobban felrázta az Intel Arrandale CPU-k érkezése. A *Core i5 430M*-re és a *Core i3 330M*-re egyaránt az eddig soha nem tapasztalt ár/érték arány a jellemző, ráadásul – ahogy az notebooktesztünkből is kiderül a r **74.** oldalon – az új Core i3/i5-ös mobil PC-k üzemideje is hihetetlenül jó.

## CHIP-kalauz CPU-khoz és GPU-khoz

**A CHIP-kalauz a felhasználók szemszögből, érthetően mutatja meg a** processzorok és videokártyák **bonyolult világát.** Erdős Márton

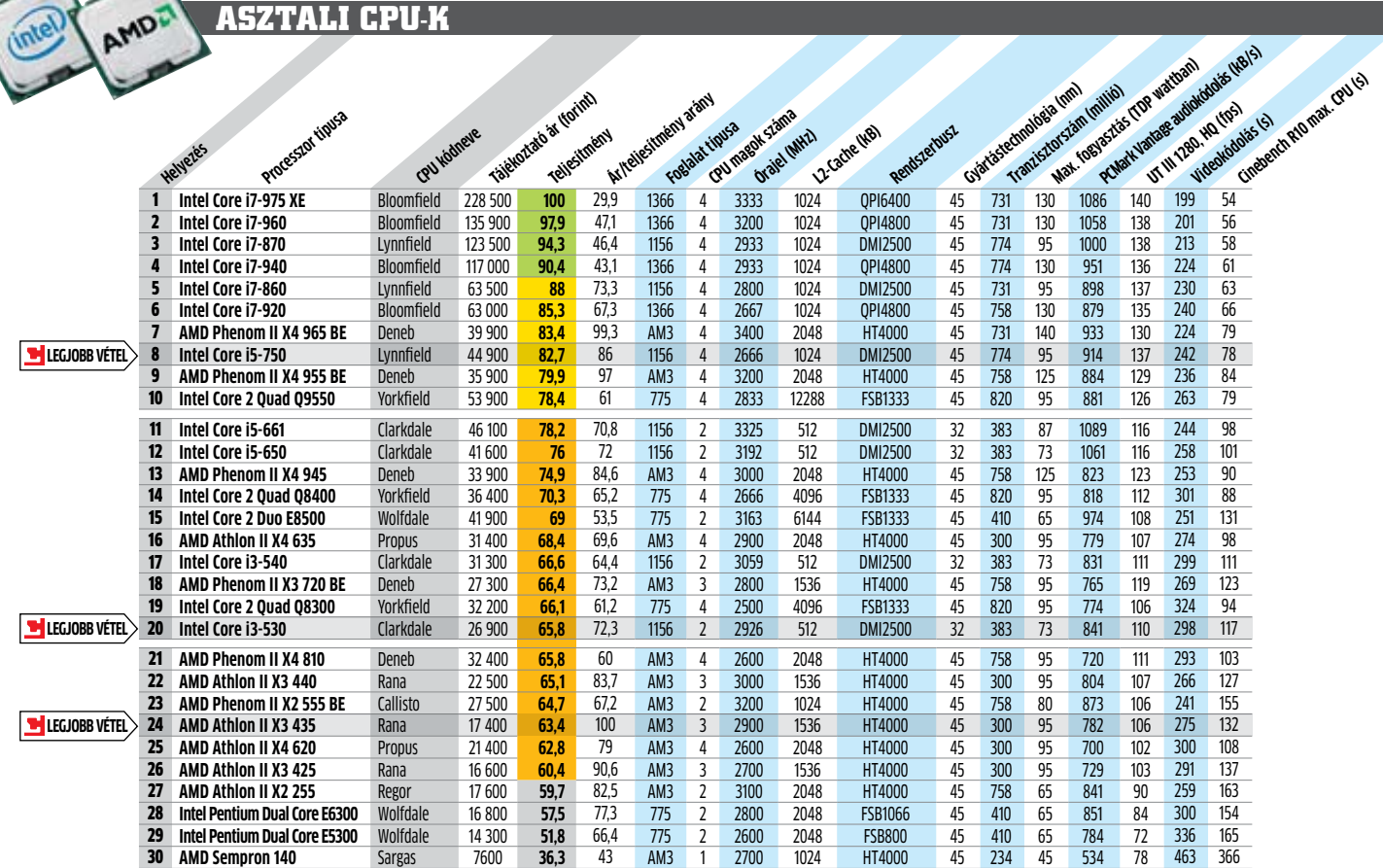

Jelenleg egyértelműen az AMD van jobb helyzetben, egyszerűen minden szegmensben jelentősen jobb ár/érték arányú modelleket kínál, sokkal fejlettebb szolgáltatásokkal. A *HD5850* továbbra is az ésszerű felsőkategória, ami már képes akár három monitort is meghajtani EyeFinityben. A HD5770 ára megy lefelé, de még mindig megéri inkább az érezhetően olcsóbb *HD5750-*et választani. Az alsó szegmensben a 9800GT nem rossz döntés, de a *HD4730* még mindig gyorsabb nála (és egy kicsit olcsóbb is).

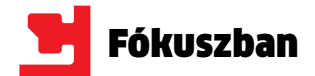

## **CHIP ár-előrejelzés**

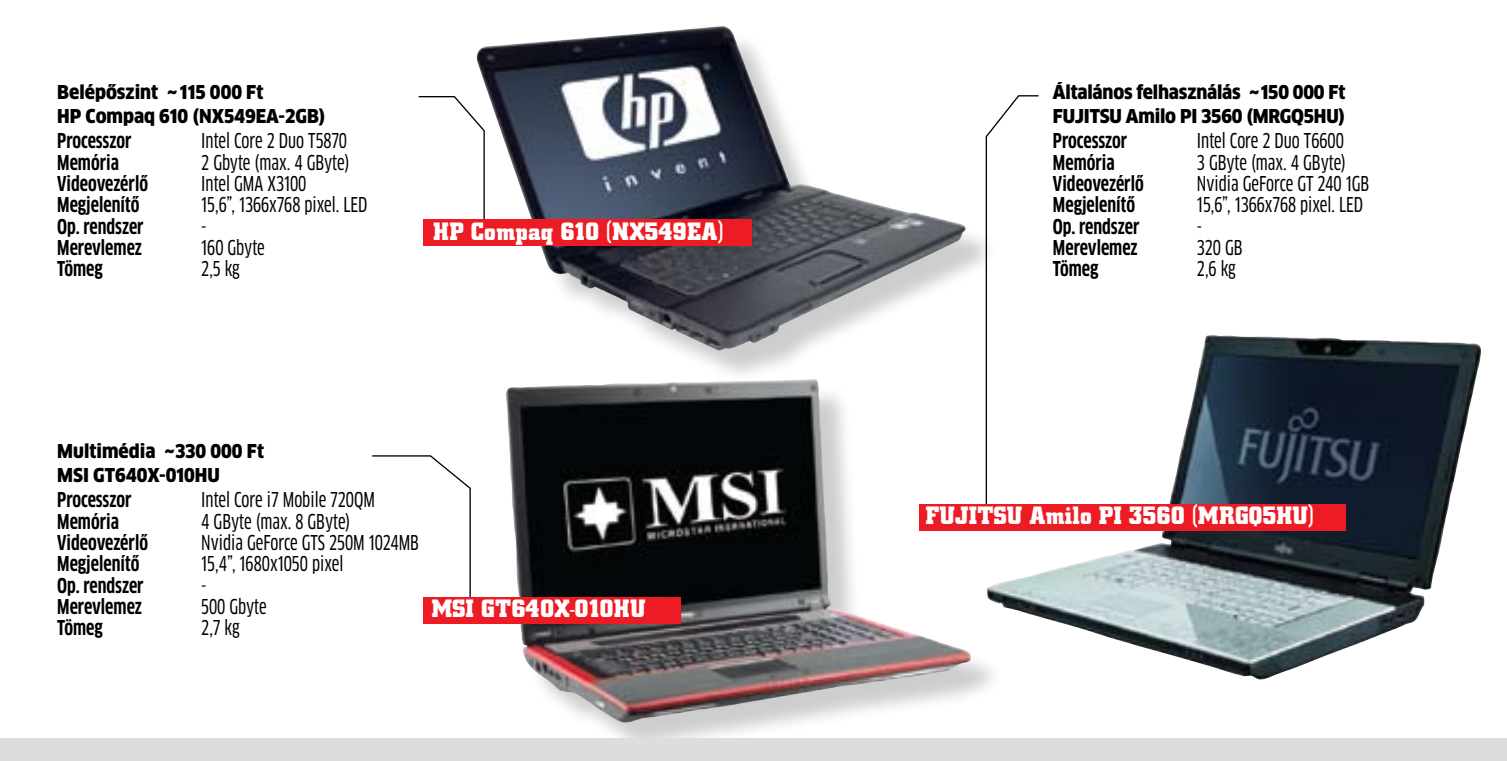

# **CHIP Vásárlási tippek**

**A hónap legjobb vételei: Minden hónapban megmutatjuk kilenc alkatrész árának eddigi és várható alakulását. Plusz a legjobb noteszgépek három kategóriában.**

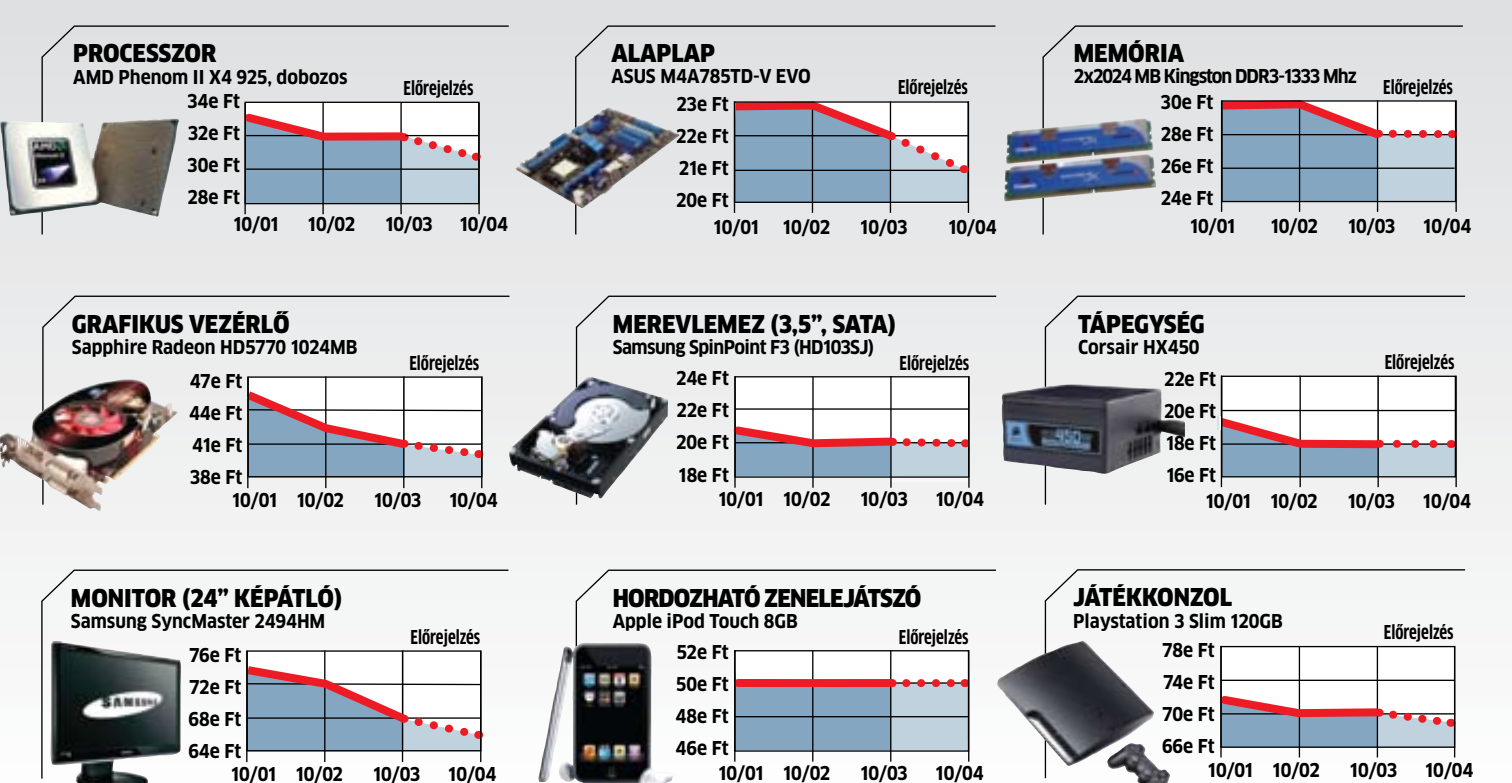

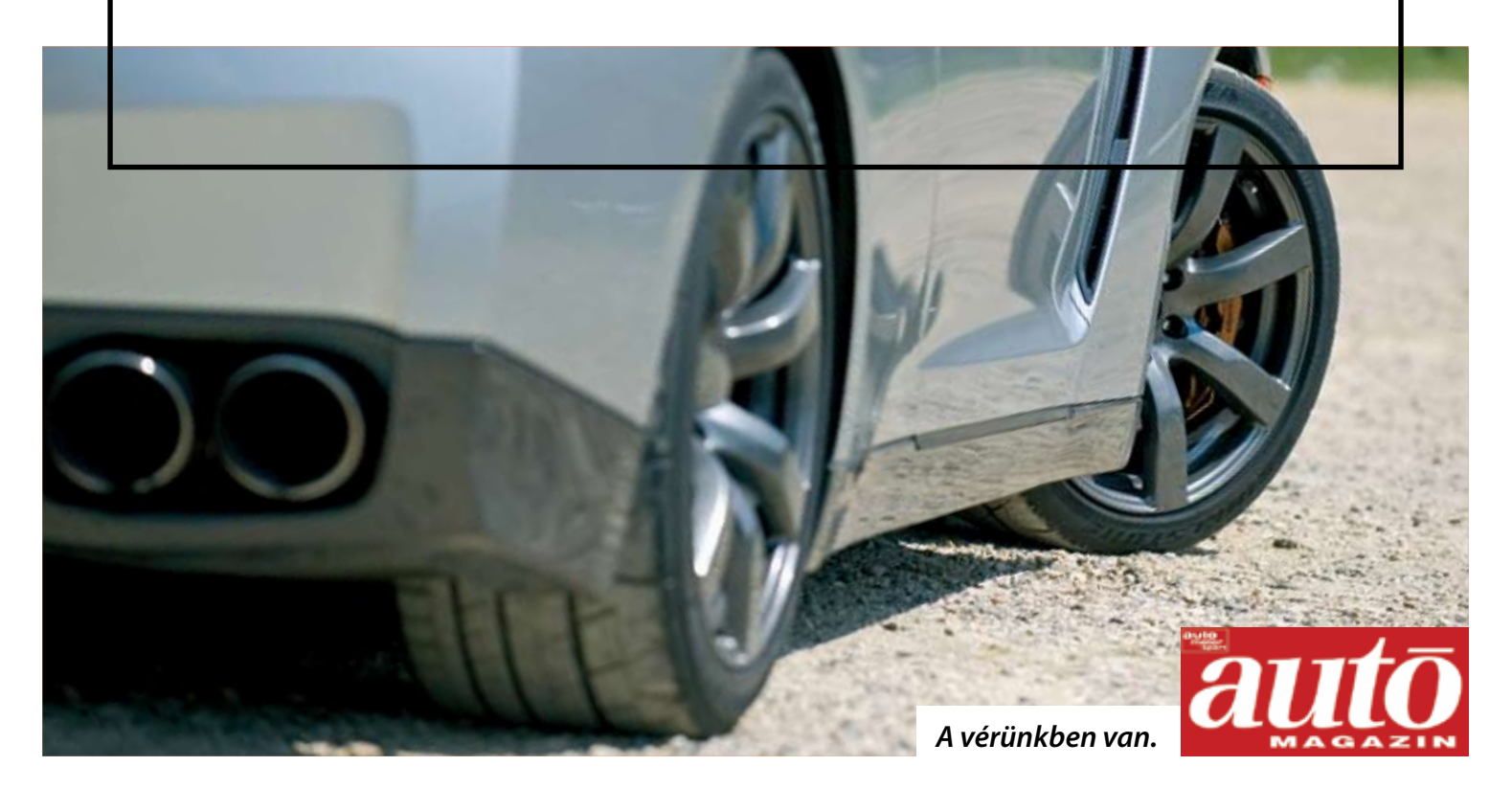

# **486 LE, 0-200 km/h: 13,7 s, 190-0 km/h: 124 méter. A nevét meg úgyis tudják.**

**Az auto motor und sport magyar nyelvű kiadása. Keresse az újságárusoknál.**

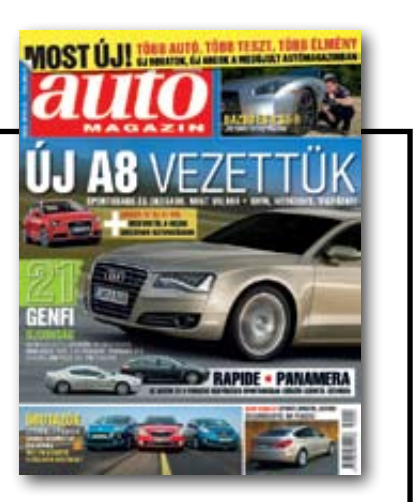

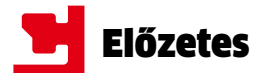

## **Adat-visszaállítás vészhelyzetben**

## **gyakorlat**

Véletlenül fontos fájlokat törölt, vagy a merevlemez romlott el? Megmondjuk, hogy melyik eszköz a legjobb az adatmentésre, és hogy mikor kell tényleg fizetni a visszaállításért.

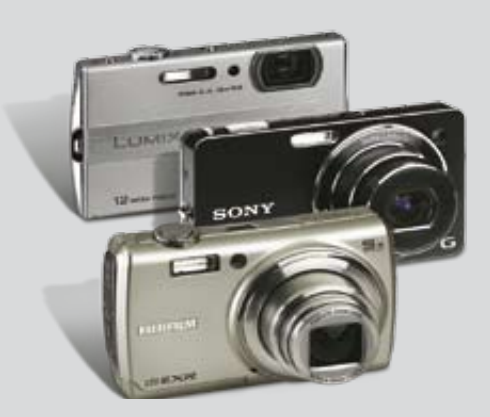

## **Kompaktok kedvező áron VÁSÁRLÁSI TIPPEK**

## A kompakt digitális kamerák aprók,

elegánsak és olcsók. De vajon rendelkeznek az összes alapfunkcióval? Elég jó-e a képminőségük? És mi a helyzet a használhatósággal? A CHIP tesztelte a kamerákat 65 ezer Ft-ig.

## **Biztonságban tűzfallal**

## **GYAKORLAT**

A tűzfalak a háttérben dolgoznak. Tisztázzuk, hogy milyen támadásokat hárítanak el sikeresen, és azt is, hogy mikor van szükségük segítségre.

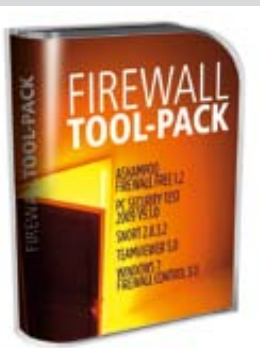

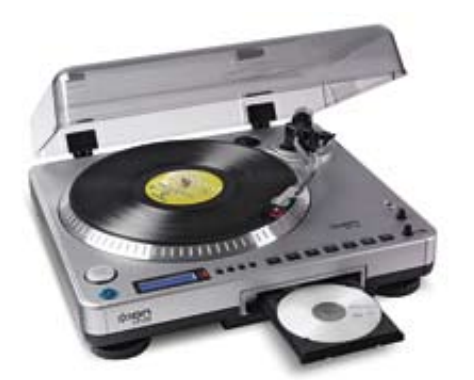

## **Analóg kincsek megmentése**

## **Gyakorlat**

Bakelit lemezek, VHS kazetták, régi magnókazetták: bemutatjuk, hogyan tudja a legjobb minőségben digitalizálni analóg kedvenceit.

## Április 24-től az újságárusoknál!

## impresszum

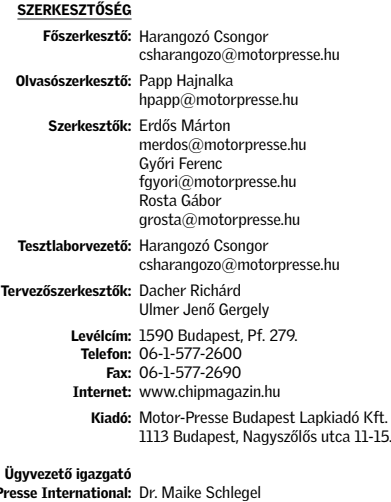

Motor-Presse International: Ügyvezető igazgató: Hannes Ludwig

Hirdetésfelvétel

Hirdetési igazgató: Székely Iván Hirdetési koordinátor: Szőke Erika, 577-2637 eszoke@motorpresse.hu

> Médiareferens: Bálint Sámuel, 577-2629 sbalint@motorpresse.hu

Marketing és online divízió igazgató: Gajdos Barna

> TERJESZTÉS Hannes Ludwig, Törő István Telefon: 577-2631, 577-2635 Fax: 577-2690 E-mail: mpb@motorpresse.hu, itelofizetes@motorpresse.hu

Internet: www.itmediabolt.hu

#### Terjesztési adatok

MATESZ <sup>9</sup>9 print-outh

Terjeszti: Magyar Lapterjesztő Zrt., A CHIP magazint a Magyar Terjesztés-Ellenőrző Szövetség (MATESZ) auditálja. alternatív terjesztők

Előfizetésben terjeszti: Magyar Posta Zrt. Hírlap Üzletága Megjelenik havonta,

> egy szám ára: DVD-vel: 1 995 Ft, CD-vel: 1 495 Ft Előfizetési díjak:

> > 1 éves: DVD-vel: 16 740 Ft, CD-vel: 12 540 Ft Fél éves: DVD-vel: 9 570 Ft, CD-vel: 7 170 Ft

#### Előállítás:

Nyomtatás: Cím: Infopress Group Hungary Zrt. 2600 Vác, Nádas u. 6. Felelős vezető: Lakatos Imre, vezérigazgató

© The Hungarian edition of the CHIP is a publication of Motor-Presse Budapest Lapkiadó Kft. licensed by Vogel Burda Holding GmbH, 80336 Munich/Germany. © Copyright of the trademark "CHIP" by Vogel Burda Holding GmbH, 80336 Munich/Germany. ISSN 0864-9421

A hirdetések körültekintő gondozását kötelességünknek érezzük, de tartalmukért felelősséget nem vállalunk. A közölt cikkek fordítása, utánnyomása, sokszorosítása és adatrendszerekben való tárolása kizárólag a kiadó engedélyével történhet. A megjelentetett cikkeket szabadalmi vagy más védettségre való tekintet nélkül használjuk fel.

#### Figyelmeztetés!

Tisztelt Olvasónk! Tájékoztatjuk, hogy a kiadványunkhoz csatolt lemezmellékleteket ingyenesen biztosítjuk az Ön számára. A mellékleteket az elérhető és rendelkezésre álló technikai eszközökkel a kiadás előtt gondosan ellenőriztük, ennek ellenére tartalmazhatnak olyan vírusokat vagy programhibákat, melyek felismeré-sére és kiszűrésére az ellenőrzés során nincs lehetőség. Felhívjuk figyelmüket arra, hogy a kiadó kizárja a felelősséget bármilyen következményért, illetve kárért (beleértve többek között a felhasználói és üzleti tevékenység félbeszakadását, információk esetleges elvesztését, kieső jövedelmet stb.), amely a csatolt mellékletek használatából vagy használhatatlanságából ered.

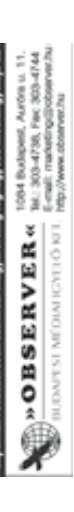